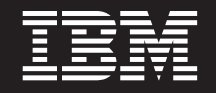

バージョン **6** リリース **2**

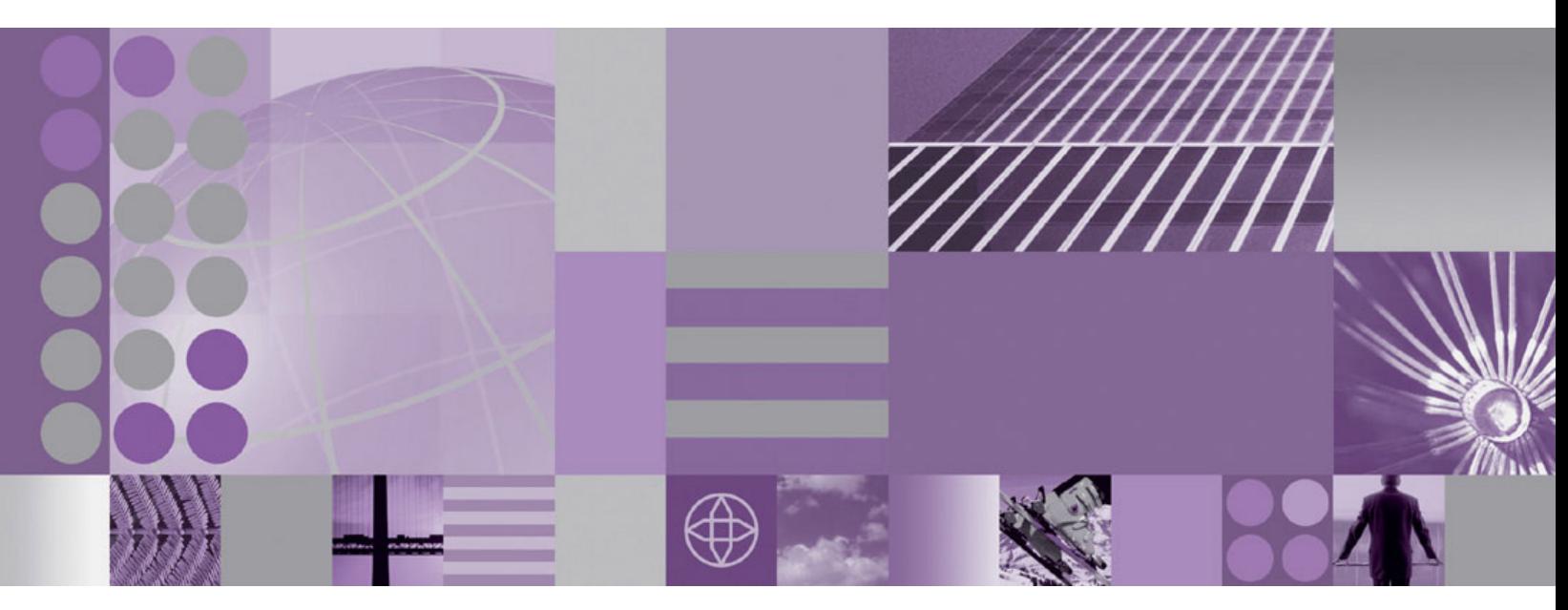

**WebSphere Adapter for Email** ユーザーズ・ガイド バージョン **6** リリース **2**

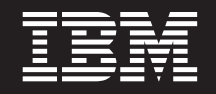

バージョン **6** リリース **2**

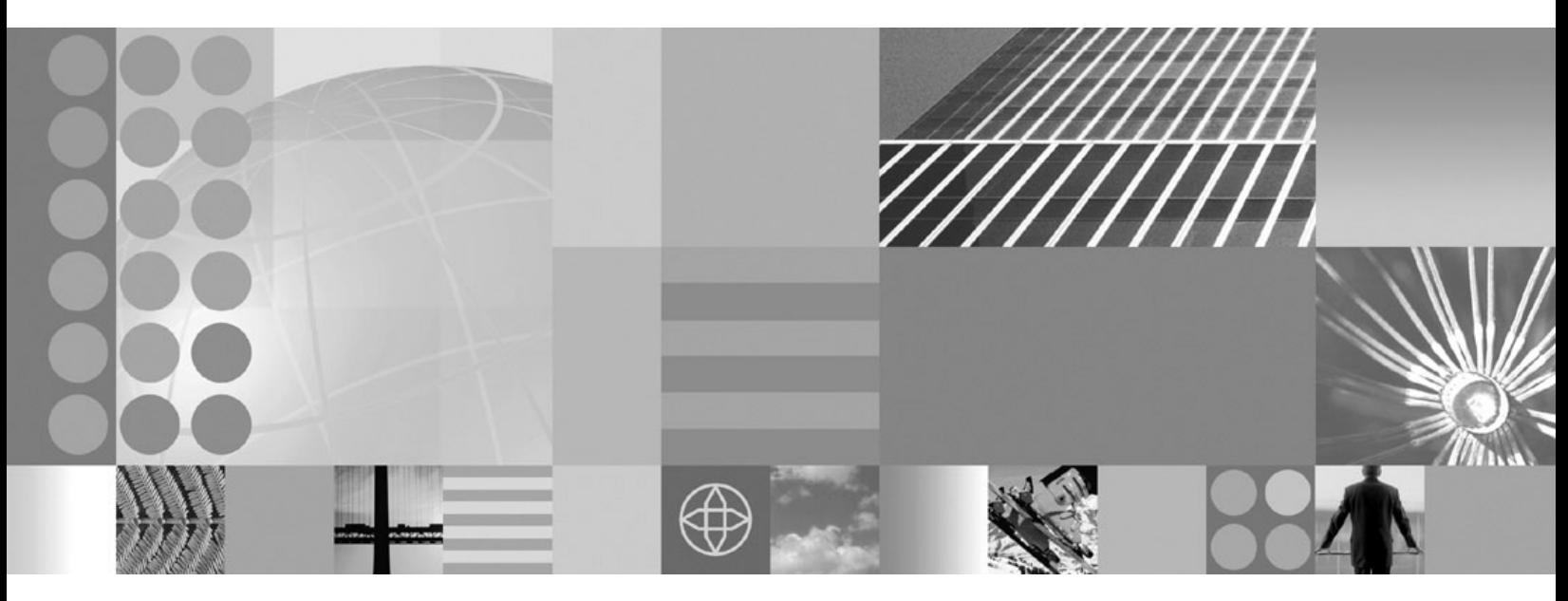

**WebSphere Adapter for Email** ユーザーズ・ガイド バージョン **6** リリース **2**

#### - お願い -

本書および本書で紹介する製品をご使用になる前に、 237 [ページの『特記事項』に](#page-242-0)記載されている情報をお読みください。

本書は、IBM WebSphere Adapter for Email バージョン 6、リリース 2、モディフィケーション 0 および新しい版で 明記されていない限り、以降のすべてのリリースおよびモディフィケーションに適用されます。

IBM は、お客様が提供するいかなる情報も、お客様に対してなんら義務も負うことのない、自ら適切と信ずる方法 で、使用もしくは配布することができるものとします。

お客様の環境によっては、資料中の円記号がバックスラッシュと表示されたり、バックスラッシュが円記号と表示さ れたりする場合があります。

- 原典: WebSphere® Adapters Version 6 Release 2 WebSphere Adapter for Email User Guide Version 6 Release 2
- 発行: 日本アイ・ビー・エム株式会社
- 担当: トランスレーション・サービス・センター
- 第1刷 2009.2

**© Copyright International Business Machines Corporation 2006, 2008.**

# 目次

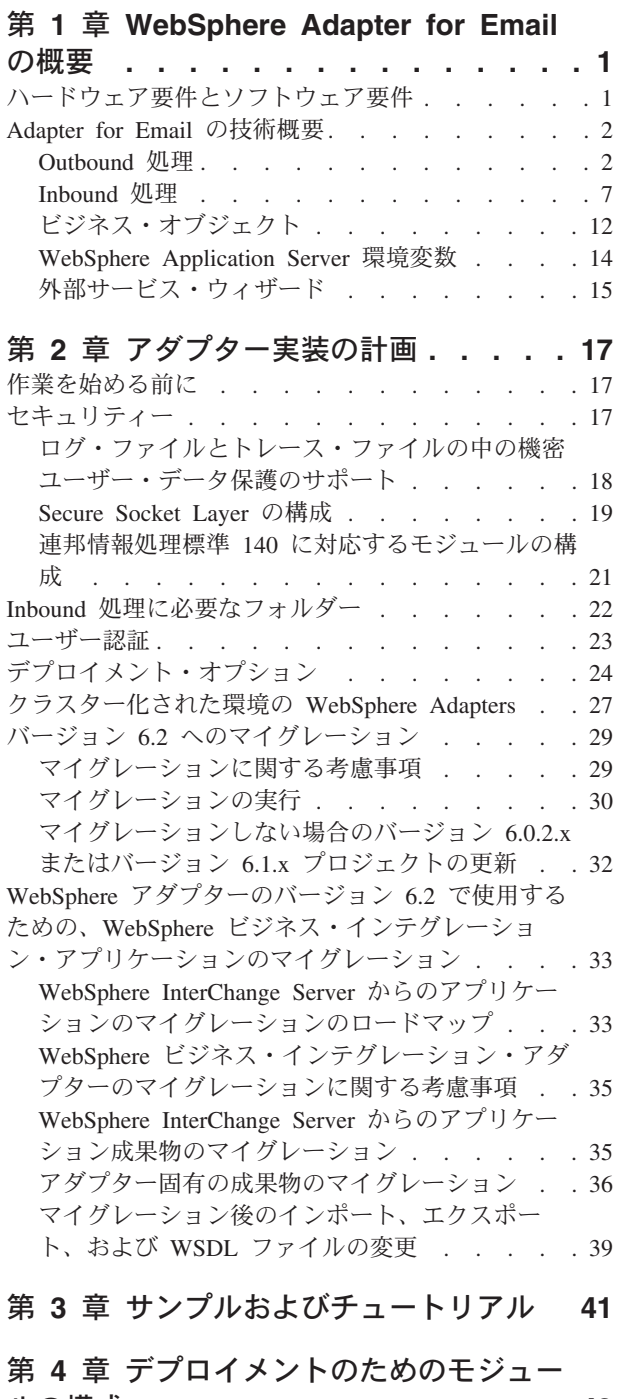

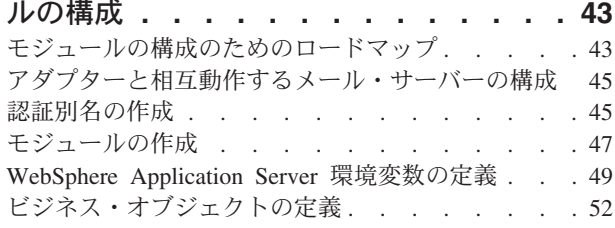

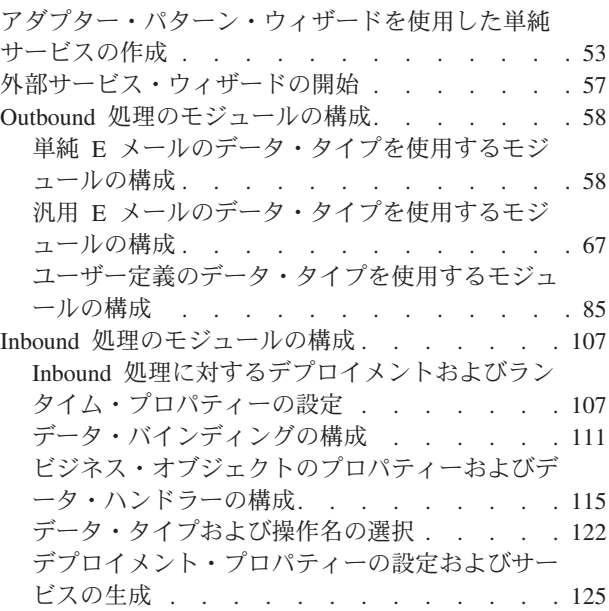

# 第 **5** [章 アセンブリー・エディターによ](#page-132-0)

[る対話仕様プロパティーの変更](#page-132-0) **. . . . [127](#page-132-0)**

# 第 **6** [章 モジュールのデプロイ](#page-134-0) **. . . . [129](#page-134-0)**

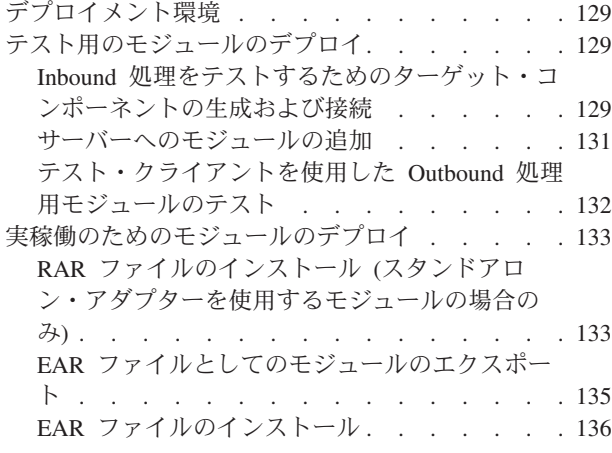

# 第 **7** [章 アダプター・モジュールの管理](#page-144-0) **[139](#page-144-0)**

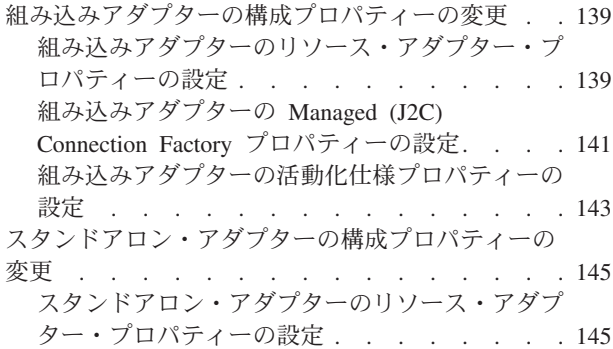

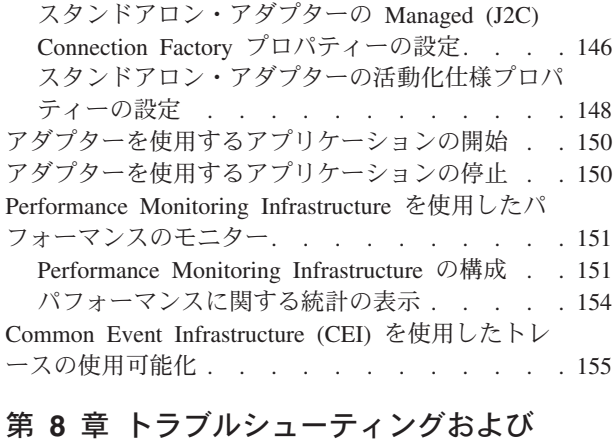

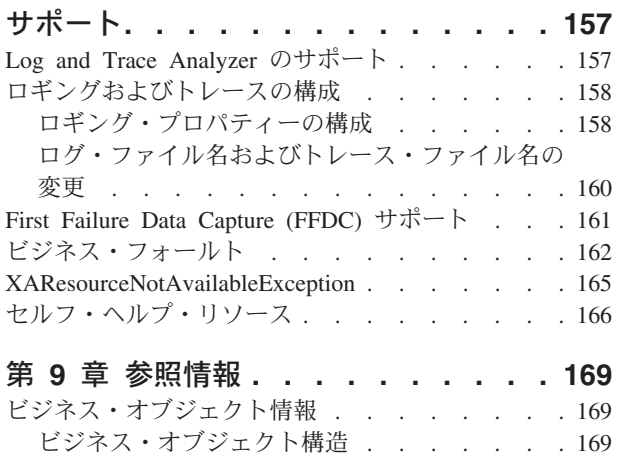

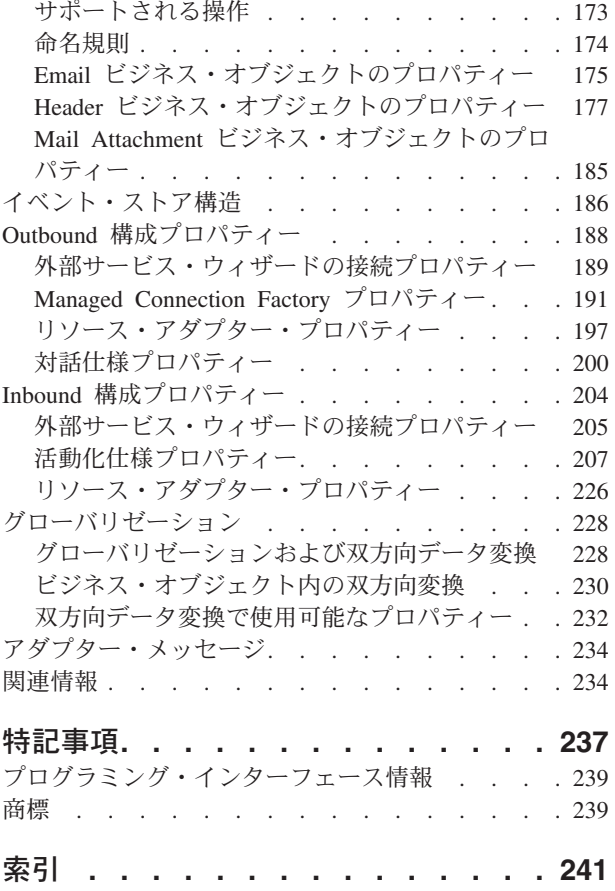

# <span id="page-6-0"></span>第 **1** 章 **WebSphere Adapter for Email** の概要

WebSphere® Adapter for Email を使用すると、特別なコーディングを行うことな く、E メールによる情報交換が組み込まれた統合プロセスを作成できます。

例えば、アダプターを使用して、アドレス・グループに対して一般ブロードキャス トの E メールを送信したり、単一のアドレスに対してアクション (データベースの カスタマー・レコード更新など) が発生したことを通知する E メールを送信したり できます。E メール・メッセージで受信した情報を WebSphere Process Server また は WebSphere Enterprise Service Bus に転送し、それを使用してサービスを開始す る (例えば、カスタマー・レコード更新を開始する) こともできます。

ある企業では、業務の大部分で E メールを主なコミュニケーション・ツールとして 使用するとします。新製品が発売されるため、マーケティング・チームは、情報が 公開される前にすべての IBM® ビジネス・パートナーに通知する必要があります。 WebSphere Adapter for Email を使用すると、大規模な E メール・アドレス・グル ープに対して、新製品の発売日をブロードキャストする E メールを送信できます。 あるいは、顧客が会社宛てに、住所変更を知らせる E メールを送信するとします。 アダプターを使用すると、住所を記録しているアプリケーションに住所変更要求を 送信し、その後、住所変更要求が完了したことを顧客に通知する E メールを返信す ることができます。

アダプターは、WebSphere Integration Developer 内で作成され、 WebSphere Process Server または WebSphere Enterprise Service Bus にデプロイされたモジュールにイ ンポートされ、構成されます。構成が完了すると、アダプターはサービス指向アー キテクチャー (SOA) 実装の一部においてサービス・プロバイダーのように機能し て、E メールの送受信操作を提供します。クライアント・アプリケーションは、メ ール・サーバーと直接対話するのではなくモジュールと対話するので、モジュール のセットアップ時に指定する認証の詳細 (ユーザー名およびパスワードなど) は、モ ジュール外部のクライアント・アプリケーションおよびサービスから保護されま す。アダプターはサービス・インターフェースを公開することによって、データの 取得方法または操作の実行方法を隠蔽します。

これにはどのような利点があるでしょうか。WebSphere Integration Developer の外部 サービス・ウィザードを使用して作成されたモジュールは、特定の Inbound または Outbound サービスを完了するように設計された再使用可能な単位です。各モジュー ルは一貫性のあるインターフェースおよび標準のビジネス・オブジェクトを使用す るので、サービスを利用するアプリケーションはメール・サーバーの詳細を深いレ ベルまで理解する必要はありません。

# ハードウェア要件とソフトウェア要件

アダプターを構成および使用する前に、アダプターに必要なハードウェアおよびソ フトウェア環境を理解しておく必要があります。これらの要件はオンラインで提供 されています。

Adapter for Email のハードウェアおよびソフトウェアの要件については、IBM の Web サイト [\(http://www.ibm.com/support/docview.wss?uid=swg27006249\)](http://www.ibm.com/support/docview.wss?uid=swg27006249) で確認して ください。

# <span id="page-7-0"></span>**Adapter for Email** の技術概要

WebSphere Adapter for Email によって、WebSphere Process Server または WebSphere Enterprise Service Bus と 1 つ以上のメール・サーバー間の E メール接 続が可能になります。アダプターそのものは、WebSphere Integration Developer の外 部サービス・ウィザードを使用して作成する特定のアダプター・モジュール内に組 み込まれます。各モジュールは、メール・サーバーからの E メールの取得や受信者 のグループに対する非送信請求 E メールの送信などの、Outbound または Inbound サービスを実行するために作成されます。

モジュールとは、サービスを再使用可能な単位にカプセル化したものです。モジュ ールは、WebSphere Integration Developer 内のプロジェクトおよび WebSphere Process Server または WebSphere Enterprise Service Bus へのデプロイメントの単位 から成ります。モジュールはパッケージ化され、エンタープライズ・アーカイブ (EAR) ファイルとして WebSphere Process Server または WebSphere Enterprise Service Bus にデプロイされます。

最も単純な実装では、アダプターは 1 つ以上の E メール・アドレスへの E メール の送信に使用されます。これは、Outbound 通信と呼ばれます。アダプターが、E メ ールを外のメール・サーバーに送信するために設計されたモジュールの一部だから です。また、アダプターを使用して、E メール着信用のメール・サーバーをポーリ ングし、E メールで検出された情報をサービスに送信することができます。サービ スはアダプターから転送された情報を取り込んでタスクを完了します。これは Inbound 通信と呼ばれます。

より複雑な実装では Inbound および Outbound 通信用に設計された個々のモジュー ルを共に使用して、自動化された操作フローを開始することができます。また、ア クションが完了済みであることを確認するための E メール通知を E メール・アド レスに送信することができます。同様に、メール・サーバーで特定の基準 (件名フ ィールドに特定の単語が含まれている E メールなど) に一致する着信 E メール・ イベントを listen する Inbound モジュールを作成でき、これによって、そうした E メール・イベントのみをサービスに転送できます。

アダプターは、異なるメール・サーバー間で E メールを送受信します。すべての Outbound 通信に SMTP E メール・プロトコルを使用し、Inbound 通信には IMAP または POP3 E メール・プロトコルのいずれかを使用します。ご使用のメール・サ ーバーがサポートする Inbound プロトコルによって、Inbound モジュール作成時に 外部サービス・ウィザードで、IMAP か POP3 を選択できます。

## **Outbound** 処理

WebSphere Adapter for Email は、Outbound 要求の処理をサポートしています。つ まり、アダプターはサービスから要求をビジネス・オブジェクトの形式で受信する と、E メールを作成してメール・サーバーに送信することによって要求を処理しま す。要求の処理中にエラーが発生すると、例外がログに記録されます。

Outbound 処理は、アダプターがサービスからビジネス・オブジェクトを受信するこ とから始まります。これは要求と呼ばれます。アダプターは要求を受信すると、ビ ジネス・オブジェクトに格納されている情報を取得して、E メールを作成します。 この E メールはその後、メール・サーバーに転送されて、配布されます。ビジネ ス・オブジェクトは、アダプターが E メールを作成するのに必要なデータを表しま す。各ビジネス・オブジェクトには、添付ファイル、E メールの送信先となる E メ ール・アドレス、およびその他の情報が含まれています。アダプターは、ビジネ ス・オブジェクトから取得した情報から E メールを作成すると、その E メールを 配布するためにメール・サーバーに送信します。

次の図は、アダプターおよびモジュールが、Outbound サービスの一部としてどのよ うに機能するかを示しています。Outbound 処理用に作成されたモジュールがビジネ ス・オブジェクトを受信すると、ビジネス・オブジェクトはアダプターによって E メールに変換され、アダプターはその E メールを配布するためにメール・サーバー に送信します。

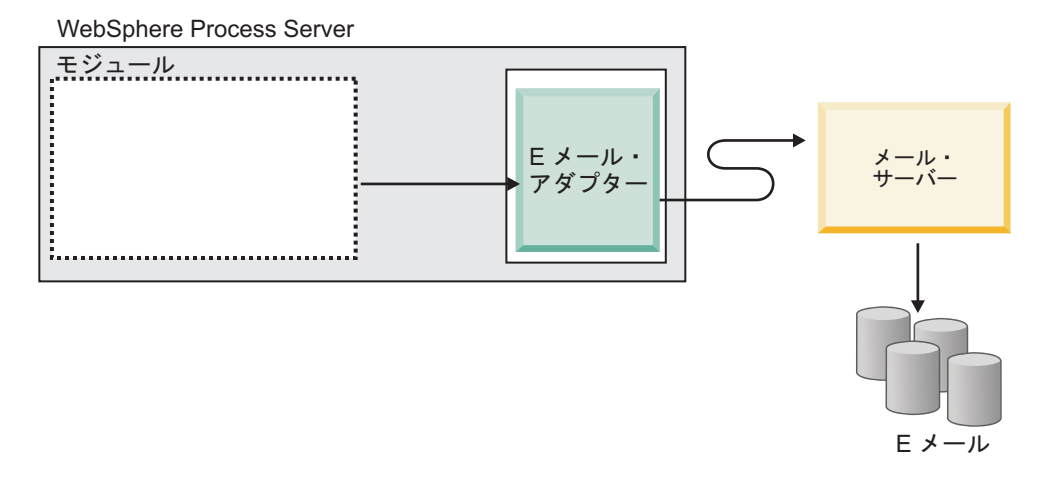

図 *1. Outbound SOA* 実装の一部としての *Email* アダプター

各 Outbound モジュールには、サービス (インポートを含む) を形成するコンポーネ ントが含まれています。インポートは、コンポーネントですが、実装はありませ ん。これらがモジュールの外部にあるサービスを識別することにより、サービスは モジュール内部から呼び出せるようになります。参照と通信するためには、インポ ートは EIS バインディング情報を使用して、モジュールからデータをトランスポー トする方法を指定する必要があります。WebSphere Integration Developer のアセンブ リー・エディターは、グラフィカル・インターフェースを使用して、インポートお よび EIS バインディングをセットアップします。

次の図は、Outbound 実装でのモジュールをより詳細に表したものです。図中の I および R 記号は、インターフェースおよび参照を表します。インターフェースはサ ービス (この場合はインポート) のユーザーに、コンポーネントの使用方法を指示し ます。これはコンポーネントの操作の仕様であり、Outbound の場合、この操作は createCustomer、createAddress、または createEmail です。参照は、サービス・コンポ ーネントが呼び出すインターフェースを宣言します。モジュール内の各コンポーネ ントには 1 つ以上の参照があります。WebSphere Integration Developer のアセンブ リー・エディターを使用してサービス・コンポーネントの実装を作成する場合は、

コンポーネント自体を直接呼び出すのではなく参照を呼び出します。このように、 コードに依存関係が組み込まれないことにより、後からコンポーネントを再アセン ブルすることが可能となります。

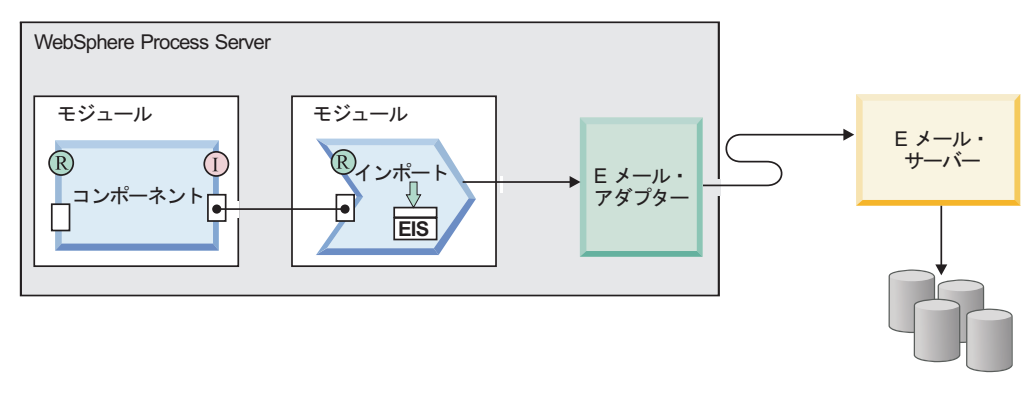

E メール

図 *2.* インポートを表す *Outbound* 通信

Outbound 処理では、アダプター自体は E メールを作成しません。その代わり、ビ ジネス・オブジェクトで受信された情報を、RFC822 形式をサポートするメール・ サーバーが理解できるメッセージに変換します。

注**:** このプロセスはユーザーには見えません。ここで言及した理由は、単に 「RFC822 形式」という語が、アダプターでサポートされる E メール・ヘッダーに 関する参照セクションに出現するからです。

E メール・サーバーがアダプターから E メール・メッセージを受信すると、メー ル・サーバーはメッセージを E メールに変換して、それを To、Cc、および Bcc フィールドにリストされているすべての E メール・アドレスに送信します。アダプ ターがメッセージを正常にサーバーに送信できない場合は、 EmailOutboundCreateException を障害の理由を示す適切なエラー・メッセージと共に ログに記録します。

## **Outbound** データ変換

Outbound 通信時のデータ変換とは、アダプターがビジネス・オブジェクトを multipart MIME の E メール・メッセージに変換するプロセスを指します。アダプ ターは、アダプター固有のデータ・バインディングおよびデータ・ハンドラーを使 用してこの変換を行いますが、この実際の変換はアダプターの外部で、WebSphere Process Server または WebSphere Enterprise Service Bus によって行われます。アダ プターがビジネス・オブジェクト内の対応する属性から E メールを作成するために 使用するデータ・バインディングおよびデータ・ハンドラーは、WebSphere Integration Developer の外部サービス・ウィザードを使用して構成されます。

# データ・バインディング

データ・バインディングは、ビジネス・オブジェクトのフィールドを読み取って、E メール内の対応するフィールドに書き込む役割があります。各データ・バインディ ングは、ビジネス・オブジェクトのフォーマット設定方法を定義したマップです。

Outbound 通信時に、データ・バインディングはビジネス・オブジェクトから以下の フィールドを取得して、E メール内の同等のフィールドに値を取り込みます。

- ヘッダー (Headers)
- v メール・コンテンツ (Mail content)
- 添付ファイル (Attachment)

変換する必要のないデータに対しては、アダプターはいわゆるパススルー処理を実 行するので、添付ファイルなどのデータは変更されずにシステムを通過します。

Outbound 通信では、アダプターは 3 つのデータ・バインディングのいずれかを使 用します。各データ・バインディングは、外部サービス・ウィザードで選択された ビジネス・オブジェクト構造またはデータ型に対応します。次の表に、これらのデ ータ・バインディングとその使用法を示します。各データ・バインディングの詳細 については、表の後のセクションで説明します。

表 *1. Outbound* データ・バインディング

| データ・バインディング               | 使用法                                                           |
|---------------------------|---------------------------------------------------------------|
| Email 単純データ・バインディング       | 単純警告の Ε メール・データ・タイプに使<br>用されます                                |
| Email Wrapper データ・バインディング | 汎用 E メール・データ・タイプおよびビジ<br>ネス・グラフ付きの汎用 E メール・デー<br>タ・タイプに使用されます |
| Email 固定構造データ・バインディング     | ユーザー定義データ・タイプで使用されます                                          |
| Email データ・バインディング         | 旧バージョンとの互換性を維持するためにバ<br>ージョン 6.0.2 ビジネス・オブジェクトでの<br>み使用されます   |

#### **Email** 単純データ・バインディング

Email 単純データ・バインディングは、外部サービス・ウィザードにおける単純警 告 E メール・データ・タイプのデフォルト・データ・バインディングです。このデ ータ・バインディングは、本書で説明する単純警告の E メール・ビジネス・オブジ ェクト構造に対応します。

### **Email Wrapper** データ・バインディング

Email wrapper データ・バインディングは、外部サービス・ウィザードにおける汎用 E メール・データ・タイプおよびビジネス・グラフ付きの汎用 E メール・データ・ タイプの両方のデフォルト・データ・バインディングです。このデータ・バインデ ィングは、本書で説明する Email ビジネス・オブジェクト構造に対応します。

# **Email** 固定構造データ・バインディング

Email 固定構造データ・バインディングは、外部サービス・ウィザードにおける 「ユーザー定義タイプ」データ・タイプのデフォルト・データ・バインディングで す。このデータ・バインディングは、ユーザーによって定義される特定のビジネ ス・オブジェクト構造に対応します。このデータ・バインディングでは、添付ファ イルの順序は重要です。添付ファイルの順序は、ビジネス・オブジェクトの属性の 順序と同じでなければなりません。このデータ・バインディングは順序を保持しま <span id="page-11-0"></span>す。Email 固定構造のデータ型について詳しくは、本書の Email 固定構造のビジネ ス・オブジェクト構造に関するセクションを参照してください。

# **Email** データ・バインディング

このデータ・バインディングは、バージョン 6.0.2 またはそれ以前のバージョンで 作成されたビジネス・オブジェクトとの互換性を確保する場合にのみ使用します。 このデータ・バインディングは、バージョン 6.0.2 のアダプターで使用される 5 段 階のビジネス・オブジェクト構造をサポートします。

### データ・ハンドラー

データ変換では、データ・バインディングのほかにデータ・ハンドラーも使用する 必要があります。データ・ハンドラーは、ビジネス・オブジェクトと特定の MIME 形式の間の変換を実行します。データ・ハンドラーは、WebSphere Process Server または WebSphere Enterprise Service Bus によって提供されます。

一部の添付ファイルなど、変換する必要のないデータに対しては、いわゆるパスス ルー処理を実行するようにアダプターを構成できます。パススルー処理では、デー タは変更されずにビジネス・オブジェクトから E メールへ直接渡されます。

#### 文字エンコード

E メール・メッセージでグローバル化された文字を送信するために、ヘッダー、メ ール・コンテンツ、および添付ファイルのビジネス・オブジェクトにエンコード値 を設定できます。SimpleAlertEmail データ・タイプ以外のすべてのデータ・タイプに ついて、ビジネス・オブジェクトの Encoding 属性、または、データ・バインディ ング・プロパティーの中のデータ・バインディングの Encoding プロパティーの 2 つのレベルで、エンコード値を設定できます。

- v 単純警告の E メールのデータ・タイプの場合、SimpleAlertEmail ビジネス・オブ ジェクトの Encoding 属性にエンコード値を設定します。
- 汎用 E メールのデータ・タイプの場合、データ・バインディング (EmailWrapperDataBinding) の Encoding プロパティーか、または Wrapper ビジネ ス・オブジェクト (Email ビジネス・オブジェクト) の Encoding プロパティー に、エンコード値を設定します。データ・ハンドラー構成の中のエンコード・プ ロパティーは、データ・バインディングに指定されたのと同じ値である必要があ ります。
- v ユーザー定義のデータ・タイプの場合、Wrapper ビジネス・オブジェクト (Email ビジネス・オブジェクト) の Encoding プロパティーか、またはデータ・バインデ ィング (EmailFixedStructureDatabinding) の Encoding プロパティーに、エンコー ド値を設定します。データ・ハンドラー構成の中のエンコード・プロパティー は、データ・バインディングに指定されたのと同じ値である必要があります。

パススルー処理の間、アダプターは、ビジネス・オブジェクトに設定されたエンコ ード値を使用します。データ変換が必要な場合、アダプターは、個々のデータ・バ インディングに設定された値を使用します。

パススルーおよび非パススルーの両方のシナリオで、ヘッダーは、mailContent と同 じエンコード値でエンコードされます。

# <span id="page-12-0"></span>**Inbound** 処理

Adapter for Email は、イベントの Inbound 処理をサポートしています。Inbound イ ベント処理とは、アダプターがメール・サーバーを指定の間隔でポーリングして、 処理可能な新規 E メールがあるかどうかを調べることです。アダプターは処理可能 な E メール・イベントを検出すると、E メールのイベント・データをビジネス・オ ブジェクトに変換して、それを利用する側のサービスに送信します。

Inbound 通信では、アダプターはメール・サーバーをポーリングして新規 E メール がないかを調べます。これらはイベントと呼ばれます。アダプターは新規イベント を検出すると、E メールを読み取って、E メールの内容を表すビジネス・オブジェ クトを作成します。次に、アダプターはビジネス・オブジェクトをエクスポートに 転送し、エクスポートはビジネス・オブジェクトをサービスに送達します。ビジネ ス・オブジェクトは、アダプターが E メールから取得する情報を伝えます。E メー ルをビジネス・オブジェクトに変換してサービスに転送することにより、アダプタ ー・モジュールを使用するサービスは、メール・サーバーと直接やりとりせずに済 みます。つまり、イベントをポーリングし、利用する側のサービスが理解できる形 式 (ビジネス・オブジェクト) に変更して、それらを利用するサービスに送達するた めにエクスポートに転送するのがアダプターの役割です。

以下の概要図に、Inbound サービスの一部としてのアダプターを示します。アダプ ターはメール・サーバーをポーリングして着信 E メール・イベントがないかを調 べ、アダプターはポーリングされたイベントをビジネス・オブジェクトに変換し て、それらを利用する側のサービスに送信します。

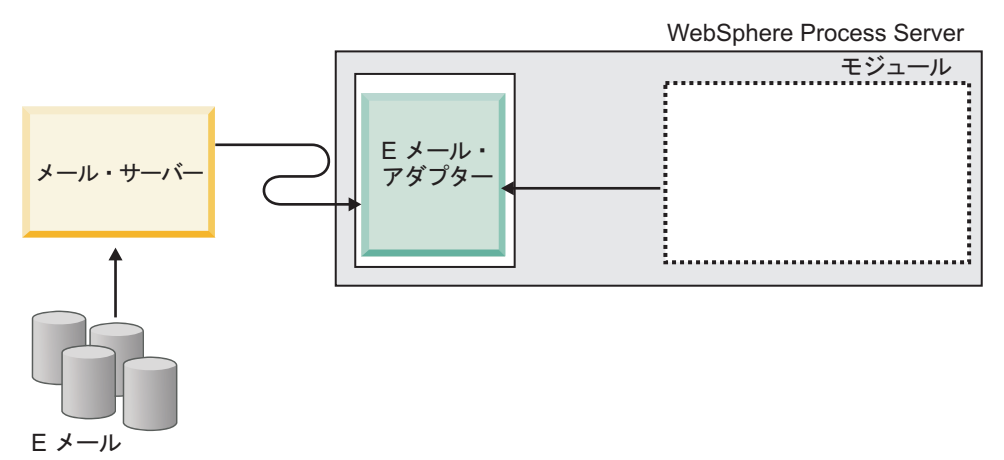

図 *3. Inbound SOA* 実装の一部としてのアダプター

各 Inbound モジュールには、サービス (エクスポートを含む) を形成するコンポー ネントが含まれています。エクスポートは、コンポーネントですが、実装はありま せん。エクスポートにより、モジュール内のコンポーネントは外部クライアントに サービスを提供できます。エクスポートには、モジュールからデータをトランスポ ートする方法を指定した EIS バインディングが必要です。WebSphere Integration Developer のアセンブリー・エディターは、エクスポートをセットアップし、サポー トされるバインディングをリストして、エクスポートの作成を容易にします。 Inbound 要求の場合、ビジネス・オブジェクトは本質的には着信 E メールの内容の

論理的なグラフィカル表現であり、アセンブリー・ダイアグラムでは、モジュール を表すエクスポートからの出力として表示されます。

次の図は、Inbound 実装でのモジュールをより詳細に表したものです。図中の I お よび R 記号は、インターフェースおよび参照を表します。インターフェースはサー ビス・コンポーネント (この場合はエクスポート) のユーザーに、コンポーネントの 使用方法を指示します。これはコンポーネントの操作の仕様であり、Inbound 通信 の場合は読み取り操作に限定されます。参照は、サービス・コンポーネントが呼び 出すインターフェースを宣言します。モジュール内の各コンポーネントには 1 つ以 上の参照があります。WebSphere Integration Developer のアセンブリー・エディター を使用してサービス・コンポーネントの実装を作成する場合は、コンポーネント自 体を直接呼び出すのではなく参照を呼び出します。このように、コードに依存関係 が組み込まれないことにより、後からコンポーネントを再アセンブルすることが可 能となります。

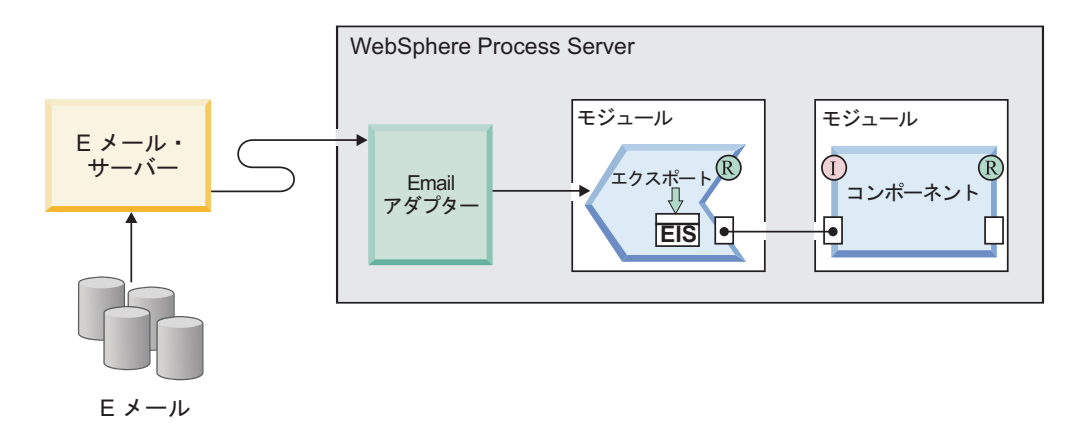

図 *4.* エクスポートを表す *Inbound* 通信

# サポートされる **Inbound** プロトコル

アダプターは、POP3 および IMAP という 2 種類の Inbound E メール・プロトコ ルをサポートします。どちらの場合も、アダプターは指定された間隔でメール・サ ーバーをポーリングして Inbound イベントがないかを調べて、メール・サーバー上 で E メールが検出された場合、アダプターはそれをビジネス・オブジェクトに変換 します。アダプターは、メール・サーバー上の指定された inbox フォルダー内にあ る E メールのうち、イベント処理の準備ができているものすべてを処理対象としま す。

メール・サーバーによっては、アダプターが使用する Inbound E メール・プロトコ ルを選択できる場合があります。プロトコル間の相違点、および各プロトコルでの アダプターの動作については、表 2 およびその後のセクションで説明します。

表 *2. IMAP* プロトコルと *POP3* プロトコルの相違点

| <b>IMAP</b>                                      | POP3                  |
|--------------------------------------------------|-----------------------|
| メールボックスで複数のメール・フォルダー  1 人のユーザーにつき (Inbox という名前の) |                       |
| の存在をサポートする。                                      | 1 つのメールボックスのみをサポートする。 |

表 *2. IMAP* プロトコルと *POP3* プロトコルの相違点 *(*続き*)*

| <b>IMAP</b>                                  | POP3                 |
|----------------------------------------------|----------------------|
| クライアントが E メールを受信した後に、E  サーバーで一度だけ表示する機能をサポート |                      |
| メールのコピーをメール・サーバー上に残す  する。メールは、クライアントがメールのコ   |                      |
| ことができる。                                      | ヒーを受信すると、メール・サーバーから削 |
|                                              | 「除される。               |

#### **IMAP** での **Inbound**

Inbound 通信に IMAP プロトコルを使用する場合は、以下のステップが実行されま す。

1. アダプターは、メール・フォルダーを定期的にポーリングして、未読の E メー ルがあればそれをイベントとしてイベント・ストア内に記録します。 活動化仕 様プロパティー PollFolders を使用して、アダプターが検索するフォルダーのリ ストをカスタマイズすることができます。

注**:** PollFolders プロパティーでメール・サーバー・アカウントに複数のメール・ サーバー・フォルダーを指定した場合、アダプターはすべてのメール・サーバ ー・フォルダーを順次にポーリングします。

- 2. 検索条件によって、メール・サーバーから取り出す E メール・イベントが決ま ります。アダプターは、検索条件に一致したすべての E メール・イベントを取 り出します。検索条件が指定されていない場合、アダプターは未読のすべての E メールを取り出します。
- 3. アダプターは、ポーリングされたすべての E メール・イベントをステージン グ・ディレクトリーに書き込みます。 E メール・イベントは、ステージング・ ディレクトリーに書き込まれた後、メール・サーバーから削除されます。
- 4. アダプターは、各 E メール・イベントを Email ビジネス・オブジェクトに変換 します。ヘッダー、E メール本文の内容、およびメールの添付ファイルはビジネ ス・オブジェクト内に記録されます。
- 5. Email ビジネス・オブジェクトはエクスポートに送信されます。
- 6. 処理後に、アダプターは、処理済みの E メールをステージング・ディレクトリ ーから削除し、E メールをアーカイブします (アーカイブが選択されている場 合)。

注**:** 「アーカイブ・ファイルの命名パターン」活動化仕様プロパティーが指定さ れている場合、ファイル名はそのパターンに従った名前になります。

アーカイブに必要なフォルダーについて詳しくは、Inbound 通信の必須フォルダー に関するセクションを参照してください。

### **POP3** での **Inbound**

Inbound 通信に POP3 プロトコルを使用する場合、アダプターは (メール・サーバ ーからサービスまでの) Inbound 操作時に以下のステップを実行します。

1. メール・サーバー上の Inbox フォルダーをポーリングして、Inbound イベント (新規 E メール) がないかを調べます。E メールを検出すると、そのメールを新 規イベントとしてイベント・テーブルに記録します。

注**:** 検索条件を指定した場合は、未読の E メールのうち、検索条件に合うもの すべてがアダプターによって取り出されます。検索条件が指定されていない場 合、アダプターは未読のすべての E メールを取り出します。

- 2. 新規 E メール・イベントをステージング・ディレクトリーにファイルとして書 き込み、メール・サーバーからこれらの E メールを削除します。
- 3. E メールをビジネス・オブジェクトに変換します。ヘッダー、E メール本文の内 容、およびメールの添付ファイルはビジネス・オブジェクト内に記録されます。
- 4. ビジネス・オブジェクトをエクスポートに送信します。
- 5. 処理されたすべての E メールをステージング・ディレクトリーから削除しま す。アーカイブ・プロパティーが構成されている場合は、E メールをアーカイブ します。

注**:** 「アーカイブ・ファイルの命名パターン」プロパティーが指定されている場 合、ファイル名はそのパターンに従った名前になります。このプロパティーが指 定されていない場合、ファイル名は、ステージング・ディレクトリー内での名前 のままです。

### **Inbound** データ変換

Inbound 通信時のデータ変換とは、アダプターが multipart MIME の E メール・メ ッセージをビジネス・オブジェクトに変換するプロセスを指します。アダプター は、アダプター固有のデータ・バインディングおよびデータ・ハンドラーを使用し てこの変換を行いますが、この実際の変換はアダプターの外部で、WebSphere Process Server または WebSphere Enterprise Service Bus によって行われます。アダ プターが E メールの内容を読み取って、ビジネス・オブジェクト内の対応する属性 に値を書き込むために使用するデータ・バインディングおよびデータ・ハンドラー は、WebSphere Integration Developer の外部サービス・ウィザードを使用して構成さ れます。

## データ・バインディング

アダプターが E メールからフィールドを取得してビジネス・オブジェクトに取り込 むには、データ・バインディングが必要です。データ・バインディングは、E メー ルのフィールドを読み取って、ビジネス・オブジェクト内の対応するフィールドに 書き込む役割があります。

Inbound 通信時に、データ・バインディングは E メールから以下のフィールドを取 得して、親 Email ビジネス・オブジェクト属性にこれらの値を取り込みます。

- ヘッダー (Headers)
- v メール・コンテンツ (Mail content)
- v 添付ファイル (Attachment)

変換する必要のないデータに対しては、アダプターはいわゆるパススルー処理を実 行するので、添付ファイルなどのデータは変更されずにシステムを通過します。

アダプターに届いた E メール形式のデータを変換するために、アダプターは 3 つ のデータ・バインディングのいずれかを使用します。次の表に、これらのデータ・ バインディングとその使用法を示します。各データ・バインディングの詳細につい ては、表の後のセクションで説明します。

表 *3. Inbound* データ・バインディング

| データ・バインディング                 | 使用法                           |
|-----------------------------|-------------------------------|
| 『Email Wrapper データ・バインディング』 | デフォルトのデータ・バインディング             |
| 『Email 固定構造データ・バインディング』     | ユーザー定義タイプのビジネス・オブジェク<br>卜用    |
| 『Email データ・バインディング』         | バージョン 6.0.2 のビジネス・オブジェクト<br>用 |

### **Email Wrapper** データ・バインディング

Email wrapper データ・バインディングは、外部サービス・ウィザードにおける汎用 E メール・データ・タイプおよびビジネス・グラフ付きの汎用 E メール・データ・ タイプの両方のデフォルト・データ・バインディングです。このデータ・バインデ ィングは、本書で説明する Email ビジネス・オブジェクト構造に対応します。

### **Email** 固定構造データ・バインディング

Email 固定構造データ・バインディングは、外部サービス・ウィザードにおけるユ ーザー定義タイプ・データ型のデフォルト・データ・バインディングです。このデ ータ・バインディングは、ユーザーによって定義される特定のビジネス・オブジェ クト構造に対応します。このデータ・バインディングでは、添付ファイルの順序は 重要です。添付ファイルの順序は、ビジネス・オブジェクトの属性の順序と同じで なければなりません。このデータ・バインディングは順序を保持します。Email 固 定構造のデータ型について詳しくは、本書のユーザー定義タイプのビジネス・オブ ジェクト構造に関するセクションを参照してください。

# **Email** データ・バインディング

このデータ・バインディングは、バージョン 6.0.2 またはそれ以前のバージョンで 作成されたビジネス・オブジェクトとの互換性を確保する場合にのみ使用します。 このデータ・バインディングは、バージョン 6.0.2 のアダプターで使用される 5 段 階のビジネス・オブジェクト構造をサポートします。

### データ・ハンドラー

データ変換では、データ・バインディングのほかにデータ・ハンドラーも使用する 必要があります。データ・ハンドラーは、特定の MIME 形式とビジネス・オブジェ クトの間の変換を実行します。データ・ハンドラーは、WebSphere Process Server または WebSphere Enterprise Service Bus によって提供されます。

一部の添付ファイルなど、変換する必要のないデータに対しては、いわゆるパスス ルー処理を実行するようにアダプターを構成できます。パススルー処理では、デー タは変更されずに E メールからビジネス・オブジェクトへ直接渡されます。

### イベント・ストア

イベント・ストアは、ポーリング・アダプターがイベント・レコードを処理できる までイベント・レコードが保存される永続キャッシュです。

アダプターは、Inbound イベントがシステム内を進行するときに、イベント・スト アを使用して Inbound イベントを追跡します。ファイルの作成、更新、または削除 <span id="page-17-0"></span>が実行されると、アダプターは、イベント・ストア内の対応するイベントの状況を 更新します。リカバリーを行うため、アダプターは、イベントが WebSphere Process Server または WebSphere Enterprise Service Bus に配信されるまで、イベント・ス トア内のイベントの状況を継続的に維持します。アダプターは、突然強制終了され ると、イベント・ストアを使用して、どのイベントが処理済みでどのイベントが未 処理かを判別します。

イベント・ストアは、アダプターが Inbound 要求を処理する場合には必要ありませ んが、外部サービス・ウィザード内でイベント・パーシスタンス機能が構成されて いる場合で、データベース内に Inbound モジュールのイベント・ストアが存在しな いことが検出される場合、アダプターは、ランタイム環境へのモジュールのデプロ イ時にイベント・ストアを作成します。

アダプターによって作成された各イベント・ストアは、特定の Inbound モジュール に関連付けられます。アダプターは、同じイベント・ストアを指す複数のアダプタ ー・モジュールをサポートしていません。

# ビジネス・オブジェクト

ビジネス・オブジェクトとは、データ、データ上で実行されるアクション、および データを処理するための追加の指示 (存在する場合) で構成される構造体のことで す。データは、カスタマー・レコードから E メールの添付ファイルにいたるまで、 あらゆるものを表現できます。アダプターは、ビジネス・オブジェクトを使用して E メールから情報を取得するか、E メールを生成します。

# アダプターによるビジネス・オブジェクトの使用法

Outbound 処理中のアダプターの主なジョブは、サービスからビジネス・オブジェク トを受信し、ビジネス・オブジェクト内で検出した詳細情報から E メールを作成し て、その E メール・メッセージを配布のためにメール・サーバーに送信することで す。Inbound 処理の場合は、このプロセスが逆方向に行われます。アダプターは、E メールから情報を取り出し、その情報をビジネス・オブジェクトに変換して、サー ビスに転送します。

## ビジネス・オブジェクト内でのデータの表現方法

ビジネス・オブジェクトは、ビジネス・オブジェクト・エディターまたは、 WebSphere Integration Developer 内の外部サービス・ウィザードを使用して作成しま す。以下の図に示すように、ビジネス・オブジェクトはフィールドとデータ・タイ プ (ストリングまたは整数など) のセットで構成されます。これはカスタマー・ビジ ネス・オブジェクトです。このオブジェクトは、名前、住所、電話番号の各情報を カスタマー・レコードに記録することが分かります。この例ではストリング値を使 用していますが、ビジネス・オブジェクト・エディターでは、その他にも多くの値 がサポートされています。

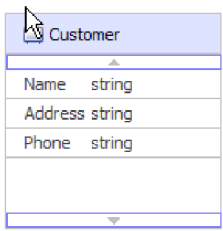

図 *5.* カスタマー・ビジネス・オブジェクト

フィールドは、次に、別のビジネス・オブジェクトにすることができます。例え ば、以下の図では、別のビジネス・オブジェクトを内蔵するカスタマー・ビジネ ス・オブジェクトが示されます。この場合は、ペット関連品目を販売している会社 が、お客様のペットの名前と種類の情報について動向を把握したいと想定します。 ペット・ビジネス・オブジェクトを使用することにより、あるお客様のペットの名 前と種類の情報を保管できます。

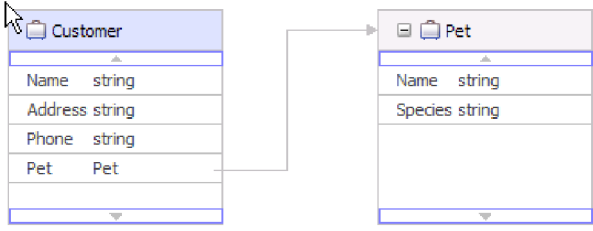

図 *6.* 「ペット」という子ビジネス・オブジェクトを持つカスタマー・ビジネス・オブジェク ト

各ビジネス・オブジェクトは、1 つの操作と関連付けられます。操作は、wrapper と 関連付けられます。操作は、wrapper ビジネス・オブジェクトの処理方法をアダプタ ーに伝えます。以下の操作は、Outbound 通信時に E メールを作成するために、ア ダプターにより使用される create 操作です。

- Create Customer (カスタマーの作成)
- Create Address (アドレスの作成)

モジュールの操作にどのような名前を付けるとしても、アダプターによって実際に 実行されるのは CreateEmail 操作です。

Inbound 通信の場合は、Emit が、サポートされている唯一の操作になります。この 操作は、E メールから情報を取り出して、その情報をビジネス・オブジェクトに変 換する場合に使用します。

アダプターの構成時に、ビジネス・グラフを生成するオプションを選択することも できます。バージョン 6.0.2 では、最上位レベルの各ビジネス・オブジェクトがビ ジネス・グラフに含まれていますが、このビジネス・オブジェクトには、実行する 操作に関する追加情報を指定するために、バージョン 6.0.2 でアプリケーションが 使用できる動詞が組み込まれています。バージョン 6.1.x では、ビジネス・グラフ はオプションです。ビジネス・グラフが必要になるのは、バージョン 6.1.x より前 のバージョンの WebSphere Integration Developer を使用して作成したモジュールに ビジネス・オブジェクトを追加する場合に限られます。ビジネス・グラフが存在す る場合、ビジネス・グラフは処理されますが、動詞は無視されます。

# <span id="page-19-0"></span>ビジネス・オブジェクトが作成される仕組み

ビジネス・オブジェクトおよび wrapper オブジェクトは、別のモジュールからイン ポートされた XSD ファイル、または WebSphere Integration Developer ビジネス・ オブジェクト・エディターで作成された XSD ファイルから、外部サービス・ウィ ザードによって作成されます。この単純警告の E メール構造以外のビジネス・オブ ジェクト構造の場合、外部サービス・ウィザードを実行する前に、アダプターがビ ジネス・オブジェクトを作成するために使用する XSD ファイルを作成またはイン ポートする必要があります。変換が必要な場合、E メールの本文にマップするビジ ネス・オブジェクト、または変換が必要な添付ファイルが存在している必要があり ます。パススルー操作には、汎用 E メール・ビジネス・オブジェクトが使用可能で す。あるいは、単純警告の E メールのみ (添付ファイルなし) が必要な場合、別の 選択肢として、アダプターは単純警告の E メール構造に標準ヘッダーを提供しま す。

ご使用のモジュールのビジネス・オブジェクトは、外部サービス・ウィザードを使 用して作成しますが、このウィザードは、WebSphere Integration Developer から起動 します。外部サービス・ウィザードを開始する前に、ビジネス・オブジェクト・エ ディターを使用して XSD ファイルを定義してある場合、アダプターは、これらの スキーマからビジネス・オブジェクトを作成します。

### カスタム **wrapper** ビジネス・オブジェクト

カスタム・ビジネス・オブジェクトを使用することを選択した場合は、まず WebSphere Integration Developer ビジネス・オブジェクト・エディターを使用して、 ビジネス・オブジェクト・スキーマ・ファイル (XSD ファイル) を作成する必要が あります。次に、外部サービス・ウィザードを使用することにより、この XSD フ ァイルからビジネス・オブジェクトを生成できます。カスタム wrapper ビジネス・ オブジェクトは、既存のビジネス・オブジェクトまたは XSD ファイルから作成で きます。

既存のマップまたはメディエーションで、ビジネス・オブジェクトがプロトコル固 有の wrapper を持つことが期待される場合、カスタム wrapper ビジネス・オブジェ クトが役立ちます。カスタム wrapper ビジネス・オブジェクトでは、anyType の子 オブジェクトは許可されません。anyType を使用すると、anyType フィールドから ビジネス・オブジェクトを取り出すプログラムまたはコードを作成する必要がある ため、マップおよびメディエーション・ワイヤリングの使用が制限されます。 anyType の子オブジェクトが許可される場合、ユーザーは anyType フィールドに設 定されているビジネス・オブジェクトのタイプが分からないため、このようなコー ドを作成する必要があります。

# **WebSphere Application Server** 環境変数

外部サービス・ウィザードの中で WebSphere Application Server 環境変数を使用し て、ディレクトリー値を指定できます。

外部サービス・ウィザードを使用してアダプターの Inbound または Outbound 処理 を構成するときに、ローカルのファイルとディレクトリーに必要な種々の値を設定

<span id="page-20-0"></span>します。デプロイされたアプリケーションの中のこれらの値は、後で、WebSphere Process Server または WebSphere Enterprise Service Bus 管理コンソール から変更 できます。

WebSphere Process Server または WebSphere Enterprise Service Bus バージョン 6.1.0 から、ディレクトリーとファイルの値をハードコーディングせずに、それらの 値を WebSphere Application Server 環境変数として宣言し、外部サービス・ウィザ ードを実行するときに環境変数名を指定できるようになりました。アプリケーショ ンをデプロイするときに、環境変数名は実際の値に置き換えられ、アダプターによ って使用されます。プロパティー値を変更するときは、WebSphere Process Server または WebSphere Enterprise Service Bus 管理コンソール の中で、環境変数を変更 するだけです。

WebSphere Application Server 環境変数は、Inbound および Outbound 構成の中で設 定されたすべてのストリングのプロパティー値 (ブールまたは整数の変数ではない) に対して使用できます。

WebSphere Application Server 環境変数を作成するときは、次の項目を指定します。

- v 環境変数の名前。例えば、ARCHIVE\_FOLDER
- v シンボル名が表す値。例えば、C:¥email¥ArchiveFolder
- v 環境変数のスコープ。これによって、管理コンソールに表示される環境変数のレ ベルが決まります。スコープ・レベルとして、サーバー、ノード、またはセルの レベルがあります。
	- サーバー・スコープで、可視性が指定されたサーバーに制限されます。環境変 数を定義する場合、サーバー・スコープが最も詳細に指定できるスコープで す。
	- ノード・スコープで、可視性が指定されたノード上のすべてのサーバーに制限 されます。これは、デフォルトのスコープです。
	- セル・スコープで、可視性が指定されたセル上のすべてのサーバーに制限され ます。

WebSphere Application Server 環境変数を作成するには、WebSphere Process Server または WebSphere Enterprise Service Bus 管理コンソールを使用します。

# 外部サービス・ウィザード

外部サービス・ウィザードは、ビジネス・オブジェクトなどの既存のエレメントか らサービスを作成するための青写真を提供します。外部サービス・ウィザードを使 用すると、ビジネス・オブジェクトのスキーマ・ファイルの作成、サービス記述の 作成、メール・サーバーの接続プロパティーの定義、Inbound 通信および Outbound 通信を行うためにアダプターが必要とするすべてが含まれているビジネス・オブジ ェクトの生成を実行できます。

外部サービス・ウィザードでは、以下のアクションを実行できます。

- v ビジネス・オブジェクト・スキーマ・ファイルの作成
- サービス記述の作成
- v アダプターの接続プロパティーの定義によるメール・サーバーへの接続

v Inbound 通信および Outbound 通信を行うためにアダプターが必要とするすべて が含まれているビジネス・オブジェクトの生成

# <span id="page-22-0"></span>第 **2** 章 アダプター実装の計画

WebSphere Adapter for Email を構成する前に、サーバーのワークロードが複数のマ シンに分散しているクラスター環境で、アダプターをセットアップするかどうかを 検討してください。また、前のバージョンの WebSphere Adapter for Email からマ イグレーションする場合は、マイグレーション・タスクを実行してください。

# 作業を始める前に

アダプターのセットアップおよび使用を開始する前に、ビジネス・インテグレーシ ョンの概念、使用する統合開発ツールおよびランタイム環境の機能と要件、および このソリューションを構築して使用する場所となるメール・サーバー環境について 十分に理解しておくことが必要です。

WebSphere Adapter for Email を構成してデプロイするには、以下の概念、ツール、 および作業に関する知識と経験が必要です。

- v 構築するソリューションの業務要件。
- v メール・サーバーのセキュリティーおよび構成に関する要求。
- v Service Component Architecture (SCA) プログラミング・モデルなどのビジネス・ インテグレーションの概念およびモデル。
- v WebSphere Process Server または WebSphere Enterprise Service Bus の機能および 要件。ホスト・サーバーの構成と管理の方法、および 管理コンソール の使用に よるプロパティー定義の設定と変更の方法、接続ファクトリーの構成方法、イベ ントの管理方法を理解しておく必要があります。
- v WebSphere Integration Developer によって提供されるツールおよび機能。 これら のツールの使用によるモジュールの作成方法、コンポーネントの接続およびテス ト方法、その他の統合作業の実行方法を理解しておく必要があります。

# セキュリティー

WebSphere Adapter for Email は、J2C で実装されている Java™ 2 のユーザー名お よびパスワード認証方式をサポートしています。Java 2 には、Kerberos などの他の セキュリティー方式もありますが、これはサポートされていません。これらの詳細 は、外部サービス・ウィザードを使用して構成されます。メール・サーバーとアダ プター間で受け渡される情報の保全性を保護するため、Secure Sockets Layer (SSL) を構成することができ、これを必要とするユーザーに対して、連邦情報処理標準 (FIPS) 140 に準拠して実行されるようにアダプターを構成することができます。

# アンチウィルス・ソフトウェア

ご使用のシステム (アダプターがデプロイされているマシンまたは E メール・サー バーをホストするマシン) でアンチウィルス・プログラムが稼働していると、アダ プターは Outbound E メールの送信に失敗する可能性があります。これは、一部の 種類のアンチウィルス・ソフトウェアがインターネットの E メールを保護するため に自動保護をオンにすることが原因で発生します。自動保護がオンになっている

<span id="page-23-0"></span>と、アンチウィルス・ソフトウェアはオープンしている E メール・サーバー接続を 悪意のある攻撃とみなすことがあり、その場合はこの接続を使用するすべての E メ ールをブロックします。アダプターは E メール・サーバーとの接続をプールに保持 しているので、どの接続もクローズされません。このため、アンチウィルス・プロ グラムはアダプターからのすべての E メールをブロックしてしまう可能性がありま す。

デフォルトで、外部サービス・ウィザードの接続プロパティー画面の「アンチウィ ルスまたはファイアウォール・ソフトウェアが稼働している場合に選択 **(Select when antivirus or firewall software is running)**」チェック・ボックスは選択されて います。これが選択されていると、各 Outbound 要求後に、アダプターは接続を閉 じます。

# ログ・ファイルとトレース・ファイルの中の機密ユーザー・データ 保護のサポート

アダプターは、ログ・ファイルとトレース・ファイルの中の重要または機密データ を許可を持たない者が表示できないようにする機能を提供します。

アダプターのログ・ファイルとトレース・ファイルは、メール・サーバーからのデ ータを含むことができます。これには、重要な情報または機密情報が入っているこ とがあります。時には、これらのファイルを許可のない個人が調べる必要があり、 機密データが表示されることになります。例えば、サポート・スペシャリストは、 問題をトラブルシューティングするために、ログ・ファイルとトレース・ファイル を使用する必要があります。

このようなシチュエーションでデータを保護するために、アダプターで、アダプタ ーのログ・ファイルとトレース・ファイルの中にあるユーザーの機密情報を表示さ せるかどうかを指定できます。このオプションは、外部サービス・ウィザードの中 で選択したり、HideConfidentialTrace プロパティーを変更したりできます。このプロ パティーが有効な場合、アダプターは、機密データを XXX で置き換えます。

このオプションのプロパティーについては、 191 ページの『[Managed Connection](#page-196-0) Factory [プロパティー』](#page-196-0) を参照してください。

次のタイプの情報が基本的に機密データであるとみなされ、隠蔽されます。

- ビジネス・オブジェクトの内容
- イベント・レコードのオブジェクト・キーの内容
- ユーザー名、パスワード、環境、およびロール
- メール・サーバーへの接続に使用される URL

次のタイプの情報はユーザー・データであるとはみなされず、隠蔽されません。

- v イベント・レコード・オブジェクト・キーの部分ではないイベント・レコードの 内容。例えば、XID、イベント ID、ビジネス・オブジェクト名、およびイベント 状況
- v ビジネス・オブジェクト・スキーマ
- v トランザクション ID
- 呼び出しシーケンス

# <span id="page-24-0"></span>**Secure Socket Layer** の構成

ネットワークを介して送信されるデータは、第三者に傍受される可能性がありま す。 このデータがパスワードやクレジット・カード番号などの個人情報を含んでい る場合は、このデータを権限のないユーザーが判読できないようにするための処置 を取る必要があります。 Secure Socket Layer (SSL) を使用して、セキュアな E メ ール機能を構成することによって、メール・サーバーとアダプター間で受け渡され る情報の保全性を保護します。

#### 始める前に

SSL を使用可能にするには、以下の前提条件を満たしていることが必要です。

- メール・サーバーが SSL を使用して、セキュアな IMAP、POP3、および SMTP 通信をサポートすること
- v メール・サーバーが固有の秘密鍵と証明書を持っていること
- v E メール・クライアントがインストールされていること

#### このタスクを実行する理由および時期

SSL がアダプターで使用できるように構成されていない場合、メール・サーバーを 介した E メールの受け渡しは、第三者の妨害に対してぜい弱です。 SSL を使用す ると、意図的であるか意図的でないかにかかわらず、トランスポート中のデータの 変更を禁止し、データが傍受されないように保護します。 SSL は、いくつかの暗号 処理を使用するため実効的です (メール・サーバーでの認証には公開鍵暗号方式を 使用し、プライバシーとデータ保全性を確保するために秘密鍵暗号方式とデジタル 署名を使用します)。SSL を使用すると、アダプターがメール・サーバーの ID を認 証することができ、必要な場合には、メール・サーバーがメール・クライアントの ID を認証することができます。

制約事項**:** SSL (Secure Socket Layer) を使用する場合、Inbound 通信中に WebSphere Adapter for Emailバージョン 6.2 は、Microsoft® Exchange Server 2003 に接続できません。現在、FIPS モードで Microsoft Exchange Server 2003 で使用で きるよう WebSphere Adapter for Email を構成するための既知の対策はありませ ん。バージョン 6.2 のアダプターは、SSL を使用して Lotus® Domino® Server 7.0 でテスト済みです。

#### このタスクの手順

- 1. E メール・クライアントのトラストストアを設定します。 トラストストアによ って、E メール・クライアントが信頼できるものを判断できます。SSL の間 に、WebSphere Process Server または WebSphere Enterprise Service Bus は検証 のため、E メール・クライアントに証明書を送信します。 E メール・クライア ントは証明書を検証して、目的とするメール・サーバーと通信していることを確 認します。 この検証プロセスを使用可能にするためには、メール・サーバーの 証明書がクライアントのトラストストア内に存在していなければなりません。
	- a. WebSphere Integration Developer で、サーバーを右クリックし、「管理コンソ ールの実行」をクリックします。
	- b. 「セキュリティー」を展開します。
	- c. 「**SSL** 証明書および鍵管理」を選択します。
	- d. 「関連項目」の下で、「鍵ストアおよび証明書」を選択します。

e. 「**NodeDefaultTrustStore**」を選択します。

| SSL certificate and key management                                                                                        |                       |                                                                                               |  |  |
|----------------------------------------------------------------------------------------------------|-----------------------|-----------------------------------------------------------------------------------------------|--|--|
| SSL certificate and key management                                                                                        |                       |                                                                                               |  |  |
| SSL certificate and key management > Key stores and certificates                                                          |                       |                                                                                               |  |  |
| Defines KeyStore types, including cryptography, RACF(R), CMS, Java(TM),<br>and all TrustStore types.<br>Preferences<br>Œ. |                       |                                                                                               |  |  |
| Delete<br>Exchange signers<br>New                                                                                         |                       |                                                                                               |  |  |
| 草字<br>扃<br>۱n                                                                                                    |                       |                                                                                               |  |  |
|                                                                                                    | Select Name ☆         | Path                                                                                          |  |  |
|                                                                                                    | NodeDefaultKeyStore   | \${CONFIG_ROOT}/cells/IBM-<br>66A28ACB651Node01Cell/nodes/IBM-<br>66A28ACB651Node01/kev.p12   |  |  |
|                                                                                                    | NodeDefaultTrustStore | \${CONFIG ROOT}/cells/IBM-<br>66A28ACB651Node01Cell/nodes/IBM-<br>66A28ACB651Node01/trust.p12 |  |  |
|                                                                                                    | NodeLTPAKeys          | \${CONFIG ROOT}/cells/IBM-<br>66A28ACB651Node01Cell/nodes/IBM-                                |  |  |

図 *7. NodeDefaultTrustStore* の選択

- f. 「追加プロパティー」の下で、「署名者証明書」を選択します。
- g. 「追加」をクリックします。
- h. 「別名」フィールドに、証明書の名前を入力します。

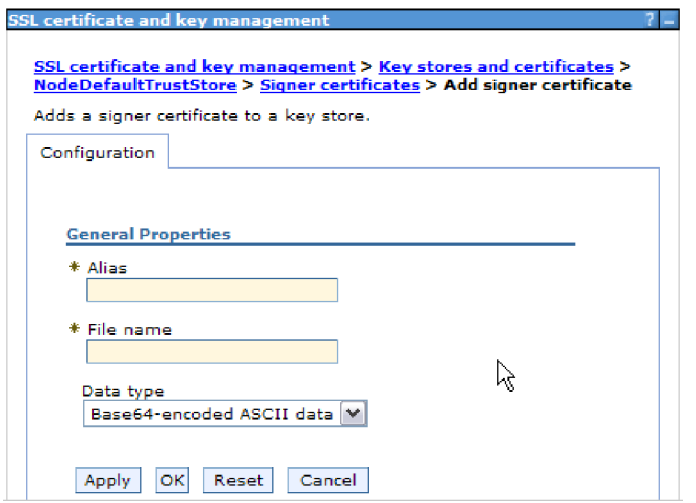

図 *8.* メール・サーバーの証明書の署名者証明書プロパティーの追加

- i. 「ファイル名」フィールドに、メール・サーバーの証明書の絶対パスを入力し ます。
- j. 「**OK**」をクリックします。
- 2. アダプターの SSL プロパティーを構成します。
	- a. 外部サービス・ウィザードで、「**enableSSL**」を True に設定します。 デフ ォルトでは、「**enableSSL**」は False に設定されています。
	- b. Inbound 通信に SSL を使用するときは、IMAP E メール・プロトコルを使用 している場合はポート番号を 993 に、POP3 E メール・プロトコルを使用し

ている場合はポート番号を 995 に設定します。SMTP E メール・プロトコル を使用する Outbound の場合は、ポート番号を 465 に設定します。

# <span id="page-26-0"></span>連邦情報処理標準 **140** に対応するモジュールの構成

連邦情報処理標準 140 (FIPS) は、ソフトウェア製品およびモジュール内で使用され る暗号機能 (暗号化、暗号化解除、ハッシング (メッセージ・ダイジェスト)、Secure Socket Layer、Transport Layer Security、インターネット・プロトコル・セキュリテ ィー、セキュア・シェル、シグニチャー、鍵交換、および鍵生成または証明書生成 など) のための米国連邦政府の標準です。 FIPS 標準に準拠する必要のある米国連 邦政府機関で働くユーザー向けに、アダプターを FIPS 方式で稼働するように構成 することができます。

#### このタスクを実行する理由および時期

FIPS 方式で稼働するようにモジュールを構成すると、アダプターが FIPS 承認の方 式およびプロバイダーに適合する暗号機能を持つモジュールで動作するように制限 されます。 アダプター側から見ると、FIPS 方式で稼働することによって、アダプ ターは Transport Layer Security (TLS) セキュア・ソケット・プロトコルを使用する ように制限されます。

制約事項**:** WebSphere Adapter for Email は、FIPS (SSL 3.1 および TLS 1.0) が Inbound 通信用に構成されている場合、Microsoft Exchange Server 2003 に接続でき ません。アダプターは、開始時に例外を生成します。現在、FIPS モードで Microsoft Exchange Server 2003 で使用できるよう WebSphere Adapter for Email を 構成するための既知の対策はありません。バージョン 6.2 のアダプターは、FIPS を 使用して SurgeMail 3.8 でテスト済みです。

アダプターを FIPS 方式で稼働するためには、アダプターに IBM Java Secure Socket Extension (IBMJSSE2) プロバイダー・パッケージを使用するように指示する 必要があります。IBMJSSE2 プロバイダーは、IBM SDK バージョン 5.0 の java.security ファイル内で事前登録された Java Secure Socket Extension プロバイダ ーです。 IBMJSSE2 は、FIPS 承認パッケージを使用します。

アダプターを FIPS 方式で稼働するには、以下の手順を実行します。

#### このタスクの手順

- 1. IBMJSSE2 プロバイダーで、com.ibm.jsse2JSSEFIPS プロパティーを True に設 定します。
- 2. IBMJSSE2 プロバイダーがすべての JSSE 要求を処理するように、以下のセキュ リティー・プロパティーを設定します。
	- a. ssl.SocketFactory.provider プロパティーを com.ibm.jsse2SSLSocketFactoryImpl に設定します。
	- b. ssl.SocketFactory.provider プロパティーを com.ibm.jsse2SSLServerSocketFactoryImpl に設定します。
- 3. セキュリティー・プロパティー・ファイルで、プロバイダー・リストの IBMJCE プロバイダーの上に、IBMJCEFIPS プロバイダー com.ibm.crypto.fips.provider.IBMJCEFIPS を追加します。 *security.provider.n=providername* (*n* はプロバイダーの順序を示します) の形式に

従ってください。値 1 を持つプロバイダーは、値 2 を持つプロバイダーより前 とみなされます。 IBMJCE プロバイダーを除去しないでください。

- <span id="page-27-0"></span>4. WebSphere Process Server または WebSphere Enterprise Service Bus 管理コンソ ールの Java 仮想マシン (JVM) プロパティーで、システム・プロパティーを設 定します。 -D*propertyname*=*propertyvalue* の形式に従ってください。
- 5. java.security ファイル (*WebSphere Process Server* または *WebSphere Enterprise Service Bus java virtual machine*/lib/security ディレクトリー内にあります) 内 で、セキュリティー・プロパティーを設定します。

# **Inbound** 処理に必要なフォルダー

アダプターを実行する前に、メール・サーバー上に 1 つ以上のポーリング・フォル ダーを作成し、さらに、アダプターがポーリングしたすべての E メールをファイル として保存するためのステージング・フォルダーを作成する必要があります。これ らのフォルダーは必須であり、どちらのタイプもアダプターが作成することはあり ません。また、正常処理した E メール・イベントおよび失敗した E メール・イベ ントを、アダプターのアーカイブ機能を使用して保管するには、アーカイブ・フォ ルダーおよび失敗イベント・フォルダーも作成する必要があります。

### **Inbound** 通信に必要なフォルダー

アダプターが作動するためには、イベント・ストアで進行中のマークが付いている E メールを保持するためのフォルダーがローカル・ドライブ上に存在しなければな りません。これは、外部サービス・ウィザードではステージング・ディレクトリー と呼ばれます。アダプターは自動的にはステージング・ディレクトリーを作成しな いので、外部サービス・ウィザードを開始する前にステージング・ディレクトリー を作成する必要があります。

### アーカイブ用のオプション・フォルダー

正常に処理された E メールと処理に失敗した E メールのコピーを保存するように アダプターを構成することができます。これはアーカイブと呼ばれます。これを行 うには、アダプターを実行する前に、以下の両方のフォルダーを作成する必要があ ります。

- v アーカイブ・フォルダー: アダプターが成功イベントを保存するためのファイ ル・システム・フォルダー。
- 失敗イベント・フォルダー: アダプターが失敗イベントを保存するためのファイ ル・システム・フォルダー。

ArchiveFolder プロパティーが指定されている場合、正常に処理されたすべてのメー ルは、ステージング・フォルダーからアーカイブ・フォルダーに移されます。この プロパティーをブランクにした場合、正常に処理されたすべてのメールはステージ ング・フォルダーから削除されます。

FailedEventsFolder が指定されている場合、正常に処理されなかったすべてのメール は、ステージング・フォルダーから失敗イベント・フォルダーに移されます。この プロパティーをブランクにした場合、失敗したすべてのメールはステージング・フ ォルダーから削除されます。

<span id="page-28-0"></span>これらのフォルダー・プロパティーについて詳しくは、本書の参照の章にある活動 化仕様プロパティーのセクションを参照してください。

#### **WebSphere Application Server** 環境変数の使用

外部サービス・ウィザードを実行するときにフォルダー名を指定する代わりに、 WebSphere Application Server 環境変数を使用できます。

# ユーザー認証

アダプターでは、メール・サーバーへの接続に必要なユーザー名およびパスワード を指定する方法がいくつかサポートされています。それぞれの方法の特徴および制 限を理解した上で、ご使用のアプリケーションにとって適切なセキュリティー・レ ベルを提供する都合のよい方法を選択してください。

アダプターをアプリケーションに統合するには、アダプターが WebSphere Process Server または WebSphere Enterprise Service Bus での実行時にメール・サーバーに 接続して Outbound 要求および Inbound イベントを処理するために使用するユーザ ー名およびパスワードを指定する必要があります。

実行時、アダプターは、メール・サーバーに接続するためにユーザー名およびパス ワードを提供する必要があります。ユーザー介入なしに接続するためには、アダプ ターは保管されているユーザー情報のコピーにアクセスしなければなりません。サ ーバー環境では、ユーザー情報の保管方法はいくつかあります。外部サービス・ウ ィザードでは、アダプターが次のいずれかの方法でユーザー情報を取得するように 構成できます。

- v アダプター・プロパティー
- v データ・ソース
- J2C 認証別名

アダプター・プロパティーへのユーザー名およびパスワードの保管は、実行時にこ の情報を提供するための直接的な方法です。外部サービス・ウィザードを使用して モジュールを構成するときに、ユーザー名およびパスワードを指定します。ユーザ ー名とパスワードを直接指定する方法は最も簡単なように見えますが、この方法に は重要な制限があります。アダプター・プロパティーは暗号化されません。パスワ ードは、サーバー上で他のユーザーがアクセスできるフィールドに平文で保管され ます。さらに、パスワードが変更された場合は、アプリケーション EAR ファイル に組み込まれたアダプターおよびサーバーに個別にインストールされたアダプター を含む、そのメール・サーバーにアクセスするすべてのアダプター・インスタンス のパスワードを更新しなければなりません。

データ・ソースを使用すれば、別のアプリケーション用に既に確立された接続を使 用することができます。例えば、複数のアプリケーションが同じユーザー名および パスワードを使用して同じデータベースにアクセスする場合は、同じデータ・ソー スを使用してそれらのアプリケーションをデプロイできます。ユーザー名およびパ スワードを知るユーザーを、そのデータ・ソースにアプリケーションをデプロイす る最初のユーザー、またはデータ・ソースを個別に定義する最初のユーザーのみに 限定できます。

<span id="page-29-0"></span>Java 2 セキュリティーの Java 認証・承認サービス (JAAS、Authentication and Authorization Service) フィーチャーで作成された J2C 認証データ入力、すなわち認 証別名を使用する方法は、堅固でセキュアなアプリケーション・デプロイ方法で す。 管理者は、システムにアクセスする必要がある 1 つ以上のアプリケーション で使用される認証別名を作成します。ユーザー名およびパスワードを知るユーザー を、その管理者のみに限定できます。管理者は、変更が必要な場合は単一の場所で パスワードを変更できます。

# デプロイメント・オプション

アダプターをデプロイする方法は、以下の 2 つの方法があります。デプロイされた アプリケーションの一部としてアダプターを組み込むか、アダプターをスタンドア ロン RAR ファイルとしてデプロイできます。ご利用の環境の要件によって、選択 するデプロイメント・オプションのタイプが異なります。

デプロイメント・オプションについて以下に説明します。

- v 「単一アプリケーションが使用するモジュールとともにデプロイする」。アダプ ター・ファイルをモジュール内に組み込むと、モジュールをあらゆるアプリケー ション・サーバーにデプロイすることができます。組み込みアダプターを使用す るのは、組み込みアダプターを使用するモジュールが 1 つある場合か、複数のモ ジュールでバージョンの異なるアダプターを実行する必要がある場合です。組み 込みアダプターを使用すると、他のモジュールのアダプター・バージョンを変更 することで、それらのモジュールを不安定にするリスクを生じることなく、1 つ のモジュール内でアダプターをアップグレードできます。
- v 「複数アプリケーションが使用するサーバー上」。モジュール内にアダプター・ ファイルを組み込まない場合は、このモジュールを実行するアプリケーション・ サーバーごとにモジュールをスタンドアロン・アダプターとしてインストールす る必要があります。複数のモジュールが同じバージョンのアダプターを使用可能 で、アダプターを中央の場所で管理する場合は、スタンドアロン・アダプターを 使用します。スタンドアロン・アダプターの場合も、複数のモジュールに対して 単一のアダプター・インスタンスを実行することにより、必要なリソースが軽減 されます。

エンタープライズ・アーカイブ (EAR) ファイル内には、組み込みアダプターがバン ドルされています。この組み込みアダプターは、一緒にパッケージされ、デプロイ されたアプリケーションでのみ使用することができます。

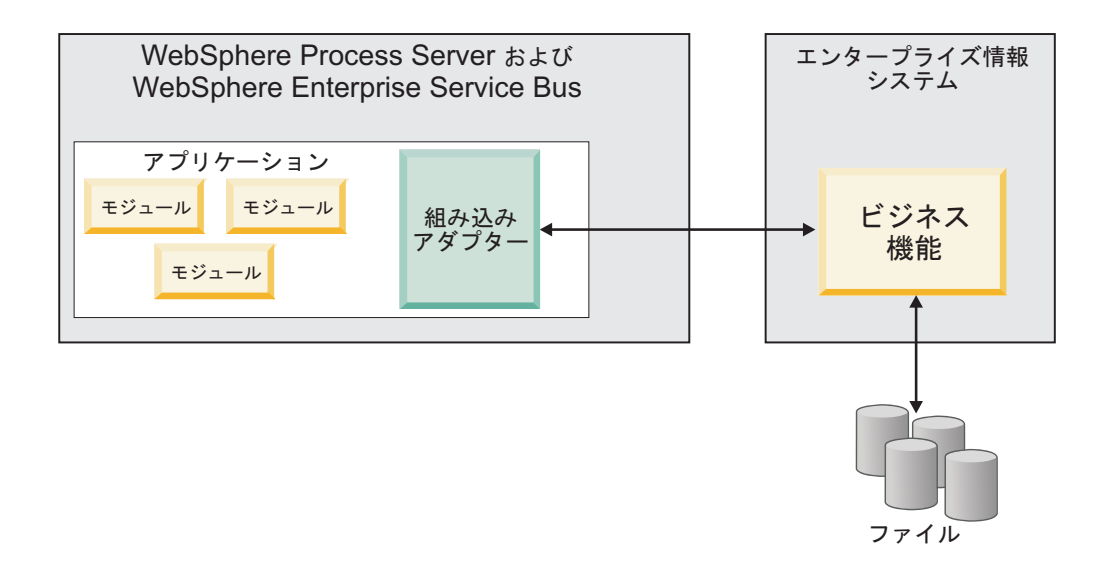

スタンドアロン・アダプターを表すのは、スタンドアロンのリソース・アダプタ ー・アーカイブ (RAR) ファイルです。これは、デプロイされた後、サーバー・イン スタンス内のすべてのデプロイ済みアプリケーションから使用することができま す。

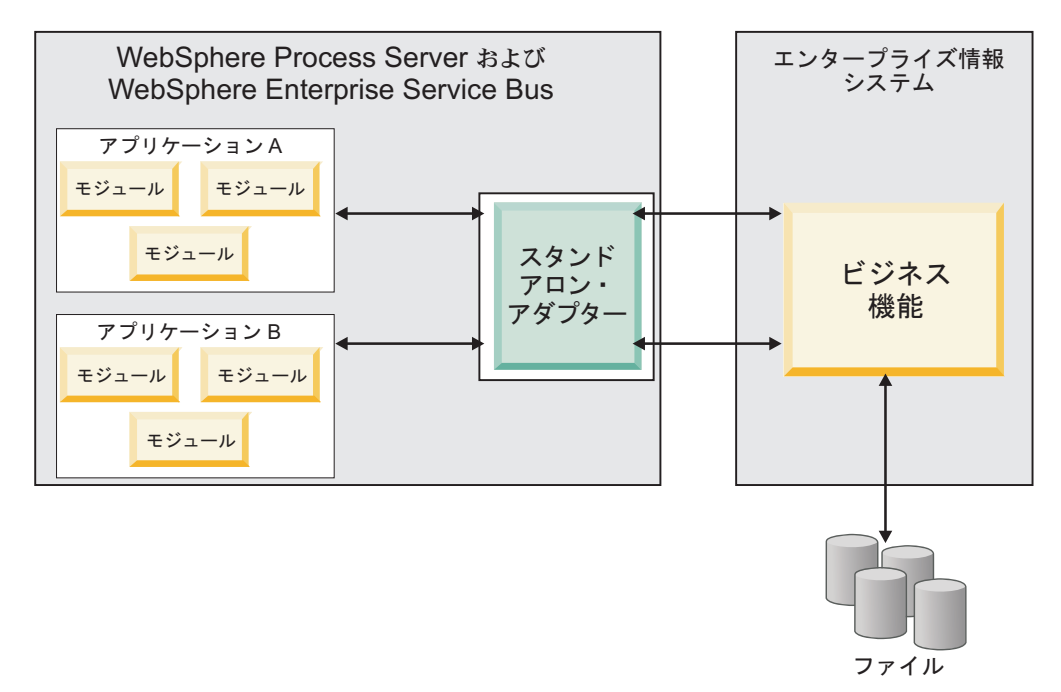

WebSphere Integration Developer を使用してアプリケーションのプロジェクトを作成 しているときに、アダプターのパッケージ方法 (EAR ファイルによるバンドルか、 あるいはスタンドアロン RAR ファイルとしてか) を選択できます。この選択に応 じて、アダプターをランタイム環境で使用する方法、および管理コンソールでのア ダプターのプロパティーの表示の仕方が異なります。

アダプターをアプリケーションに組み込むか、スタンドアロン・モジュールとして デプロイするかのどちらを選択するかは、アダプターの管理の仕方によって決まり ます。アダプターの 1 つのコピーのみを保持して、アダプターのアップグレード時 に複数のアプリケーションが中断してもかまわない場合は、アダプターをスタンド アロン・モジュールとしてデプロイすることが多くなります。

複数のバージョンを稼働させる計画があるため、アダプターのアップグレード時に 起こる可能性のある中断により配慮する場合は、アダプターをアプリケーションに 組み込むことになります。アダプターをアプリケーションに組み込む場合、アダプ ターのバージョンをアプリケーションのバージョンに関連付けて、単一のモジュー ルとして管理することができます。

### アダプターのアプリケーションへの組み込みに関する考慮事項

アダプターをアプリケーションに組み込む計画がある場合は、以下の点を考慮して ください。

• 組み込みアダプターには、クラス・ローダーの独立性があります。

クラス・ローダーは、アプリケーションのパッケージ化、およびランタイム環境 にデプロイされたパッケージ済みアプリケーションの動作に影響を与えます。ク ラス・ローダーの分離 とは、アダプターは別のアプリケーションまたはモジュー ルからクラスを読み込むことができないという意味です。クラス・ローダーの分 離機能により、異なるアプリケーションで、類似した名前の付いた 2 つのクラス による相互干渉が防止されます。

• アダプターが組み込まれた各アプリケーションを、別々に管理する必要がありま す。

### スタンドアロン・アダプターを使用する際の考慮事項

スタンドアロン・アダプターを使用する場合は、以下の点を考慮してください。

v スタンドアロン・アダプターには、クラス・ローダーの独立性がありません。

スタンドアロン・アダプターにはクラス・ローダーの分離が存在しないため、あ る特定の Java 成果物の 1 つのバージョンのみが実行され、その成果物のバージ ョンや順序は特定されません。例えば、スタンドアロン・アダプターを使用する 場合は、*1* つの リソース・アダプター・バージョン、*1* つの アダプター・ファ ウンデーション・クラス (AFC) バージョン、または *1* つの サード・パーティー JAR バージョンのみが存在します。 スタンドアロン・アダプターとしてデプロ イされたアダプターはすべて、単一の AFC バージョンを共有し、1 つのアダプ ターのすべてのインスタンスは同じコードのバージョンを共有します。1 つのサ ード・パーティー・ライブラリーを使用するアダプター・インスタンスはすべ て、そのライブラリーを共有しなければなりません。

v これらの共有成果物のいずれかを更新する場合、その成果物を使用するすべての アプリケーションが影響を受けることになります。

例えば、サーバー・バージョン X で動作しているアダプターを使用していると きに、クライアント・アプリケーションのバージョンをバージョン Y に更新す ると、元のアプリケーションが動作しなくなることがあります。

v アダプター・ファウンデーション・クラス (AFC) には前のバージョンとの互換性 がありますが、単体でデプロイされる各 RAR ファイルには、最新バージョンの AFC を入れておく必要があります。

スタンドアロン・アダプターのクラスパス内に、JAR ファイルの複数のコピーが ある場合、使用される JAR ファイルはランダムになります。このため、すべて を最新バージョンにしておく必要があります。

# <span id="page-32-0"></span>クラスター化された環境の **WebSphere Adapters**

モジュールをクラスター化されたサーバー環境にデプロイすることで、アダプター のパフォーマンスおよび可用性を向上させることができます。スタンドアロン・ア ダプター、または組み込みアダプターのどちらを使用してモジュールをデプロイす る場合も、モジュールは、クラスター内のすべてのサーバー内に複製されます。

WebSphere Process Server または WebSphere Enterprise Service Bus、WebSphere Application Server Network Deployment、および WebSphere Extended Deployment で は、クラスター化された環境がサポートされます。クラスターとは、ワークロード の平衡を取り、高可用性とスケーラビリティーを提供するために、一緒に管理され るサーバー・グループのことです。サーバー・クラスターをセットアップするとき には、デプロイメント・マネージャー・プロファイルを作成してください。デプロ イメント・マネージャーのサブコンポーネントである HAManager により、アダプ ター・インスタンスを活動状態にするよう Java 2 Platform, Enterprise Edition (J2EE) Connector Architecture (JCA) コンテナーに通知されます。JCA コンテナーに より、アダプター・インスタンスのランタイム環境が提供されます。クラスター環 境の作成について詳しくは、リンク [http://publib.boulder.ibm.com/infocenter/wasinfo/](http://publib.boulder.ibm.com/infocenter/wasinfo/v6r1/index.jsp?topic=/com.ibm.websphere.nd.doc/info/ae/ae/trun_wlm_cluster_v61.html) [v6r1/index.jsp?topic=/com.ibm.websphere.nd.doc/info/ae/ae/trun\\_wlm\\_cluster\\_v61.html](http://publib.boulder.ibm.com/infocenter/wasinfo/v6r1/index.jsp?topic=/com.ibm.websphere.nd.doc/info/ae/ae/trun_wlm_cluster_v61.html) を 参照してください。

必要に応じて、WebSphere Extended Deployment を使用して、クラスター環境内の アダプター・インスタンスのパフォーマンスを向上させることができます。 WebSphere Extended Deployment は、WebSphere Application Server Network Deployment で使用される静的作業負荷マネージャーの代わりに、動的作業負荷マネ ージャーを使用することにより、WebSphere Application Server Network Deployment の機能を拡張します。動的作業負荷マネージャーは、要求による負荷の平衡化を動 的に行うことによって、クラスター内のアダプター・インスタンスのパフォーマン スを最適化できます。これは、負荷の変動に応じて、アプリケーション・サーバ ー・インスタンスを自動的に停止したり始動したりできることを意味します。これ により、能力や構成が異なる複数のマシンが負荷の変動に一様に対処できるように なります。WebSphere Extended Deployment の利点について詳しくは、 <http://publib.boulder.ibm.com/infocenter/wxdinfo/v6r1/index.jsp> のリンクを参照してくだ さい。

クラスター化された環境では、アダプター・インスタンスは、Inbound 処理および Outbound 処理の両方を行えます。

制約事項**:** Inbound 通信時に、各ノードが異なるオペレーティング・システム上にイ ンストールされている場合、WebSphere Adapter for Email は、WebSphere Process Server または WebSphere Enterprise Service Bus クラスターのバックアップ・ノー ドと 1 次ノードとの間でポーリングを切り替えることができません。例えば、アダ プターが、1次ノードである Windows® ノードでポーリングを開始した場合、進行 中のイベントを保管するディレクトリーに使用される Windows パスを処理できな いため、バックアップの UNIX® ノードに切り替えることができません。

### **Inbound** 処理の高可用性

Inbound 処理は、メール・サーバーのデータを更新した結果、起動するイベントに 基づいています。WebSphere Adapter for Email は、イベント・テーブルをポーリン グすることで更新を検出するよう構成されます。 その後、アダプターはイベントを そのエンドポイントにパブリッシュします。

重要**:** クラスター化された環境では、イベント・ディレクトリーをファイル共用シ ステム上に配置し、いずれのクラスター・マシンに対してもローカルにならないよ うにしてください。

モジュールをクラスターにデプロイすると、JCA コンテナーにより、 enableHASupport リソース・アダプター・プロパティーが検査されます。 enableHASupport プロパティーの値が真である場合 (デフォルトの設定)、すべての アダプター・インスタンスはポリシー N のうちの 1 つを持つ HAManager に登録 されます。 このポリシーは、アダプター・インスタンスのうちの 1 つのみがイベ ントのポーリングを開始することを意味します。 クラスター内のその他のアダプタ ー・インスタンスが開始していても、それらのインスタンスは、アクティブなアダ プター・インスタンスがイベントの処理を完了するまで、アクティブ・イベントに 関して休止のままとなります。ポーリング・スレッドが開始しているサーバーが何 らかの理由でシャットダウンした場合は、バックアップ・サーバーのいずれかで稼 働しているアダプター・インスタンスが活動状態になります。

重要**:** enableHASupport プロパティーの設定は変更しないでください。

### **Outbound** 処理の高可用性

クラスター化された環境では、Outbound 処理要求の実行に、複数のアダプター・イ ンスタンスが使用可能です。そのため、Outbound 要求について WebSphere Adapter for Email と対話するアプリケーションが、ご使用の環境に複数存在する場合は、ク ラスター化された環境にモジュールをデプロイすることにより、パフォーマンスが 向上することがあります。 クラスター化された環境では、複数の Outbound 要求が 同じレコードを処理しようとしない限り、複数の Outbound 要求を同時に処理する ことができます。

複数の Outbound 要求が、顧客の住所などの同じレコードを処理しようとした場 合、WebSphere Application Server Network Deployment のワークロード管理機能に より、その要求は、受信された順に使用可能なアダプター・インスタンスの間で分 配されます。このため、クラスター化された環境では、この種の Outbound 要求 は、単一サーバー環境内と同じように処理されます。つまり、1 つのアダプター・ インスタンスが一度に処理するのは、1 つの Outbound 要求のみです。ワークロー ド管理について詳しくは、リンク [http://publib.boulder.ibm.com/infocenter/wasinfo/v6r1/](http://publib.boulder.ibm.com/infocenter/wasinfo/v6r1/index.jsp?topic=/com.ibm.websphere.nd.doc/info/ae/ae/trun_wlm.html) [index.jsp?topic=/com.ibm.websphere.nd.doc/info/ae/ae/trun\\_wlm.html](http://publib.boulder.ibm.com/infocenter/wasinfo/v6r1/index.jsp?topic=/com.ibm.websphere.nd.doc/info/ae/ae/trun_wlm.html) を参照してくださ い。

# <span id="page-34-0"></span>バージョン **6.2** へのマイグレーション

WebSphere Adapter for Email のバージョン 6.2 へのマイグレーションを行うことに より、アダプターの前のバージョンから自動的にアップグレードします。さらに、 前のバージョンのアダプターを組み込んだアプリケーションをマイグレーションで きるため、このアプリケーションは、バージョン 6.2 が備えている機能や処理能力 を活用できます。

# マイグレーションに関する考慮事項

WebSphere Adapter for Email バージョン 6.2 には、既存のアダプター・アプリケー ションに影響を与える可能性のある更新が含まれています。WebSphere Adapter for Email を使用するアプリケーションのマイグレーションを行う前に、既存のアプリ ケーションに影響を与える可能性のある要因について考慮する必要があります。

### 前のバージョンとの互換性

WebSphere Adapter for Email バージョン 6.2 は、アダプターのバージョン 6.0.2.x およびバージョン 6.1.x と完全互換で、カスタム・ビジネス・オブジェクト (XSD ファイル) およびデータ・バインディングを扱うことができます。

WebSphere Adapter for Email バージョン 6.2 は、バージョン 6.0.2.x およびバージ ョン 6.1.x と完全に互換性があるため、WebSphere Adapter for Email バージョン 6.0.2.x またはバージョン 6.1.0.x を使用していたアプリケーションは、バージョン 6.2 へのアップグレード後も変わらずに稼働します。ただし、バージョン 6.2 のア ダプターの機能をアプリケーションで使用する場合は、マイグレーション・ウィザ ードを実行してください。

マイグレーション・ウィザードは、アダプターのバージョン 6.0.2.x またはバージョ ン 6.1.x をバージョン 6.2 で置き換え (アップグレードし) 、バージョン 6.2 のフ ィーチャーと機能をアプリケーションで使用できるようにします。

注**:** マイグレーション・ウィザードは、バージョン 6.2 のアダプターで処理するた めのマッパーやメディエーターなどのコンポーネントを新規に作成したり、既存の コンポーネントを変更したりすることはありません。バージョン 6.2 にアップグレ ードする場合で、アプリケーションにバージョン 6.1.x 以前のアダプターが組み込 まれている際に、バージョン 6.2 の機能をアプリケーションで利用する場合は、こ れらのアプリケーションを変更しなければならない場合があります。

単一モジュール内の成果物でバージョンに関する不整合がある場合、そのモジュー ル全体にマークが付けられ、マイグレーションに選択できなくなります。バージョ ンの不整合は、プロジェクト破損の可能性があるため、ワークスペース・ログに記 録されます。

WebSphere Integration Developerのバージョンが、WebSphere Adapter for Email のバ ージョンに一致しない場合は、これらの製品を同時に実行することはできません。

以下の製品の組み合わせが使用される場合、外部サービス・ウィザードは実行でき ません。

<span id="page-35-0"></span>表 *4.* サポートされない製品の組み合わせ

| WebSphere Integration Developer | WebSphere Adapter for Email |
|---------------------------------|-----------------------------|
| lバージョン 6.2                      | バージョン 6.1.x                 |
| バージョン 6.1.x                     | バージョン 6.0.2.x               |
| バージョン 6.0.2.x                   | l バージョン 6.2                 |
| バージョン 6.0.2.x                   | バージョン 6.1.x                 |

# アップグレードかアップグレード後にマイグレーションかの決定

デフォルトでは、マイグレーション・ウィザードは、アダプターのアップグレード を実行してから、アプリケーション成果物をマイグレーションし、アプリケーショ ンがバージョン 6.2 のアダプターの機能を使用できるようにします。プロジェクト を選択してアダプターのアップグレードを選択すると、ウィザードは、マイグレー ションのために、関連する成果物を自動的に選択します。

アダプターをバージョン 6.0.2.x または バージョン 6.1.x からバージョン 6.2 にア ップグレードする場合で、アダプター成果物をマイグレーションしない場合は、マ イグレーション・ウィザードの該当するページでアダプター成果物の選択を解除し てください。

アダプター成果物を選択しないでマイグレーション・ウィザードを実行すると、ア ダプターのインストールおよびアップグレードが行われますが、成果物はマイグレ ーションされないため、アプリケーションはバージョン 6.2 のアダプターの機能を 利用できません。

# テスト環境でのマイグレーション・ウィザードの初期実行

アダプターのマイグレーションでは、WebSphere Adapter for Email のバージョン 6.2 を使用するアプリケーションを変更しなければならない場合があるため、アプリ ケーションを実稼働環境にデプロイする前に、まずマイグレーションを開発環境で 実行して、アプリケーションをテストする必要があります。

マイグレーション・ウィザードは、開発環境に完全に統合されています。

# マイグレーションの実行

アダプター・マイグレーション・ウィザードを使用して、プロジェクトまたは EAR ファイルをバージョン 6.2 にマイグレーションできます。ツールが終了したらマイ グレーションは完了するため、プロジェクトで作業したり、モジュールをデプロイ したりできます。

#### 始める前に

『マイグレーションに関する考慮事項』の情報を見直します。

#### このタスクを実行する理由および時期

WebSphere Integration Developer でマイグレーションを実行するには、以下のステッ プを完了してください。
注**:** マイグレーションが完了すると、このモジュールは以前のバージョンの WebSphere Process Server または WebSphere Enterprise Service Bus、または WebSphere Integration Developer とは互換性がなくなります。

注**:** 以下の手順では、WebSphere Integration Developer の Java EE パースペクティ ブでコネクター・プロジェクトのコンテキスト・メニューからアダプター・マイグ レーション・ウィザードを実行する方法について説明します。

#### このタスクの手順

- 1. 既存のプロジェクトの場合は PI (プロジェクト交換) ファイルを、デプロイ済み アプリケーションの場合は EAR (エンタープライズ・アーカイブ) ファイルを、 それぞれワークスペースにインポートします。
- 2. Java EE パースペクティブに切り替えます。
- 3. モジュールを右クリックし、「更新」 → 「コネクター・プロジェクトの更新」 を選択します。

注**:** また、以下の方法でアダプター・マイグレーション・ウィザードを起動でき ます。

- Java EE パースペクティブで、プロジェクトを右クリックし、「更新」 → 「アダプター成果物のマイグレーション **(Migrate Adapter Artifacts)**」を選択 します。
- 問題ビューで、マイグレーション固有のメッセージを右クリックし、「クイッ ク・フィックス」を選択して問題を解消します。

Java EE パースペクティブで、コネクター・プロジェクトのコンテキスト・メニ ューからマイグレーション・ウィザードを起動する場合、デフォルトでは、依存 関係のある成果物がすべて選択されます。依存関係のある成果物プロジェクトを 選択解除すると、そのプロジェクトはマイグレーションされません。後で、選択 解除したプロジェクトをマイグレーションすることもできます。以前にマイグレ ーション済みのプロジェクト、現行バージョンのプロジェクト、エラーのあるプ ロジェクトはマイグレーションの対象外であり、選択されません。

- 4. 「ようこそ」ページに表示されたタスクおよび警告を確認して、「次へ」をクリ ックします。
- 5. 「このバージョンのターゲット・アダプターでサポートされないプロパティー は、マイグレーション中に除去されます。」というメッセージが表示された、警 告のウィンドウが開きます。「**OK**」をクリックして、次のステップに進みま す。
- 6. 「変更内容の確認」ウィンドウで、マイグレーションする成果物の「+」記号を クリックすると、成果物がマイグレーションでどのように変更されるかをそれぞ れ確認できます。
- 7. 「終了」をクリックして、マイグレーションを実行します。

マイグレーション・プロセスを実行する前に、ウィザードは、マイグレーション によって影響を受けるすべてのプロジェクトをバックアップします。プロジェク トは、ワークスペース内の一時フォルダーにバックアップされます。何らかの原 因でマイグレーションが失敗したり、マイグレーションが完了する前にマイグレ

ーションを取り消したりした場合、ウィザードは、マイグレーション済みのプロ ジェクトを削除して、一時フォルダーに保管されているプロジェクトと置き換え ます。

マイグレーションが正常に終了したときに、バックアップされていたプロジェク トはすべて削除されます。

- 8. 問題ビューを参照して、マイグレーション・ウィザードからのメッセージ (先頭 に CWPAD というストリングがあるメッセージ) の有無を確認します。
- 9. EAR ファイルをマイグレーションしている場合は、マイグレーション済みアダ プターおよび成果物のある新規の EAR ファイルを作成して、WebSphere Process Server または WebSphere Enterprise Service Bus にデプロイすることもできま す。 EAR ファイルのエクスポートおよびデプロイについて詳しくは、この資料 で EAR ファイルについて説明しているトピックを参照してください。

#### 結果

プロジェクトまたは EAR ファイルは、バージョン 6.2 へマイグレーションされま す。 アダプター・マイグレーション・ウィザードの終了後に外部サービス・ウィザ ードを実行する必要はありません。

# マイグレーションしない場合のバージョン **6.0.2.x** またはバージョ ン **6.1.x** プロジェクトの更新

アダプターをバージョン 6.0.2.x またはバージョン 6.1.x からバージョン 6.2 にア ップグレードする一方で、アダプター・プロジェクトの成果物をマイグレーション しないことを選択できます。

#### このタスクを実行する理由および時期

アダプターの内部名はバージョン 6.2 で変更されたため、WebSphere Integration Developer バージョン 6.2 でアダプター・ウィザードを使用するには、新しい名前 を使用するように、バージョン 6.0.2.x またはバージョン 6.1.x プロジェクトの成果 物を更新する必要があります。バージョン 6.0.2.x またはバージョン 6.1.x プロジェ クトを更新するには、マイグレーション・ウィザードを使用します。次に、 WebSphere Integration Developer のクイック・フィックス機能を使用して、プロジェ クト成果物内のアダプター名を変更します。

#### このタスクの手順

- 1. プロジェクト交換 (PI) ファイルをワークスペースにインポートします。
- 2. Java EE パースペクティブで、プロジェクト名を右クリックし、「更新」 → 「コネクター・プロジェクトの更新」をクリックします。 アダプター・マイグ レーション・ウィザードが開きます。
- 3. 「ようこそ」ページで、「次へ」をクリックします。
- 4. 「プロジェクトの選択」ウィンドウで、依存関係のある成果物プロジェクトの選 択を解除し、「終了」をクリックします。
- 5. 「このバージョンのターゲット・アダプターでサポートされないプロパティー は、マイグレーション中に除去されます。」というメッセージが表示された、警 告のウィンドウが開きます。「**OK**」をクリックして、次のステップに進みま す。
- 6. 「クイック・フィックス」ウィンドウで、「参照しているアダプターの名前を変 更する **(Rename the referenced adapter)**」というフィックスが選択されている ことを確認し、「**OK**」をクリックします。
- 7. エラーが表示されたままの場合は、「プロジェクト」 → 「クリーン」をクリッ クし、更新直後のプロジェクトを選択して「**OK**」をクリックします。

結果

これで、プロジェクトを WebSphere Adapter for Email バージョン 6.2で使用できる ようになりました。

# **WebSphere** アダプターのバージョン **6.2** で使用するための、**WebSphere** ビジネス・インテグレーション・アプリケーションのマイグレーション

WebSphere アダプターのバージョン 6.2 で使用するための、WebSphere ビジネス・ インテグレーション・アプリケーションのマイグレーションは、複数ステップの処 理です。最初のステップで、WebSphere InterChange Server から成果物をマイグレー ションして変換し、WebSphere Integration Developer の中に成果物のプロジェクトを 作成します。後のステップで、アダプター固有の成果物をマイグレーションし、成 果物をアダプターのバージョン 6.2 でサポートされる JCA 準拠のフォーマットに 変換します。

次のダイアグラムは、アプリケーションをアダプターのバージョン 6.2 で使用でき るようにするために、WebSphere InterChange Server からの WebSphere ビジネス・ インテグレーション・ソリューションのマイグレーションに使用するウィザードを 示しています。

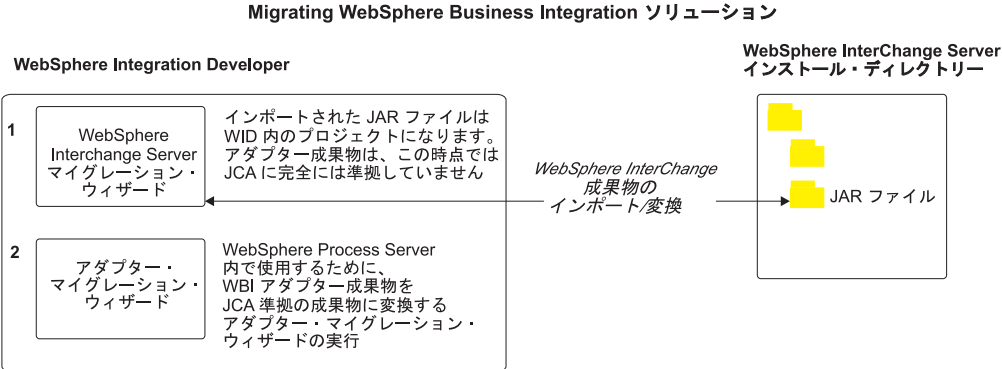

# **WebSphere InterChange Server** からのアプリケーションのマイ

# グレーションのロードマップ

WebSphere Adapter for Email バージョン 6.2 を、WebSphere InterChange Server か らのアプリケーションと共に使用するには、アプリケーション成果物をデプロイし て WebSphere Process Server または WebSphere Enterprise Service Bus で実行でき るように、アプリケーション成果物をマイグレーションし、変換する必要がありま す。このタスクの概要を理解すれば、タスクを達成するのに必要な手順を実行でき るようになります。

次の図は、マイグレーション作業の流れを示しています。図の後に示す手順で、こ の作業の概要を説明します。これらの各ステップの実行方法の詳細については、こ のロードマップの後に記載するトピックを参照してください。

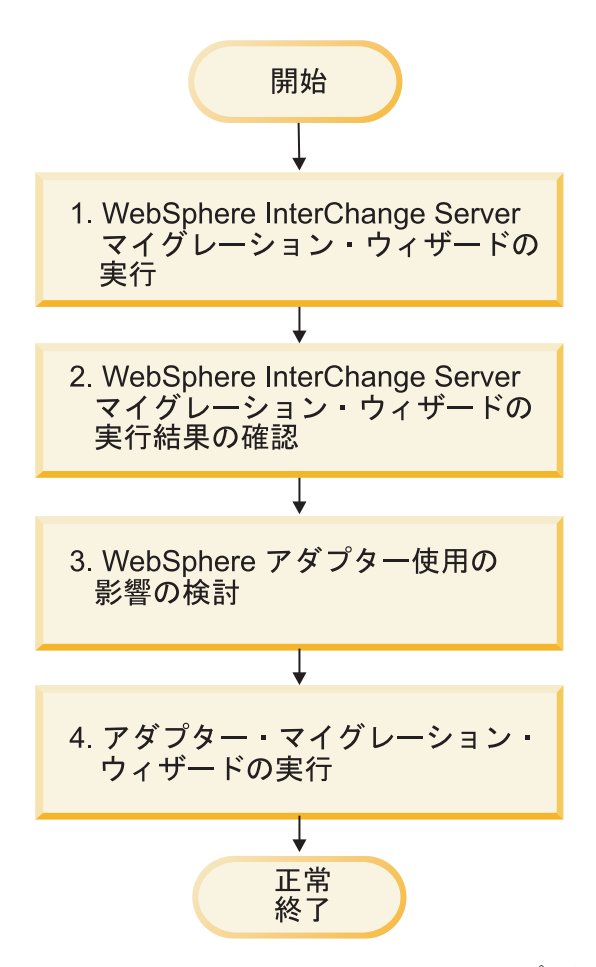

図 *9. WebSphere InterChange Server* からのアプリケーションのマイグレーションのロードマ ップ

**WebSphere InterChange Server** からのアプリケーションのマイグレーション

この作業は、次のステップから成ります。

1. WebSphere InterChange Server マイグレーション・ウィザードを実行します。

WebSphere InterChange Server マイグレーション・ウィザードは、アプリケーシ ョン成果物を WebSphere Integration Developer に移動します。このタスクの完了 時点では、マイグレーションされたアダプター成果物は、完全には JCA に準拠 していません。

2. WebSphere InterChange Server マイグレーションが成功したかどうかを確認しま す。

マイグレーションの結果のウィンドウに表示されるすべてのメッセージを検討 し、必要に応じて処置を行います。

3. WebSphere Adapter for Email バージョン 6.2 を使用する場合の影響を検討しま す。

WebSphere InterChange Server アプリケーションのマイグレーションの考慮事項 に加えて、WebSphere Adapter for Email バージョン 6.2 が、マイグレーション されたアプリケーションに対してどのように動作するかを検討する必要がありま す。WebSphere InterChange Server アプリケーションによってサポートされるア ダプター操作によっては、アダプターのバージョン 6.2 の場合と、サポートの内 容とインプリメントが異なる場合があります。

4. アダプター・マイグレーション・ウィザードを実行します。

アダプター・マイグレーション・ウィザードを実行して、アダプターのバージョ ン 6.2 で使用するスキーマおよびサービス定義ファイル (.import、.export、およ び .wsdl ファイル) といったアダプター固有の成果物を更新します。

# **WebSphere** ビジネス・インテグレーション・アダプターのマイグ レーションに関する考慮事項

マイグレーションを行うと、 Java 2 Platform, Enterprise Edition (J2EE) Connector Architecture (JCA) に準拠し、サービス指向アーキテクチャー用に特に設計されたア ダプターになります。

## マイグレーション・ウィザード実行前の、**WebSphere Interchange Server** マイグレーション・ウィザードの実行

アダプター・マイグレーション・ウィザードを実行する前に、WebSphere Interchange Server マイグレーション・ウィザードを使用して、ビジネス・オブジェ クト、マップ、コラボレーションなどの、WebSphere ビジネス・インテグレーショ ン・アダプターのアプリケーション成果物を生成します。その後、アダプター・マ イグレーション・ウィザードを実行してスキーマおよびサービス定義ファイル (.import、.export、および .wsdl) などのアダプター固有の成果物を更新し、アダプタ ー固有の成果物が JCA 準拠のフォーマットに適切に変換されるようにします。

## テスト環境でのマイグレーション・ウィザードの初期実行

WebSphere ビジネス・インテグレーション・アダプターから WebSphere Adapter for Email へのマイグレーションでは、バージョン 6.2 のWebSphere Adapter for Email を使用するアプリケーションを変更しなければならない場合があるため、アプリケ ーションを実稼働環境にデプロイする前に、まずマイグレーションを開発環境で実 行して、アプリケーションをテストする必要があります。

注**:** WebSphere ビジネス・インテグレーション・アダプターをマイグレーションし て、J2EE コネクター・アーキテクチャー (JCA) に準拠するようにすると、新規の アプリケーション固有情報 (ASI) プロパティーをビジネス・オブジェクト・エディ ター内のビジネス・オブジェクトに追加できなくなります。マイグレーション後に 新規の ASI プロパティーを追加するには、テキスト・エディターでビジネス・オブ ジェクトを開き、ASI プロパティーを手動で追加します。

# **WebSphere InterChange Server** からのアプリケーション成果物 のマイグレーション

アプリケーション成果物を WebSphere Integration Developer にマイグレーションす るには、WebSphere InterChange Server マイグレーション・ウィザードを使用しま

す。ウィザードは成果物をインポートし、その大部分を WebSphere Process Server または WebSphere Enterprise Service Bus と互換のフォーマットに変換します。

#### 始める前に

WebSphere Integration Developer から WebSphere InterChange Server マイグレーシ ョン・ウィザードを起動し、アプリケーション成果物を WebSphere InterChange Server フォーマットから WebSphere Process Server または WebSphere Enterprise Service Bus と互換性のある成果物にマイグレーションします。

#### このタスクを実行する理由および時期

WebSphere InterChange Server からの成果物のマイグレーションの準備方法、および マイグレーション実行とマイグレーションが成功したかどうかの確認についての詳 細な説明は、IBM WebSphere Business Process Management のインフォメーショ ン・センターにアクセスし、[WebSphereInterChange Server](http://publib.boulder.ibm.com/infocenter/dmndhelp/v6r1mx/topic/com.ibm.wbit.610.help.migration.ui.doc/topics/twics.html) から WebSphere Process Server または [WebSphere Enterprise Service Bus](http://publib.boulder.ibm.com/infocenter/dmndhelp/v6r1mx/topic/com.ibm.wbit.610.help.migration.ui.doc/topics/twics.html) へのマイグレーションのトピック を参照してください。

WebSphere InterChange Server マイグレーション・ウィザードの実行で、アダプター 固有の成果物 (サービス記述子、サービス定義、ビジネス・オブジェクトなど) を WebSphere Process Server または WebSphere Enterprise Service Bus 互換の成果物に 完全には変換できないことがあります。アダプター固有の成果物のマイグレーショ ンを完了するには、WebSphere InterChange Server マイグレーション・ウィザードを 正常に実行した後で、アダプター・マイグレーション・ウィザードを実行します。

#### 結果

プロジェクトおよびアプリケーション成果物は、WebSphere Process Server 互換の 成果物にマイグレーションされ、変換されます。

#### 次のタスク

アダプター固有の成果物をマイグレーションするために、アダプター・マイグレー ション・ウィザードを実行します。

## アダプター固有の成果物のマイグレーション

アダプター・マイグレーション・ウィザードを使用して、プロジェクトをマイグレ ーションできます。アダプター・マイグレーション・ウィザードは、アダプターの バージョン 6.2 で使用するスキーマおよびサービス定義ファイル (.import、.export、および .wsdl) といったアダプター固有の成果物を更新します。ア ダプター・マイグレーション・ウィザードの実行が終了すると、マイグレーション は完了です。プロジェクトで作業したり、モジュールをデプロイしたりできます。

#### 始める前に

アダプター・マイグレーション・ウィザードを実行する前に、以下を行う必要があ ります。

v 「マイグレーションに関する考慮事項」トピックに記載されている情報を確認し ます。

v WebSphere InterChange Server マイグレーション・ウィザードを実行して、プロジ ェクトをマイグレーションし、WebSphere Process Server または WebSphere Enterprise Service Bus で使用できるようにデータ・オブジェクトを変換します。

#### このタスクを実行する理由および時期

注**:** マイグレーションが完了した後は、モジュールは、アダプターのバージョン 6.2 でのみ機能します。

WebSphere Integration Developer でマイグレーションを実行するには、以下のステッ プを完了してください。

#### このタスクの手順

1. Java EE パースペクティブで、コネクター・プロジェクトを右クリックし、「更 新」 → 「コネクター・プロジェクトの更新」を選択します。

注**:** また、Java EE パースペクティブで、モジュール・プロジェクトを右クリッ クし、「更新」 → 「アダプター成果物のマイグレーション **(Migrate Adapter Artifacts)**」を選択して、アダプター・マイグレーション・ウィザードを起動でき ます。

次の図は、ウィザードの機能の側面を説明しています。

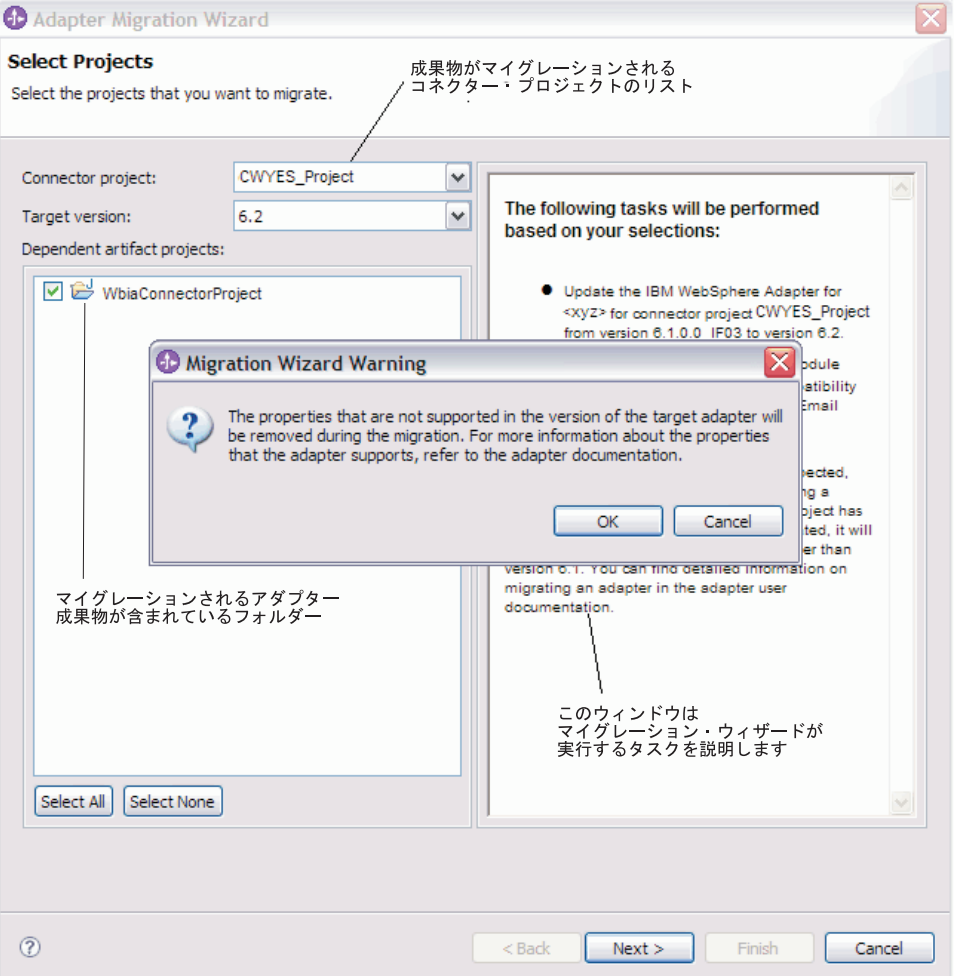

Java EE パースペクティブで、コネクター・プロジェクトのコンテキスト・メニ ューからマイグレーション・ウィザードを起動する場合、デフォルトでは、依存 関係のある成果物がすべて選択されます。依存関係のある成果物プロジェクトを 選択解除すると、そのプロジェクトはマイグレーションされません。

2. 「変更内容の確認」ウィンドウで、マイグレーションする成果物の「+」記号を クリックすると、成果物がマイグレーションでどのように変更されるかをそれぞ れ確認できます。

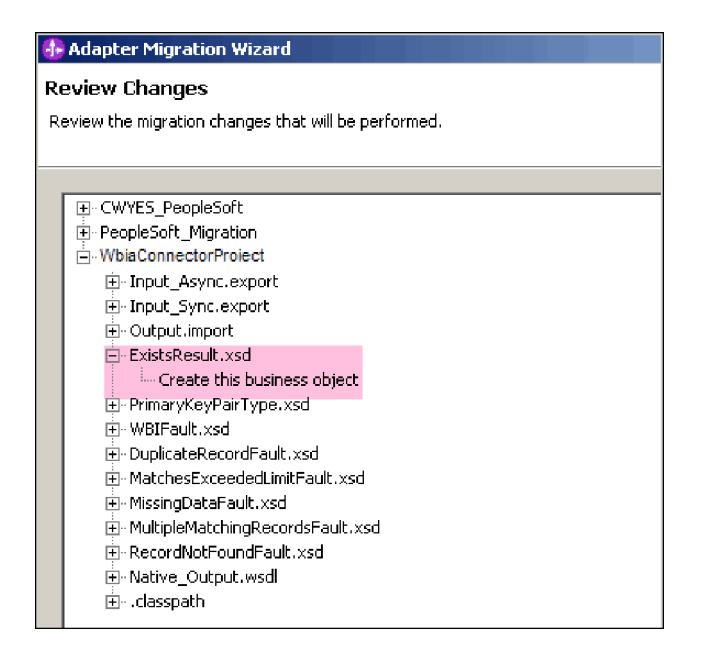

3. 「終了」をクリックして、マイグレーションを実行します。

マイグレーション・プロセスを実行する前に、ウィザードは、マイグレーション によって影響を受けるすべてのプロジェクトをバックアップします。プロジェク トは、ワークスペース内の一時フォルダーにバックアップされます。何らかの原 因でマイグレーションが失敗したり、マイグレーションが完了する前にマイグレ ーションを取り消したりした場合、ウィザードは、マイグレーション済みのプロ ジェクトを削除して、一時フォルダーに保管されているプロジェクトと置き換え ます。

4. 変更を有効にするために、「プロジェクト」 **>** 「クリーン」を選択して、ワー クスペースをリフレッシュして再ビルドします。

注**:** WebSphere Business Integration Adapter for e-Mail の中に、WebSphere Adapter for Email の inProgressFolder プロパティーと同等のプロパティーはあり ません。マイグレーション・ウィザードを実行した後で、inProgressFolder プロ パティーの値を手動で指定する必要があります。

5. マイグレーションが正常に終了したときに、バックアップされていたプロジェク トはすべて削除されます。Sync Inbound フローはアダプターによって使用され ないため、手動で削除します。マイグレーションされたプロジェクトから、 Input Sync Inbound フローを選択して右クリックし、「削除」を選択します。

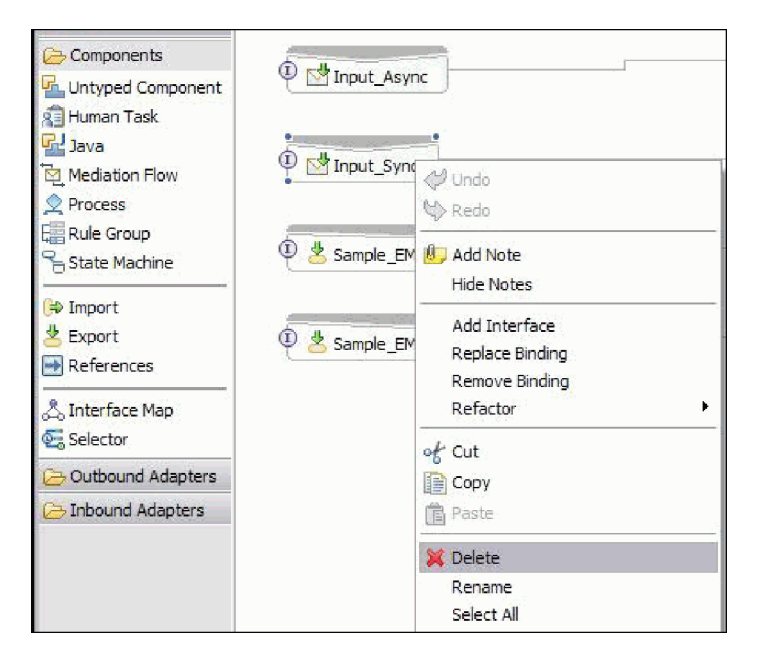

6. EAR ファイルをマイグレーションしている場合は、マイグレーション済みアダ プターおよび成果物のある新規の EAR ファイルを作成して、WebSphere Process Server または WebSphere Enterprise Service Bus にデプロイします。 EAR ファ イルのエクスポートおよびデプロイについては、 133 [ページの『実稼働のための](#page-138-0) [モジュールのデプロイ』を](#page-138-0)参照してください。

結果

プロジェクトは、バージョン 6.2 へマイグレーションされます。アダプター・マイ グレーション・ウィザードの終了後に外部サービス・ウィザードを実行する必要は ありません。

# マイグレーション後のインポート、エクスポート、および **WSDL** ファイルの変更

WebSphere InterChange Server マイグレーション・ウィザードは、アプリケーション 成果物を WebSphere Integration Developer に移動します。このタスクの完了時点で は、マイグレーションされたアダプター成果物は、完全には JCA に準拠していませ ん。アダプター・マイグレーション・ウィザードを実行して、アダプター固有の成 果物 (サービス記述子、サービス定義、ビジネス・オブジェクトなど) の JCA 互換 フォーマットへのマイグレーションを完了することができます。マイグレーショ ン・ウィザードが行った変更は、サービス定義ファイル (.import、.export、.wsdl) に 反映されます。

## マイグレーションの後のインポート・ファイルの変更

マイグレーションの間、影響を受けたモジュール成果物は、インポート・ファイル にマイグレーションされます。既存の JMS バインディング・プロパティーは、マ イグレーションの前に、インポート・ファイルの中の EIS バインディング・プロパ ティーに変わります。インポート・ファイルに追加されたその他のプロパティーの 詳細情報には、データ・バインディング構成、Managed Connection Factory プロパ

ティーの中の接続情報の変更、およびいくつかの新しいメソッド・バインディング についての情報が含まれます。

## マイグレーションの後のエクスポート・ファイルの変更

マイグレーションの間、影響を受けたモジュール成果物は、エクスポート・ファイ ルにマイグレーションされます。既存の JMS バインディング・プロパティーは、 マイグレーションの前に、エクスポート・ファイルの中の EIS バインディング・プ ロパティーに変わります。エクスポート・ファイルに追加されたその他のプロパテ ィーの詳細情報には、データ・バインディング構成、Managed Connection Factory プロパティーの中の接続情報の変更、およびいくつかの新しいメソッド・バインデ ィングについての情報が含まれます。

#### マイグレーションの後の **WSDL** ファイルの変更

マイグレーションの間、影響を受けたモジュール成果物は、 Email 固有のサービス 記述 WSDL 成果物を含む、対応する WSDL ファイルにマイグレーションされま す。サービス記述ファイルは、JCA 互換になります。WSDL ファイルには、各操作 の入出力タイプが必要です。特定の入力タイプに対する Inbound 処理と Outbound 処理の両方とも、操作の実行の後で、対応する出力タイプを生成します。

注**:**

- v プロジェクト内の複数の Inbound 最上位ビジネス・オブジェクトをマイグレーシ ョンする場合、最初の最上位ビジネス・オブジェクトの Inbound フィーチャーの みが正しく機能します。他の最上位ビジネス・オブジェクトの Inbound が正しく 機能するようにするには、Input\_Processing.java および Input\_Async\_Processing.java クラスの中の「emit + [verb name] + afterimage + [business object name]」メソッドを手動で変更して、正しい宛先サービスを呼び出 すようにする必要があります。
- v Inbound 処理の間に、emit と呼ばれる動的メソッドが生成されます。emit にビジ ネス・オブジェクト名が追加されて、実際のメソッドが作成されます。関数セレ クターが、emit メソッドに追加するビジネス・オブジェクト名を判別します。例 えば、ビジネス・オブジェクト名が Customer であれば、実際のメソッド名は emitCustomer になります。 emit は、Inbound 処理の間で使用可能な唯一の操作 です。
- v 無効または WebSphere Adapter for Email でサポートされていない WebSphere ビ ジネス・インテグレーション・アダプター・プロパティー (例えば *config*) は、マ イグレーションされた成果物から除去されます。

# 第 **3** 章 サンプルおよびチュートリアル

ユーザーが、WebSphere Adapters を円滑に使用できるようにするため、「Business Process Management Samples and Tutorials」Web サイトからサンプルおよびチュー トリアルが利用できます。

サンプルおよびチュートリアルには、以下のいずれかの方法でアクセスできます。

- v WebSphere Integration Developer を始動すると表示される「ようこそ」ページ。 WebSphere Adapter for Email のサンプルおよびチュートリアルを表示するには、 「取得」をクリックします。 表示されたカテゴリーをブラウズして、選択を行い ます。
- v Web 上の以下のロケーション: Business Process Management Samples and Tutorials<http://publib.boulder.ibm.com/bpcsamp/index.html>

# 第 **4** 章 デプロイメントのためのモジュールの構成

アダプターを WebSphere Process Server または WebSphere Enterprise Service Bus 上にデプロイできるように構成するには、WebSphere Integration Developer を使用し て、アダプターをデプロイするときに EAR ファイルとしてエクスポートされるモ ジュールを作成します。次に、作成の対象となるビジネス・オブジェクトと、その 作成を行うシステムを指定します。

# モジュールの構成のためのロードマップ

ランタイム環境で WebSphere Adapter for Email を使用できるようにするには、ま ずモジュールを構成する必要があります。このタスクの概要を理解すれば、タスク を達成するのに必要な手順を実行できるようになります。

WebSphere Adapter for Email のモジュールを構成するには、WebSphere Integration Developer を使用します。以下の図は、構成作業の流れを示しています。また、図の 後に示す手順で、この作業の概要を説明します。これらの各ステップの実行方法の 詳細については、このロードマップの後に記載するトピックを参照してください。

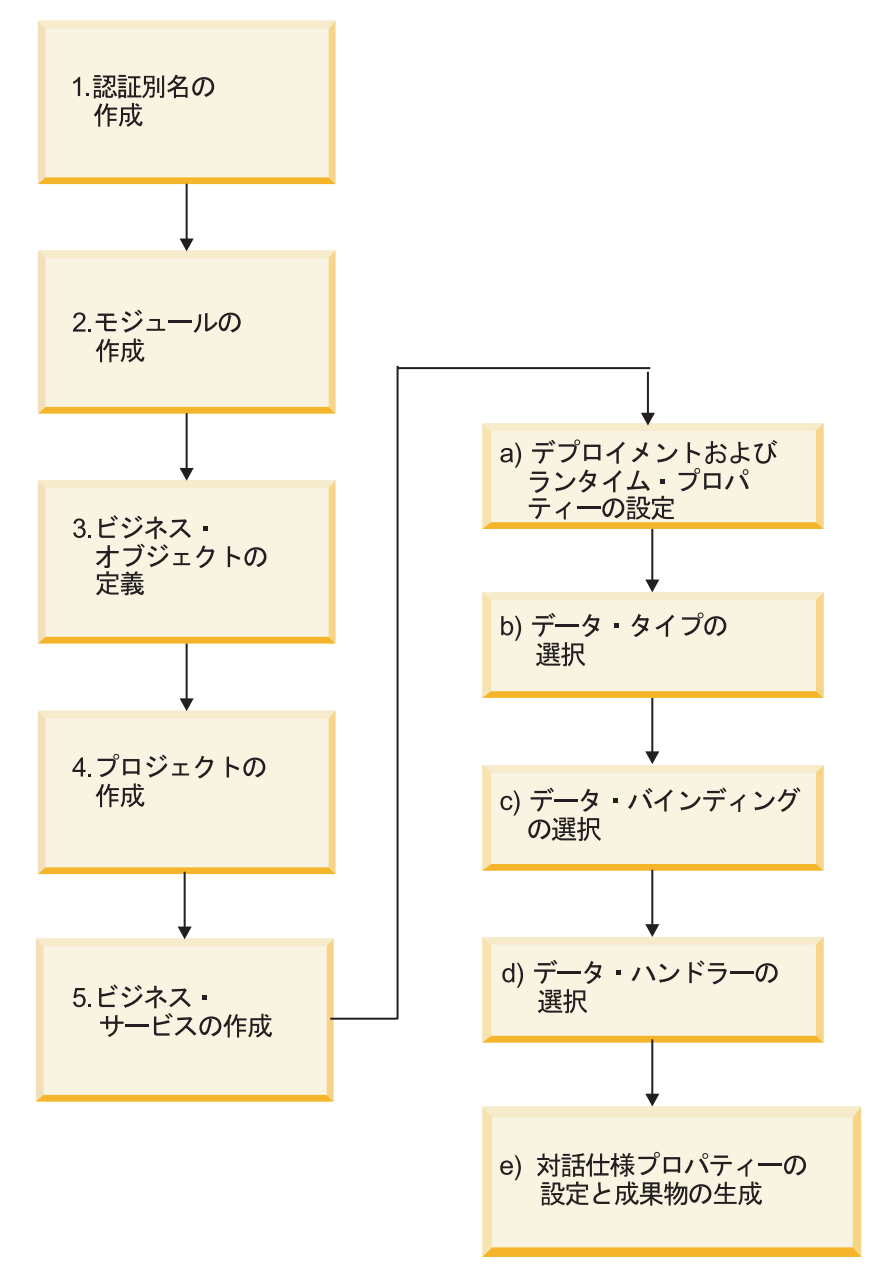

図 *10. Email* アダプターのタスク・ロードマップ

#### モジュールの構成

このタスクは、以下に概要を示すステップで構成されています。

注**:** これらのステップでは、データ変換を必要とするユーザー定義ビジネス・オブ ジェクトを使用するものと想定しています。汎用ビジネス・オブジェクト (データ 変換は不要) を使用する場合、以下のステップの一部は無視できます。例えば、デ ータ・バインディングおよびデータ・ハンドラーを選択する必要はありません。

- 1. メール・サーバーにアクセスするための認証別名を作成します。このステップ は、管理コンソールを使用して実行します。
- 2. WebSphere Integration Developer でモジュールを作成します。このモジュール内 にビジネス・オブジェクトを作成します。
- 3. プロジェクトで使用するビジネス・オブジェクトを定義します。
- 4. WebSphere Integration Developer で、外部サービス・ウィザードを使用して、ア ダプターに関連したファイルの編成に使用するプロジェクトを作成します。
- 5. WebSphere Integration Developer から外部サービス・ウィザードを実行し、以下 のステップを実行してビジネス・サービスを作成します。
	- a. 以下のデプロイメントおよびランタイムのプロパティーを指定します。
		- v 接続プロパティー
		- v セキュリティー・プロパティー
		- v デプロイメント・オプション
		- v 関数セレクター Inbound のみ
	- b. データ・タイプを選択し、このデータ・タイプに関連付ける操作の名前を指 定します。操作ごとに、以下を指定します。
		- v 操作の種類。例えば、Create、Append、Exists などです。
		- v 操作がパススルーであるか、ユーザー定義であるかを指定します。
	- c. データ・バインディングを選択します。各データ・タイプには、ビジネス・ オブジェクトのフィールドを読み取ったり、ファイルの対応するフィールド を設定したりするために使用するデータ・バインディングが対応していま す。
	- d. ビジネス・オブジェクトとネイティブ・フォーマット間の変換を実行するデ ータ・ハンドラーを選択します。
	- e. 対話仕様プロパティー値を指定して、成果物を生成します。外部サービス・ ウィザードを実行した結果生成される出力は、ビジネス・インテグレーショ ン・モジュールに保存されます。ここには、ビジネス・オブジェクト、およ びインポートまたはエクスポート・ファイルが格納されます。

## アダプターと相互動作するメール・サーバーの構成

アダプターの作業を開始する前に、ユーザー・マニュアルに従って、メール・サー バーをインストールおよび構成する必要があります。WebSphere Integration Developer における外部サービス・ウィザードには、アダプター・モジュール作成時 に、メール・サーバーへの接続方法についての情報 (ユーザー名、パスワード、お よびポート) が必須なため、この作業が必要です。

# 認証別名の作成

認証別名は、アダプターがメール・サーバーへのアクセスに使用するパスワードを 暗号化する機能です。アダプターを構成する際に、ユーザー ID とパスワードを直 接入力するのではなく、その認証別名を使用できます。アダプター・プロパティー は暗号化されないため、パスワードを直接入力すると、他のユーザーが表示できる 平文で保管されます。認証別名の使用は、外部サービス・ウィザードのデフォルト 選択項目です。

#### 始める前に

認証別名を作成するには、WebSphere Process Server または WebSphere Enterprise Service Bus 管理コンソール へのアクセス権が必要です。

以下の手順は、WebSphere Integration Developer を介して管理コンソールへのアクセ ス権を取得する方法を示しています。管理コンソールを直接 (WebSphere Integration Developer を使用しないで) 使用している場合は、管理コンソールにログインしてス テップ 2 にスキップしてください。

#### このタスクを実行する理由および時期

認証別名を使用すると、アダプター構成プロパティーに平文でパスワードを保管す る (この場合、他人が表示できる可能性があります) 必要がなくなります。

認証別名を作成するには、以下の手順に従います。

#### このタスクの手順

1. 管理コンソールを開始します。

WebSphere Integration Developer によって管理コンソールを開始するには、以下 の手順を実行します。

- a. WebSphere Integration Developer の Business Integration パースペクティブ で、「サーバー」タブをクリックします。
- b. サーバーで「開始済み」という状況が表示されない場合は、サーバーの名前 (例えば、「**WebSphere Process Server**」) を右クリックして、「開始」をク リックします。
- c. サーバーの名前を右クリックし、「管理」**>**「管理コンソールの実行」を選択 します。
- d. 管理コンソールにログオンします。管理コンソールにユーザー ID およびパ スワードが必要な場合は、ID およびパスワードを入力して、「ログイン」を クリックします。ユーザー ID およびパスワードが必要ない場合は、「ログ イン」をクリックします。
- 2. 管理コンソールで、「セキュリティー」 → 「管理、アプリケーション、および インフラストラクチャーの保護」をクリックします。
- 3. 「認証」の下の、「**Java** 認証・承認サービス」 → 「**J2C** 認証データ」をクリッ クします。
- 4. 認証別名を作成します。
	- a. 表示された J2C 認証別名のリストで、「新規作成」をクリックします。
	- b. 「構成」タブで、「別名」フィールドに認証別名の名前を入力します。
	- c. メール・サーバーへの接続の確立に必要なユーザー ID およびパスワードを 入力します。
	- d. 別名の説明をオプションで入力します。
	- e. 「**OK**」をクリックします。

新規に作成された別名が表示されます。

別名のフルネームは、ノード名および指定した認証別名で構成されます。例 えば、ノード widNode に ProductionServerAlias という名前で別名を作成する 場合、フルネームは、widNode/ProductionServerAlias となります。このフルネ ームは、後続の構成ウィンドウで使用する名前です。

f. 「保管」をクリックします。

結果

アダプター・プロパティーを構成する際に使用できる認証別名が作成されました。

## モジュールの作成

モジュールとは、サービスを再使用可能な単位にカプセル化したものです。モジュ ールは、WebSphere Integration Developer 内のプロジェクトおよび WebSphere Process Server または WebSphere Enterprise Service Bus へのデプロイメントの単位 から成ります。モジュールはパッケージ化され、エンタープライズ・アーカイブ (EAR) ファイルとして WebSphere Process Server または WebSphere Enterprise Service Bus にデプロイされます。

#### このタスクの手順

- 1. WebSphere Integration Developer が現在実行されていない場合は、開始します。
	- a. 「スタート」 → 「プログラム」 → 「**IBM WebSphere**」 → 「**Integration Developer V6.1.0**」 → 「**WebSphere Integration Developer V6.1.0**」をクリッ クします。
	- b. ワークスペースの指定を求めるプロンプトが出された場合は、デフォルト値 を受け入れるか、別のワークスペースを選択します。

ワークスペースとは、WebSphere Integration Developer がプロジェクトを保管 するディレクトリーのことです。

- c. オプション: 「WebSphere Integration Developer」ウィンドウが表示された ら、「ビジネス・インテグレーション・パースペクティブへジャンプ」をク リックします。
- 2. 「WebSphere Integration Developer」ウィンドウの「ビジネス・インテグレーショ ン」セクションの中を右クリックします。

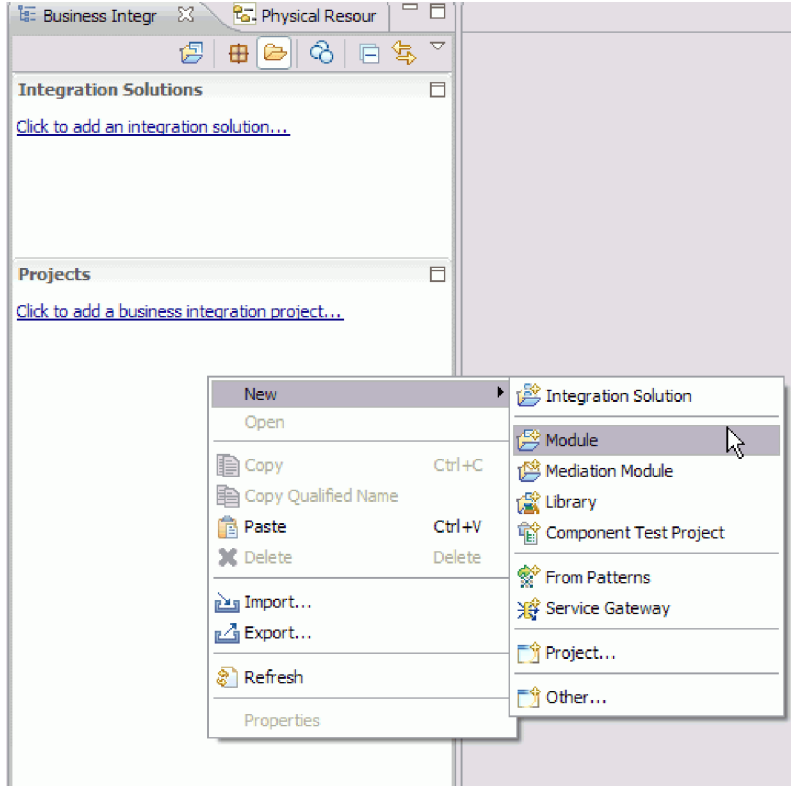

図 *11.* ウィンドウの「ビジネス・インテグレーション」セクション

3. 「新規モジュール」ウィンドウで、「モジュール名」に新しいモジュールの名前 を入力します。

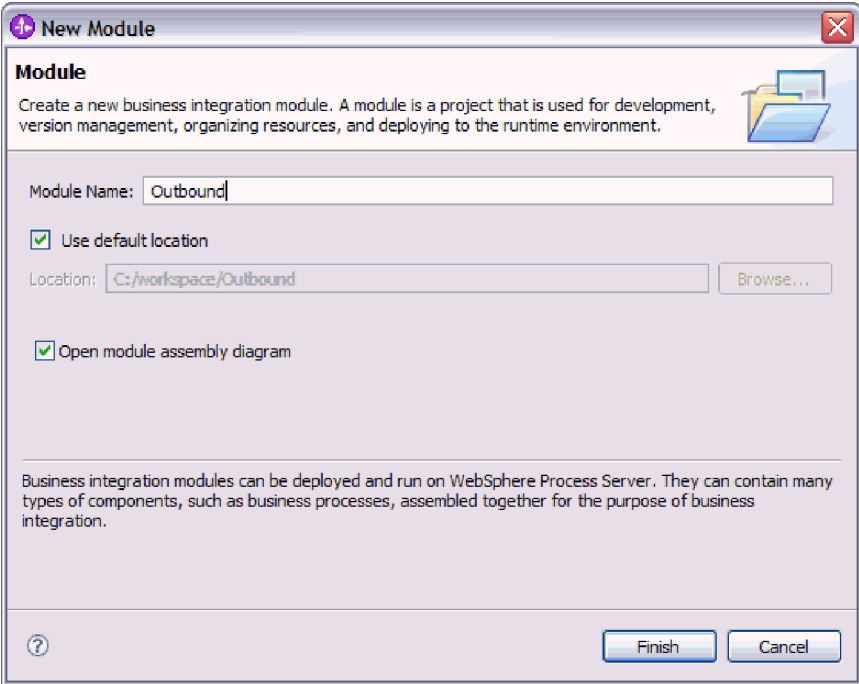

図 *12.* 「新規モジュール」ウィンドウ

4. 「終了」をクリックします。

#### 結果

「ビジネス・インテグレーション」ウィンドウに新しいモジュールがリストされま す。

次のタスク

モジュールのビジネス・オブジェクトを定義します。

## **WebSphere Application Server** 環境変数の定義

WebSphere Process Server または WebSphere Enterprise Service Bus の管理コンソー ルを使用して、WebSphere Application Server 環境変数を定義します。

#### 始める前に

このタスクを実行する理由および時期

WebSphere Application Server 環境変数を定義するには、以下の手順を実行します。

#### このタスクの手順

- 1. 管理コンソールを開始します。
- 2. 「環境」 → 「**WebSphere** 変数」を選択します。
- 3. 環境変数のスコープを選択します。スコープは、管理コンソール・パネルでリソ ース定義が表示されるレベルを指定します。使用可能な値は、サーバー、ノー ド、およびセルです。この例では、「Cell=Dmgr1Cell」を選択しています。

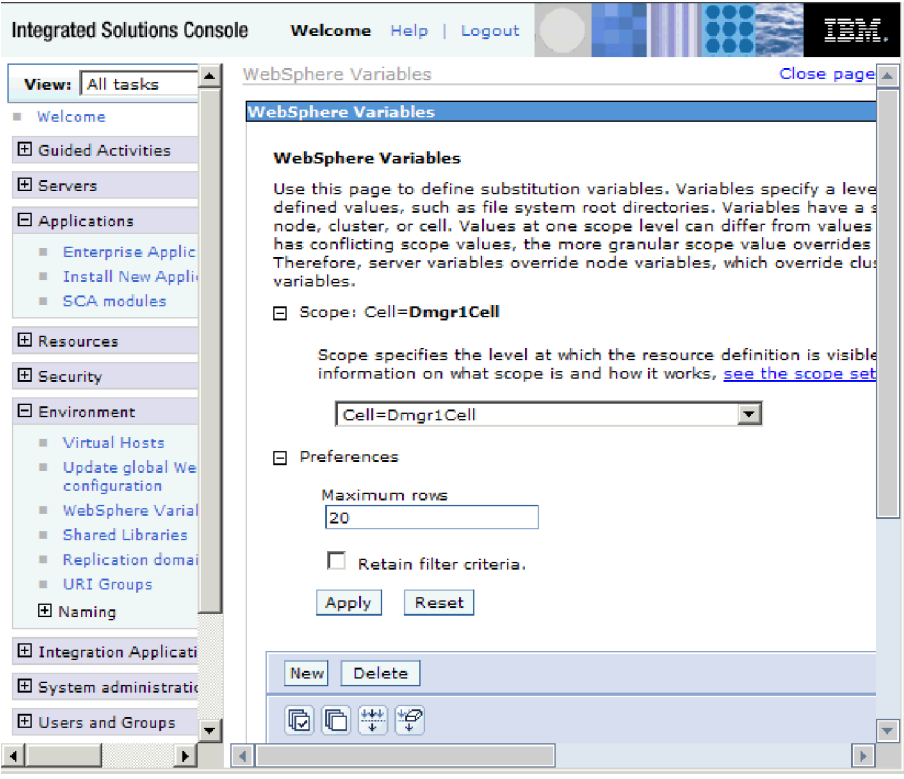

図 *13.* 環境変数のスコープの設定

4. 「新規」をクリックし、環境変数の名前と値を指定します。名前は、物理パスを 表すシンボル名です。値は、変数が表す絶対パスです。この例では、名前は ARCHIVE\_FOLDER で、値は C:/email/ArchiveFolder です。オプションの「説 明」フィールドを使用して、変数の目的を記述できます。

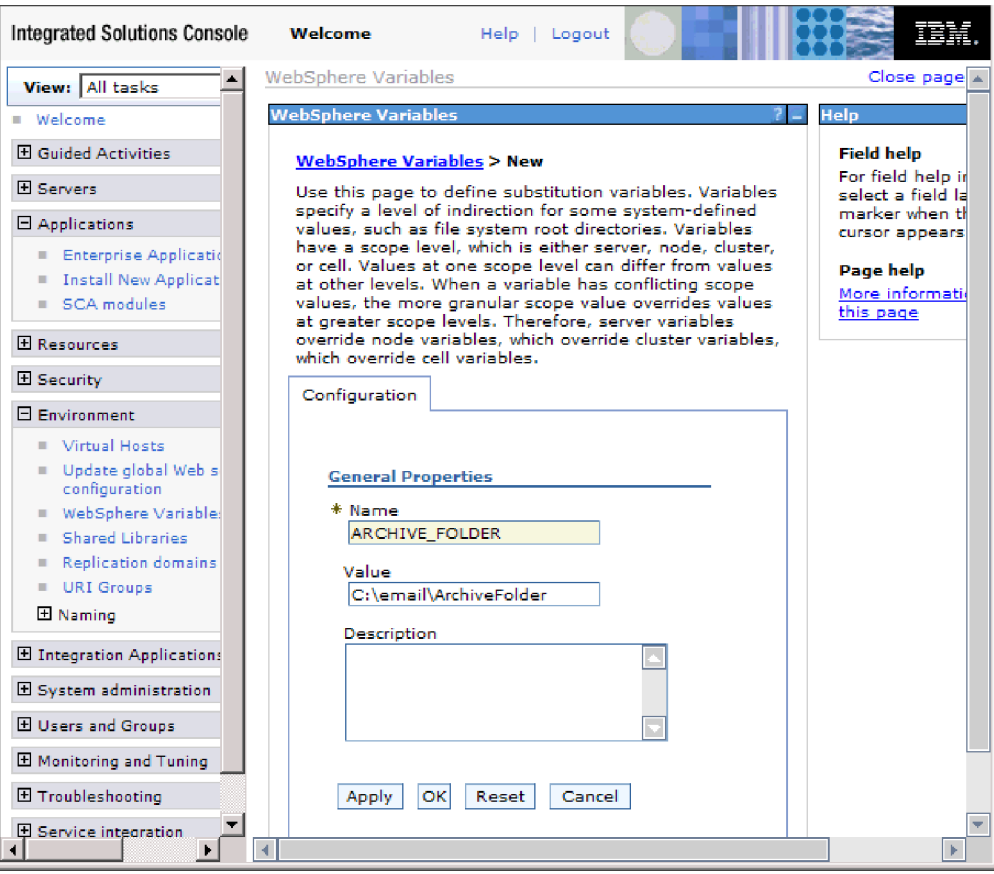

図 *14.* 環境変数の名前と値の指定

5. 「**OK**」をクリックし、変更を保存します。

## 結果

ARCHIVE\_FOLDER という名前で、C:/email/ArchiveFolder の値を持ち、スコープが Cell=Dmgr1Cell の環境変数が定義されます。イベント・ディレクトリーを指定する 必要があるときはいつでも、外部サービス・ウィザードの中でそれを使用できま す。

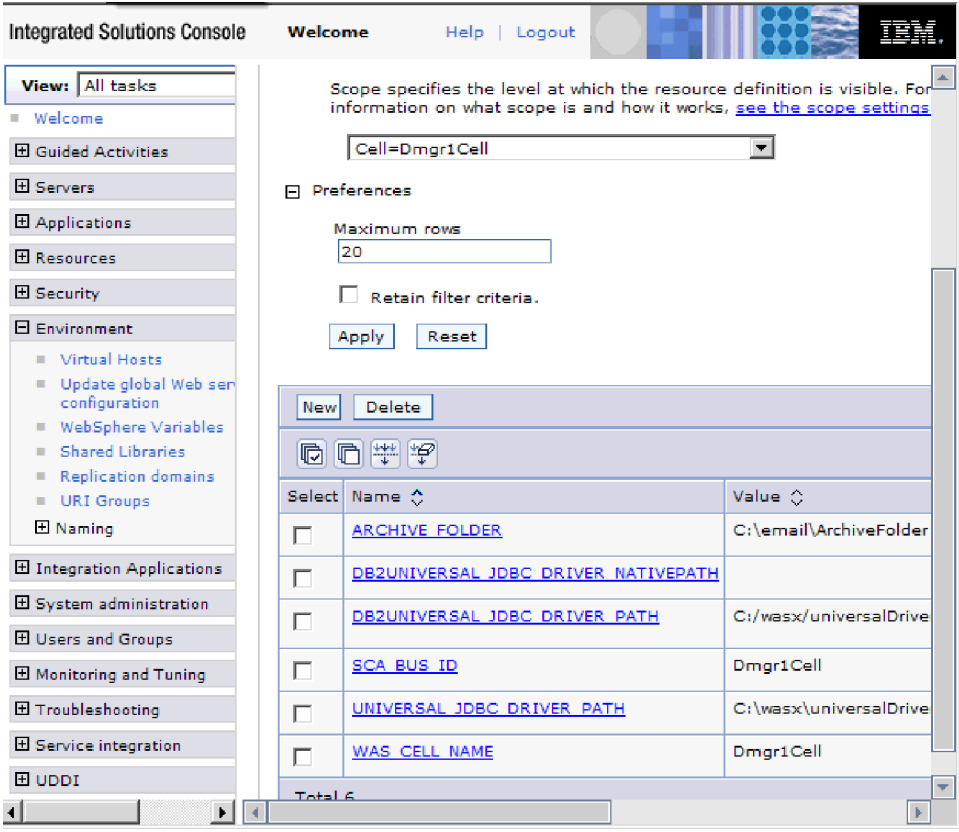

図 *15.* 「*WebSphere* 変数」ウィンドウに表示された新しい環境変数 *ARCHIVE\_FOLDER*

#### 次のタスク

プロジェクトを作成します。これは、アダプターに関連付けられたファイルを編成 するために使用されます。

# ビジネス・オブジェクトの定義

モジュールが使用する事前定義ビジネス・オブジェクトを WebSphere Integration Developer を使用して事前定義するかインポートします。WebSphere Adapter for Email では、E メールからの情報の取得、または E メールの生成にビジネス・オブ ジェクトを使用します。

#### このタスクを実行する理由および時期

ビジネス・オブジェクト・エディターを使用して、新規ビジネス・オブジェクトを 事前定義するには、以下のステップを実行します。

注**:** これらのステップは、ペイロード・ビジネス・オブジェクト (Customer や Order など) 専用であり、最上位の E メール・ビジネス・オブジェクト (wrapper) 用ではありません。wrapper ビジネス・オブジェクトは、外部サービス・ウィザード で作成します。

#### このタスクの手順

1. 新規ビジネス・オブジェクトを作成するには、以下のステップを実行します。

- a. WebSphere Integration Developer ウィンドウの「ビジネス・インテグレーショ ン」セクション内にある新しいモジュールを展開します。
- b. 「データ・タイプ」フォルダーを右クリックして、「新規」 **>**「ビジネス・ オブジェクト」を選択します。
- c. 「ビジネス・オブジェクト」ウィンドウで、「名前」に新しい名前を入力し ます。
- d. 「終了」をクリックします。 「データ・タイプ」フォルダーに新しいビジネ ス・オブジェクトが追加されます。
- e. 「ビジネス・オブジェクトにフィールドを追加 **(Add a field to a business object)**」アイコンをクリックして、ビジネス・オブジェクトに必要なフィー ルドを追加します。
- f. 「保管」アイコンをクリックします。
- g. 作成する各ビジネス・オブジェクトについて、上記の手順を繰り返します。
- 2. 事前定義ビジネス・オブジェクトをインポートするには、以下のステップを実行 します。
	- a. WebSphere Integration Developer ウィンドウの「ビジネス・インテグレーショ ン」セクション内にある新しいモジュールを展開します。
	- b. 「データ・タイプ」フォルダーを右クリックして、「インポート」を選択し ます。
	- c. 「選択」ウィンドウで、「一般」を展開して「ファイル・システム **(File System)**」をクリックします。
	- d. 「次へ」をクリックします。
	- e. XSD ファイルを含むディレクトリーを参照して、「**OK**」をクリックしま す。
	- f. 1 つ以上のビジネス・オブジェクト XSD ファイルを選択して、「終了」を クリックします。

#### 結果

新しいビジネス・オブジェクトが定義されます。

#### 次のタスク

プロジェクトを作成します。これは、アダプターに関連付けられたファイルを編成 するために使用されます。

## アダプター・パターン・ウィザードを使用した単純サービスの作成

アダプター・パターンは、アダプターを使用して単純サービスを作成するための迅 速で簡単な方法を提供します。

#### 始める前に

Email アダプター・パターン・ウィザードを使用するには、サービス用のモジュー ルを作成しておく必要があります。

このタスクを実行する理由および時期

Adapter for Email では、以下のアダプター・パターンを使用できます。

表 *5.* アダプター・パターン

| アダプター・パターン       | 説明                                  |
|------------------|-------------------------------------|
| 単純 Outbound E メー | 「メールを送信する Outbound E メール・サービスを作成する」 |
| ル・パターン           | パターンは、メール・サーバーを使用して単純 E メール・メッ      |
|                  | セージを送信するサービスを作成します。                 |

この例では、単純警告の E メールを作成して、配布用にメール・サーバーに送信す る Outbound サービスを作成します。

以下のステップを実行して、このサービスをアダプター・パターン・ウィザードを 使用して作成します。

#### このタスクの手順

- 1. 「WebSphere Integration Developer」ウィンドウの「ビジネス・インテグレーショ ン」セクション内のモジュールを右クリックして、「新規」 → 「パターンか ら」を選択します。「パターンから新規作成」ウィンドウが開きます。
- 2. 「メールを送信する **Outbound E** メール・サービスを作成する」を選択して、 「次へ」をクリックします。

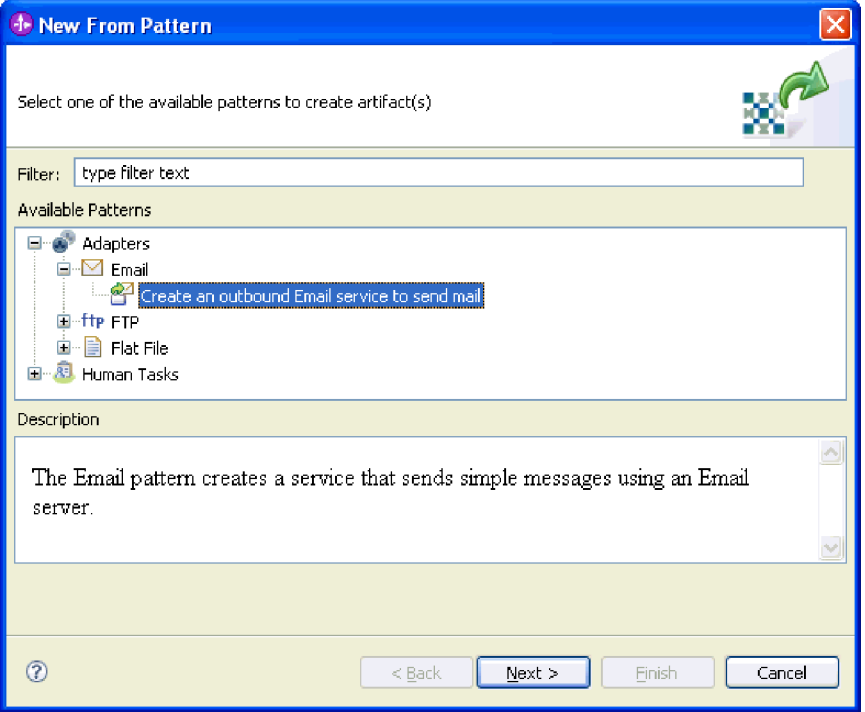

図 *16.* 「パターンから新規作成」ウィンドウ

3. 「新規 Outbound E メール・サービス」ウィンドウで、名前を EmailOutboundInterface などの分かりやすい名前に変更して「次へ」をクリッ クします。

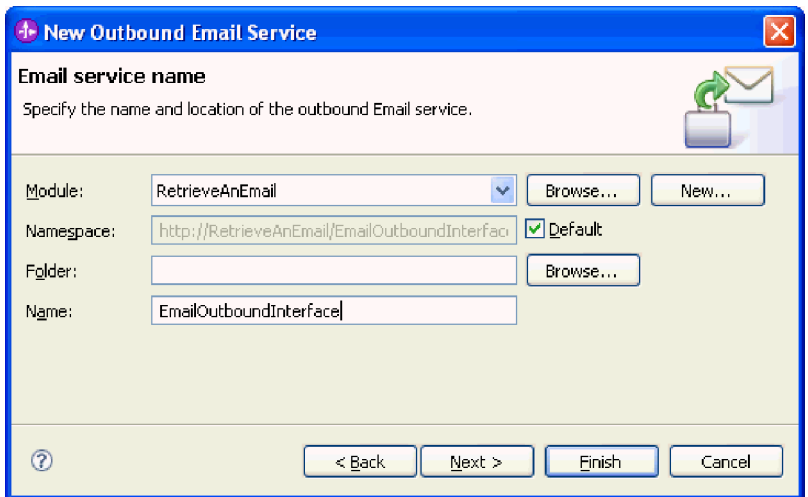

図 *17.* 「*E* メール・サービス名」ウィンドウ

4. 「**E** メール・サーバーのホスト名」と「ポート」の両方を指定して、「次へ」を クリックします。

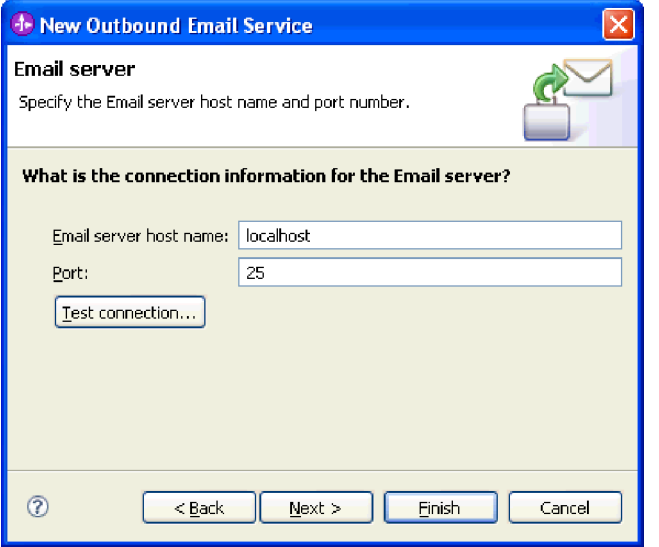

図 *18.* 「メール・サーバー」ウィンドウの接続情報

5. 「E メール・サーバーのセキュリティー・クレデンシャル」ウィンドウで、「セ キュリティーなし」、「既存の **JAAS** 別名を使用する」、または「ユーザー名 とパスワードの使用」のいずれかを選択して、「次へ」をクリックします。

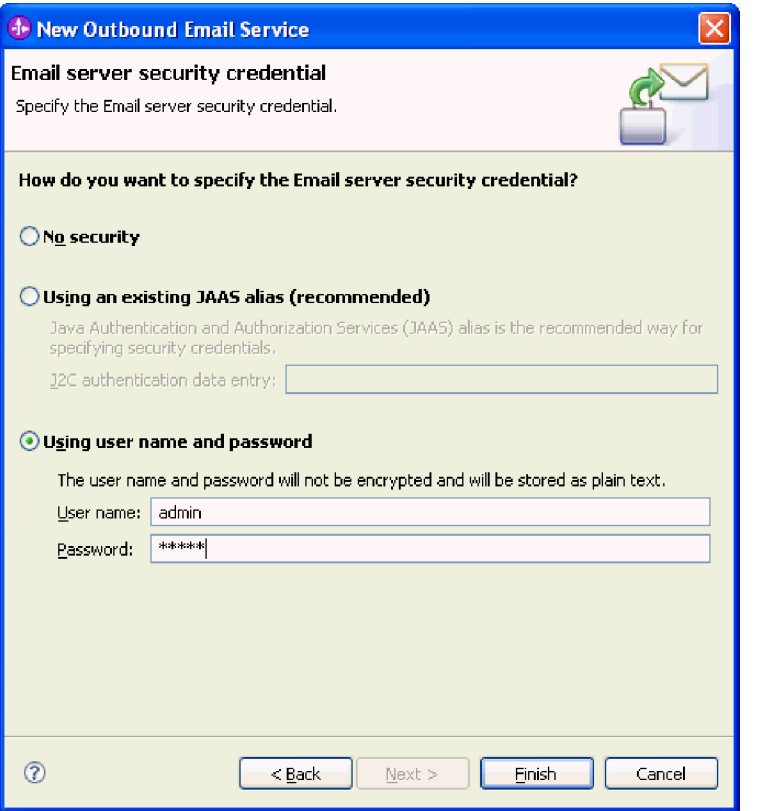

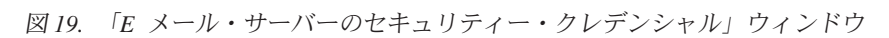

## 結果

以下の成果物を含む Outbound サービスが作成されます。

表 *6. Outbound* サービスの成果物

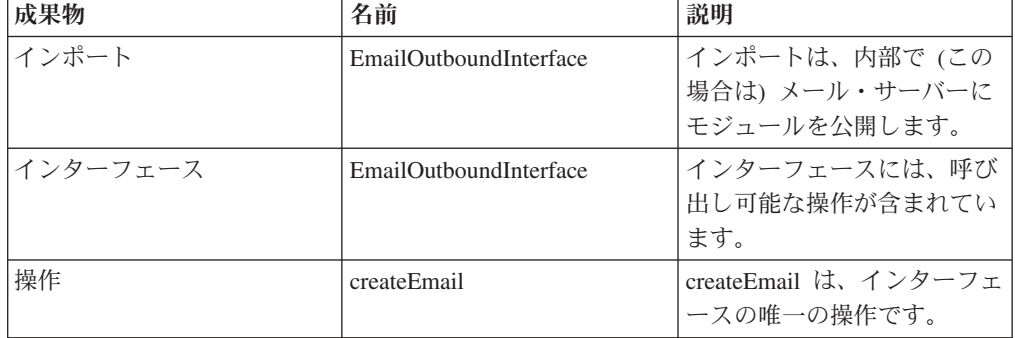

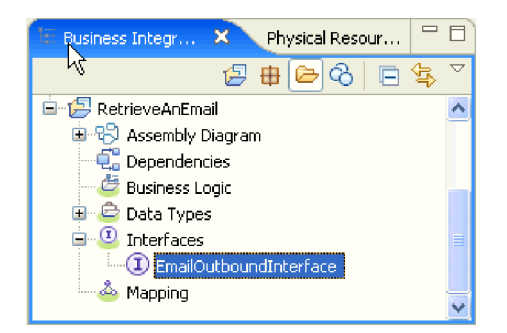

図 *20.* 「*WebSphere Integration Developer*」ウィンドウの新しい成果物が表示された「ビジネ ス・インテグレーション」セクション

# 外部サービス・ウィザードの開始

モジュールの作成とデプロイのプロセスを開始するには、WebSphere Integration Developer の外部サービス・ウィザードを開始します。このウィザードはプロジェク トを作成します。これは、モジュールに関連付けられたファイルを編成するために 使用されます。

#### 始める前に

メール・サーバーへの接続の確立に必要な情報を収集済みであることを確認しま す。例えば、メール・サーバーの名前または IP アドレス、およびそのアクセスに 必要なユーザー ID とパスワードが必要です。

#### このタスクを実行する理由および時期

WebSphere Integration Developer で、外部サービス・ウィザードを開始し、アダプタ ー用のプロジェクトを作成します。既存プロジェクトが存在する場合、ウィザード で新規に作成するのではなく、それを選択することができます。

外部サービス・ウィザードを開始し、プロジェクトを作成するには、次の手順を実 行します。

#### このタスクの手順

- 1. 外部サービス・ウィザードを開始するには、WebSphere Integration Developer の Business Integration パースペクティブに進み、「ファイル」 → 「新規」 → 「外 部サービス」の順にクリックします。
- 2. 「外部サービス」ウィンドウで、「アダプター」を展開し、「**Email**」を選択し ます。これが作成するアダプターのタイプになります。それから、「**次へ**」をク リックします。
- 3. 「アダプターを選択 (Select an Adapter)」ウィンドウで、アダプター名を選択し て新規のプロジェクトを作成するか、または既存プロジェクトを選択してそのプ ロジェクトを再使用します。
	- v プロジェクトを作成するには、以下の手順を実行します。
		- a. 「**IBM WebSphere Adapter for Email (IBM : 6.2.0.0)**」を選択して、「次 へ」をクリックします。
		- b. 「アダプター・インポート」ウィンドウに、作成するプロジェクトに関す る詳細情報を指定します。
- 1) オプションで、「コネクター・プロジェクト」フィールドに、プロジェ クトに対する別の名前を指定します。
- 2) 「ターゲット・ランタイム」フィールドで、サーバーを選択します (例: **WebSphere Process Server v6.2**)。
- 3) 「次へ」をクリックします。
- v 既存のプロジェクトを選択する場合は、「**IBM WebSphere Adapter for Email (IBM : 6.2.0.0)**」下でプロジェクト・フォルダーを選択し、「次へ」を クリックします。

#### 結果

新規プロジェクトの場合は、プロジェクトが作成され、Business Integration パース ペクティブにリストされます。ウィザードにより、指定されたプロジェクトにアダ プター成果物が作成されます。

## **Outbound** 処理のモジュールの構成

アダプターを Outbound 処理に使用するようにモジュールを構成するには、 WebSphere Integration Developer 内で外部サービス・ウィザードを使用して、ビジネ ス・サービスを作成し、データ変換処理を指定して、ビジネス・オブジェクト定義 および関連する成果物を生成します。

## 単純 **E** メールのデータ・タイプを使用するモジュールの構成

単純 E メールのデータ・タイプを使用する Outbound 処理のモジュールを構成する には、WebSphere Integration Developer の外部サービス・ウィザードを使用して、ビ ジネス・サービスをビルドし、ビジネス・オブジェクト定義と関連する成果物を生 成します。

## 単純 **E** メールのデータ・タイプに対するデプロイメントおよびラン タイム・プロパティーの設定

WebSphere Integration Developer の外部サービス・ウィザードを使用して、モジュー ルをメール・サーバーとの Outbound 通信と Inbound 通信のいずれに使用するかを 選択します。次に、Managed Connection Factory プロパティーを構成します。 Managed Connection Factory プロパティーはビジネス・オブジェクトに格納され、 Outbound モジュールとメール・サーバーを接続するためにアダプターが必要とする 情報を保持します。

#### 始める前に

このセクションでサービス構成プロパティーを設定するには、事前にモジュールを 作成しておく必要があります。これは、WebSphere Integration Developer ではアダプ ター・プロジェクトの下に表示されます。アダプター・プロジェクトの作成につい て詳しくは、本書の該当するトピックを参照してください。

#### このタスクを実行する理由および時期

接続プロパティーを設定するには、以下の手順に従います。このトピックに記載さ れているプロパティーについて詳しくは、本書の Managed Connection Factory プロ パティーに関する参照トピックを参照してください。

#### このタスクの手順

1. 「処理方向」ウィンドウで「**Outbound**」を選択し、「次へ」をクリックしま す。

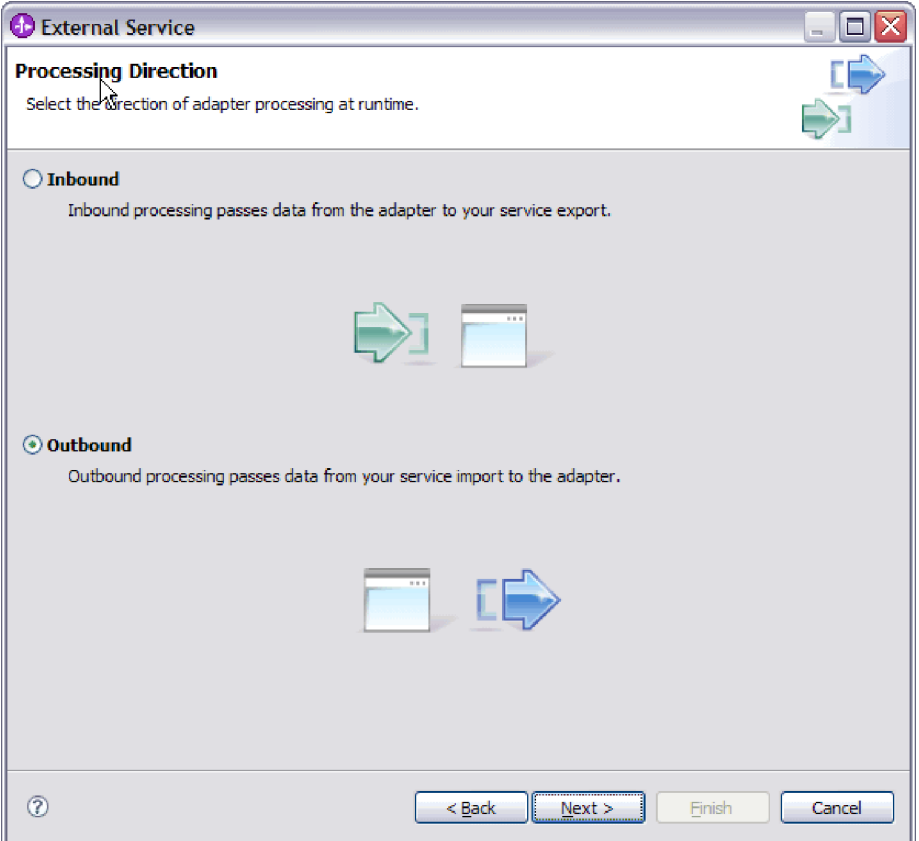

図 *21.* 外部サービス・ウィザードでの *Inbound* または *Outbound* の選択

「サービス構成プロパティー」ウィンドウが開きます。

- 2. 「コネクター・プロジェクトのデプロイ」で、アダプター・ファイルをモジュ ールに組み込むかどうかを指定します。次の値のいずれかを選択してくださ い。
	- 「単一アプリケーションが使用するモジュールとともにデプロイする」。ア ダプター・ファイルをモジュール内に組み込むと、モジュールをあらゆるア プリケーション・サーバーにデプロイすることができます。組み込みアダプ ターを使用するのは、組み込みアダプターを使用するモジュールが 1 つある 場合か、複数のモジュールでバージョンの異なるアダプターを実行する必要 がある場合です。組み込みアダプターを使用すると、他のモジュールのアダ プター・バージョンを変更することで、それらのモジュールを不安定にする リスクを生じることなく、1 つのモジュール内でアダプターをアップグレー ドできます。
	- v 「複数アプリケーションが使用するサーバー上」。モジュール内にアダプタ ー・ファイルを組み込まない場合は、このモジュールを実行するアプリケー ション・サーバーごとにモジュールをスタンドアロン・アダプターとしてイ ンストールする必要があります。複数のモジュールが同じバージョンのアダ プターを使用可能で、アダプターを中央の場所で管理する場合は、スタンド

アロン・アダプターを使用します。スタンドアロン・アダプターの場合も、 複数のモジュールに対して単一のアダプター・インスタンスを実行すること により、必要なリソースが軽減されます。

3. 「E メール・システム接続情報」の下で、「ホスト名」を入力します。 このウ ィンドウに表示されるプロパティーは、Managed Connection Factory プロパテ ィーに対応します。これらのプロパティーの詳細情報は、参照セクションにあ る Managed Connection Factory プロパティーの表を参照してください。

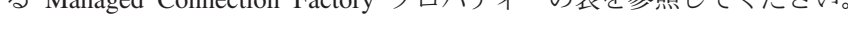

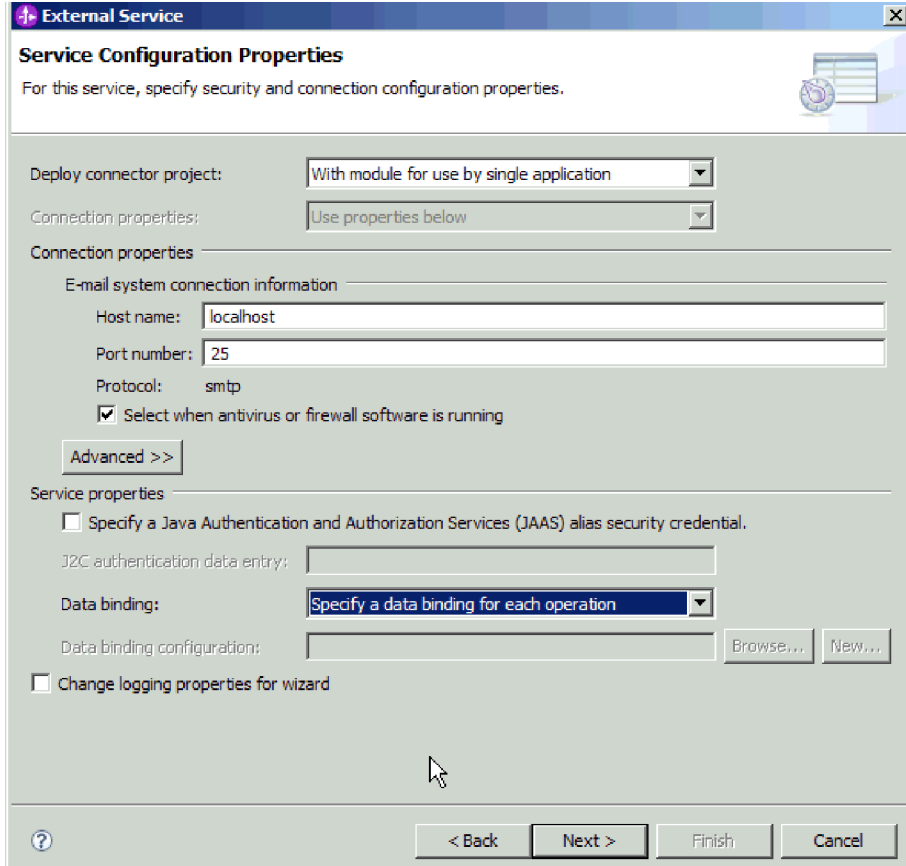

図 *22.* 「サービス構成プロパティー」ウィンドウ

- 4. 「ポート番号」を入力します。 SMTP プロトコルのデフォルト値は 25 です。 SMTP メール・サーバーが別のポート番号で listen している場合は、この値を 変更してください。
- 5. 各 Outbound 要求後にアダプターが管理接続を閉じないようにする場合は、 「アンチウィルスまたはファイアウォール・ソフトウェアが稼働している場合 に選択 **(Select when antivirus or firewall software is running)**」チェック・ボ ックスを選択解除します。 ご使用のシステム (アダプターがデプロイされてい るマシンまたは E メール・サーバーをホストするマシン) でアンチウィルス・ プログラムまたはファイアウォールが稼働している場合に、このチェック・ボ ックスを選択解除すると、アダプターは Outbound E メールの送信に失敗する 可能性があります。このチェック・ボックスは、選択したままにしておくこと をお勧めします。
- 6. メール・サーバーに対する認証に必要なユーザー名とパスワードを入力しま す。
	- 「ユーザー名」フィールドに、メール・サーバーのユーザー名を入力しま す。
	- 「パスワード」フィールドに、メール・サーバーのパスワードを入力しま す。

注**:** 認証別名を使用している場合、ユーザー名とパスワードは不要です。ま た、Outbound 通信については、メール・サーバーは E メールの送信に匿名 のユーザー名とパスワードを使用するため、ユーザー名とパスワードを入力 する必要はありません。

- 7. オプション: 拡張プロパティー (BiDi 関連のプロパティー、トランスポート・ セキュリティー、ロギングおよびトレースの詳細など) を構成するには、「拡 張」をクリックし、必要に応じて、拡張プロパティー、Bidi プロパティー、ロ ギングおよびトレースの各セクションを展開します。
	- a. オプション: SSL (Secure Socket Layer) を有効にする場合は、チェック・ボ ックス「トランスポート・セキュリティー **(SSL)** を有効にする」を選択し ます。
	- b. オプション: 「**BiDi** フォーマット・ストリング」を入力して、BiDi フォー マットを指定します。
	- c. オプション: アダプターのインスタンスが複数ある場合、「ロギングおよび トレース」を展開し、アダプター ID に、このインスタンスに固有の値を設 定します。 このプロパティーについて詳しくは、 『Managed Connection Factory プロパティー』の参照トピックを参照してください。
	- d. 一定の情報を隠して、その情報がログまたはトレースに表示されないように するには、「ログ・ファイルおよびトレース・ファイルで、ユーザー・デー タを「**XXX**」と記述する」を選択します。
- 8. 認証別名を使用しない場合は、サービス・プロパティーの下で、「**Java** 認証・ 承認サービス **(JAAS)** の別名のセキュリティー・クレデンシャル **(Java Authentication and Authorization Services (JAAS) alias security credential)**」 チェック・ボックスを選択解除します。 認証別名は、ウィザードを開始する前 に構成しておく必要があります。ウィザードは、認証別名を作成しません。認 証別名を指定する場合、ウィザードは、それを使用するようモジュールを構成 するだけです。
- 9. オプション: このモジュールのロギング・レベルを定義する場合は、「ウィザー ドのロギング・プロパティーの変更 **(Change logging properties for wizard)**」 チェック・ボックスを選択します。
- 10. 「データ・バインディング」は、「操作ごとにデータ・バインディングを指 定」を選択します。 デフォルト値は「すべての操作にデータ・バインディング 構成を使用」ですが、アダプターはサポートされるビジネス・オブジェクトご とに異なるデータ・バインディングを持つため、「操作ごとにデータ・バイン ディングを指定」を選択してください。これらのデータ・バインディングは異 なるプロパティーなので、それぞれ異なるように構成する必要があります。

重要**:** 新規データ・バインディングの作成または既存のデータ・バインディン グの参照が終了してから、この画面の「次へ」をクリックしてください。これ らのステップについては、次のトピックで説明しています。

#### 次のタスク

データ・タイプと操作名を選択します。

## データ・タイプおよび操作名の選択

データ・タイプを選択し、データ・タイプに関連付けられる操作に名前を付けるに は、外部サービス・ウィザードを使用します。 Outbound 通信の場合、外部サービ ス・ウィザードでは 4 種類のデータ・タイプ (単純 E メール、汎用 E メール、ビ ジネス・グラフ付き汎用 E メール、ユーザー定義タイプ) から選択できます。各デ ータ・タイプは、ビジネス・オブジェクト構造に対応しています。

#### 始める前に

モジュールの操作およびデータ・タイプを指定する前に、メール・サーバーとの接 続のために、アダプターの接続プロパティーを指定しておく必要があります。

#### このタスクを実行する理由および時期

データ・タイプを選択し、それに関連付けられる操作に名前を付けるには、以下の 手順を実行します。

#### このタスクの手順

1. 「操作」ウィンドウで、「追加」をクリックします。

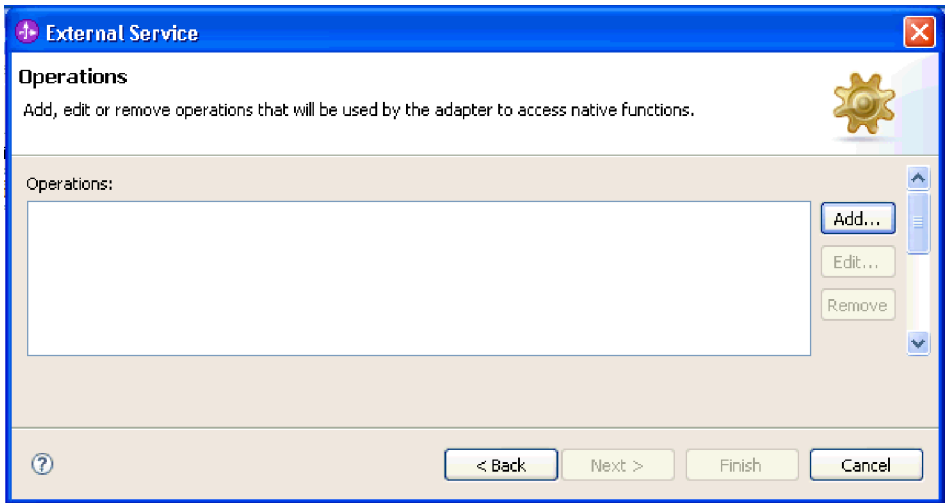

#### 図 *23.* 操作の追加

2. 「操作の追加」ウィンドウで、単純 E メールのデータ・タイプを選択し、「次 へ」をクリックします。

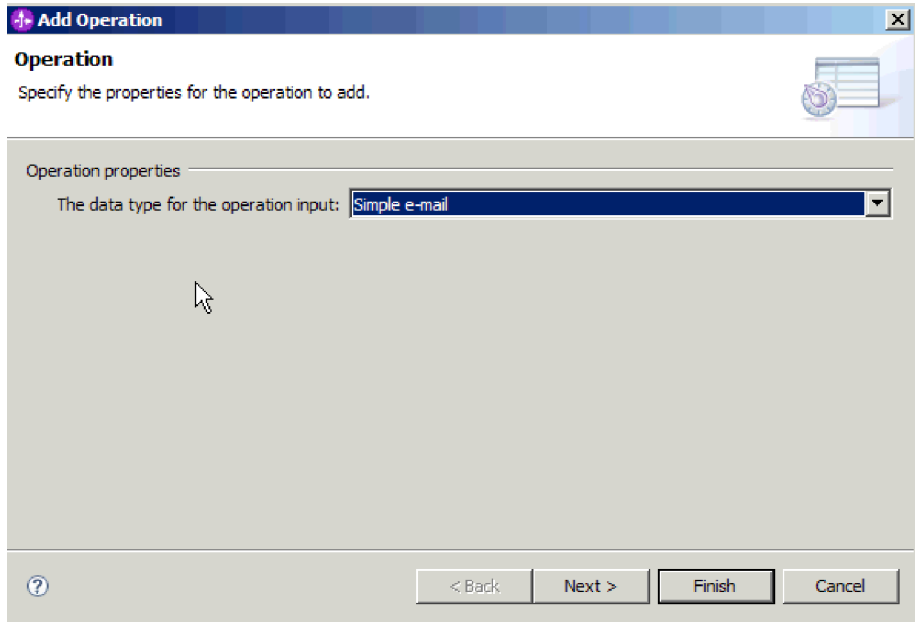

図 *24.* 単純 *E* メールのデータ・タイプの選択

データ・タイプおよび生成に使用する E メールのタイプについて詳しくは、本 書のビジネス・オブジェクト構造に関するセクションを参照してください。

3. 「操作の追加 (Add Operation)」画面で、「操作名 **(Operation name)**」を入力し ます。

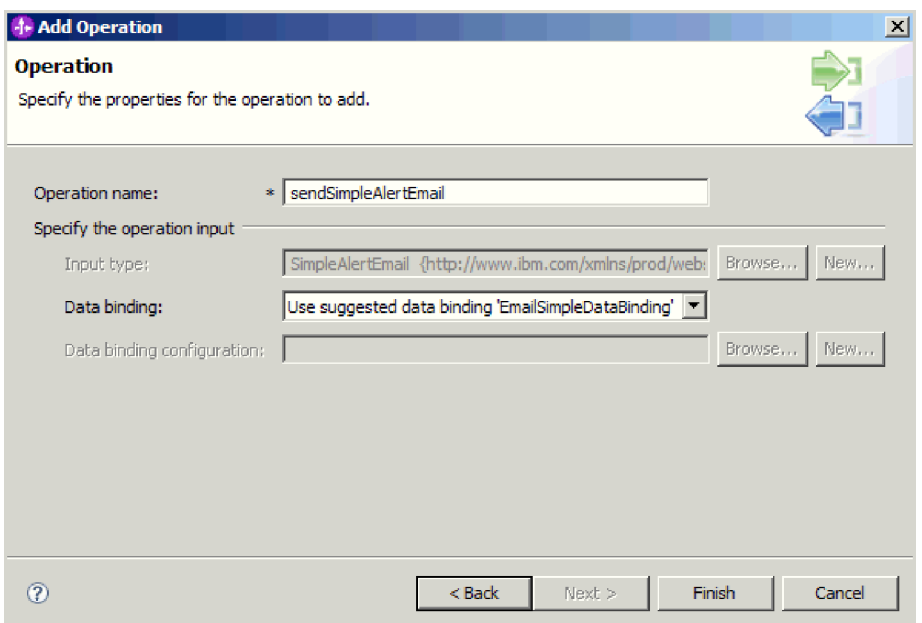

図 *25.* 操作への名前の指定

操作には分かりやすい名前を付けてください。例えば、sendSimpleAlertEmail で す。アダプターが実行可能な操作のタイプについて詳しくは、本書のサポートさ れる操作に関するトピックを参照してください。

注**:** 名前にスペースを含めることはできません。

- 4. 外部サービス・ウィザードは、正しいデータ・バインディング EmailSimpleDataBinding をデフォルトに設定します。
- 5. 「終了」をクリックします。

#### 結果

モジュールのデータ・タイプが定義され、そのデータ・タイプに関連した操作に名 前が付けられます。

#### 次のタスク

モジュールの対話仕様プロパティーを指定し、成果物を生成します。

## 対話仕様プロパティーの設定およびサービスの生成

対話プロパティーはオプションです。設定する場合、指定する値はインポート・フ ァイルに表示されます。インポート・ファイルは、アダプターがモジュールの成果 物を作成するときに生成されます。このファイルには、最上位ビジネス・オブジェ クトの操作が組み込まれます。

#### 始める前に

対話仕様プロパティーを設定してモジュールの成果物を生成するには、データ・タ イプと操作名を指定しておく必要があります。

#### このタスクを実行する理由および時期

対話仕様プロパティーは、要求ビジネス・オブジェクト属性に優先することはあり ません。ただし、ユーザー名およびパスワードのプロパティーは例外です。対話仕 様プロパティーに指定したユーザー名およびパスワードの値は、Managed Connection Factory プロパティーに設定される値に優先します。対話仕様プロパティ ーを設定してモジュールの成果物を生成するには、以下の手順を実行します。対話 仕様プロパティーについて詳しくは、本書の該当する参照トピックを参照してくだ さい。

#### このタスクの手順

1. オプション: 対話仕様プロパティーを設定するには、以下の手順を実行します。

a. 「拡張」をクリックします。

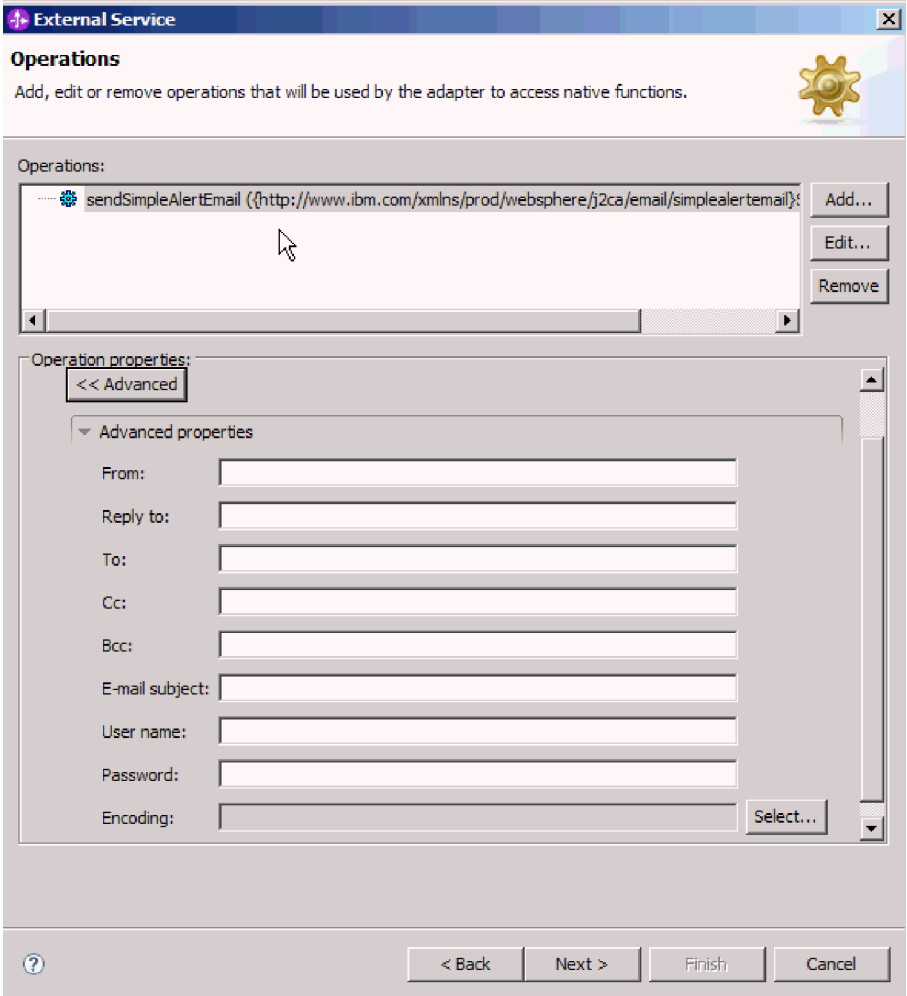

図 *26.* 対話仕様プロパティーの設定

- b. デフォルトとして設定するすべてのフィールドに値を入力します。
- c. 「次へ」をクリックします。
- 2. 「サービスの生成」ウィンドウで、「モジュール」を選択します。

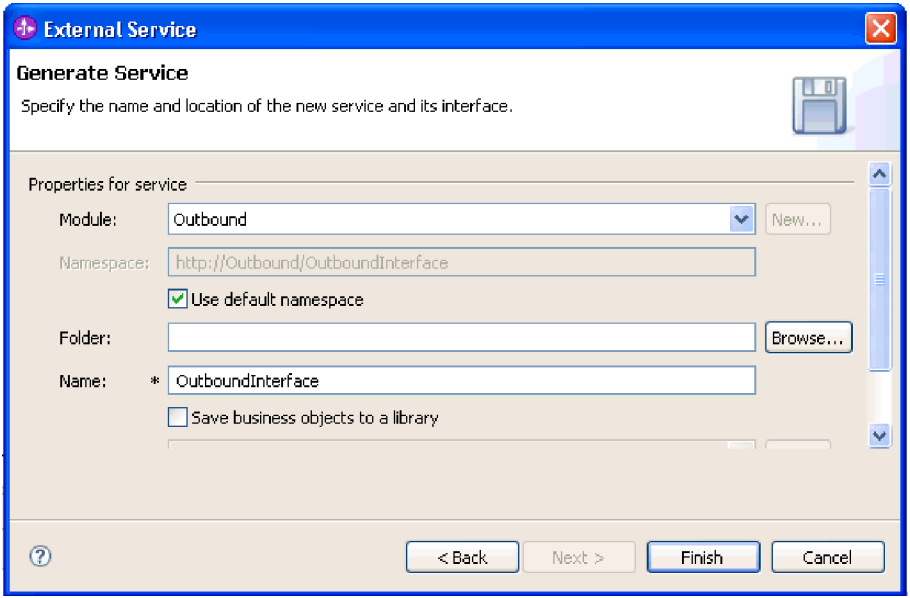

図 *27.* 成果物への命名

- 3. オプション:成果物を保管するための「フォルダー」に名前を付けます。
- 4. インターフェースの「名前」を入力します。 この名前は、WebSphere Integration Developer アセンブリー・ダイアグラムに表示されます。
- 5. オプション: 「説明」を入力します。
- 6. 「終了」をクリックします。 WebSphere Integration Developer アセンブリー・ダ イアグラムが開き、作成したインターフェースが表示されます。

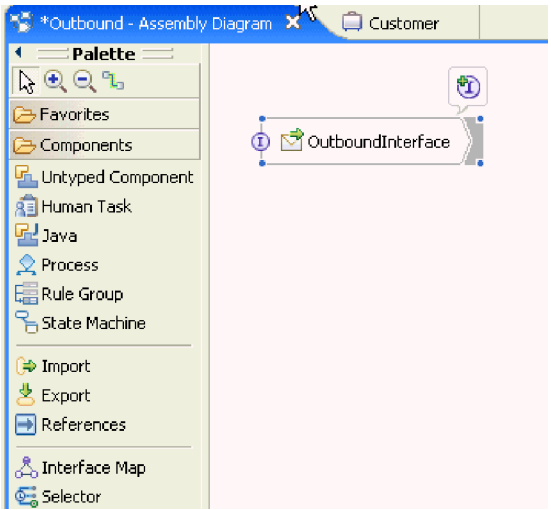

図 *28. WebSphere Integration Developer* のインターフェース

作成したビジネス・オブジェクトも、別のタブに表示されます。

結果
WebSphere Integration Developer が成果物およびインポートを生成します。作成され た Outbound の成果物は、WebSphere Integration Developer Project Explorer 内のモ ジュールの下に表示されます。

## 次のタスク

テストまたは実動用にモジュールをデプロイします。

# 汎用 **E** メールのデータ・タイプを使用するモジュールの構成

汎用 E メールのデータ・タイプを使用する Outbound 処理のモジュールを構成する には、WebSphere Integration Developer の外部サービス・ウィザードを使用して、ビ ジネス・サービスをビルドし、データ変換処理を指定し、ビジネス・オブジェクト 定義と関連する成果物を生成します。

# 汎用 **E** メールのデータ・タイプに対するデプロイメントおよびラン タイム・プロパティーの設定

WebSphere Integration Developer の外部サービス・ウィザードを使用して、モジュー ルをメール・サーバーとの Outbound 通信と Inbound 通信のいずれに使用するかを 選択します。次に、Managed Connection Factory プロパティーを構成します。 Managed Connection Factory プロパティーはビジネス・オブジェクトに格納され、 Outbound モジュールとメール・サーバーを接続するためにアダプターが必要とする 情報を保持します。

# 始める前に

このセクションでサービス構成プロパティーを設定するには、事前にモジュールを 作成しておく必要があります。これは、WebSphere Integration Developer ではアダプ ター・プロジェクトの下に表示されます。アダプター・プロジェクトの作成につい て詳しくは、本書の該当するトピックを参照してください。

## このタスクを実行する理由および時期

接続プロパティーを設定するには、以下の手順に従います。このトピックに記載さ れているプロパティーについて詳しくは、本書の Managed Connection Factory プロ パティーに関する参照トピックを参照してください。

#### このタスクの手順

1. 「処理方向」ウィンドウで「**Outbound**」を選択し、「次へ」をクリックしま す。

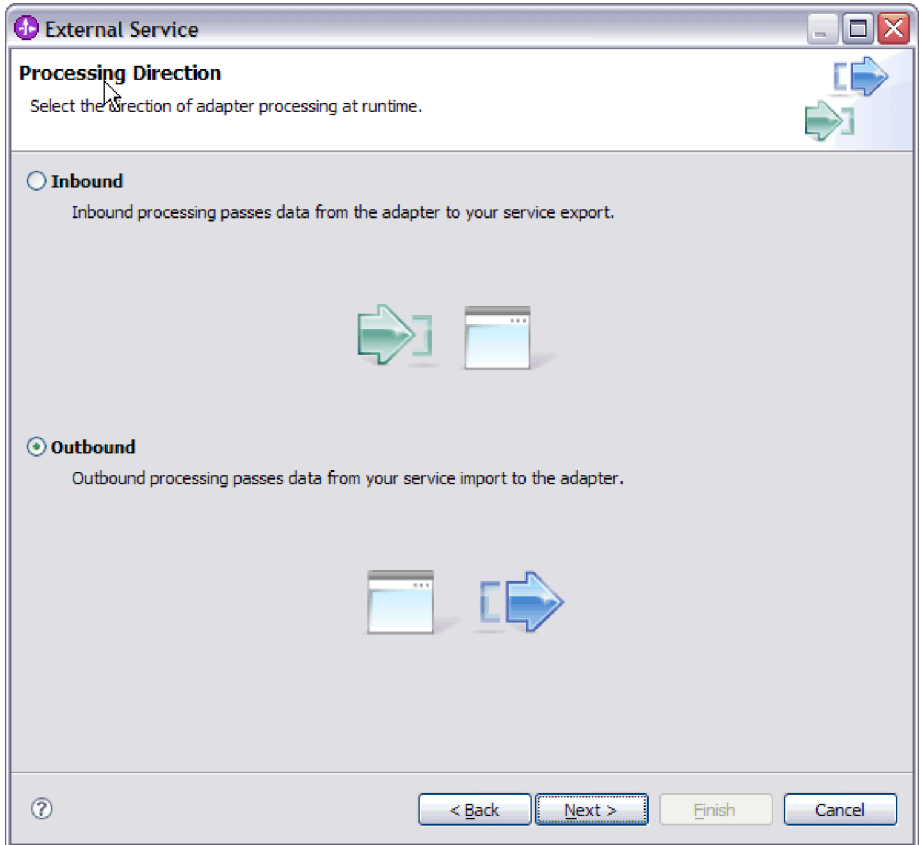

図 *29.* 外部サービス・ウィザードでの *Inbound* または *Outbound* の選択

「サービス構成プロパティー」ウィンドウが開きます。

- 2. 「コネクター・プロジェクトのデプロイ」で、アダプター・ファイルをモジュ ールに組み込むかどうかを指定します。次の値のいずれかを選択してくださ  $\mathcal{U}^{\lambda}$ 
	- v 「単一アプリケーションが使用するモジュールとともにデプロイする」。ア ダプター・ファイルをモジュール内に組み込むと、モジュールをあらゆるア プリケーション・サーバーにデプロイすることができます。組み込みアダプ ターを使用するのは、組み込みアダプターを使用するモジュールが 1 つある 場合か、複数のモジュールでバージョンの異なるアダプターを実行する必要 がある場合です。組み込みアダプターを使用すると、他のモジュールのアダ プター・バージョンを変更することで、それらのモジュールを不安定にする リスクを生じることなく、1 つのモジュール内でアダプターをアップグレー ドできます。
	- 「複数アプリケーションが使用するサーバー上」。モジュール内にアダプタ ー・ファイルを組み込まない場合は、このモジュールを実行するアプリケー ション・サーバーごとにモジュールをスタンドアロン・アダプターとしてイ ンストールする必要があります。複数のモジュールが同じバージョンのアダ プターを使用可能で、アダプターを中央の場所で管理する場合は、スタンド アロン・アダプターを使用します。スタンドアロン・アダプターの場合も、 複数のモジュールに対して単一のアダプター・インスタンスを実行すること により、必要なリソースが軽減されます。

3. 「E メール・システム接続情報」の下で、「ホスト名」を入力します。 このウ ィンドウに表示されるプロパティーは、Managed Connection Factory プロパテ ィーに対応します。これらのプロパティーの詳細情報は、参照セクションにあ る Managed Connection Factory プロパティーの表を参照してください。

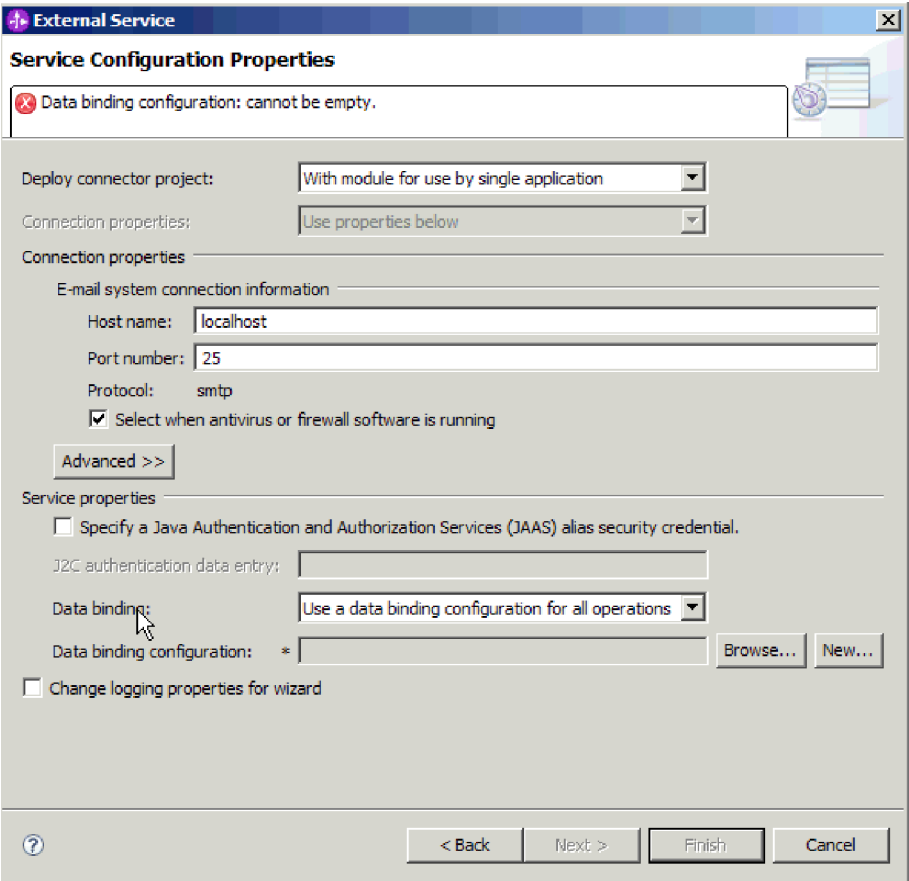

図 *30.* 「サービス構成プロパティー」ウィンドウ

- 4. 「ポート番号」を入力します。 SMTP プロトコルのデフォルト値は 25 です。 SMTP メール・サーバーが別のポート番号で listen している場合は、この値を 変更してください。
- 5. 各 Outbound 要求後にアダプターが管理接続を閉じないようにする場合は、 「アンチウィルスまたはファイアウォール・ソフトウェアが稼働している場合 に選択 **(Select when antivirus or firewall software is running)**」チェック・ボ ックスを選択解除します。 ご使用のシステム (アダプターがデプロイされてい るマシンまたは E メール・サーバーをホストするマシン) でアンチウィルス・ プログラムまたはファイアウォールが稼働している場合に、このチェック・ボ ックスを選択解除すると、アダプターは Outbound E メールの送信に失敗する 可能性があります。このチェック・ボックスは、選択したままにしておくこと をお勧めします。
- 6. メール・サーバーに対する認証に必要なユーザー名とパスワードを入力しま す。
	- 「ユーザー名」フィールドに、メール・サーバーのユーザー名を入力しま す。

v 「パスワード」フィールドに、メール・サーバーのパスワードを入力しま す。

注**:** 認証別名を使用している場合、ユーザー名とパスワードは不要です。ま た、Outbound 通信については、メール・サーバーは E メールの送信に匿名 のユーザー名とパスワードを使用するため、ユーザー名とパスワードを入力 する必要はありません。

- 7. オプション: 拡張プロパティー (BiDi 関連のプロパティー、トランスポート・ セキュリティー、ロギングおよびトレースの詳細など) を構成するには、「拡 張」をクリックし、必要に応じて、拡張プロパティー、Bidi プロパティー、ロ ギングおよびトレースの各セクションを展開します。
	- a. オプション: SSL (Secure Socket Layer) を有効にする場合は、チェック・ボ ックス「トランスポート・セキュリティー **(SSL)** を有効にする」を選択し ます。
	- b. オプション: 「**BiDi** フォーマット・ストリング」を入力して、BiDi フォー マットを指定します。
	- c. オプション: アダプターのインスタンスが複数ある場合、「ロギングおよび トレース」を展開し、アダプター ID に、このインスタンスに固有の値を設 定します。 このプロパティーについて詳しくは、 『Managed Connection Factory プロパティー』の参照トピックを参照してください。
- 8. 認証別名を使用しない場合は、サービス・プロパティーの下で、「**Java** 認証・ 承認サービス **(JAAS)** の別名のセキュリティー・クレデンシャル **(Java Authentication and Authorization Services (JAAS) alias security credential)**」 チェック・ボックスを選択解除します。 認証別名は、ウィザードを開始する前 に構成しておく必要があります。ウィザードは、認証別名を作成しません。認 証別名を指定する場合、ウィザードは、それを使用するようモジュールを構成 するだけです。
- 9. オプション: このモジュールのロギング・レベルを定義する場合は、「ウィザー ドのロギング・プロパティーの変更 **(Change logging properties for wizard)**」 チェック・ボックスを選択します。
- 10. 「データ・バインディング」は、「操作ごとにデータ・バインディングを指 定」を選択します。 デフォルト値は「すべての操作にデータ・バインディング 構成を使用」ですが、アダプターはサポートされるビジネス・オブジェクトご とに異なるデータ・バインディングを持つため、「操作ごとにデータ・バイン ディングを指定」を選択してください。これらのデータ・バインディングは異 なるプロパティーを持っており、それぞれ異なって構成する必要があります。

重要**:** 新規データ・バインディングの作成または既存のデータ・バインディン グの参照が終了してから、この画面の「次へ」をクリックしてください。これ らのステップについては、次のトピックで説明しています。

#### 次のタスク

データ・タイプと操作名を選択します。

# データ・タイプおよび操作名の選択

データ・タイプを選択し、データ・タイプに関連付けられる操作に名前を付けるに は、外部サービス・ウィザードを使用します。 Outbound 通信の場合、外部サービ ス・ウィザードでは 4 種類のデータ・タイプ (単純 E メール、汎用 E メール、ビ ジネス・グラフ付き汎用 E メール、ユーザー定義タイプ) から選択できます。各デ ータ・タイプは、ビジネス・オブジェクト構造に対応しています。

## 始める前に

メール・サーバーとの接続のために、アダプターの接続プロパティーを指定してお く必要があります。操作ごとにデータ・バインディングを指定することを選択しま した。

## このタスクを実行する理由および時期

データ・タイプを選択し、それに関連付けられる操作に名前を付けるには、以下の 手順を実行します。

# このタスクの手順

1. 「操作」ウィンドウで、「追加」をクリックします。

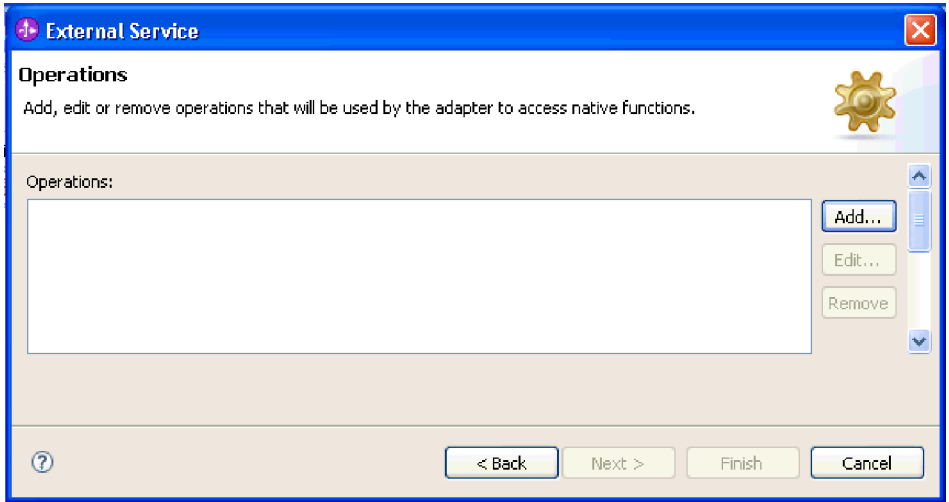

図 *31.* 操作の追加

2. 「操作の追加」ウィンドウで、データ・タイプを選択し、「次へ」をクリックし ます。

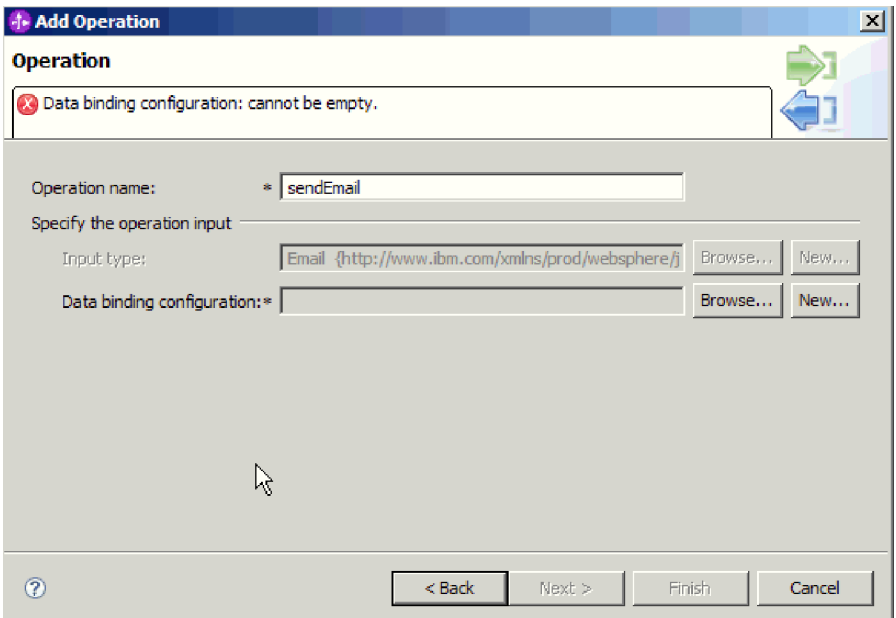

図 *32.* データ・タイプの選択

データ・タイプおよび生成に使用する E メールのタイプについて詳しくは、本 書のビジネス・オブジェクト構造に関するセクションを参照してください。

3. 「操作の追加 (Add Operation)」画面で、「操作名 **(Operation name)**」を入力し ます。

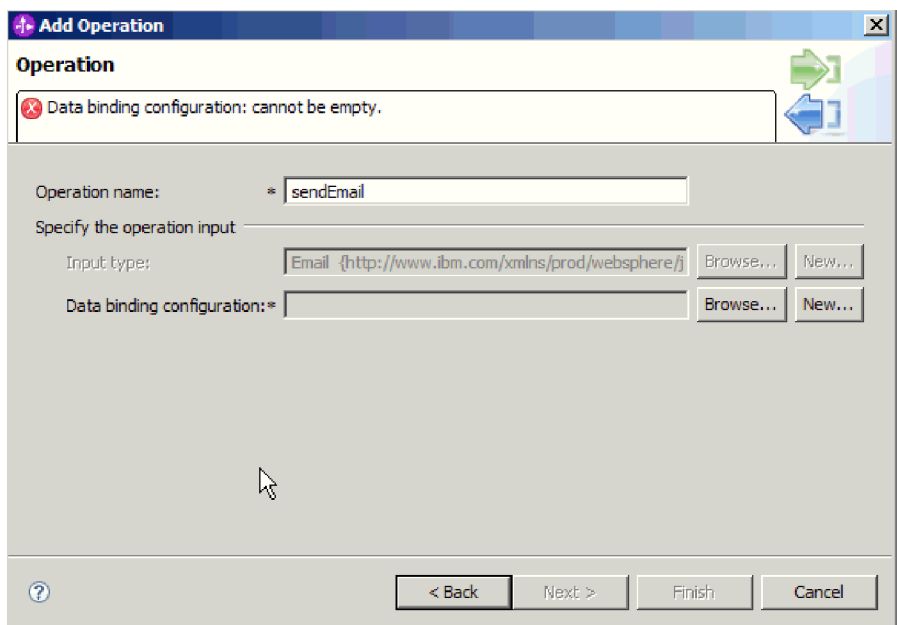

図 *33.* 操作への名前の指定

操作には分かりやすい名前を付けてください。このモジュールが、カスタマー・ ビジネス・オブジェクトで指定される情報を使用して構成された E メールを作 成および送信するために使用される場合は、sendEmail などの名前を付けます。

アダプターが実行可能な操作のタイプについて詳しくは、本書のサポートされる 操作に関するトピックを参照してください。

注**:** 名前にスペースを含めることはできません。

## 結果

モジュールのデータ・タイプが定義され、そのデータ・タイプに関連した操作に名 前が付けられます。

#### 次のタスク

モジュール用のデータ・バインディングを参照するか、新規データ・バインディン グを作成します。

## データ・バインディングの構成

データ・バインディングは、ビジネス・オブジェクト内のフィールドを読み取っ て、E メール内の対応するフィールドを設定します。外部サービス・ウィザード で、モジュールにデータ・バインディングを追加し、追加したデータ・バインディ ングを、使用するデータ・タイプに合うように構成します。このようにして、アダ プターは E メール内のフィールドに、ビジネス・オブジェクト内で受け取った情報 を取り込む方法を識別します。

## 始める前に

メール・サーバーへの接続用に、サービス構成プロパティーを入力しておく必要が あります。モジュールのデータ・タイプが定義され、このデータ・タイプに関連付 けられた操作に名前が付けられました。操作ごとにデータ・バインディングを指定 するように選択されました。

#### このタスクを実行する理由および時期

モジュール用のデータ・バインディングを参照するか、新規データ・バインディン グを作成するには、以下の手順を実行します。

注**:** 外部サービス・ウィザードを実行する前に、WebSphere Integration Developer を 使用してデータ・バインディングを構成できます。これを行うには、WebSphere Integration Developer で、「新規」 → 「リソース構成のバインディング **(Binding Resource configuration)**」を選択して、本書で説明されているデータ・バインディン グ画面での作業を完了します。

### このタスクの手順

- 1. 「操作の追加」ウィンドウで、アダプターが既存の「データ・バインディング構 成」を使用するのか、新規データ・バインディング構成を作成するのかを選択し ます。
	- v 既存のデータ・バインディング構成を使用するには、「参照」をクリックし て、目的のデータ・バインディング構成にナビゲートします。
	- v この操作用に構成されたデータ・バインディングがない場合は、「データ・バ インディング構成」で「新規」をクリックします。
- 2. 新規「データ・バインディング構成」を作成する場合は、以下のステップを実行 します。
	- a. 「新規データ・バインディング・リソース構成 (New Data Binding Resource Configuration)」ウィンドウの「モジュール」には、このウィザードで既に入 力したモジュール名がデフォルトで表示されます。このモジュールがデー タ・バインディングを作成するモジュールでない場合は、「新規」を選択し て新しいモジュールを作成します。

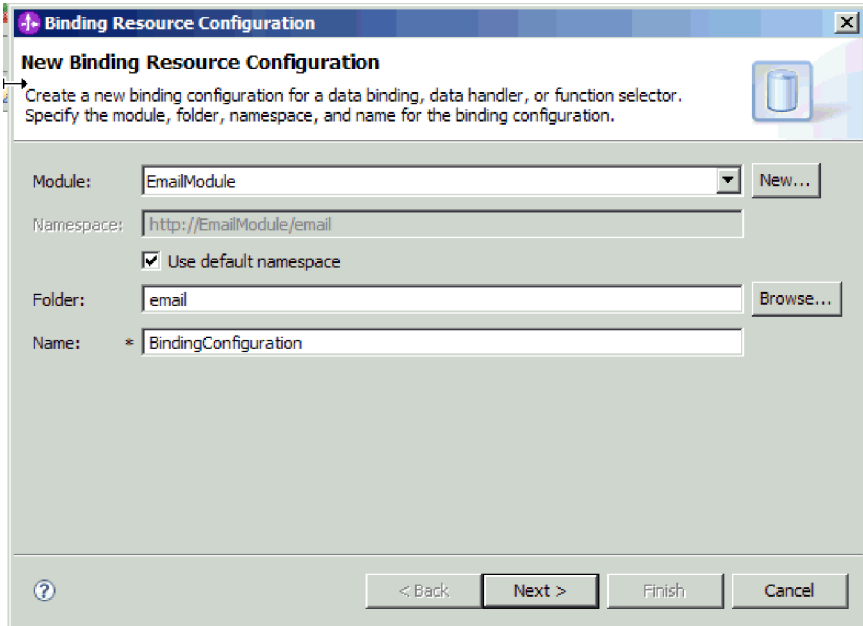

図 *34.* データ・バインディング構成の命名

- b. 成果物用に新しいフォルダーを選択する場合は、「参照」をクリックして、 新しいフォルダーの格納場所を選択します。 新しいフォルダーの場所を参照 しなかった場合、成果物はモジュールのルート・ディレクトリーに作成され ます。
- c. データ・バインディング構成の「名前」を入力し、「次へ」をクリックしま す。
- d. 「次へ」をクリックします。
- 3. 「構成タイプの選択 (Select a configuration type)」ウィンドウでは、「データ・ バインディング **(Data binding)**」ラジオ・ボタンを選択したままにします。 外 部サービス・ウィザードでは、汎用 E メール・ビジネス・オブジェクトまたは ビジネス・グラフ・データ・タイプを持つ汎用 E メール・ビジネス・オブジェ クトに使用される汎用データ・バインディングがデフォルトで設定されます。
- 4. 「次へ」をクリックします。

### 結果

データ・バインディングがモジュールで使用できるように構成されます。

#### 次のタスク

データ・バインディング・プロパティーを指定します。

# ビジネス・オブジェクトのプロパティーおよびデータ・ハンドラーの 構成

ビジネス・オブジェクトが含まれているデータ・タイプを使用する予定の場合は、 そのビジネス・オブジェクトのプロパティーを指定する必要があります。この手順 を実行しても、子ビジネス・オブジェクトが Email 親オブジェクトに追加されるこ とはありません。それは、特定のタイプのビジネス・オブジェクトの処理方法をア ダプターに通知するものです。データ・ハンドラーは、ビジネス・オブジェクトと 特定の MIME 形式の間の変換を実行します。

#### 始める前に

モジュールにビジネス・オブジェクトのプロパティーおよびデータ・ハンドラーを 指定する前に、データ・バインディングを作成しておく必要があります。また、 WebSphere Integration Developer Business Object Editor を使用して、ビジネス・オ ブジェクトを事前に定義しておく必要があります。ここでウィザードを停止してビ ジネス・オブジェクトを作成する場合は、ウィザードのステップを最初から開始す る必要があります。また、作業の内容は保存されません。

注**:** 外部サービス・ウィザードを実行する前に、WebSphere Integration Developer を 使用してデータ・ハンドラーを構成できます。これを行うには、WebSphere Integration Developer で「新規」 → 「リソース構成 **(Resource configuration)**」を選 択して、本書で説明されているデータ・ハンドラー画面での作業を完了します。

### このタスクを実行する理由および時期

ビジネス・オブジェクトのプロパティーおよびデータ・ハンドラーを指定するに は、以下の手順を実行します。

注**:** データ変換を必要としない操作 (パススルー操作) の場合、この画面のフィール ドに値を設定する必要はありません。「終了」をクリックして、データ・バインデ ィング構成ウィザードを終了します。

## このタスクの手順

1. 「データ・バインディング・プロパティー」画面で「追加」をクリックして、 ビジネス・オブジェクト・タイプをデータ・バインディングの説明に追加しま す。

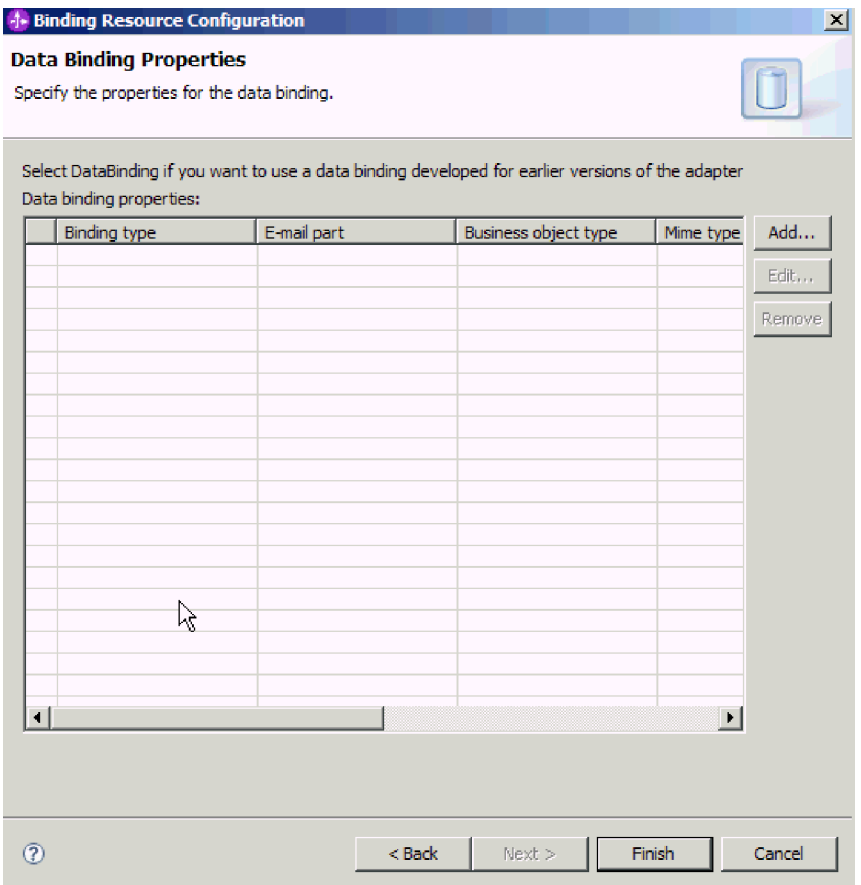

図 *35.* データ・バインディング構成へのビジネス・オブジェクトの追加

2. 「参照」をクリックして、システム上に作成されているビジネス・オブジェク トを参照します。 これらのビジネス・オブジェクトは、外部サービス・ウィザ ードを開始する前に、ローカル・システム上に存在しているはずです。

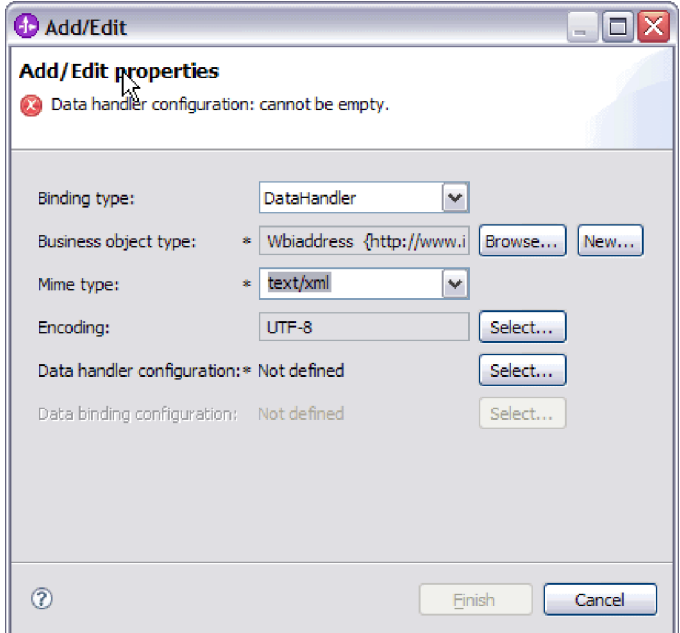

図 *36.* ビジネス・オブジェクトのデータ・バインディング・プロパティーの追加または編集

注**:** MIME タイプ (text/xml) の XML データ・ハンドラーを構成するときに指 定するエンコードは、EmailWrapperDataBinding プロパティーの中の「エンコー ド」に指定する値と同じ値でなければなりません。

- 3. 「ビジネス・オブジェクト・タイプ」を選択するには、「参照」または「新 規」を選択します。 ここでビジネス・オブジェクトを選択しても、子ビジネ ス・オブジェクトは物理的には追加されません。ウィザードのこの段階でビジ ネス・オブジェクトを追加することは、モジュールと共に特定のビジネス・オ ブジェクト・タイプを使用する可能性があることをアダプターに通知するだけ です。これによって、アダプターは、アダプターが処理する任意の子ビジネ ス・オブジェクトにどのデータ・バインディングを適用すべきかを認識しま す。
- 4. 「ビジネス・オブジェクト・タイプ」フィールドで「参照」を選択する場合 は、データ・タイプ選択オプションから「データ・タイプ」を選択して「**OK**」 をクリックします。
- 5. 「ビジネス・オブジェクト・タイプ」フィールドで「新規」を選択する場合 は、以下のステップを実行します。

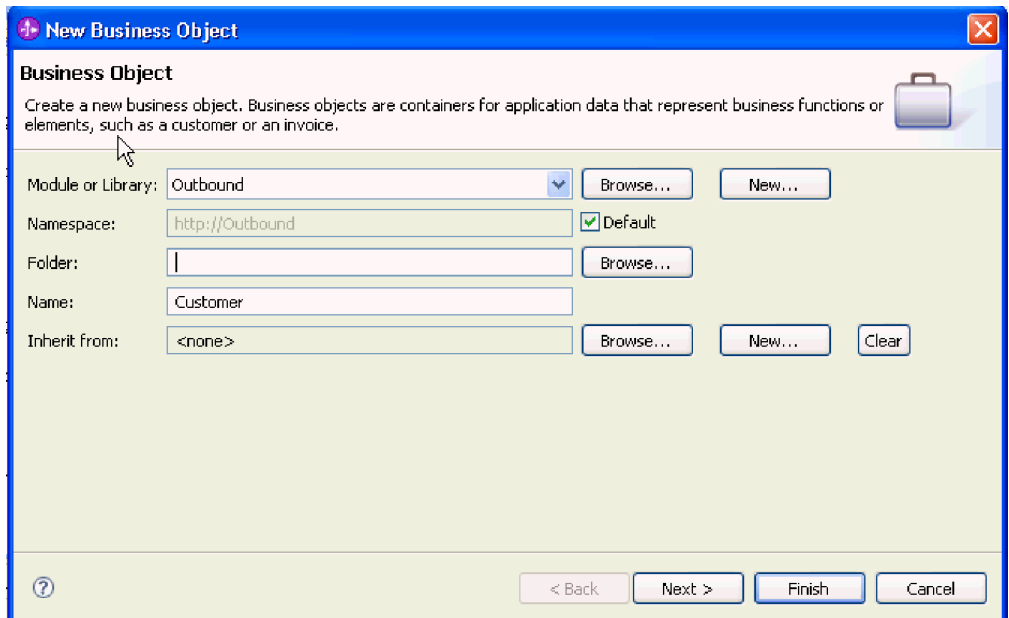

図 *37.* モジュール用のビジネス・オブジェクト・プロパティーの指定

- a. 「モジュール」を選択します。 目的のモジュールが表示されていない場合 は、「参照」するか、「新規」をクリックして新規モジュールを作成しま す。
- b. オプション: 「フォルダー」名を入力するか、外部サービス・ウィザードで 生成されるビジネス・オブジェクト・スキーマ・ファイル (XSD ファイル) が保管されるローカル・ドライブ上のフォルダーを「参照」します。
- c. ビジネス・オブジェクトの「名前」を入力します。
- d. 1 つ以上の既存のビジネス・オブジェクトのフィールドをビジネス・オブジ ェクトに取り込まない場合は、「終了」をクリックします。
- e. 1 つ以上の既存のビジネス・オブジェクトのフィールドをビジネス・オブジ ェクトに取り込む場合は、「次へ」をクリックします。

| <b>J. New Business Object</b>                                                                                              |                                                                                                    |                    |                  |  |  |
|----------------------------------------------------------------------------------------------------|----------------------------------------------------------------------------------------------------|--------------------|------------------|--|--|
| <b>Derived Business Object</b><br>Populate the new business object with fields from one or more existing business objects. |                                                                                                    |                    |                  |  |  |
| Available business objects:                                                                                                |                                                                                                    | Fields to include: |                  |  |  |
| – Email<br><b>J</b> Email<br>Header<br>∃Header<br>MailAttachment<br>MailAttachment<br>MailSendFault<br><b>TITLE</b>        | http://www.ibm.com/xmlns/j ^<br>http://www.ibm.com/xmlns/j<br>http://www.ibm.com/xmlns/j<br>http://www.ibm.com/xmlns/j<br>http://www.ibm.com/xmlns/j<br>http://www.ibm.com/xmlns/j<br>http://com/ibm/j2ca/fault/af $\sim$ | Name               | Type             |  |  |
| ൚                                                                                                    |                                                                                                    | $<$ Back<br>Next > | Finish<br>Cancel |  |  |

図 *38.* 既存のビジネス・オブジェクトからのビジネス・オブジェクト・フィールドの派生

- f. 目的のビジネス・オブジェクトを選択して、「終了」をクリックします。 「プロパティーの追加/編集 (Add/Edit properties)」ウィンドウの「**ビジネ** ス・オブジェクト・タイプ」にデータが取り込まれます。
- 6. 「追加/編集 (Add/Edit)」ウィンドウで、ビジネス・オブジェクトの MIME タ イプ (text/xml や text/html など) を選択します。 MIME タイプは、アダプタ ーがデータの形式間の変換を実行するために使用するデータ・ハンドラーに対 応しています。このステップでは、アダプターがビジネス・オブジェクトを検 出した場合に、内容をどの形式に変換するかをアダプターが決定できるように します。アダプターによってサポートされるデータ・ハンドラーおよび MIME タイプについて詳しくは、本書の Outbound データ変換に関するセクションを 参照してください。
- 7. データ・ハンドラーを既に構成してある場合は、それを「参照」できます。構 成していない場合は、「新規」をクリックして、新規データ・ハンドラーを作 成します。 これは、上記のステップで選択した MIME タイプと共に機能しま す。
- 8. 新規データ・ハンドラーを作成するために「新規」をクリックした場合は、以 下のステップを実行します。
	- a. 「新規データ・ハンドラー構成」画面で、モジュールを選択します。目的の モジュールが表示されていない場合は、「新規」をクリックして新規モジュ ールを作成します。
	- b. オプション: 成果物のフォルダーを指定する場合は、「フォルダー」名を入 力します。
	- c. デフォルトのデータ・ハンドラーの「名前」をそのまま使用するか、新しい 名前を入力します。

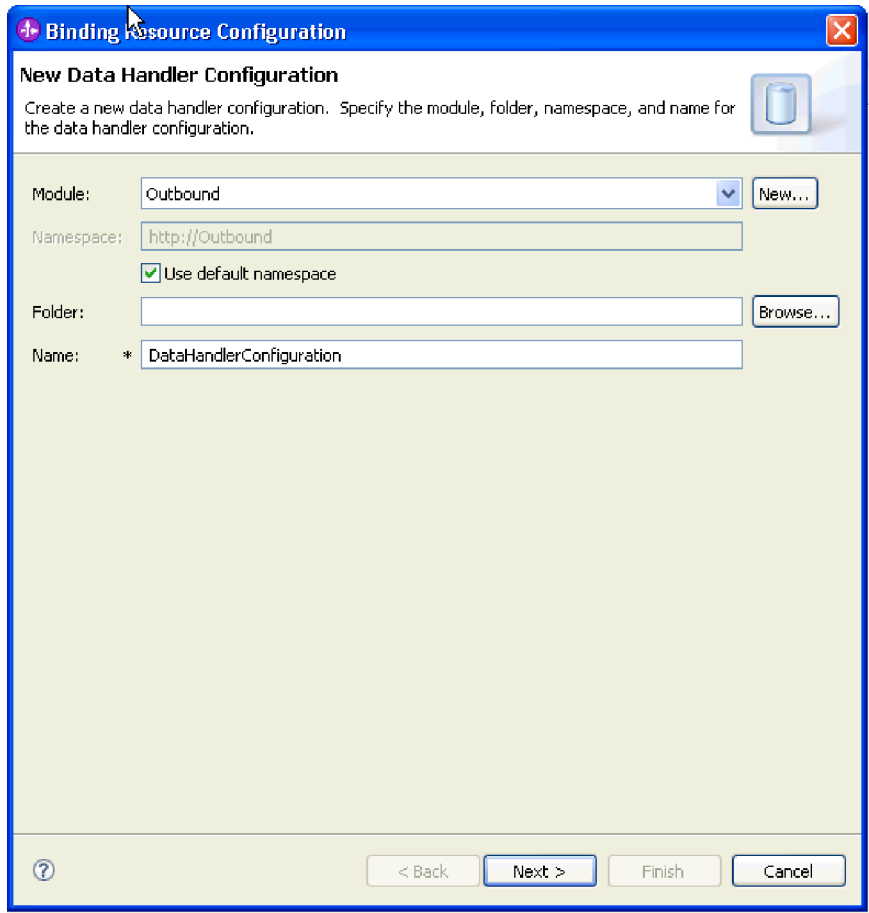

図 *39.* データ・ハンドラーの作成

d. 「次へ」をクリックします。

9. 「データ形式変換の選択」画面で、「リストから既存のデータ形式変換を使用 する」をクリックします。リストから「**XML**」データ・ハンドラーを選択し、 「次へ」をクリックします。

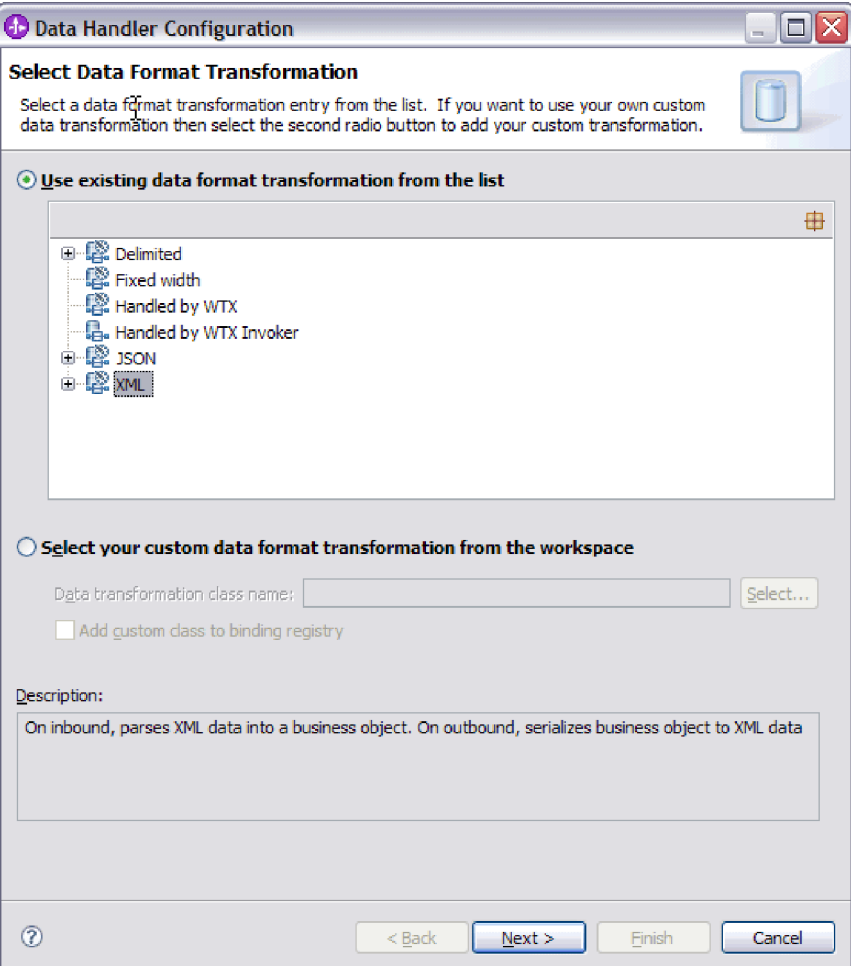

図 *40.* データ・ハンドラーの構成タイプの選択

- 10. 「データ・バインディング選択」ウィンドウでは、「事前定義データ・ハンド ラーの表示 **(Show Predefined Data Handlers)**」を選択したままにして、 WebSphere Integration Developer に組み込まれている、いずれかのデータ・ハン ドラーを使用します。 「データ・ハンドラー・クラスの表示 **(Show Data Handler classes)**」オプションは、カスタム・データ・ハンドラーを使用する上 級者用です。カスタム・データ・ハンドラーは、クラス・パスに配置すると、 このラジオ・ボタンを選択した場合に表示されます。
- 11. 「構成タイプの選択 (Select a configuration type)」ウィンドウでは、データ・ハ ンドラー・クラスのフィールドが設定されています。 「次へ」をクリックして 先に進みます。
- 12. 「プロパティーの指定 (Specify Properties)」ウィンドウで、「エンコード」の値 を選択して「終了」をクリックします。 この値は、アダプターがデータ変換中 に使用する文字エンコードのタイプを示します。エンコード・プロパティーに ついて詳しくは、本書の Email ビジネス・オブジェクトのプロパティーに関す る参照トピックを参照してください。 「構成済みデータ・ハンドラー」フィー ルドにデータが取り込まれます。
- 13. 「プロパティーの追加/編集 (Add/Edit Properties)」ウィンドウで、「終了」を選 択します。
- 14. オプション: モジュールに別のビジネス・オブジェクト・タイプを追加する場合 は、「追加」をクリックし、このトピック内の手順を繰り返して、各ビジネ ス・オブジェクトごとにビジネス・オブジェクトのプロパティーおよびデー タ・ハンドラーを指定します。
- 15. 「データ・バインディング・プロパティー」ウィンドウで、「終了」をクリッ クします。 「サービス構成プロパティー」ウィンドウの「データ・バインディ ング構成」フィールドにデータが取り込まれます。
- 16. 「サービス構成プロパティー」ウィンドウで、「次へ」をクリックします。

#### 結果

ビジネス・オブジェクトのプロパティーおよびそれぞれのデータ・ハンドラーが作 成されます。

#### 次のタスク

モジュールの対話仕様プロパティーを設定し、成果物を生成します。

## 対話仕様プロパティーの設定およびサービスの生成

対話プロパティーはオプションです。設定する場合、指定する値はインポート・フ ァイルに表示されます。インポート・ファイルは、アダプターがモジュールの成果 物を作成するときに生成されます。このファイルには、最上位ビジネス・オブジェ クトの操作が組み込まれます。

## 始める前に

対話仕様プロパティーを設定してモジュールの成果物を生成するには、事前にデー タ・バインディングを構成し、ビジネス・オブジェクトを選択しておく必要があり ます。

#### このタスクを実行する理由および時期

対話仕様プロパティーは、要求ビジネス・オブジェクト属性に優先することはあり ません。ただし、ユーザー名およびパスワードのプロパティーは例外です。対話仕 様プロパティーに指定したユーザー名およびパスワードの値は、Managed Connection Factory プロパティーに設定される値に優先します。対話仕様プロパティ ーを設定してモジュールの成果物を生成するには、以下の手順を実行します。対話 仕様プロパティーについて詳しくは、本書の該当する参照トピックを参照してくだ さい。

#### このタスクの手順

1. オプション: 対話仕様プロパティーを設定するには、以下の手順を実行します。 a. 「拡張」をクリックします。

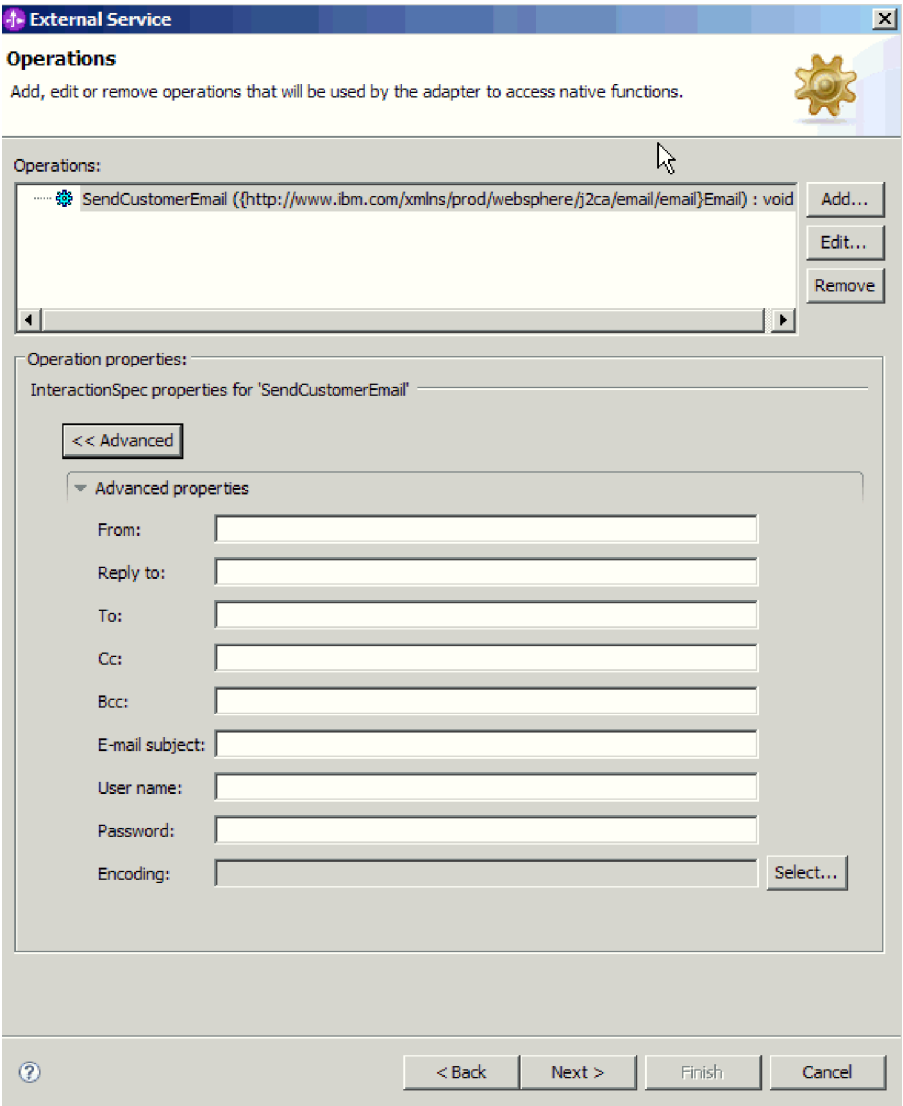

図 *41.* 対話仕様プロパティーの設定

b. デフォルトとして設定するすべてのフィールドに値を入力します。

c. 「次へ」をクリックします。

2. 「サービスの生成」ウィンドウで、「モジュール」を選択します。

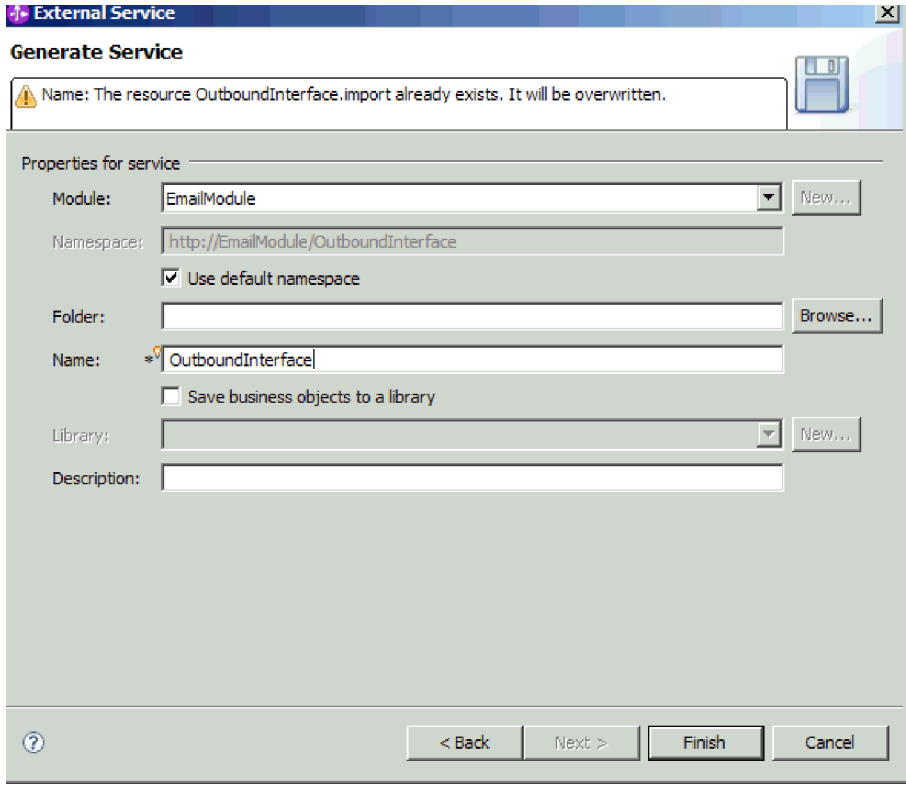

図 *42.* 成果物への命名

- 3. オプション: 成果物を保管するための「フォルダー」に名前を付けます。
- 4. インターフェースの「名前」を入力します。 この名前は、WebSphere Integration Developer アセンブリー・ダイアグラムに表示されます。
- 5. オプション: 「説明」を入力します。
- 6. 「終了」をクリックします。 WebSphere Integration Developer アセンブリー・ダ イアグラムが開き、作成したインターフェースが表示されます。

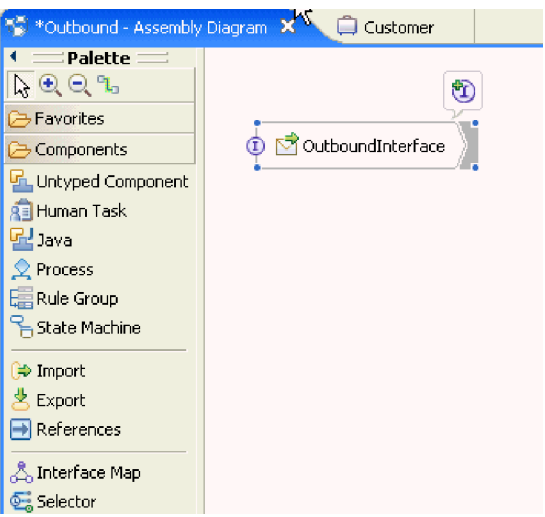

図 *43. WebSphere Integration Developer* のインターフェース

作成したビジネス・オブジェクトも、別のタブに表示されます。

## 結果

WebSphere Integration Developer が成果物およびインポートを生成します。作成され た Outbound の成果物は、WebSphere Integration Developer Project Explorer 内のモ ジュールの下に表示されます。

次のタスク

テストまたは実動用にモジュールをデプロイします。

# ユーザー定義のデータ・タイプを使用するモジュールの構成

ユーザー定義のデータ・タイプを使用する Outbound 処理のモジュールを構成する には、WebSphere Integration Developer の外部サービス・ウィザードを使用して、ビ ジネス・サービスをビルドし、データ変換処理を指定し、ビジネス・オブジェクト 定義と関連する成果物を生成します。

### このタスクを実行する理由および時期

カスタム・データ・タイプを作成し、そのデータ・タイプの必要なメール・コンテ ンツと添付ファイル・ビジネス・オブジェクト情報を指定できます。これを行うに は、EmailFixedStructureDataBinding データ・バインディングを使用して、ユーザー 定義のデータ・タイプを使用する Inbound モジュールを作成する必要があります。

# ユーザー定義のデータ・タイプに対するデプロイメントおよびランタ イム・プロパティーの設定

WebSphere Integration Developer の外部サービス・ウィザードを使用して、モジュー ルをメール・サーバーとの Outbound 通信と Inbound 通信のいずれに使用するかを 選択します。次に、Managed Connection Factory プロパティーを構成します。 Managed Connection Factory プロパティーはビジネス・オブジェクトに格納され、 Outbound モジュールとメール・サーバーを接続するためにアダプターが必要とする 情報を保持します。

## 始める前に

このセクションでサービス構成プロパティーを設定するには、事前にモジュールを 作成しておく必要があります。これは、WebSphere Integration Developer ではアダプ ター・プロジェクトの下に表示されます。アダプター・プロジェクトの作成につい て詳しくは、本書の該当するトピックを参照してください。

#### このタスクを実行する理由および時期

接続プロパティーを設定するには、以下の手順に従います。このトピックに記載さ れているプロパティーについて詳しくは、本書の Managed Connection Factory プロ パティーに関する参照トピックを参照してください。

#### このタスクの手順

1. 「処理方向」ウィンドウで「**Outbound**」を選択し、「次へ」をクリックしま す。

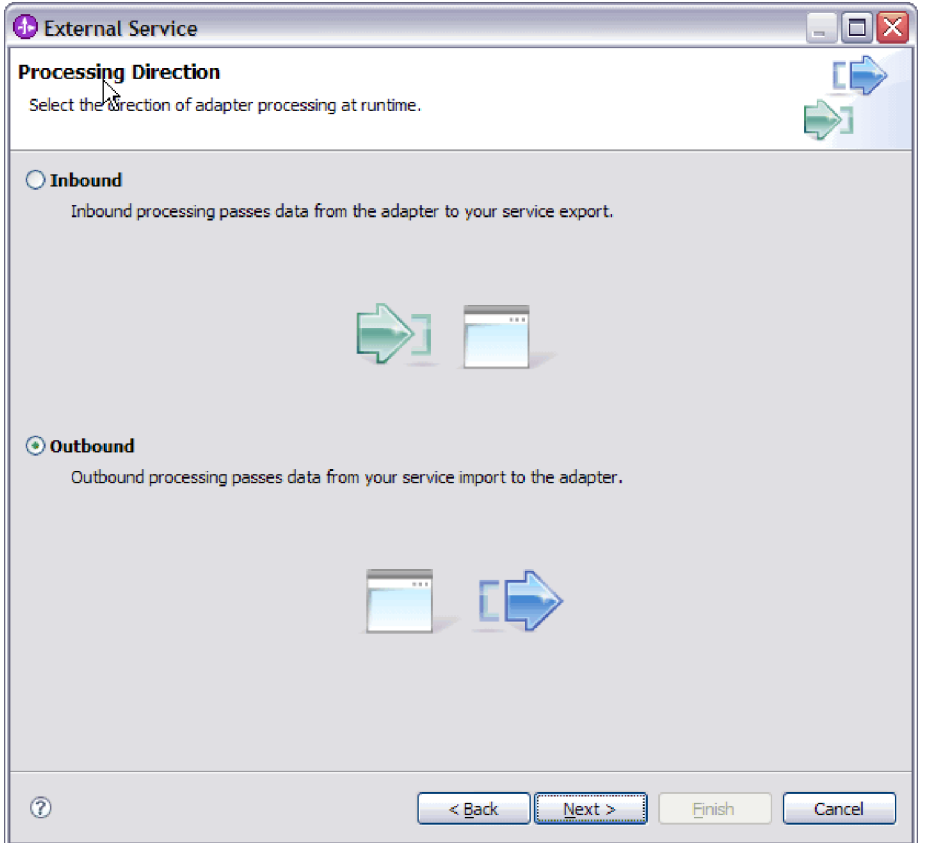

図 *44.* 外部サービス・ウィザードでの *Inbound* または *Outbound* の選択

「サービス構成プロパティー」ウィンドウが開きます。

- 2. 「コネクター・プロジェクトのデプロイ」で、アダプター・ファイルをモジュ ールに組み込むかどうかを指定します。次の値のいずれかを選択してくださ  $\mathcal{V}^{\, \prime \, \prime}$  .
	- 「単一アプリケーションが使用するモジュールとともにデプロイする」。ア ダプター・ファイルをモジュール内に組み込むと、モジュールをあらゆるア プリケーション・サーバーにデプロイすることができます。組み込みアダプ ターを使用するのは、組み込みアダプターを使用するモジュールが 1 つある 場合か、複数のモジュールでバージョンの異なるアダプターを実行する必要 がある場合です。組み込みアダプターを使用すると、他のモジュールのアダ プター・バージョンを変更することで、それらのモジュールを不安定にする リスクを生じることなく、1 つのモジュール内でアダプターをアップグレー ドできます。
	- 「複数アプリケーションが使用するサーバー上」。モジュール内にアダプタ ー・ファイルを組み込まない場合は、このモジュールを実行するアプリケー ション・サーバーごとにモジュールをスタンドアロン・アダプターとしてイ ンストールする必要があります。複数のモジュールが同じバージョンのアダ プターを使用可能で、アダプターを中央の場所で管理する場合は、スタンド アロン・アダプターを使用します。スタンドアロン・アダプターの場合も、

複数のモジュールに対して単一のアダプター・インスタンスを実行すること により、必要なリソースが軽減されます。

- 3. 「E メール・システム接続情報」の下で、「ホスト名」を入力します。 このウ ィンドウに表示されるプロパティーは、Managed Connection Factory プロパテ ィーに対応します。これらのプロパティーの詳細情報は、参照セクションにあ
	- る Managed Connection Factory プロパティーの表を参照してください。

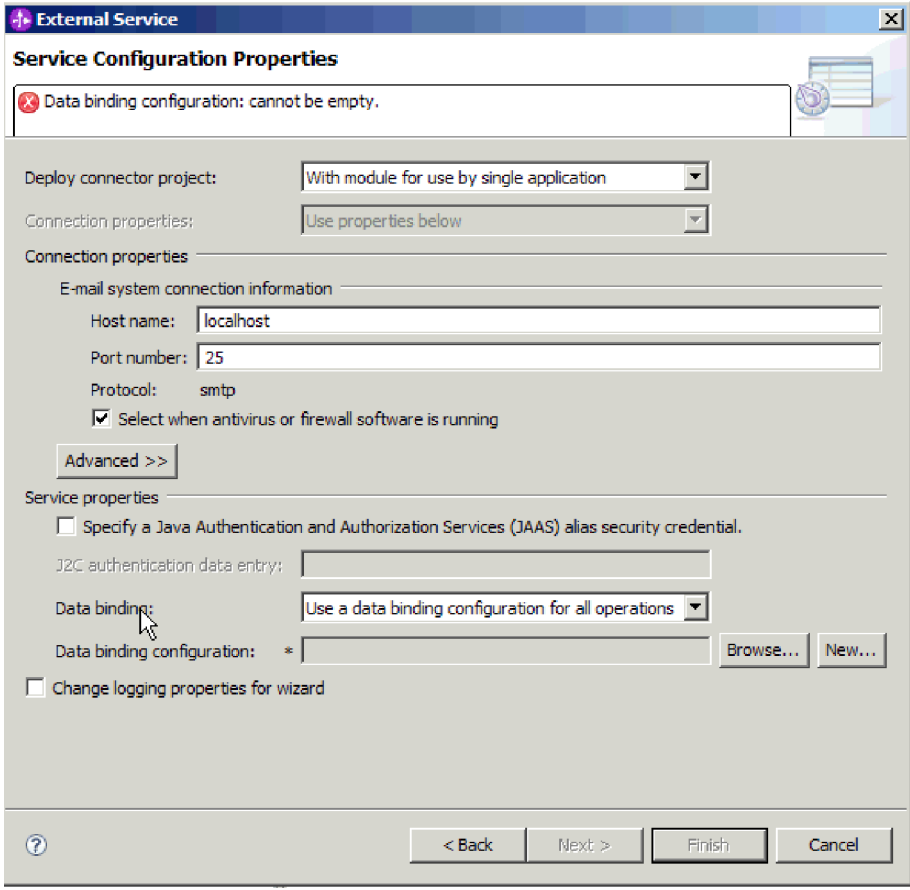

図 *45.* 「サービス構成プロパティー」ウィンドウ

- 4. 「ポート番号」を入力します。 SMTP プロトコルのデフォルト値は 25 です。 SMTP メール・サーバーが別のポート番号で listen している場合は、この値を 変更してください。
- 5. 各 Outbound 要求後にアダプターが管理接続を閉じないようにする場合は、 「アンチウィルスまたはファイアウォール・ソフトウェアが稼働している場合 に選択 **(Select when antivirus or firewall software is running)**」チェック・ボ ックスを選択解除します。 ご使用のシステム (アダプターがデプロイされてい るマシンまたは E メール・サーバーをホストするマシン) でアンチウィルス・ プログラムまたはファイアウォールが稼働している場合に、このチェック・ボ ックスを選択解除すると、アダプターは Outbound E メールの送信に失敗する 可能性があります。このチェック・ボックスは、選択したままにしておくこと をお勧めします。
- 6. メール・サーバーに対する認証に必要なユーザー名とパスワードを入力しま す。
- v 「ユーザー名」フィールドに、メール・サーバーのユーザー名を入力しま す。
- 「パスワード」フィールドに、メール・サーバーのパスワードを入力しま す。

注**:** 認証別名を使用している場合、ユーザー名とパスワードは不要です。ま た、Outbound 通信については、メール・サーバーは E メールの送信に匿名 のユーザー名とパスワードを使用するため、ユーザー名とパスワードを入力 する必要はありません。

- 7. オプション: 拡張プロパティー (BiDi 関連のプロパティー、トランスポート・ セキュリティー、ロギングおよびトレースの詳細など) を構成するには、「拡 張」をクリックし、必要に応じて、拡張プロパティー、Bidi プロパティー、ロ ギングおよびトレースの各セクションを展開します。
	- a. オプション: SSL (Secure Socket Layer) を有効にする場合は、チェック・ボ ックス「トランスポート・セキュリティー **(SSL)** を有効にする」を選択し ます。
	- b. オプション: 「**BiDi** フォーマット・ストリング」を入力して、BiDi フォー マットを指定します。
	- c. オプション: アダプターのインスタンスが複数ある場合、「ロギングおよび トレース」を展開し、アダプター ID に、このインスタンスに固有の値を設 定します。 このプロパティーについて詳しくは、 『Managed Connection Factory プロパティー』の参照トピックを参照してください。
- 8. 認証別名を使用しない場合は、サービス・プロパティーの下で、「**Java** 認証・ 承認サービス **(JAAS)** の別名のセキュリティー・クレデンシャル **(Java Authentication and Authorization Services (JAAS) alias security credential)**」 チェック・ボックスを選択解除します。 認証別名は、ウィザードを開始する前 に構成しておく必要があります。ウィザードは、認証別名を作成しません。認 証別名を指定する場合、ウィザードは、それを使用するようモジュールを構成 するだけです。
- 9. オプション: このモジュールのロギング・レベルを定義する場合は、「ウィザー ドのロギング・プロパティーの変更 **(Change logging properties for wizard)**」 チェック・ボックスを選択します。
- 10. 「データ・バインディング」は、「操作ごとにデータ・バインディングを指 定」を選択します。 デフォルト値は「すべての操作にデータ・バインディング 構成を使用」ですが、アダプターはサポートされるビジネス・オブジェクトご とに異なるデータ・バインディングを持つため、「操作ごとにデータ・バイン ディングを指定」を選択してください。これらのデータ・バインディングは異 なるプロパティーを持っており、それぞれ異なって構成する必要があります。

重要**:** 新規データ・バインディングの作成または既存のデータ・バインディン グの参照が終了してから、この画面の「次へ」をクリックしてください。これ らのステップについては、次のトピックで説明しています。

## 次のタスク

データ・タイプと操作名を選択します。

# データ・タイプおよび操作名の選択

データ・タイプを選択し、データ・タイプに関連付けられる操作に名前を付けるに は、外部サービス・ウィザードを使用します。 Outbound 通信の場合、外部サービ ス・ウィザードでは 4 種類のデータ・タイプ (単純 E メール、汎用 E メール、ビ ジネス・グラフ付き汎用 E メール、ユーザー定義タイプ) から選択できます。各デ ータ・タイプは、ビジネス・オブジェクト構造に対応しています。汎用 E メール・ ビジネス・オブジェクトを使用するのではなく、独自のビジネス・オブジェクト・ ラッパーを構成する場合は、ユーザー定義のデータ・タイプを使用します。

## 始める前に

メール・サーバーとの接続のために、アダプターの接続プロパティーを指定してお く必要があります。操作ごとにデータ・バインディングを指定することを選択しま した。

## このタスクを実行する理由および時期

ユーザー定義のデータ・タイプを選択するには、それに関連する操作に名前を付 け、Wrapper ビジネス・オブジェクトを作成し、子ビジネス・オブジェクトを指定 して、次の手順に従います。

## このタスクの手順

1. 「操作」ウィンドウで、「追加」をクリックします。

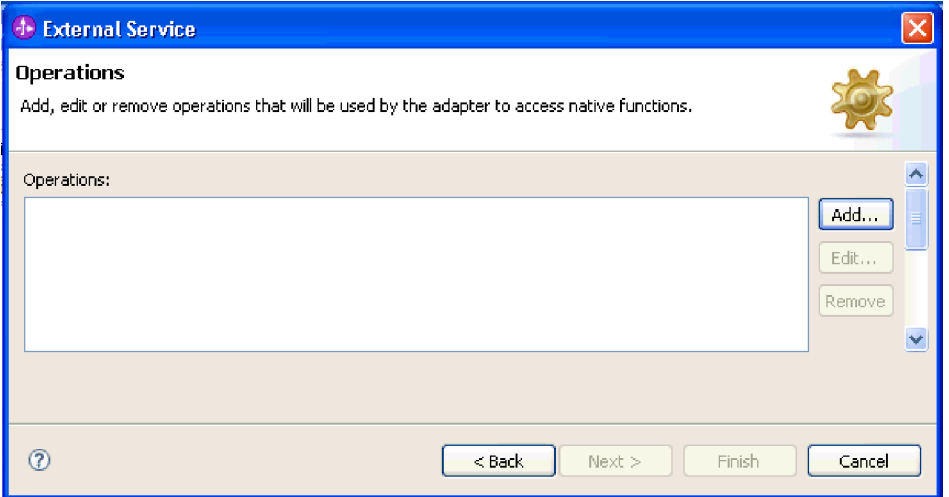

図 *46.* 操作の追加

2. 「操作の追加」ウィンドウで、「ユーザー定義タイプ」を選択し、「次へ」をク リックします。

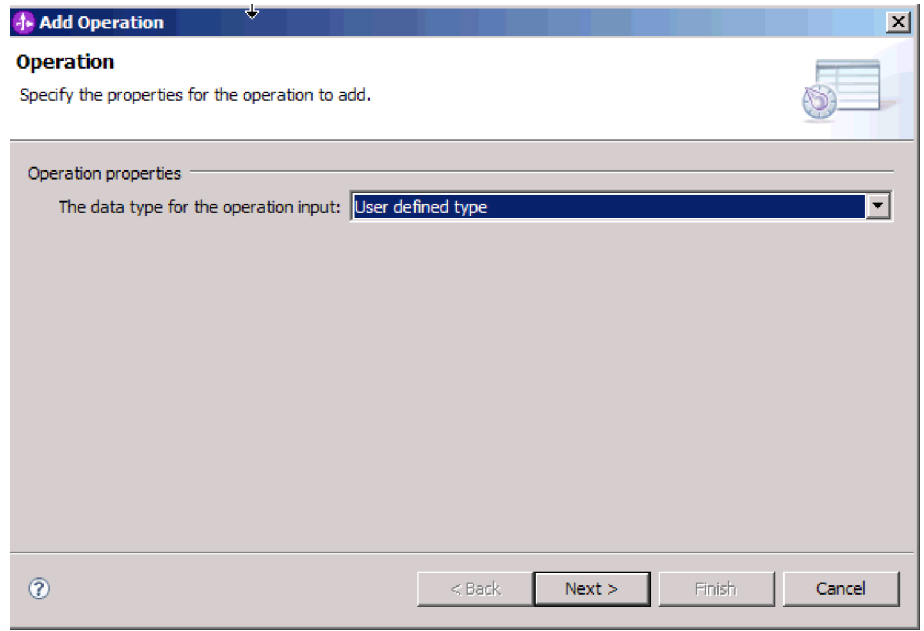

図 *47.* データ・タイプの選択

3. 「操作の追加」画面で、「入力タイプ」に対して「新規」をクリックします。

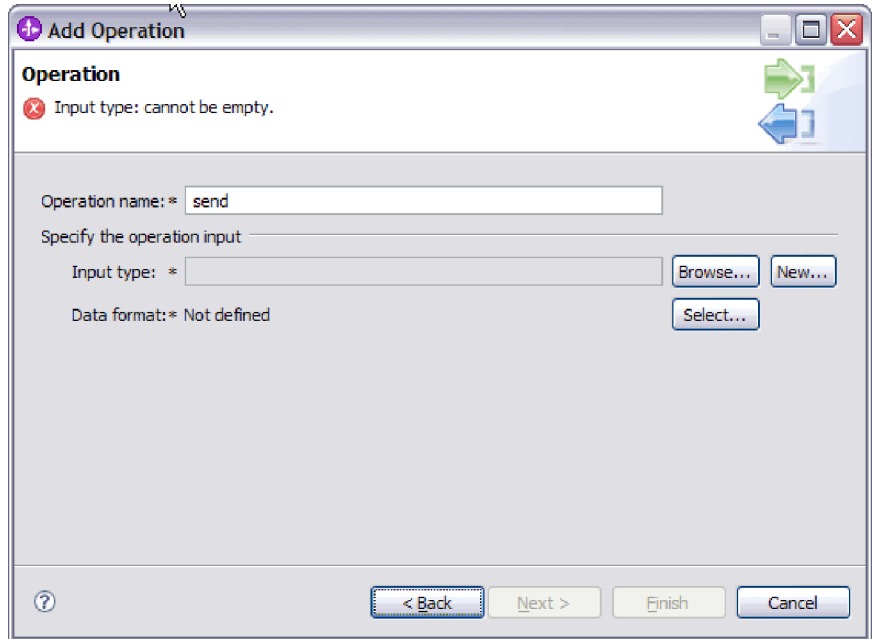

図 *48.* 入力タイプの選択

- 4. 「新規ビジネス・オブジェクト (New Business Object)」ウィンドウで、モジュー ル名と、そこで Wrapper ビジネス・オブジェクト (入力タイプ) が生成されるフ ォルダーの名前を指定します。「次へ」をクリックします。
- 5. 「ビジネス・オブジェクト・プロパティー」ウィンドウで、Wrapper 「ビジネ ス・オブジェクト名 **(Business object name)**」を指定します。
- a. 「ビジネス・オブジェクトのビジネス・グラフの生成」チェック・ボックス を選択します。
- b. E メール・タイプのプロパティーを指定します。「追加」をクリックして、 子ビジネス・オブジェクトをテーブルに追加します。

「ビジネス・オブジェクト・プロパティー」ウィンドウで、Wrapper ビジネス・ オブジェクトを生成し、Wrapper ビジネス・オブジェクトの中で使用する子ビジ ネス・オブジェクトを指定できます。また、使用する E メールのパーツ (例え ば、mailContent または attachment1) を指定できます。

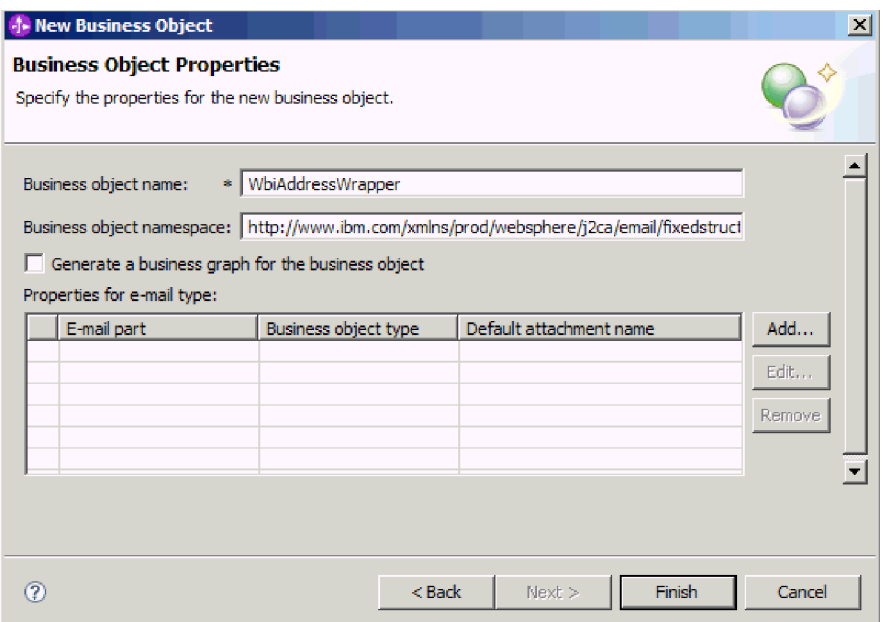

図 *49.* 新規ビジネス・オブジェクトのプロパティーを指定します。

次の例では、E メールの mailContent パーツが使用されます。

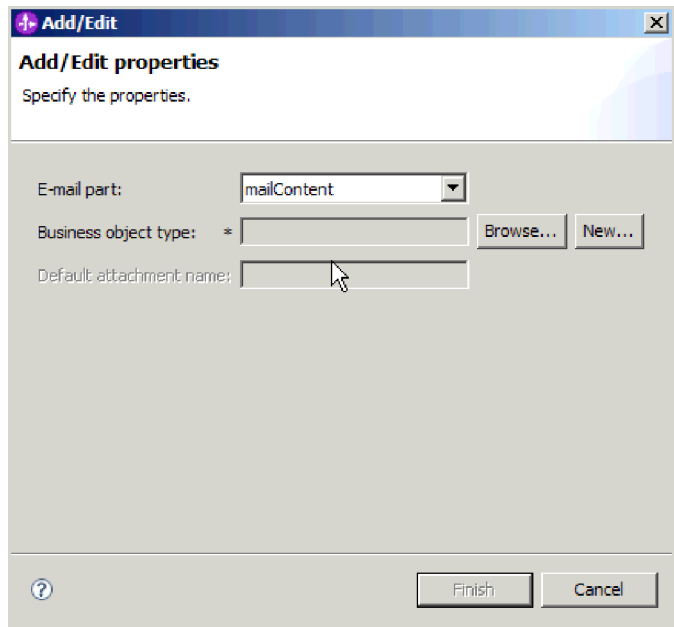

図 *50.* 「プロパティーの追加*/*編集 *(Add/Edit properties)*」ウィンドウでの *mailContent* の指定

注**:** 例えば、E メールで何もコンテンツを送信しない場合や、アダプターによっ てポーリングされた E メールに何もコンテンツがない場合に、mailContent ビジ ネス・オブジェクトを持っていない Wrapper ビジネス・オブジェクトを持つこ とができます。

次の例では、E メールの attachment1 パーツが使用されます。

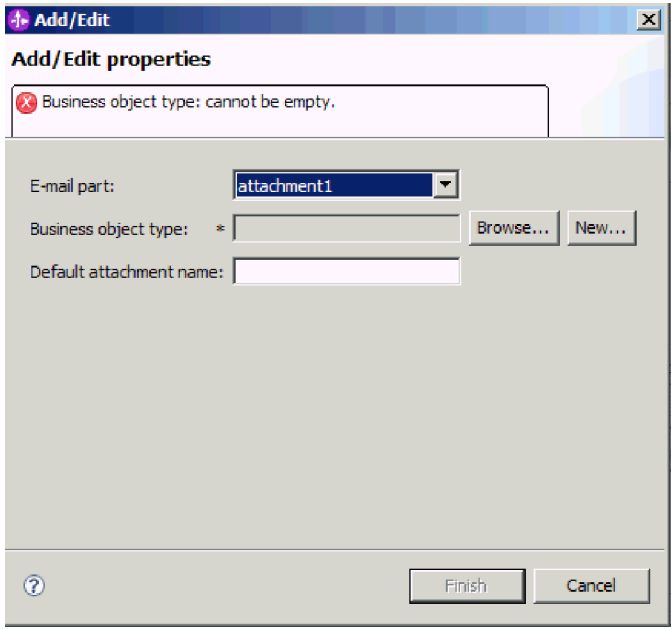

図 *51.* 「プロパティーの追加*/*編集 *(Add/Edit properties)*」ウィンドウでの *attachment1* の指定

このウィンドウで、このビジネス・オブジェクトと一緒に使用されるデフォルト の添付ファイル名を指定することもできます。

6. 子ビジネス・オブジェクトをテーブルに追加し終えたら、「終了」をクリックし ます。 追加したビジネス・オブジェクトごとに、テーブルに 1 行作成されま す。次の図は、生成された Wrapper ビジネス・オブジェクトを示しています。

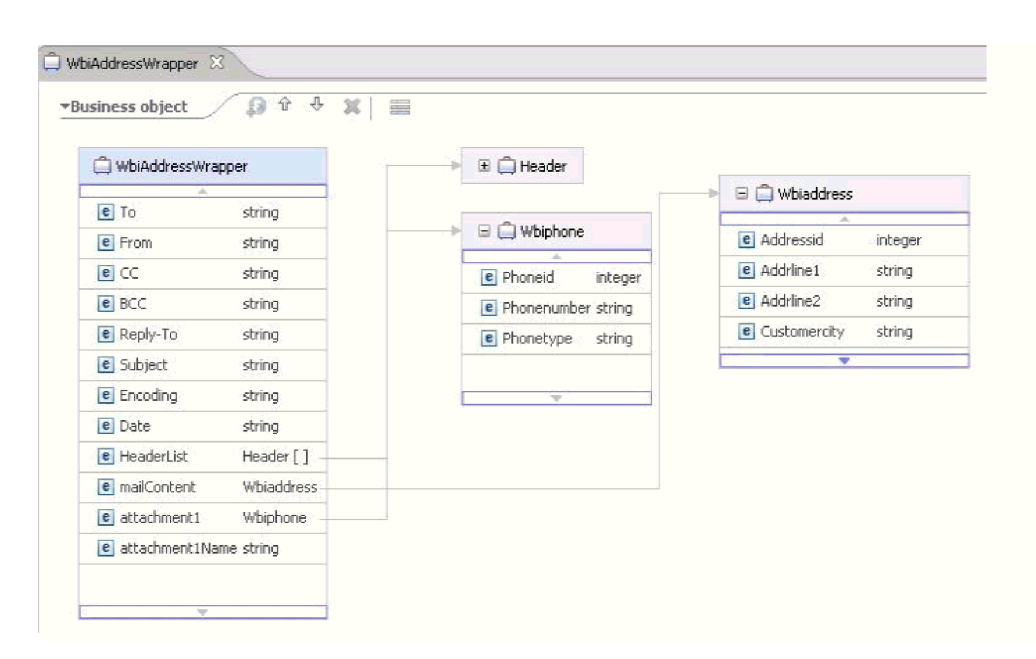

図 *52.* 生成された *Wrapper* ビジネス・オブジェクト

#### 結果

モジュールのデータ・タイプが定義され、そのデータ・タイプに関連した操作に名 前が付けられます。Wrapper ビジネス・オブジェクトが作成され、Wrapper ビジネ ス・オブジェクトの内部で使用される子ビジネス・オブジェクトが指定されます。

#### 次のタスク

モジュールのデータ・バインディング構成を生成します。

## データ・バインディングの構成

データ・バインディングは、ビジネス・オブジェクト内のフィールドを読み取っ て、E メール内の対応するフィールドを設定します。外部サービス・ウィザード で、モジュールにデータ・バインディングを追加し、追加したデータ・バインディ ングを、使用するデータ・タイプに合うように構成します。このようにして、アダ プターは E メール内のフィールドに、ビジネス・オブジェクト内で受け取った情報 を取り込む方法を識別します。

# 始める前に

メール・サーバーへの接続用に、サービス構成プロパティーを入力しておく必要が あります。モジュールのデータ・タイプを定義し、このデータ・タイプに関連付け られた操作に名前を付けました。操作ごとにデータ・バインディングを指定するこ とを選択しました。

## このタスクを実行する理由および時期

モジュール用のデータ・バインディングを参照するか、新規データ・バインディン グを作成するには、以下の手順を実行します。

注**:** ユーザー定義のデータ・タイプは、データ変換 (非パススルー) モードでのみ使 用できます。非構造化コンテンツ・ビジネス・オブジェクトは使用できません。

注**:** 外部サービス・ウィザードを実行する前に、WebSphere Integration Developer を 使用してデータ・バインディングを構成できます。これを行うには、WebSphere Integration Developer で、「新規」 → 「リソース構成のバインディング **(Binding Resource configuration)**」を選択して、本書で説明されているデータ・バインディン グ画面での作業を完了します。

## このタスクの手順

- 1. 「操作の追加」ウィンドウで、アダプターが既存の「データ・バインディング構 成」を使用するのか、新規データ・バインディング構成を作成するのかを選択し ます。
	- v 既存のデータ・バインディング構成を使用するには、「参照」をクリックし て、目的のデータ・バインディング構成にナビゲートします。
	- この操作用に構成されたデータ・バインディングがない場合は、「データ・バ インディング構成」で「新規」をクリックします。
- 2. 新規「データ・バインディング構成」を作成する場合は、以下のステップを実行 します。
	- a. 「新規データ・バインディング・リソース構成 (New Data Binding Resource Configuration)」ウィンドウの「モジュール」には、このウィザードで既に入 力したモジュール名がデフォルトで表示されます。このモジュールがデー タ・バインディングを作成するモジュールでない場合は、「新規」を選択し て新しいモジュールを作成します。

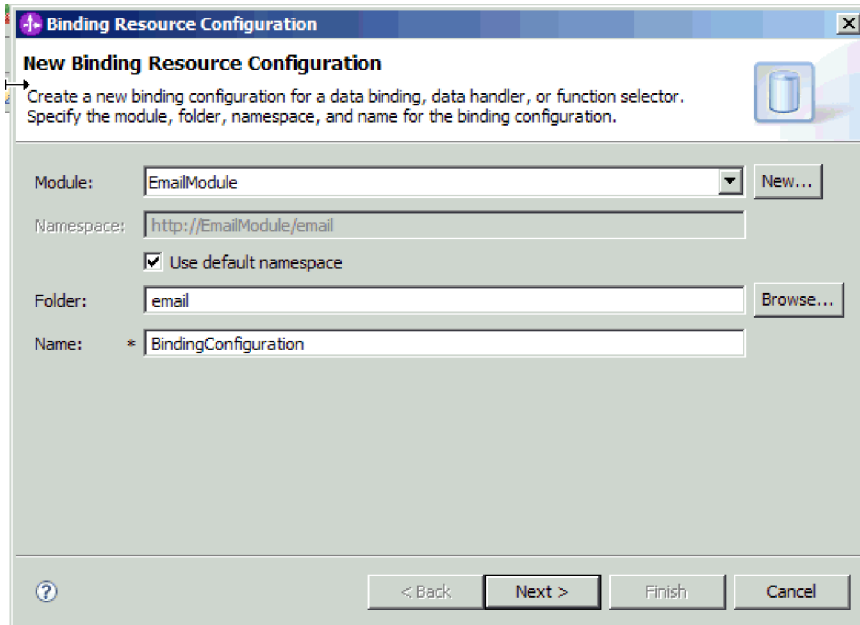

図 *53.* データ・バインディング構成の命名

- b. 成果物用に新しいフォルダーを選択する場合は、「参照」をクリックして、 新しいフォルダーの格納場所を選択します。 新しいフォルダーの場所を参照 しなかった場合、成果物はモジュールのルート・ディレクトリーに作成され ます。
- c. データ・バインディング構成の「名前」を入力し、「次へ」をクリックしま す。
- d. 「次へ」をクリックします。
- 3. 「構成タイプの選択 (Select a configuration type)」ウィンドウでは、「データ・ バインディング **(Data binding)**」ラジオ・ボタンを選択したままにします。
- 4. ユーザー定義タイプのデータ・タイプの場合、以下のステップを実行してデー タ・バインディング構成を変更します。
	- a. 「参照」をクリックして、データ・バインディング・クラス名を選択しま す。 ここでいう「クラス」とは、このモジュールを作成する過程でデータ・ バインディングに関連付けるデータ・バインディング・クラスを指します。
	- b. 「データ・バインディング選択」ウィンドウでは、「事前定義データ・バイ ンディングの表示」を選択したままにして、WebSphere Integration Developer に組み込まれている、いずれかのデータ・バインディングを使用します。 「データ・バインディング・クラスの表示」オプションは、カスタム・デー タ・バインディングを使用する上級者用です。カスタム・データ・バインデ ィングは、クラス・パスに配置すると、このラジオ・ボタンを選択した場合 に表示されます。
	- c. 「EmailFixedStructureDataBinding」を選択して、「**OK**」をクリックします。

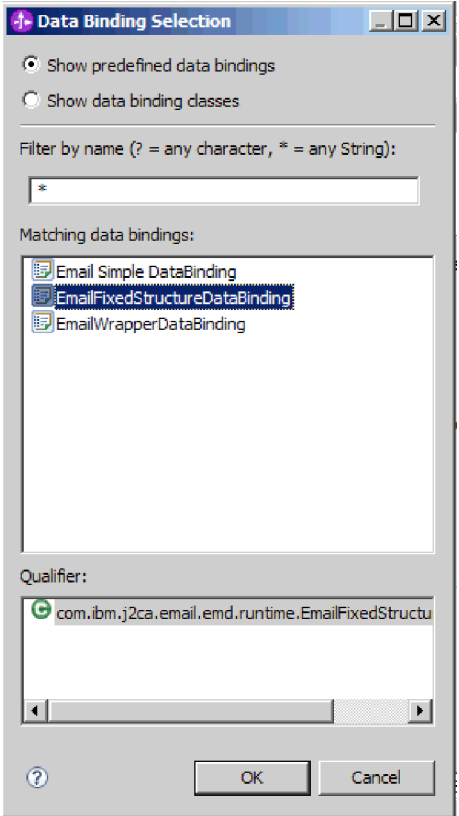

図 *54.* データ・バインディングの選択

EmailFixedStructureDataBinding は、ユーザー定義タイプと一緒に使用しなけ ればなりません。EmailFixedStructureDataBinding を構成するとき、必要なメ ール・コンテンツと添付ファイル・ビジネス・オブジェクトと一緒に、カス タム・データ・タイプを作成します。

データ・バインディング・クラス名が「構成タイプの選択 (Select a configuration type)」ウィンドウに取り込まれます。

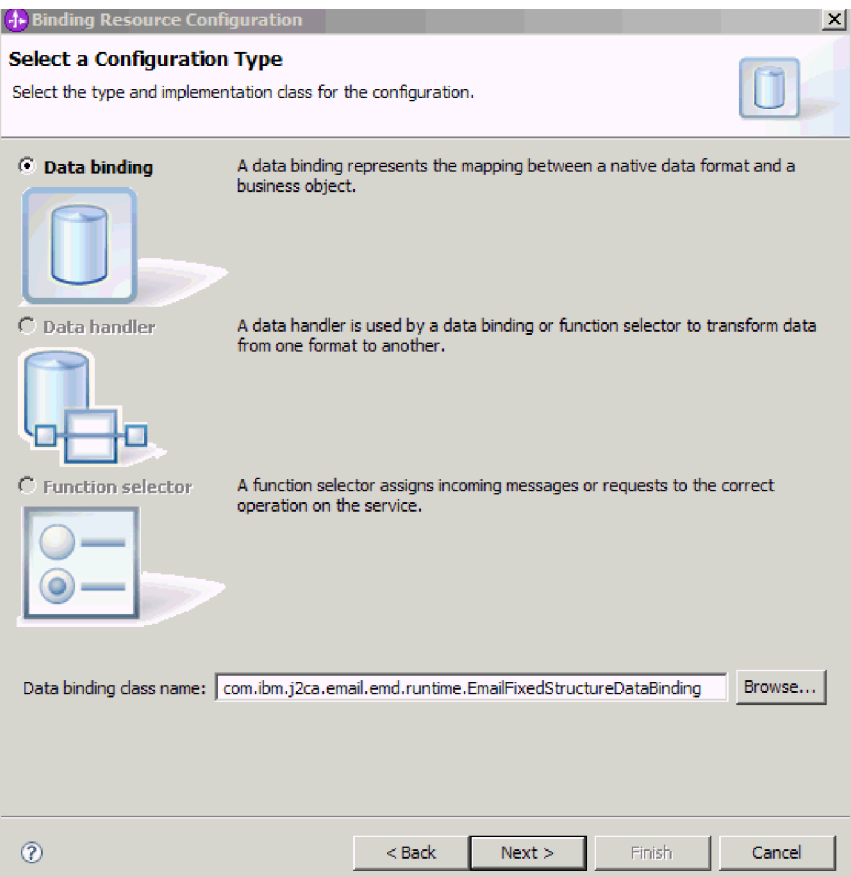

図 *55.* データ・バインディング・クラスが「構成タイプ」ウィンドウに取り込まれる

5. 「次へ」をクリックします。

## 結果

データ・バインディングがモジュールで使用できるように構成されます。

## 次のタスク

ビジネス・オブジェクトのプロパティーおよびデータ・ハンドラーの構成

# ビジネス・オブジェクトのプロパティーおよびデータ・ハンドラーの 構成

ビジネス・オブジェクトが含まれているデータ・タイプを使用する予定の場合は、 そのビジネス・オブジェクトのプロパティーを指定する必要があります。この手順 を実行しても、子ビジネス・オブジェクトが Email 親オブジェクトに追加されるこ とはありません。それは、特定のタイプのビジネス・オブジェクトの処理方法をア ダプターに通知するものです。データ・ハンドラーは、ビジネス・オブジェクトと 特定の MIME 形式の間の変換を実行します。

## 始める前に

モジュールにビジネス・オブジェクトのプロパティーおよびデータ・ハンドラーを 指定する前に、データ・バインディングを作成しておく必要があります。また、

WebSphere Integration Developer Business Object Editor を使用して、ビジネス・オ ブジェクトを事前に定義しておく必要があります。ここでウィザードを停止してビ ジネス・オブジェクトを作成する場合は、ウィザードのステップを最初から開始す る必要があります。また、作業の内容は保存されません。

注**:** 外部サービス・ウィザードを実行する前に、WebSphere Integration Developer を 使用してデータ・ハンドラーを構成できます。これを行うには、WebSphere Integration Developer で「新規」 → 「リソース構成 **(Resource configuration)**」を選 択して、本書で説明されているデータ・ハンドラー画面での作業を完了します。

#### このタスクを実行する理由および時期

データ・バインディング構成を指定するには、以下の手順を実行します。

#### このタスクの手順

1. 「データ・バインディング・プロパティー」ウィンドウで、行を選択して、 「編集」をクリックします。

注**:** ユーザー定義タイプの場合、このウィンドウで「追加」ボタンをクリック すると、次の警告メッセージが生成されます。「ユーザーはテーブルに新しい 行を追加できません。アダプターは入力タイプの構文解析を終了し、テーブル に入力しました。」データ・バインディングが情報を必要とし、テーブルに事 前に入力する必要のあるビジネス・オブジェクトをアダプターが判別している ため、この警告が表示されます。残りのプロパティーの値を指定するには、個 々の行を選択して、「編集」をクリックします。

重要**:** ユーザー定義データ・タイプ用の子データ・バインディングを構成する ためにこれらのステップを繰り返す場合は、「編集」ボタンをクリックしたと きに、データ・ハンドラーとデータ・バインディングのどちらかを選択するこ とはできません。 EmailFixedStructureDataBinding では、バインディング・タイ プ・オプション (データ・バインディングかデータ・ハンドラーを選択する) は 正しく機能しません。EmailFixedStructureDataBinding の子データ・バインディ ングを構成するには、「バインディング・タイプ」フィールドをクリックし て、DataBinding を選択します。「編集」をクリックすると、「プロパティーの 追加/編集 (Add/Edit properties)」画面で「構成済みデータ・バインディング」オ プションが有効になり、子データ・バインディングの構成に使用できるように なります。

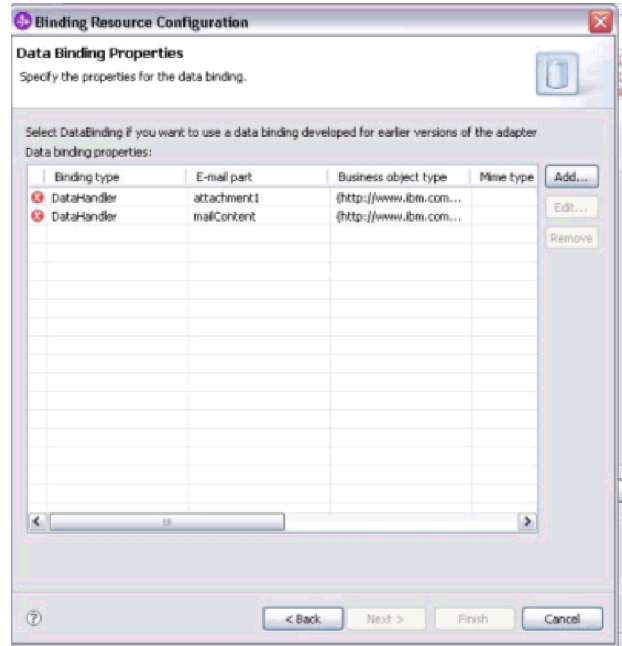

図 *56.* データ・バインディングのプロパティーの指定

2. データ・バインディング・プロパティー (「**MIME** タイプ」、「エンコー ド」、および「構成済みデータ・ハンドラー」) の値を指定します。

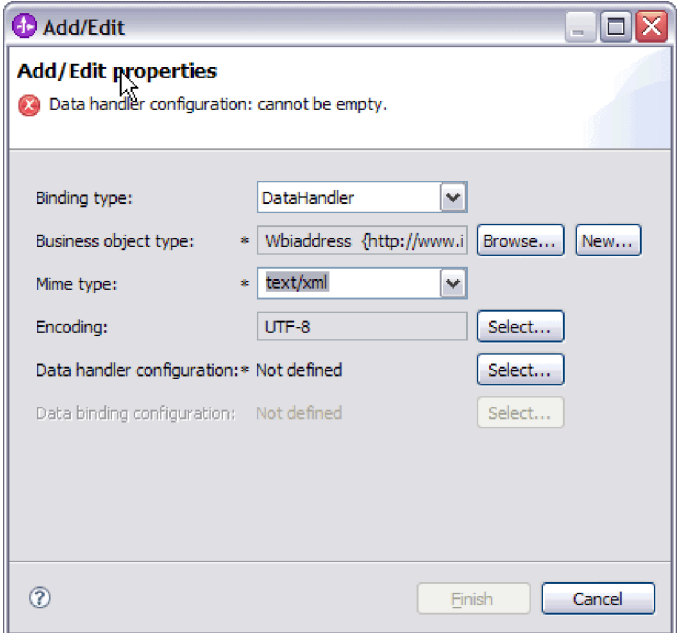

図 *57.* ビジネス・オブジェクトのデータ・バインディング・プロパティーの追加または編集

注**:** 「**MIME** タイプ」(text/xml) の XML データ・ハンドラーを構成するとき に指定するエンコードは、EmailFixedStructureDataBinding プロパティーの中の 「エンコード」に指定する値と同じ値でなければなりません。

3. 「ビジネス・オブジェクト・タイプ」を選択するには、「参照」または「新 規」を選択します。 ここでビジネス・オブジェクトを選択しても、子ビジネ

ス・オブジェクトは物理的には追加されません。ウィザードのこの段階でビジ ネス・オブジェクトを追加することは、モジュールと共に特定のビジネス・オ ブジェクト・タイプを使用する可能性があることをアダプターに通知するだけ です。これによって、アダプターは、アダプターが処理する任意の子ビジネ ス・オブジェクトにどのデータ・バインディングを適用すべきかを認識しま す。

- 4. 「ビジネス・オブジェクト・タイプ」フィールドで「参照」を選択する場合 は、データ・タイプ選択オプションから「データ・タイプ」を選択して「**OK**」 をクリックします。
- 5. 「ビジネス・オブジェクト・タイプ」フィールドで「新規」を選択する場合 は、以下のステップを実行します。

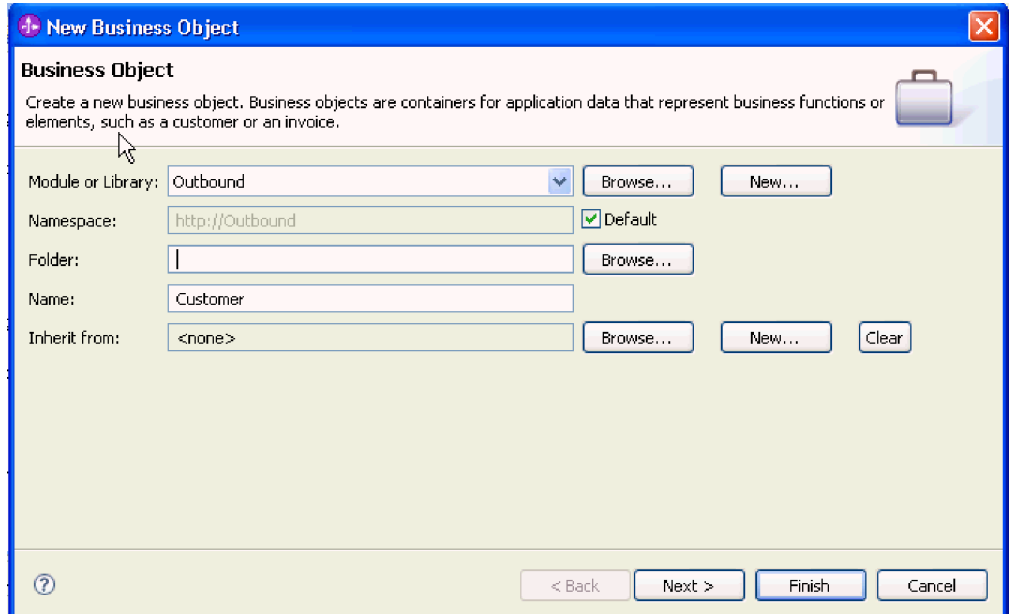

図 *58.* モジュール用のビジネス・オブジェクト・プロパティーの指定

- a. 「モジュール」を選択します。 目的のモジュールが表示されていない場合 は、「参照」するか、「新規」をクリックして新規モジュールを作成しま す。
- b. オプション: 「フォルダー」名を入力するか、外部サービス・ウィザードで 生成されるビジネス・オブジェクト・スキーマ・ファイル (XSD ファイル) が保管されるローカル・ドライブ上のフォルダーを「参照」します。
- c. ビジネス・オブジェクトの「名前」を入力します。
- d. 1 つ以上の既存のビジネス・オブジェクトのフィールドをビジネス・オブジ ェクトに取り込まない場合は、「終了」をクリックします。
- e. 1 つ以上の既存のビジネス・オブジェクトのフィールドをビジネス・オブジ エクトに取り込む場合は、「次へ」をクリックします。

| <b>J. New Business Object</b>                                                                                              |                                                                                                    |                    |                  |  |  |
|----------------------------------------------------------------------------------------------------|----------------------------------------------------------------------------------------------------|--------------------|------------------|--|--|
| <b>Derived Business Object</b><br>Populate the new business object with fields from one or more existing business objects. |                                                                                                    |                    |                  |  |  |
| Available business objects:                                                                                                |                                                                                                    | Fields to include: |                  |  |  |
| – Email<br><b>J</b> Email<br>Header<br>∃Header<br>MailAttachment<br>MailAttachment<br>MailSendFault<br><b>TITLE</b>        | http://www.ibm.com/xmlns/j ^<br>http://www.ibm.com/xmlns/j<br>http://www.ibm.com/xmlns/j<br>http://www.ibm.com/xmlns/j<br>http://www.ibm.com/xmlns/j<br>http://www.ibm.com/xmlns/j<br>http://com/ibm/j2ca/fault/af $\sim$ | Name               | Type             |  |  |
| ൚                                                                                                    |                                                                                                    | $<$ Back<br>Next > | Finish<br>Cancel |  |  |

図 *59.* 既存のビジネス・オブジェクトからのビジネス・オブジェクト・フィールドの派生

- f. 目的のビジネス・オブジェクトを選択して、「終了」をクリックします。 「プロパティーの追加/編集 (Add/Edit properties)」ウィンドウの「**ビジネ** ス・オブジェクト・タイプ」にデータが取り込まれます。
- 6. 「追加/編集 (Add/Edit)」ウィンドウで、ビジネス・オブジェクトの MIME タ イプ (text/xml や text/html など) を選択します。 MIME タイプは、アダプタ ーがデータの形式間の変換を実行するために使用するデータ・ハンドラーに対 応しています。このステップでは、アダプターがビジネス・オブジェクトを検 出した場合に、内容をどの形式に変換するかをアダプターが決定できるように します。アダプターによってサポートされるデータ・ハンドラーおよび MIME タイプについて詳しくは、本書の Outbound データ変換に関するセクションを 参照してください。
- 7. データ・ハンドラーを既に構成してある場合は、それを「参照」できます。構 成していない場合は、「新規」をクリックして、新規データ・ハンドラーを作 成します。 これは、上記のステップで選択した MIME タイプと共に機能しま す。
- 8. 新規データ・ハンドラーを作成するために「新規」をクリックした場合は、以 下のステップを実行します。
	- a. 「新規データ・ハンドラー構成」画面で、モジュールを選択します。目的の モジュールが表示されていない場合は、「新規」をクリックして新規モジュ ールを作成します。
	- b. オプション: 成果物のフォルダーを指定する場合は、「フォルダー」名を入 力します。
	- c. デフォルトのデータ・ハンドラーの「名前」をそのまま使用するか、新しい 名前を入力します。

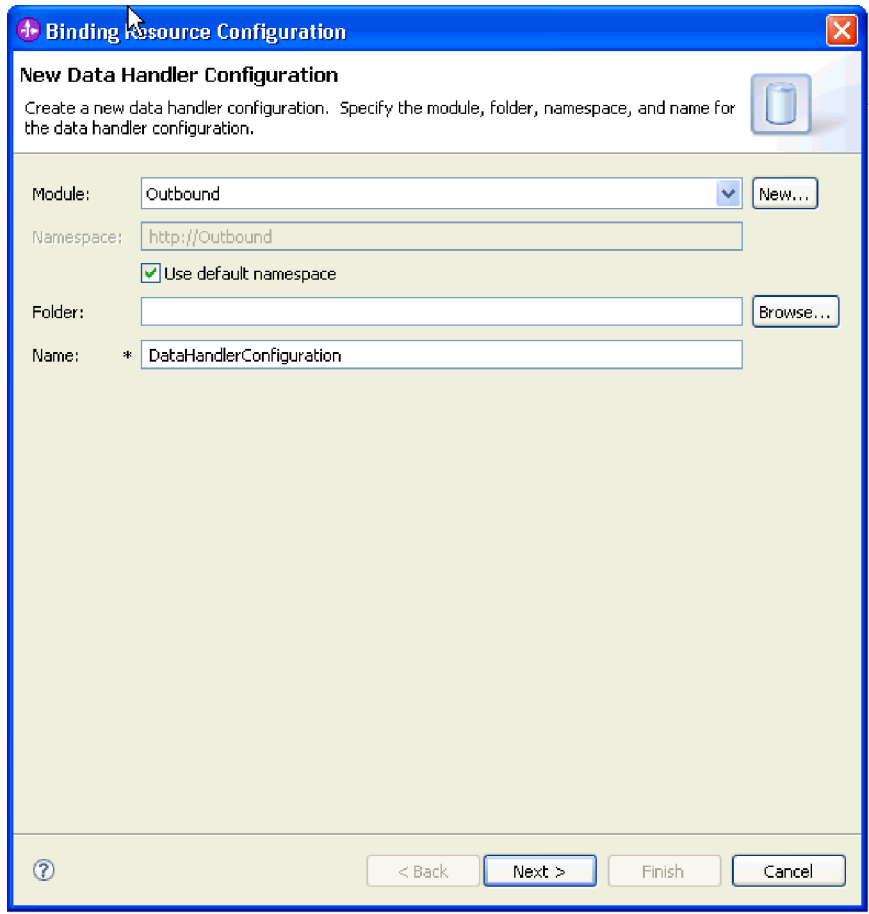

図 *60.* データ・ハンドラーの作成

d. 「次へ」をクリックします。

9. 「リストから既存のデータ形式変換を使用する」オプションから、「**XML**」デ ータ・ハンドラーを選択します。「次へ」をクリックします。
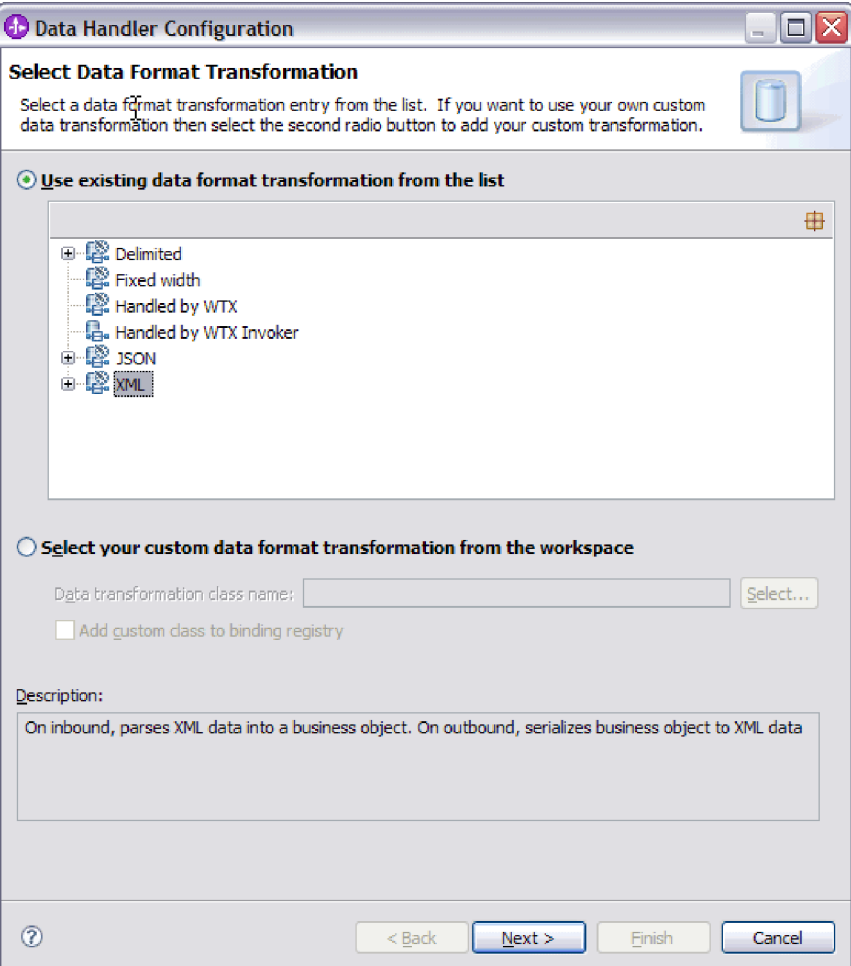

図 *61.* データ・ハンドラーの構成タイプの選択

- 10. 「データ・バインディング選択」ウィンドウでは、「事前定義データ・ハンド ラーの表示 **(Show Predefined Data Handlers)**」を選択したままにして、 WebSphere Integration Developer に組み込まれている、いずれかのデータ・ハン ドラーを使用します。 「データ・ハンドラー・クラスの表示 **(Show Data Handler classes)**」オプションは、カスタム・データ・ハンドラーを使用する上 級者用です。カスタム・データ・ハンドラーは、クラス・パスに配置すると、 このラジオ・ボタンを選択した場合に表示されます。
- 11. 「構成タイプの選択 (Select a configuration type)」ウィンドウでは、データ・ハ ンドラー・クラスのフィールドが設定されています。 「次へ」をクリックして 先に進みます。
- 12. 「プロパティーの指定 (Specify Properties)」ウィンドウで、「エンコード」の値 を選択して「終了」をクリックします。 この値は、アダプターがデータ変換中 に使用する文字エンコードのタイプを示します。エンコード・プロパティーに ついて詳しくは、本書の Email ビジネス・オブジェクトのプロパティーに関す る参照トピックを参照してください。 「構成済みデータ・ハンドラー」フィー ルドにデータが取り込まれます。
- 13. 「プロパティーの追加/編集 (Add/Edit Properties)」ウィンドウで、「終了」を選 択します。
- 14. オプション: モジュールに別のビジネス・オブジェクト・タイプを追加する場合 は、「追加」をクリックし、このトピック内の手順を繰り返して、各ビジネ ス・オブジェクトごとにビジネス・オブジェクトのプロパティーおよびデー タ・ハンドラーを指定します。
- 15. 「データ・バインディング・プロパティー」ウィンドウで、「終了」をクリッ クします。 「サービス構成プロパティー」ウィンドウの「データ・バインディ ング構成」フィールドにデータが取り込まれます。
- 16. 「サービス構成プロパティー」ウィンドウで、「次へ」をクリックします。

#### 結果

ビジネス・オブジェクトのプロパティーおよびそれぞれのデータ・ハンドラーが作 成されます。

#### 次のタスク

モジュールの対話仕様プロパティーを設定し、成果物を生成します。

### 対話仕様プロパティーの設定およびサービスの生成

対話プロパティーはオプションです。設定する場合、指定する値はインポート・フ ァイルに表示されます。インポート・ファイルは、アダプターがモジュールの成果 物を作成するときに生成されます。このファイルには、最上位ビジネス・オブジェ クトの操作が組み込まれます。

## 始める前に

対話仕様プロパティーを設定してモジュールの成果物を生成するには、事前にデー タ・バインディングを構成し、ビジネス・オブジェクトを選択しておく必要があり ます。

#### このタスクを実行する理由および時期

対話仕様プロパティーは、要求ビジネス・オブジェクト属性に優先することはあり ません。ただし、ユーザー名およびパスワードのプロパティーは例外です。対話仕 様プロパティーに指定したユーザー名およびパスワードの値は、Managed Connection Factory プロパティーに設定される値に優先します。対話仕様プロパティ ーを設定してモジュールの成果物を生成するには、以下の手順を実行します。対話 仕様プロパティーについて詳しくは、本書の該当する参照トピックを参照してくだ さい。

### このタスクの手順

1. オプション: 対話仕様プロパティーを設定するには、以下の手順を実行します。 a. 「拡張」をクリックします。

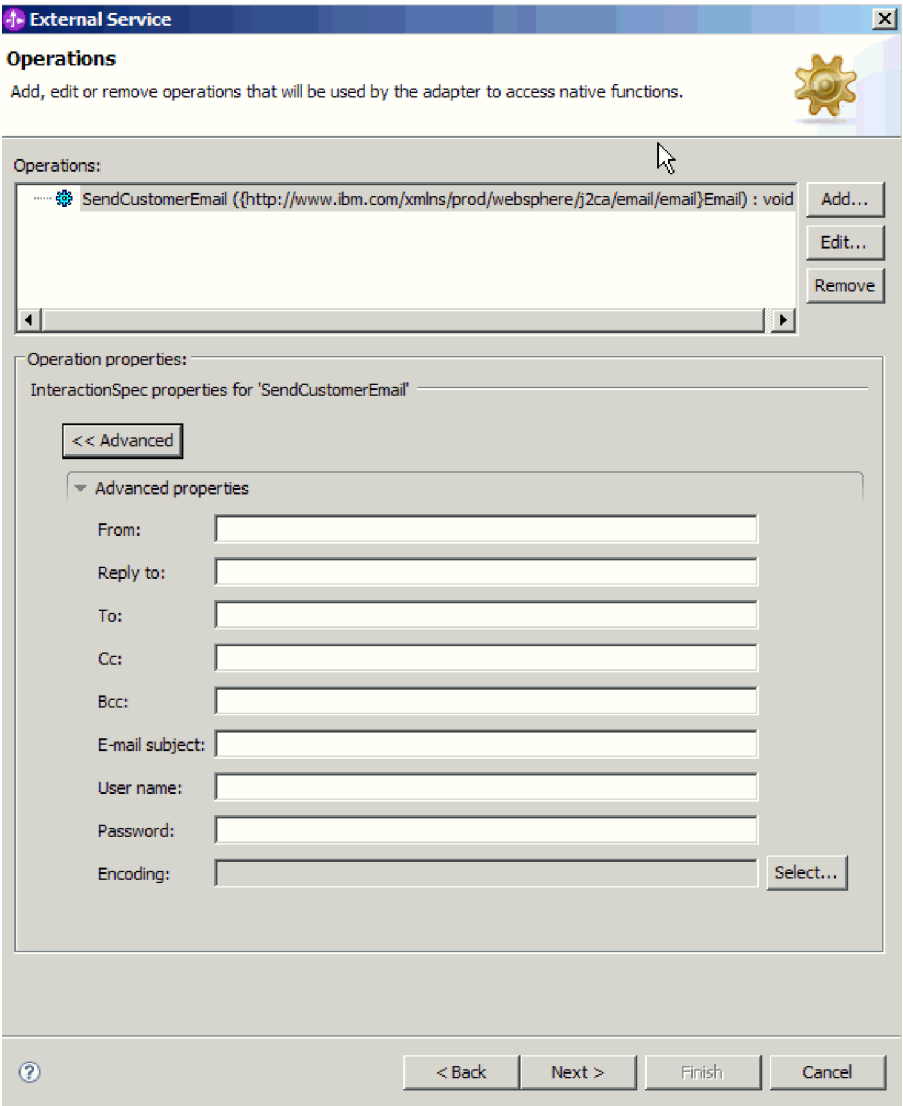

図 *62.* 対話仕様プロパティーの設定

b. デフォルトとして設定するすべてのフィールドに値を入力します。

c. 「次へ」をクリックします。

2. 「サービスの生成」ウィンドウで、「モジュール」を選択します。

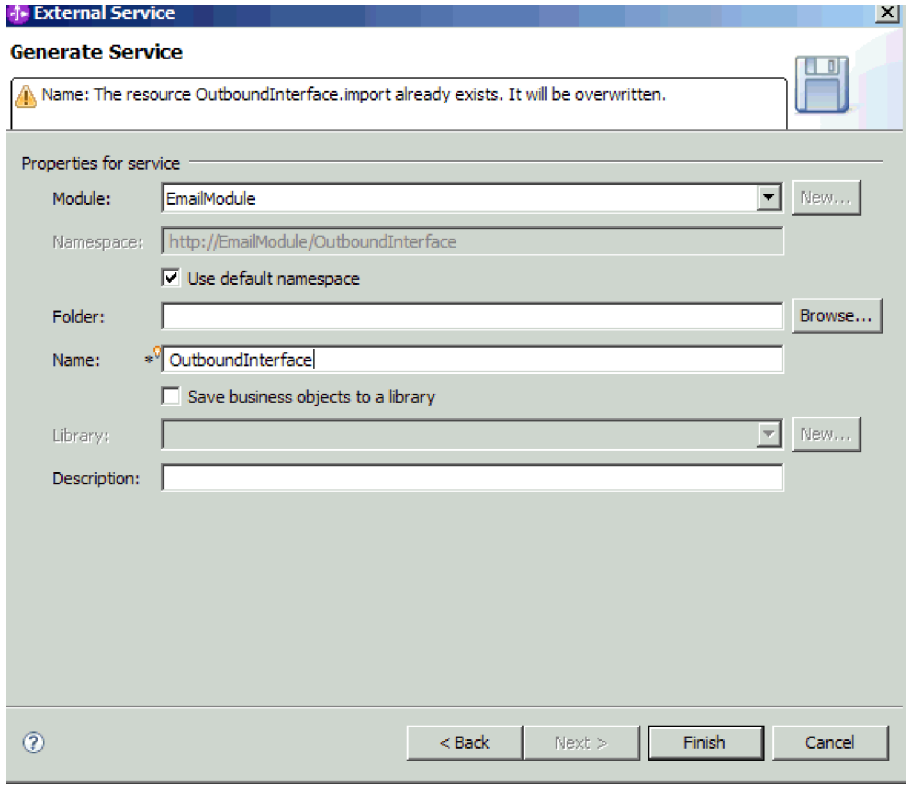

図 *63.* 成果物への命名

- 3. オプション: 成果物を保管するための「フォルダー」に名前を付けます。
- 4. インターフェースの「名前」を入力します。 この名前は、WebSphere Integration Developer アセンブリー・ダイアグラムに表示されます。
- 5. オプション: 「説明」を入力します。
- 6. 「終了」をクリックします。 WebSphere Integration Developer アセンブリー・ダ イアグラムが開き、作成したインターフェースが表示されます。

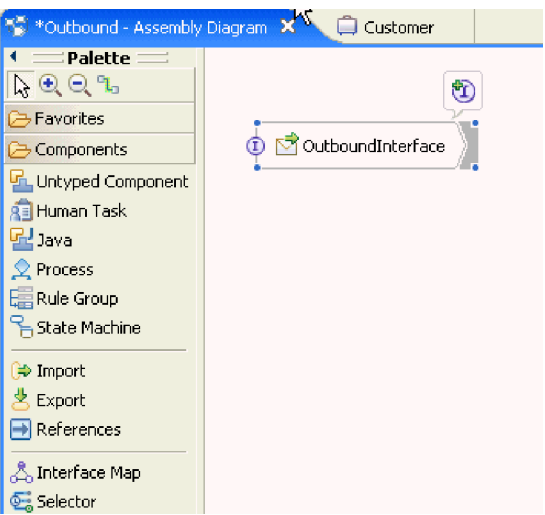

図 *64. WebSphere Integration Developer* のインターフェース

作成したビジネス・オブジェクトも、別のタブに表示されます。

# 結果

WebSphere Integration Developer が成果物およびインポートを生成します。作成され た Outbound の成果物は、WebSphere Integration Developer Project Explorer 内のモ ジュールの下に表示されます。

次のタスク

テストまたは実動用にモジュールをデプロイします。

# **Inbound** 処理のモジュールの構成

アダプターを Inbound 処理に使用するようにモジュールを構成するには、 WebSphere Integration Developer 内で外部サービス・ウィザードを使用して、ビジネ ス・サービスを作成し、データ変換処理を指定して、ビジネス・オブジェクト定義 および関連する成果物を生成します。

# **Inbound** 処理に対するデプロイメントおよびランタイム・プロパ ティーの設定

WebSphere Integration Developer の外部サービス・ウィザードを使用して、モジュー ルをメール・サーバーとの Outbound 通信と Inbound 通信のいずれに使用するかを 選択します。次に、接続プロパティーを構成します。接続プロパティーはビジネ ス・オブジェクトに格納され、Inbound モジュールとそのモジュールを使用するサ ービスを接続するためにアダプターが必要とする情報を保持します。

# 始める前に

このセクションで接続プロパティーを設定する前に、WebSphere Integration Developer でモジュールを作成しておく必要があります。これは、アダプター・プロ ジェクトの下の「ビジネス・インテグレーション」ペインに表示されます。アダプ ター・プロジェクトの作成について詳しくは、本書の該当するトピックを参照して ください。また、アダプターによってポーリングされた E メールを格納するための ステージング・ディレクトリーをローカル・システムに作成しておく必要がありま すが、まだビジネス・オブジェクトには変換しないでください。

#### このタスクを実行する理由および時期

接続プロパティーを設定するには、以下の手順に従います。このトピックに記載さ れているプロパティーについて詳しくは、本書の活動化仕様プロパティーに関する 参照トピックを参照してください。

#### このタスクの手順

1. 「処理方向」ウィンドウで「**Inbound**」を選択し、「次へ」をクリックします。

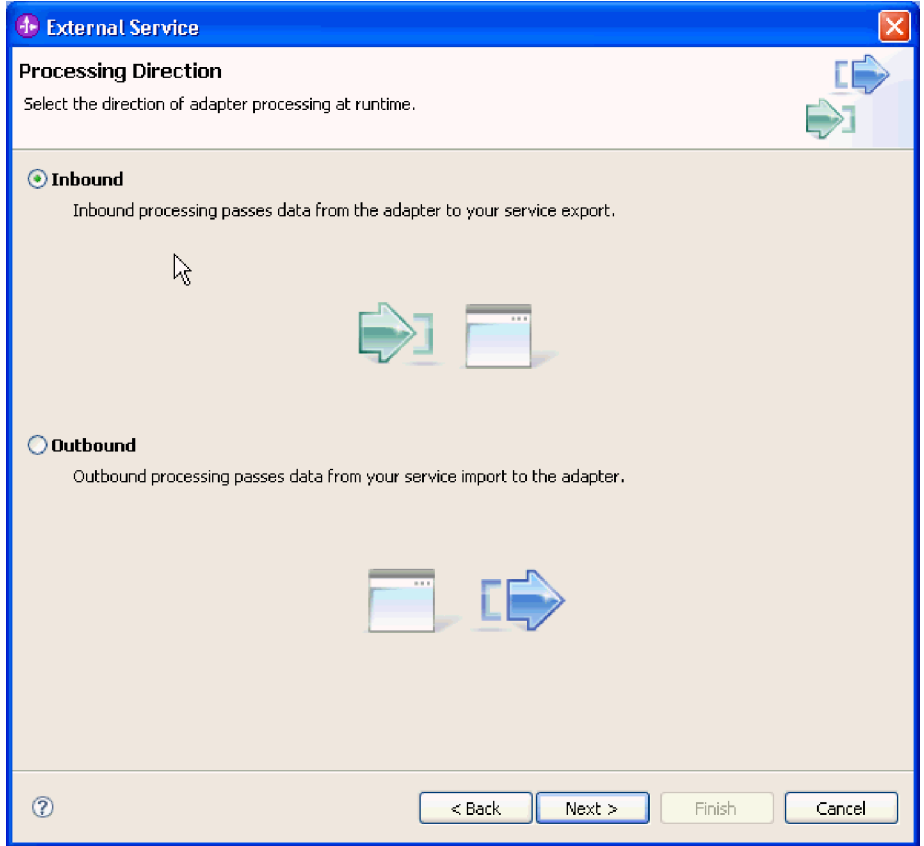

図 *65.* 外部サービス・ウィザードでの *Inbound* または *Outbound* の選択

「サービス構成プロパティー」ウィンドウが開きます。

- 2. 「コネクター・プロジェクトのデプロイ」で、アダプター・ファイルをモジュー ルに組み込むかどうかを指定します。次の値のいずれかを選択してください。
	- v 「単一アプリケーションが使用するモジュールとともにデプロイする」。アダ プター・ファイルをモジュール内に組み込むと、モジュールをあらゆるアプリ ケーション・サーバーにデプロイすることができます。組み込みアダプターを 使用するのは、組み込みアダプターを使用するモジュールが 1 つある場合 か、複数のモジュールでバージョンの異なるアダプターを実行する必要がある 場合です。組み込みアダプターを使用すると、他のモジュールのアダプター・ バージョンを変更することで、それらのモジュールを不安定にするリスクを生 じることなく、1 つのモジュール内でアダプターをアップグレードできます。
	- v 「複数アプリケーションが使用するサーバー上」。モジュール内にアダプタ ー・ファイルを組み込まない場合は、このモジュールを実行するアプリケーシ ョン・サーバーごとにモジュールをスタンドアロン・アダプターとしてインス トールする必要があります。複数のモジュールが同じバージョンのアダプター を使用可能で、アダプターを中央の場所で管理する場合は、スタンドアロン・ アダプターを使用します。スタンドアロン・アダプターの場合も、複数のモジ ュールに対して単一のアダプター・インスタンスを実行することにより、必要 なリソースが軽減されます。

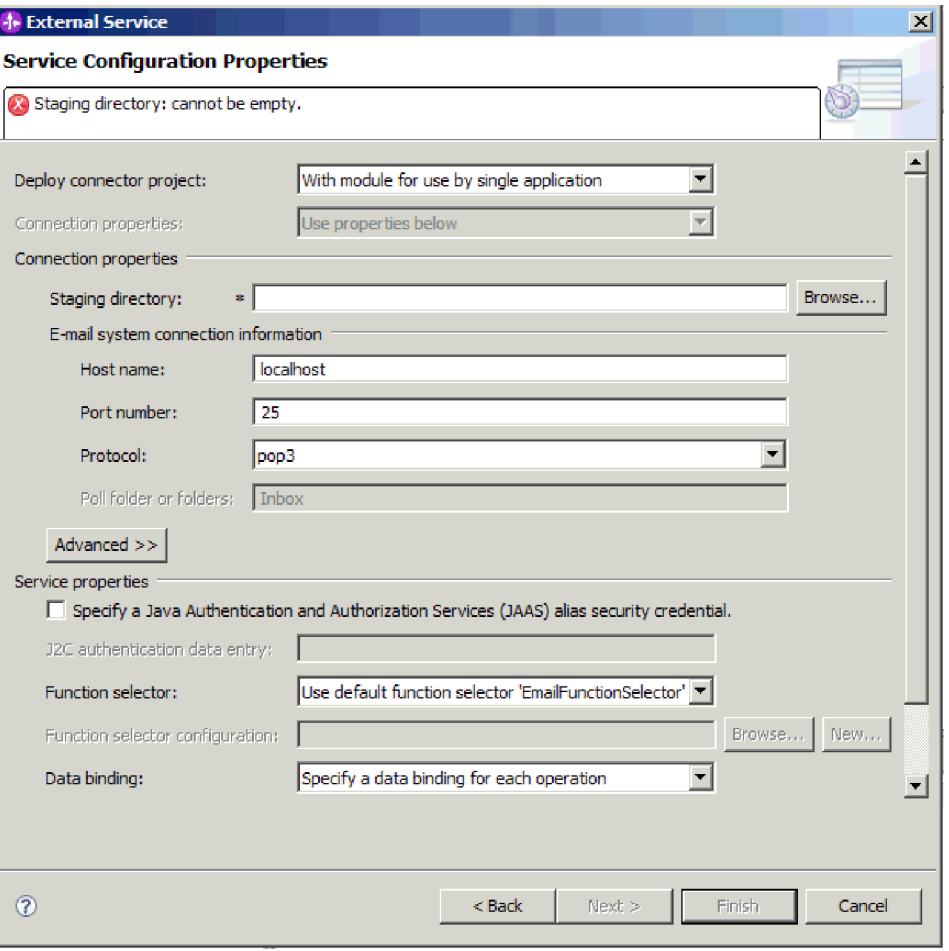

図 *66. Inbound* 接続プロパティーの指定

- 3. ローカル・システムに作成した「ステージング・ディレクトリー」を参照しま す。 まだステージング・ディレクトリーを作成していない場合は、作成してか ら外部サービス・ウィザードを再始動してください。
- 4. モジュールの接続プロパティーを定義します。このウィンドウに表示されるプロ パティーについて詳しくは、本書の活動化仕様プロパティーに関する参照トピッ クを参照してください。
	- a. 「E メール・システム接続情報」の下で、「ホスト名」を入力します。
	- b. 「ポート番号」を入力します。
	- c. オプション: E メールの「プロトコル」を選択します。 pop3 および IMAP E メール・プロトコルについて詳しくは、本書の Inbound 処理に関するセク ションを参照してください。
	- d. 認証別名を使用しない場合は、メール・サーバーの「ユーザー名」と「パス ワード」を入力します。 Inbound 通信の場合、メール・サーバー上の E メ ールにアクセスするために、「ユーザー名」と「パスワード」のフィールド か、認証別名のいずれかを使用する必要があります。
- 5. 拡張プロパティーを指定する場合は、「拡張」をクリックして、必要に応じて値 を指定します。 拡張プロパティーには、Inbound 通信中にアダプターのデフォ ルトの動作を変更するための活動化仕様プロパティーが含まれます。以下で、最 も一般的な拡張プロパティーのいくつかについて説明します。ただし、イベント

のポーリング、イベントの送達、イベントのパーシスタンス、アーカイブ、また は検索条件の設定を行うための拡張プロパティーについて詳しくは、本書の活動 化仕様プロパティーに関する参照トピックを参照してください。「**Bidi** フォーマ ット・ストリング」プロパティーの設定について詳しくは、本書の参照セクショ ンにある双方向変換プロパティーに関するトピックを参照してください。

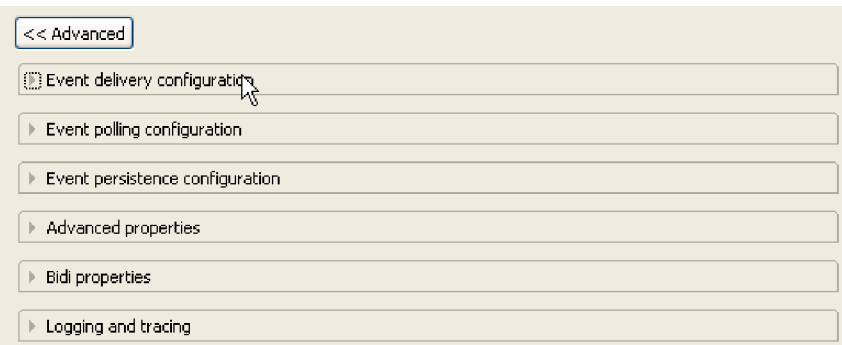

図 *67.* 拡張プロパティー

- a. オプション: 「トランスポート・セキュリティー **(SSL)** を有効にする」に は、「拡張プロパティー」を展開してチェック・ボックスを選択します。
- b. アダプターの始動中にアダプターがメール・サーバーに接続できない場合に 接続を再試行するように設定するには、「拡張」を展開し、「開始時に **EIS** 接続を再試行する」を選択します。 このプロパティーについて詳しくは、 223 ページの『開始時に EIS 接続を再試行する [\(RetryConnectionOnStartup\)](#page-228-0)』 を参照してください。
- c. アダプターのインスタンスが複数ある場合、「ロギングおよびトレース」を 展開し、アダプター ID の値に、このインスタンスに固有の値を設定しま す。 このプロパティーについて詳しくは、 198 [ページの『アダプ ター](#page-203-0) ID [\(AdapterID\)](#page-203-0)』を参照してください。
- 6. 「サービス構成プロパティー」ウィンドウで、J2C 認証データ・エントリーを指 定します。 認証別名を使用する場合は、認証別名の名前を指定します。ウィザ ードは、認証別名を作成しません。認証別名を指定する場合、ウィザードは、そ れを使用するようモジュールを構成するだけです。
- 7. 既存の関数セレクター構成を使用するには、デフォルト値 (EmailFunctionSelector) を使用します。 カスタム関数セレクターを構成するに は、「参照」または「新規」をクリックします。「参照」をクリックすると、事 前に定義された関数セレクターを選択できます。「新規」をクリックすると、デ ータ・バインディングの構成に使用する外部サービス・ウィザードの画面に直接 進みます。関数セレクターを構成する必要があるのは、カスタム関数セレクター を実装する場合のみです。これは非常に高度な概念です。デフォルトでは、構成 が不要な E メール関数セレクターが使用されます。
- 8. 認証別名を使用しない場合は、サービス・プロパティーの下で、「**Java** 認証・ 承認サービス **(JAAS)** の別名のセキュリティー・クレデンシャル **(Java Authentication and Authorization Services (JAAS) alias security credential)**」チ ェック・ボックスを選択解除します。 認証別名は、ウィザードを開始する前に

構成しておく必要があります。ウィザードは、認証別名を作成しません。認証別 名を指定する場合、ウィザードは、それを使用するようモジュールを構成するだ けです。

9. オプション: このモジュールのロギング・レベルを定義する場合は、「ウィザー ドのロギング・プロパティーの変更 **(Change logging properties for wizard)**」チ ェック・ボックスを選択します。

#### 次のタスク

モジュール用のデータ・バインディングを参照するか、新規データ・バインディン グを作成します。

# データ・バインディングの構成

データ・バインディングは、ビジネス・オブジェクト内のフィールドを読み取っ て、E メール内の対応するフィールドを設定します。外部サービス・ウィザード で、モジュールにデータ・バインディングを追加し、追加したデータ・バインディ ングを、使用するデータ・タイプに合うように構成します。このようにして、アダ プターは E メール内のフィールドに、ビジネス・オブジェクト内で受け取った情報 を取り込む方法を識別します。

### 始める前に

メール・サーバーへの接続用に、サービス構成プロパティーを入力しておく必要が あります。

#### このタスクを実行する理由および時期

モジュール用のデータ・バインディングを追加し、構成するには、以下の手順を実 行します。

注**:** 外部サービス・ウィザードを実行する前に、WebSphere Integration Developer を 使用してデータ・バインディングを構成できます。これを行うには、WebSphere Integration Developer で「新規」 → 「リソース構成 **(Resource configuration)**」を選 択して、本書で説明されているデータ・バインディング画面での作業を完了しま す。

### このタスクの手順

1. 「サービス構成プロパティー」ウィンドウで、「データ・バインディング」フィ ールドの値を選択します。 すべての操作でデータ・バインディング構成を使用 することも、操作ごとにデータ・バインディングを指定することもできます。す べての操作でデータ・バインディング構成を使用する場合は、ここで構成するデ ータ・バインディングが、これから構成するすべての操作のデフォルトのデー タ・バインディング構成として使用されます。操作ごとにデータ・バインディン グを指定する場合は、以下のステップで説明されているとおり、操作ごとにデー タ・バインディングを構成する必要があります。

重要**:** Inbound モジュールを特定のユーザー定義のビジネス・オブジェクト・タ イプに関連付ける場合は、このセクションのデータ・バインディング定義のステ ップにより、アダプターが実行時にどのイベントを処理するかが決定されます。 実行時に、カスタム・データ・タイプと対称の Inbound イベントは、アダプタ

ーによって処理されます。カスタム・データ・タイプと対称ではないイベントは 処理されません。これらのイベントについて、アダプターは例外をスローし、エ ラー・メッセージをログに記録します。

- 2. アダプターで既存の「データ・バインディング構成」を使用するのか、新規デー タ・バインディング構成を作成するのかを選択します。
	- v 既存のデータ・バインディング構成を使用するには、「参照」をクリックし て、目的のデータ・バインディング構成にナビゲートします。
	- この操作用に構成されたデータ・バインディングがない場合は、「データ・バ インディング構成」で「新規」をクリックします。
- 3. 新規「データ・バインディング構成」を作成する場合は、以下のステップを実行 します。
	- a. 「新規データ・バインディング構成」ウィンドウの「モジュール」には、こ のウィザードで既に入力したモジュール名がデフォルトで表示されます。こ のモジュールがデータ・バインディングを作成するモジュールでない場合 は、「新規」を選択して新しいモジュールを作成します。

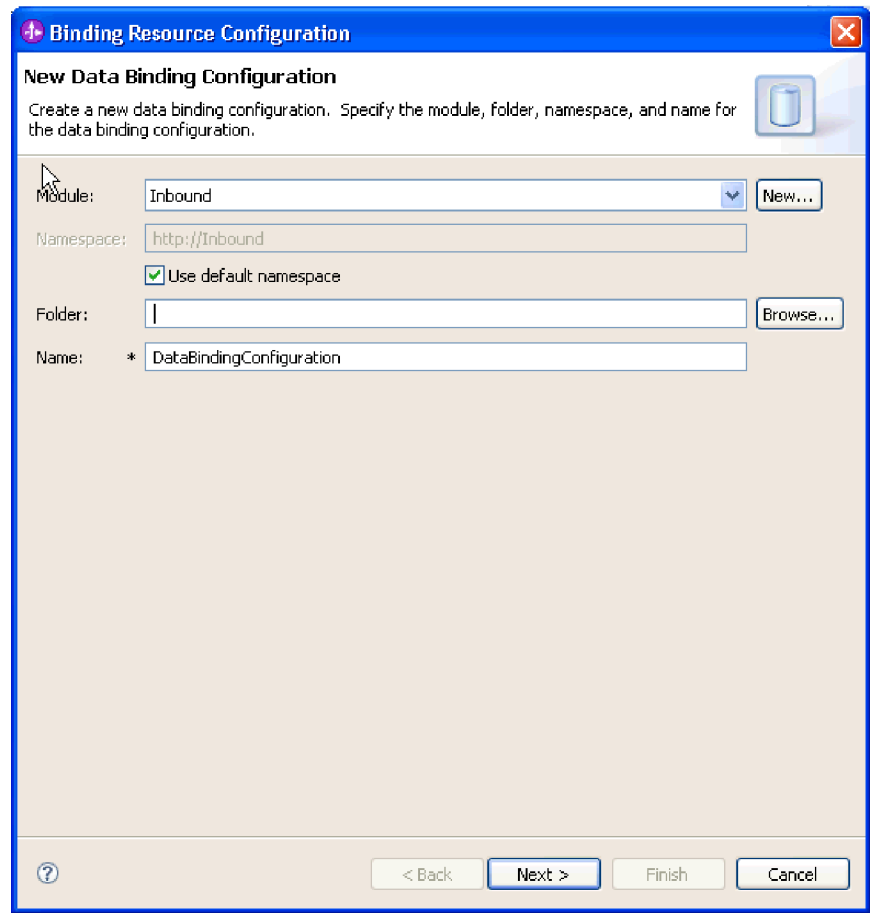

図 *68.* データ・バインディング構成の命名

b. 成果物用に新しいフォルダーを選択する場合は、「参照」をクリックして、 新しいフォルダーの格納場所を選択します。 新しいフォルダーの場所を参照 しなかった場合、成果物はモジュールのルート・ディレクトリーに作成され ます。

- c. データ・バインディング構成の「名前」を入力し、「次へ」をクリックしま す。
- d. 「次へ」をクリックします。
- 4. 「構成タイプの選択 (Select a configuration type)」ウィンドウでは、「データ・ バインディング **(Data binding)**」ラジオ・ボタンを選択したままにします。 外 部サービス・ウィザードでは、汎用 E メール・ビジネス・オブジェクトまたは ビジネス・グラフ・データ・タイプを持つ汎用 E メール・ビジネス・オブジェ クトに使用される汎用データ・バインディングがデフォルトで設定されます。
- 5. オプション: 単純警告の E メールまたはユーザー定義のデータ・タイプを使用 する場合は、以下のステップを実行してデータ・バインディング構成を変更しま す。
	- a. 「参照」をクリックして、データ・バインディング・クラス名を選択しま す。 ここでいう「クラス」とは、このモジュールを作成する過程でデータ・ バインディングに関連付けるデータ・バインディング・クラスを指します。
	- b. 「データ・バインディング選択」ウィンドウでは、「事前定義データ・バイ ンディングの表示」を選択したままにして、WebSphere Integration Developer に組み込まれている、いずれかのデータ・バインディングを使用します。 「データ・バインディング・クラスの表示」オプションは、カスタム・デー タ・バインディングを使用する上級者用です。カスタム・データ・バインデ ィングは、クラス・パスに配置すると、このラジオ・ボタンを選択した場合 に表示されます。
	- c. データ・タイプに応じた正しいデータ・バインディング・クラスを選択し、 「**OK**」をクリックします。

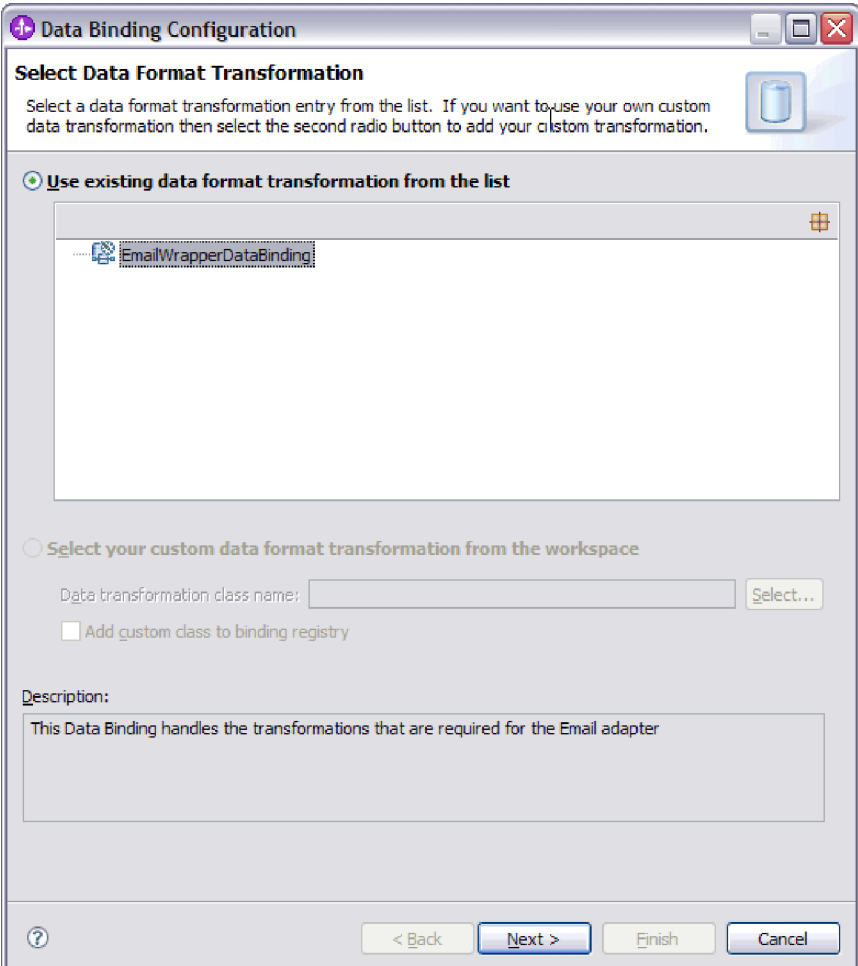

図 *69.* データ・バインディングの選択

以下のデータ・タイプは、以下のデータ・バインディングと対応していま す。

表 *7.* データ・タイプとそれに対応するデータ・バインディング

| <b> データ・タイプ</b>                                         | l データ・バインディング             |
|---------------------------------------------------------|---------------------------|
| 汎用 E メール                                                | Email Wrapper データ・バインディング |
| ビジネス・グラフ付き汎用 E メール                                      | Email Wrapper データ・バインディング |
| ユーザー定義 Email ビジネス・オブジェクト EmailFixedStructureDataBinding |                           |

データ・バインディングについて詳しくは、本書の Outbound データ変換に 関するトピックを参照してください。

データ・バインディング・クラス名が「構成タイプの選択 (Select a configuration type)」ウィンドウに取り込まれます。

6. 「次へ」をクリックします。

結果

データ・バインディングがモジュールで使用できるように構成されます。

次のタスク

# ビジネス・オブジェクトのプロパティーおよびデータ・ハンドラー の構成

ビジネス・オブジェクトが含まれているデータ・タイプを選択する場合、そのビジ ネス・オブジェクトのプロパティーを指定する必要があります。この手順を実行し ても、子ビジネス・オブジェクトが Email 親オブジェクトに追加されることはあり ません。それらは、特定のタイプのビジネス・オブジェクトの処理方法をアダプタ ーに通知するものです。データ・ハンドラーは、ビジネス・オブジェクトと特定の MIME 形式の間の変換を実行します。

## 始める前に

モジュールにビジネス・オブジェクトのプロパティーおよびデータ・ハンドラーを 指定する前に、データ・バインディングを作成しておく必要があります。また、 WebSphere Integration Developer Business Object Editor を使用して、ビジネス・オ ブジェクトを事前に定義しておく必要があります。ここでウィザードを停止してビ ジネス・オブジェクトを作成する場合は、ウィザードのステップを最初から開始す る必要があります。

注**:** 外部サービス・ウィザードを実行する前に、WebSphere Integration Developer を 使用してデータ・ハンドラーを構成できます。これを行うには、WebSphere Integration Developer で「新規」 → 「リソース構成 **(Resource configuration)**」を選 択して、本書で説明されているデータ・ハンドラー画面での作業を完了します。

### このタスクを実行する理由および時期

データ・タイプとして汎用 E メール、ビジネス・グラフ付きの E メール、または ユーザー定義タイプを選択してある場合、行う必要があるのは、ビジネス・オブジ ェクト・プロパティーおよびデータ・ハンドラーを定義することだけです。単純警 告の E メール・データ・タイプには、構成する必要があるプロパティーはありませ ん。ビジネス・オブジェクトのプロパティーおよびデータ・ハンドラーを指定する には、以下の手順を実行します。

#### このタスクの手順

1. ビジネス・オブジェクトを持つ Email またはビジネス・グラフ・データ・タイ プを持つ Email を選択した場合、「データ・バインディング・プロパティー」 ウィンドウで「追加」をクリックして、ビジネス・オブジェクト・タイプをデ ータ・バインディングの説明に追加します。

注**:** ユーザー定義タイプの場合、このウィンドウで「追加」ボタンをクリック すると、次の警告メッセージが生成されます。「ユーザーはテーブルに新しい 行を追加できません。アダプターは入力タイプの構文解析を終了し、テーブル に入力しました。」データ・バインディングが情報を必要とし、テーブルに事 前に入力する必要のあるビジネス・オブジェクトをアダプターが判別している ため、この警告が表示されます。残りのプロパティーの値を指定するには、個 々の行を選択して、「編集」をクリックします。

重要**:** ユーザー定義データ・タイプ用の子データ・バインディングを構成する ためにこれらのステップを繰り返す場合は、「編集」ボタンをクリックしたと きに、データ・ハンドラーとデータ・バインディングの中から選択することは できません。 EmailFixedStructureDataBinding データ・バインディングでは、バ インディング・タイプ・オプション (データ・バインディングかデータ・ハン ドラーを選択する) は正しく機能しません。EmailFixedStructureDataBinding の子 データ・バインディングを構成するには、「バインディング・タイプ」フィー ルドをクリックして、DataBinding を選択します。「編集」をクリックすると、 「プロパティーの追加/編集 (Add/Edit properties)」ウィンドウで「構成済みデー タ・バインディング」オプションが有効になり、子データ・バインディングの 構成に使用できるようになります。

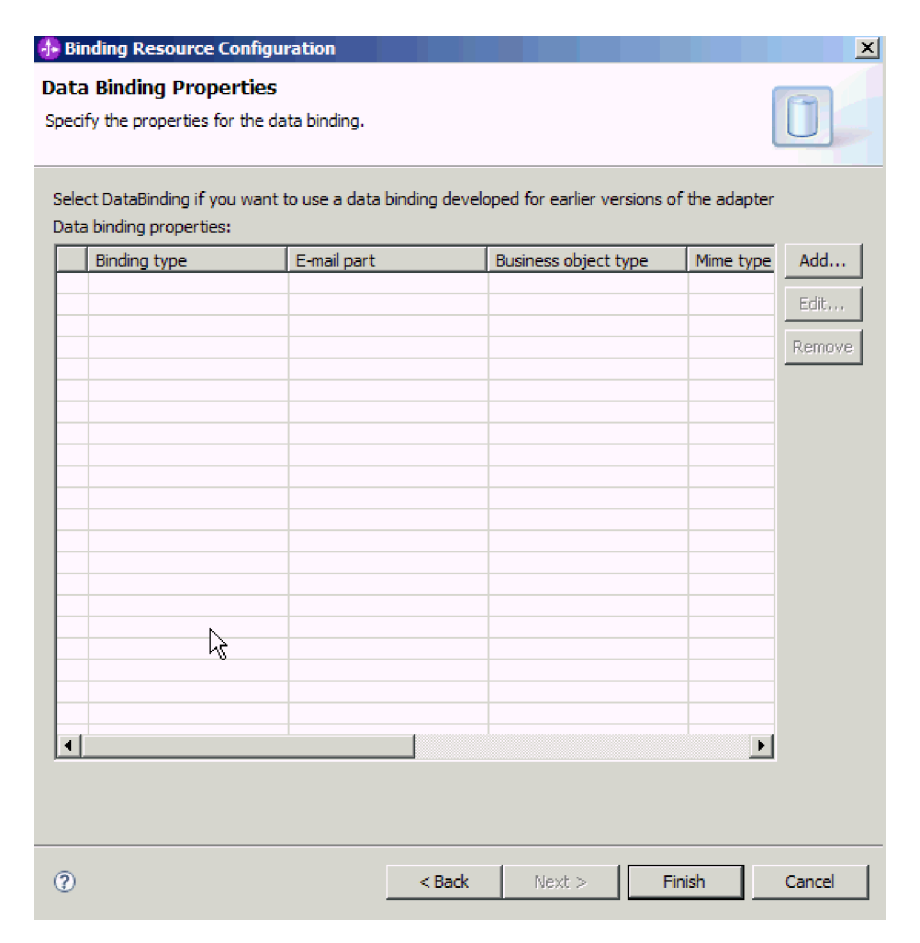

図 *70.* データ・バインディング構成へのビジネス・オブジェクトの追加

2. 「参照」をクリックして、システム上に作成されているビジネス・オブジェク トを参照します。 これらのビジネス・オブジェクトは、外部サービス・ウィザ ードを開始する前に、ローカル・システム上に存在しているはずです。

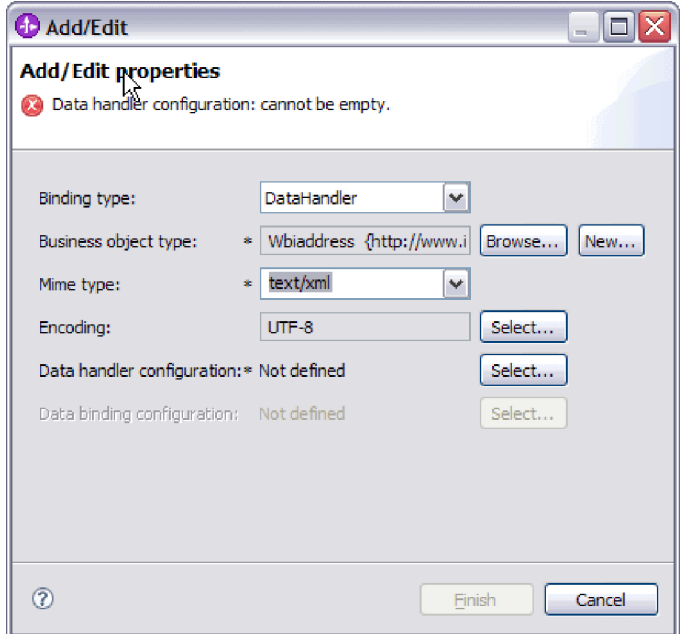

図 *71.* ビジネス・オブジェクトのデータ・バインディング・プロパティーの追加または編集

- 3. 「ビジネス・オブジェクト・タイプ」を選択するには、「参照」または「新 規」を選択します。 ここでビジネス・オブジェクトを選択しても、子ビジネ ス・オブジェクトは物理的には追加されません。ウィザードのこの段階でビジ ネス・オブジェクトを追加することは、モジュールと共に特定のビジネス・オ ブジェクト・タイプを使用する可能性があることをアダプターに通知するだけ です。これによって、アダプターは、アダプターが処理する任意の子ビジネ ス・オブジェクトにどのデータ・バインディングを適用すべきかを認識しま す。
- 4. 「ビジネス・オブジェクト・タイプ」フィールドで「参照」を選択する場合 は、データ・タイプ選択オプションから「データ・タイプ」を選択して「**OK**」 をクリックします。
- 5. 「ビジネス・オブジェクト・タイプ」フィールドで「新規」を選択する場合 は、以下のステップを実行します。

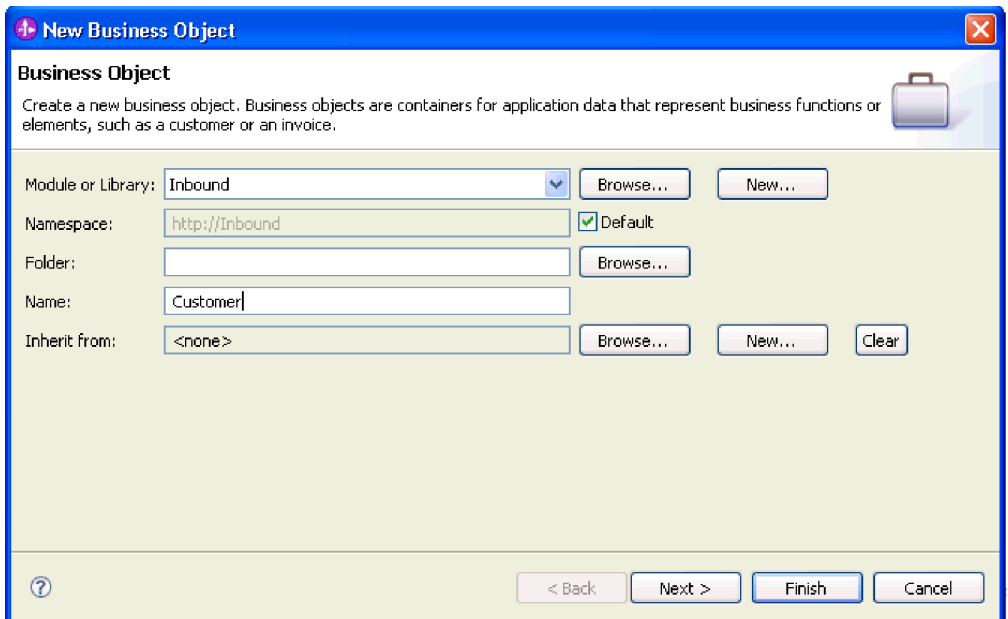

図 *72.* モジュール用のビジネス・オブジェクト・プロパティーの指定

- a. 「モジュール」を選択します。 目的のモジュールが表示されていない場合 は、「参照」するか、「新規」をクリックして新規モジュールを作成しま す。
- b. オプション: 「フォルダー」名を入力するか、外部サービス・ウィザードで 生成されるビジネス・オブジェクト・スキーマ・ファイル (XSD ファイル) が保管されるローカル・ドライブ上のフォルダーを「参照」します。
- c. ビジネス・オブジェクトの「名前」を入力します。
- d. 1 つ以上の既存のビジネス・オブジェクトのフィールドをビジネス・オブジ ェクトに取り込まない場合は、「終了」をクリックします。
- e. 1 つ以上の既存のビジネス・オブジェクトのフィールドをビジネス・オブジ ェクトに取り込む場合は、「次へ」をクリックします。

| <b>J. New Business Object</b>                                                                                              |                                                                                                    |                    |                  |  |
|----------------------------------------------------------------------------------------------------|----------------------------------------------------------------------------------------------------|--------------------|------------------|--|
| <b>Derived Business Object</b><br>Populate the new business object with fields from one or more existing business objects. |                                                                                                    |                    |                  |  |
| Available business objects:                                                                                                |                                                                                                    | Fields to include: |                  |  |
| – Email<br><b>J</b> Email<br>Header<br>∃Header<br>MailAttachment<br>MailAttachment<br>MailSendFault<br><b>TITLE</b>        | http://www.ibm.com/xmlns/j ^<br>http://www.ibm.com/xmlns/j<br>http://www.ibm.com/xmlns/j<br>http://www.ibm.com/xmlns/j<br>http://www.ibm.com/xmlns/j<br>http://www.ibm.com/xmlns/j<br>http://com/ibm/j2ca/fault/af $\sim$ | Name               | Type             |  |
| ൚                                                                                                    |                                                                                                    | $<$ Back<br>Next > | Finish<br>Cancel |  |

図 *73.* 既存のビジネス・オブジェクトからのビジネス・オブジェクト・フィールドの派生

- f. 目的のビジネス・オブジェクトを選択して、「終了」をクリックします。 「プロパティーの追加/編集 (Add/Edit properties)」ウィンドウの「**ビジネ** ス・オブジェクト・タイプ」にデータが取り込まれます。
- 6. 「追加/編集 (Add/Edit)」ウィンドウで、ビジネス・オブジェクトの MIME タ イプ (text/xml や text/html など) を選択します。 MIME タイプは、アダプタ ーがデータの形式間の変換を実行するために使用するデータ・ハンドラーに対 応しています。このステップでは、アダプターがビジネス・オブジェクトを検 出した場合に、内容をどの形式に変換するかをアダプターが決定できるように します。アダプターによってサポートされるデータ・ハンドラーおよび MIME タイプについて詳しくは、本書の Inbound データ変換に関するセクションを参 照してください。
- 7. データ・ハンドラーを既に構成してある場合は、それを「参照」できます。構 成していない場合は、「新規」をクリックして、新規データ・ハンドラーを作 成します。 これは、上記のステップで選択した MIME タイプと共に機能しま す。
- 8. 新規データ・ハンドラーを作成するために「新規」をクリックした場合は、以 下のステップを実行します。
	- a. 「新規データ・ハンドラー構成」画面で、モジュールを選択します。 目的 のモジュールが表示されていない場合は、「新規」をクリックして新規モジ ュールを作成します。
	- b. オプション: 成果物のフォルダーを指定する場合は、「フォルダー」名を入 力します。
	- c. デフォルトのデータ・ハンドラーの「名前」をそのまま使用するか、新しい 名前を入力します。

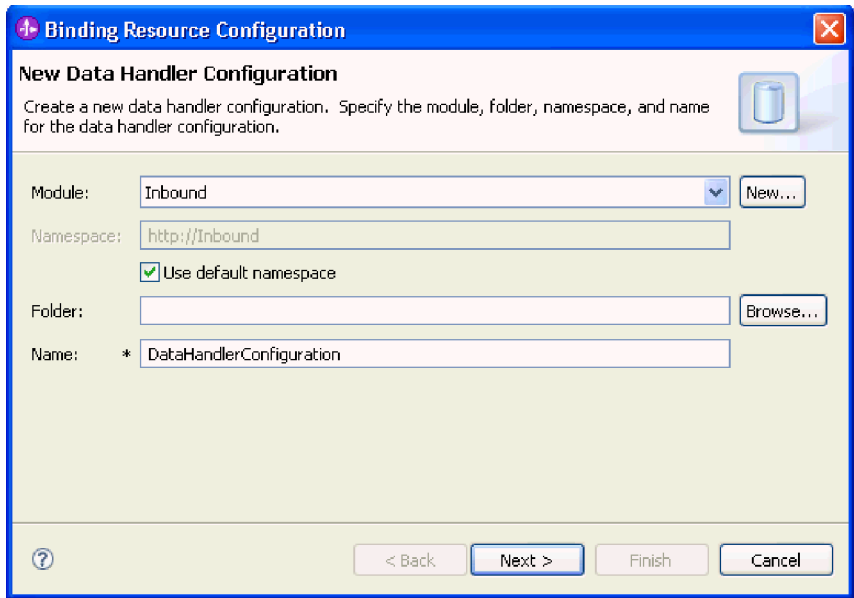

図 *74.* データ・ハンドラーの作成

d. 「次へ」をクリックします。

9. 「リストから既存のデータ形式変換を使用する」オプションから、「**XML**」デ ータ・ハンドラーを選択します。「次へ」をクリックします。

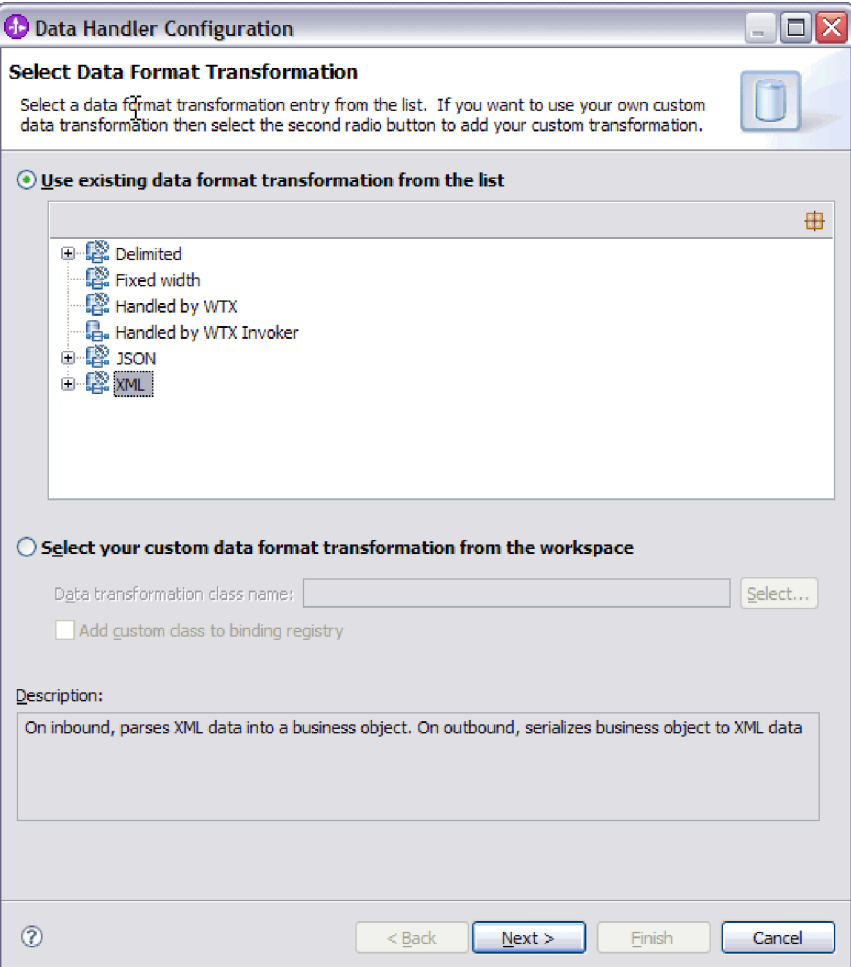

図 *75.* データ・ハンドラーの構成タイプの選択

- 10. 「データ・バインディング選択」ウィンドウでは、「事前定義データ・ハンド ラーの表示 **(Show Predefined Data Handlers)**」を選択したままにして、 WebSphere Integration Developer に組み込まれている、いずれかのデータ・ハン ドラーを使用します。 「データ・ハンドラー・クラスの表示 **(Show Data Handler classes)**」オプションは、カスタム・データ・ハンドラーを使用する上 級者用です。カスタム・データ・ハンドラーは、クラス・パスに配置すると、 このラジオ・ボタンを選択した場合に表示されます。
- 11. 「構成タイプの選択 (Select a configuration type)」ウィンドウでは、データ・ハ ンドラー・クラスのフィールドが設定されています。 「次へ」をクリックして 先に進みます。
- 12. 「プロパティーの指定 (Specify Properties)」ウィンドウで、「エンコード」の値 を選択して「終了」をクリックします。 この値は、アダプターがデータ変換中 に使用する文字エンコードのタイプを示します。エンコード・プロパティーに ついて詳しくは、本書の Email ビジネス・オブジェクトのプロパティーに関す る参照トピックを参照してください。 「構成済みデータ・ハンドラー」フィー ルドにデータが取り込まれます。
- 13. 「プロパティーの追加/編集 (Add/Edit Properties)」ウィンドウで、「終了」を選 択します。
- 14. オプション: モジュールに別のビジネス・オブジェクト・タイプを追加する場合 は、「追加」をクリックし、このトピック内の手順を繰り返して、各ビジネ ス・オブジェクトごとにビジネス・オブジェクトのプロパティーおよびデー タ・ハンドラーを指定します。
- 15. 「データ・バインディング・プロパティー」ウィンドウで、「終了」をクリッ クします。 「サービス構成プロパティー」ウィンドウの「データ・バインディ ング構成」フィールドにデータが取り込まれます。
- 16. 「サービス構成プロパティー」ウィンドウで、「次へ」をクリックします。

#### 結果

ビジネス・オブジェクトのプロパティーおよびそれぞれのデータ・ハンドラーが作 成されます。

#### 次のタスク

モジュールの対話仕様プロパティーを指定し、成果物を生成します。

# データ・タイプおよび操作名の選択

データ・タイプを選択し、データ・タイプに関連付けられる操作に名前を付けるに は、外部サービス・ウィザードを使用します。 Inbound 通信の場合、外部サービ ス・ウィザードでは、汎用 E メール、ビジネス・グラフ付きの汎用 E メール、ユ ーザー定義タイプの 3 種類のデータ・タイプから選択することができます。各デー タ・タイプは、ビジネス・オブジェクト構造に対応しています。

## 始める前に

モジュールの操作およびデータ・タイプを指定する前に、メール・サーバー、デー タ・バインディング、およびデータ・ハンドラーとの接続のために、アダプターの 接続プロパティーを指定しておく必要があります。

## このタスクを実行する理由および時期

データ・タイプを選択し、それに関連付けられる操作に名前を付けるには、以下の 手順を実行します。

### このタスクの手順

1. 「操作」ウィンドウで、「追加」をクリックします。

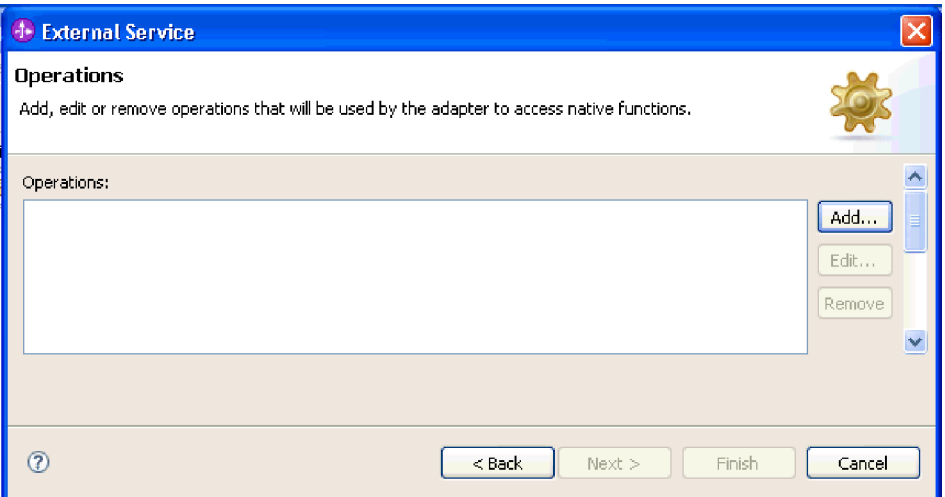

図 *76.* 操作の追加

2. 「操作の追加 (Add Operations)」ウィンドウで、データ・タイプを選択し、「次 へ」をクリックします。

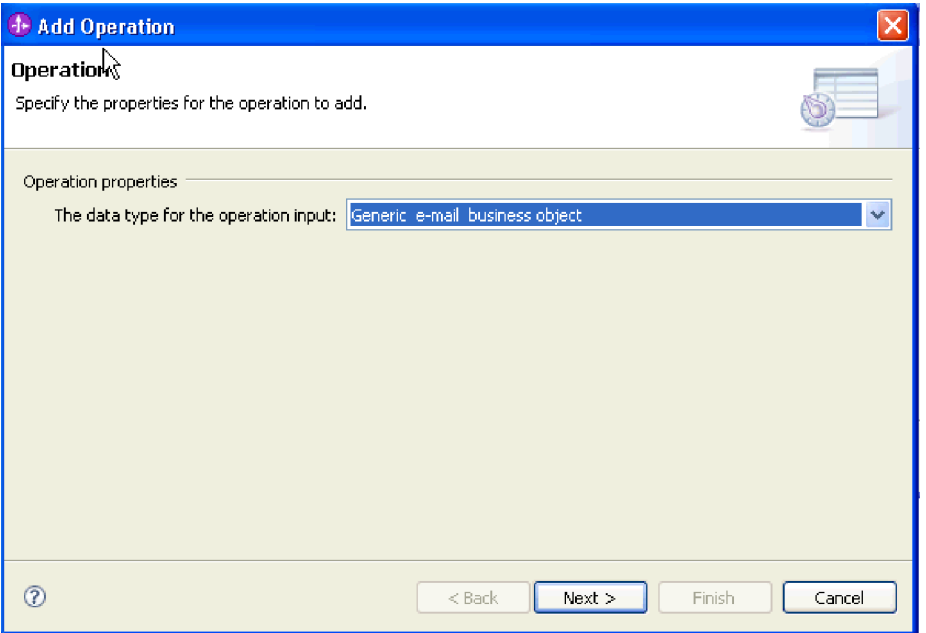

図 *77.* データ・タイプの選択

各データ・タイプと、どのタイプのビジネス・オブジェクトの生成に各データ・ タイプが使用されるかについて詳しくは、本書のビジネス・オブジェクト構造に 関するセクションを参照してください。

3. 「操作の追加 (Add Operation)」画面で、「操作名 **(Operation name)**」を入力し ます。

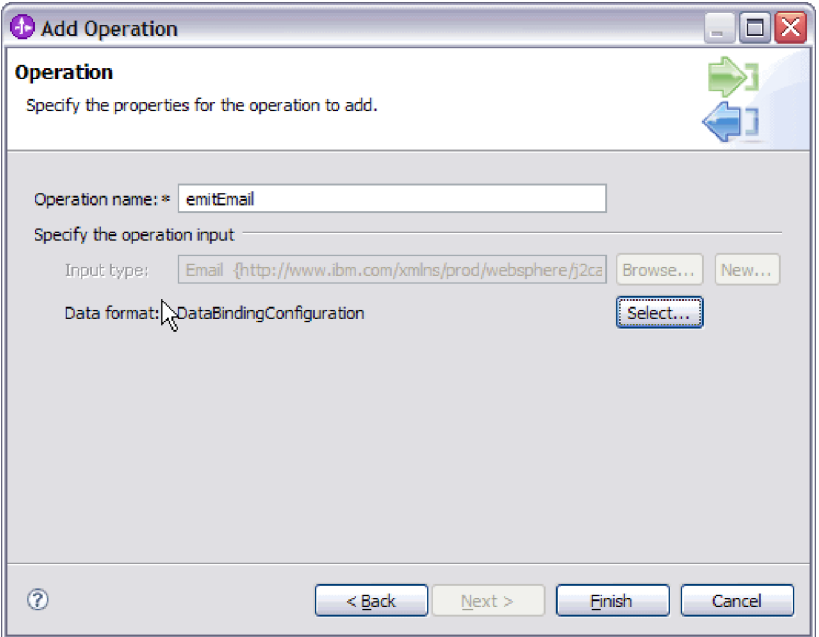

図 *78.* 操作への名前の指定

操作には分かりやすい名前を付けてください。このモジュールを単純な E メー ル・ビジネス・オブジェクトの変換に使用するのであれば、SendEmail のような 名前を指定します。あるいは、customer 子ビジネス・オブジェクトを持つ親 Email ビジネス・オブジェクトを作成するために使用するのであれば、 SendCustomerEmail などの名前を指定します。アダプターが実行可能な操作のタ イプについて詳しくは、本書のサポートされる操作に関するトピックを参照して ください。

注**:** 名前にスペースを含めることはできません。

- 4. 外部サービス・ウィザードが、「操作」ウィンドウで選択したデータ・タイプに 応じた正しいデータ・バインディングをデフォルトとして設定します。別のデー タ・バインディングを使用する場合は、データ・バインディングを「参照」する か、『データ・バインディングの構成』セクションと『ビジネス・オブジェクト のプロパティーおよびデータ・ハンドラーの構成』セクションの説明に従って、 新規データ・バインディングを作成します。
- 5. 「操作」ウィンドウで、「終了」をクリックします。
- 6. 「操作」ウィンドウで、「次へ」をクリックします。

### 結果

モジュールのデータ・タイプが定義され、そのデータ・タイプに関連した操作に名 前が付けられます。

### 次のタスク

モジュールの成果物を生成します。

# デプロイメント・プロパティーの設定およびサービスの生成

エクスポート・ファイルは、アダプターがモジュールの成果物を作成するときに生 成されます。このファイルには、最上位ビジネス・オブジェクトの操作が組み込ま れます。

# 始める前に

モジュールの成果物を生成するには、事前にデータ・バインディングを構成し、ビ ジネス・オブジェクトを選択しておく必要があります。

### このタスクを実行する理由および時期

モジュールの成果物を生成するには、以下の手順に従います。

### このタスクの手順

1. 「サービスの生成」画面で、「モジュール」を選択します。

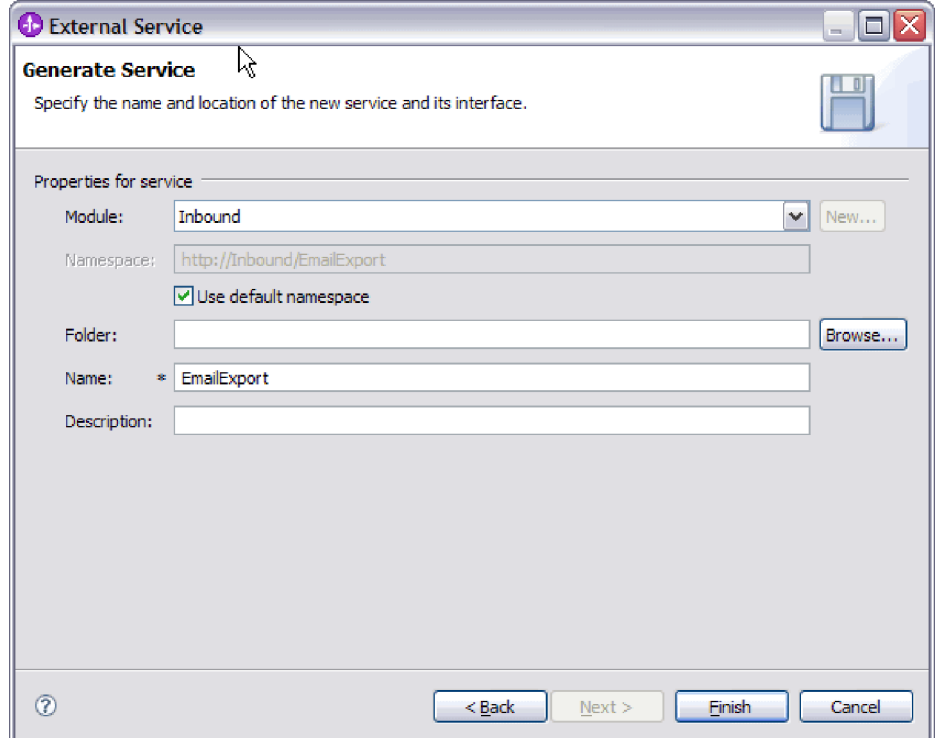

図 *79.* 成果物への命名

- 2. オプション:成果物を保管するための「フォルダー」に名前を付けます。
- 3. インターフェースの「名前」を入力します。 この名前は、WebSphere Integration Developer アセンブリー・ダイアグラムに表示されます。
- 4. オプション: 「説明」を入力します。
- 5. 「終了」をクリックします。 WebSphere Integration Developer アセンブリー・ダ イアグラムが開き、作成したインターフェースが表示されます。

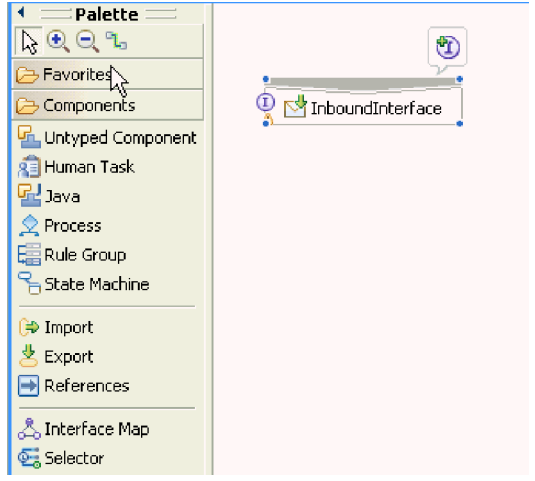

図 *80. WebSphere Integration Developer* のインターフェース

作成したビジネス・オブジェクトも、別のタブに表示されます。

# 結果

WebSphere Integration Developer が成果物およびエクスポートを生成します。作成さ れた Inbound の成果物は、WebSphere Integration Developer Project Explorer 内のモ ジュールの下に表示されます。

# 次のタスク

テストまたは実動用にモジュールをデプロイします。

# 第 **5** 章 アセンブリー・エディターによる対話仕様プロパティー の変更

サービスの生成後にアダプター・モジュールの対話仕様プロパティーを変更するに は、WebSphere Integration Developer のアセンブリー・エディターを使用します。

#### 始める前に

アダプターに対してサービスを生成するには、あらかじめ外部サービス・ウィザー ドを使用しておく必要があります。

# このタスクを実行する理由および時期

アダプターのサービスを生成後に、対話仕様プロパティーの変更が必要になる場合 があります。対話仕様プロパティーはオプションですが、特定のビジネス・オブジ ェクトの特定の操作に対して、メソッド・レベルで設定されます。指定した値は、 外部サービス・ウィザードによって生成されるすべての親ビジネス・オブジェクト のデフォルトとして表示されます。これらのプロパティーは、EAR ファイルをエク スポートする前に変更できます。アプリケーションをデプロイした後にこれらのプ ロパティーを変更することはできません。

対話仕様プロパティーを変更するには、以下の手順を実行します。

### このタスクの手順

- 1. WebSphere Integration Developer の Business Integration パースペクティブで、モ ジュール名を展開します。
- 2. 「アセンブリー・ダイアグラム」を展開して、インターフェースをダブルクリッ クします。
- 3. アセンブリー・エディターでインターフェースをクリックします。 (追加のクリ ックをしない限り、モジュールのプロパティーが表示されています。)
- 4. 「プロパティー」タブをクリックします。(ダイアグラム内でインターフェース を右クリックし、「プロパティーを表示」をクリックすることもできます。)
- 5. 「バインディング」で、「メソッド・バインディング」をクリックします。イン ターフェースのメソッドが、ビジネス・オブジェクトと操作の組み合わせごとに 1 つずつ表示されます。
- 6. 変更する対話仕様プロパティーを持つメソッドを選択します。
- 7. 「拡張」をクリックし、「汎用」タブでプロパティーを変更します。 変更する 対話仕様プロパティーを持つメソッドごとにこの手順を繰り返します。

### 結果

アダプター・モジュールに関連付けられている対話仕様プロパティーが変更されま した。

### 次のタスク

モジュールをデプロイします。

# 第 **6** 章 モジュールのデプロイ

モジュールをデプロイし、モジュールおよびアダプターを構成するファイルを、実 稼働またはテストのための動作環境に配置します。 WebSphere Integration Developer では、統合テスト環境は、インストール時に選択したテスト環境プロファイルに応 じて、WebSphere Process Server または WebSphere Enterprise Service Bus、あるい はその両方に対する実行時サポート機能を備えています。

# デプロイメント環境

モジュールおよびアダプターのデプロイ先には、テスト環境と実稼働環境がありま す。

WebSphere Integration Developer では、モジュールをテスト環境内の 1 つ以上のサ ーバーにデプロイできます。通常は、これがビジネス・インテグレーション・モジ ュールの実行およびテストを行うための最も一般的な手法です。ただし、 WebSphere Process Server または WebSphere Enterprise Service Bus 上で、管理コン ソールまたはコマンド行ツールを使用して、サーバーへのデプロイメント用のモジ ュールを EAR ファイルとしてエクスポートすることもできます。

# テスト用のモジュールのデプロイ

WebSphere Integration Developer では、組み込みアダプターを内蔵するモジュールを テスト環境にデプロイし、サーバー構成の編集、サーバーの始動および停止、モジ ュール・コードのテストによるエラー有無の確認などの作業を実行できるサーバ ー・ツールと連携できます。テストは通常、コンポーネントのインターフェース操 作について実行されますが、このテストを実行すると、コンポーネントが正しく実 装され、参照先が正しく接続されているかどうかを判断できます。

このタスクを実行する理由および時期

# **Inbound** 処理をテストするためのターゲット・コンポーネントの 生成および接続

Inbound 処理用のアダプターが組み込まれているモジュールをテスト環境にデプロ イする前に、まずターゲット・コンポーネントを生成して接続する必要がありま す。このターゲット・コンポーネントは、アダプターがイベントを送信する宛先 と して機能します。

### 始める前に

外部サービス・ウィザードを使用してエクスポート・モジュールを生成してあるは ずです。

# このタスクを実行する理由および時期

Inbound 処理のためにターゲット・コンポーネントを生成して接続する必要がある のは、テスト環境のみです。実稼働環境でアダプターを配置する際には必要ありま せん。

ターゲット・コンポーネントは、イベントを受信します。 WebSphere Integration Developer のアセンブリー・エディターを使用して、エクスポート・コンポーネント を (2 つのコンポーネントを接続している) ターゲット・コンポーネントに接続 し ます。アダプターはこのワイヤーを使用して、(エクスポート・コンポーネントから ターゲット・コンポーネントへ) イベント・データを受け渡します。

### このタスクの手順

- 1. ターゲット・コンポーネントを作成します。
	- a. WebSphere Integration Developer の Business Integration パースペクティブ で、「アセンブリー・ダイアグラム」を展開して、エクスポート・コンポー ネントをダブルクリックします。 デフォルト値を変更しなかった場合、エク スポート・コンポーネントの名前は、ご使用のアダプター + **InboundInterface** になります。

インターフェースにより、呼び出すことができる操作と渡されるデータ (入力 引数、戻り値、例外など) が指定されます。 **InboundInterface** コンポーネン トには、Inbound 処理をサポートするためにアダプターが必要とする操作が格 納されています。また、このコンポーネントは外部サービス・ウィザードを 実行すると作成されます。

b. 「コンポーネント」を展開して「型なしコンポーネント」を選択し、そのコ ンポーネントをアセンブリー・ダイアグラムまでドラッグして、新規コンポ ーネントを作成します。

カーソルが配置アイコンに変わります。

- c. コンポーネントをクリックして、そのコンポーネントをアセンブリー・ダイ アグラムに表示します。
- 2. コンポーネントを接続します。
	- a. エクスポート・コンポーネントをクリックして、新規コンポーネントにドラ ッグします。 これにより、次の図に示すように、エクスポート・コンポーネ ントから新規コンポーネントへ線を引くことができます。
	- b. アセンブリー・ダイアグラムを保存します。 「ファイル」 → 「保管」をク リックします。
- 3. 新規コンポーネントの実装を生成します。
	- a. 新規コンポーネントを右クリックして、「実装の生成」を選択します。

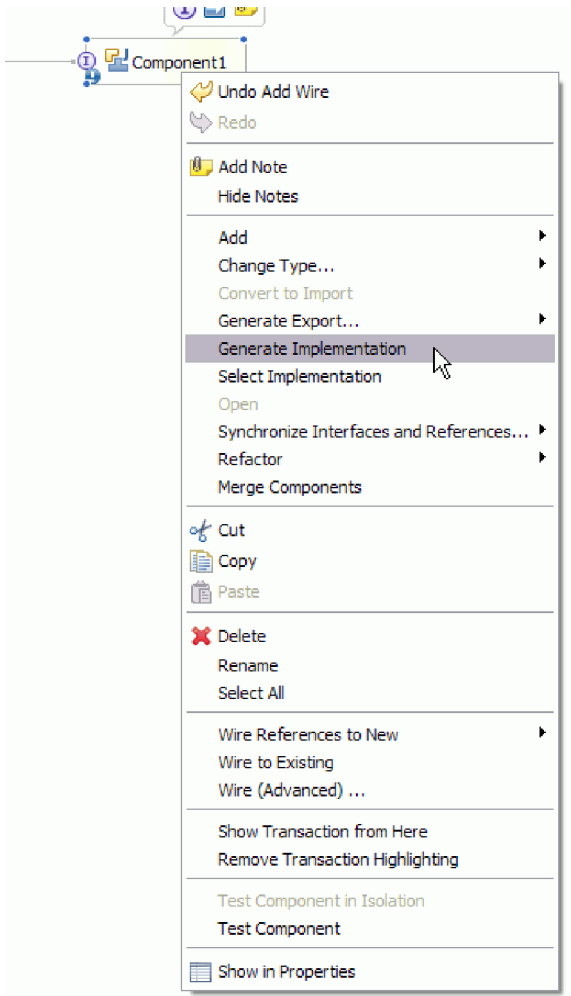

図 *81. Java* 実装環境の生成

b. 「**(**デフォルト・パッケージ**)**」を選択して、「**OK**」をクリックします。 これ により、Inbound モジュールのエンドポイントが作成されます。

別のタブに Java 実装環境が表示されます。

- c. オプション**:** print ステートメントを追加して、エンドポイント・メソッドの それぞれのエンドポイントで受信したデータ・オブジェクトを出力します。
- d. 「ファイル」 → 「保管」をクリックして、変更内容を保存します。

次のタスク

テストを行うモジュールのデプロイを続行します。

# サーバーへのモジュールの追加

WebSphere Integration Developer では、モジュールをテスト環境内の 1 つ以上のサ ーバーに追加できます。

始める前に

テストしているモジュールがアダプターを使用して Inbound 処理を実行する場合 は、アダプターによるイベント送信先となるターゲット・コンポーネント を生成し て、そこに接続する必要があります。

# このタスクを実行する理由および時期

ご使用のモジュールと、モジュールによるアダプターの使用をテストするため、そ のモジュールをサーバーに追加する必要があります。

#### このタスクの手順

- 1. 条件*:* 「サーバー・ビュー」にサーバーがない場合は、以下の手順を実行し、新 規サーバーを追加して定義します。
	- a. カーソルを「サーバー・ビュー」の内側に置き、右クリックして、「新規」 → 「サーバー」を選択します。
	- b. 「新規サーバーの定義」ウィンドウで、サーバー・タイプを選択します。
	- c. サーバーの設定値を構成します。
	- d. 「終了」をクリックして、サーバーを公開します。
- 2. サーバーにモジュールを追加します。
	- a. 「サーバー・ビュー」に切り替えます。 WebSphere Integration Developer で、「ウィンドウ」 → 「ビューの表示」 → 「サーバー」を選択します。
	- a. サーバーを始動します。 WebSphere Integration Developer 画面の右下のペイ ンにある「サーバー」タブで、サーバーを右クリックし、「開始」を選択し ます。
- 3. サーバーの状況が「開始済み」である場合は、サーバーを右クリックし、「プロ ジェクトの追加および除去」を選択します。
- 4. 「プロジェクトの追加および除去」画面で、対象のプロジェクトを選択して「追 加」をクリックします。 プロジェクトは、「使用可能プロジェクト」のリスト から「構成プロジェクト」のリストに移動します。
- 5. 「終了」をクリックします。 これにより、モジュールがサーバーにデプロイさ れます。

モジュールがサーバーに追加されている間に、右下のペインの「コンソール」タ ブに、ログが表示されます。

#### 次のタスク

モジュールおよびアダプターの機能をテストします。

# テスト・クライアントを使用した **Outbound** 処理用モジュールの テスト

Outbound 処理用のアセンブル済みモジュールおよびアダプターを、WebSphere Integration Developer の統合テスト・クライアントを使用してテストします。

### 始める前に

最初に、モジュールをサーバーに追加する必要があります。

### このタスクを実行する理由および時期

モジュールのテストは、通常、コンポーネントのインターフェース操作について実 行されますが、このテストを実行すると、コンポーネントが正しく実装され、参照 先が正しく接続されているかどうかを判断できます。

### このタスクの手順

- 1. テストするモジュールを選択し、右クリックして、「テスト」→「テスト・モ ジュール」を選択します。
- 2. テスト・クライアントを使用したモジュールのテストについて詳しくは、 WebSphere Integration Developer インフォメーション・センターの『モジュール およびコンポーネントのテスト』のトピックを参照してください。

## 次のタスク

ご使用のモジュールおよびアダプターのテスト結果に納得したら、モジュールおよ びアダプターを実稼働環境にデプロイできます。

# 実稼働のためのモジュールのデプロイ

外部サービス・ウィザードを使用して作成したモジュールを、実稼働環境で WebSphere Process Server または WebSphere Enterprise Service Bus にデプロイする 処理は、2 段階構成になっています。最初に、WebSphere Integration Developer 内に モジュールをエンタープライズ・アーカイブ (EAR) ファイルの形でエクスポートし ます。次に、WebSphere Process Server または WebSphere Enterprise Service Bus 管 理コンソール を使用して、EAR ファイルをデプロイします。

このタスクを実行する理由および時期

# **RAR** ファイルのインストール **(**スタンドアロン・アダプターを使 用するモジュールの場合のみ**)**

アダプターをモジュールに組み込まないが、サーバー・インスタンス内にデプロイ されているすべてのアプリケーションに対してアダプターを使用可能にする場合 は、アダプターを RAR ファイルの形式でアプリケーション・サーバーにインスト ールすることが必要になります。 RAR ファイルとは、Java 2 Connector (J2C) アー キテクチャーに合わせてリソース・アダプターを圧縮するときに使用する Java アー カイブ (JAR) ファイルのことです。

### 始める前に

外部サービス・ウィザードの「サービス生成およびデプロイメント構成 (Service Generation and Deployment Configuration)」ウィンドウで、「コネクター・プロジェ クトのデプロイ」を「複数アダプターが使用するサーバー上 **(On server for use by multiple adapters)**」に設定してあるはずです。

このタスクを実行する理由および時期

アダプターを RAR ファイルの形式でインストールすると、そのアダプターは、サ ーバー・ランタイムで実行されているすべての J2EE アプリケーション・コンポー ネントで使用可能になります。

このタスクの手順

- 1. 管理コンソールを開始します。
- 2. 「リソース」 → 「リソース・アダプター」 → 「リソース・アダプター」をクリ ックします。
- 3. 「リソース・アダプター」ページで、「**RAR** のインストール」をクリックしま す。

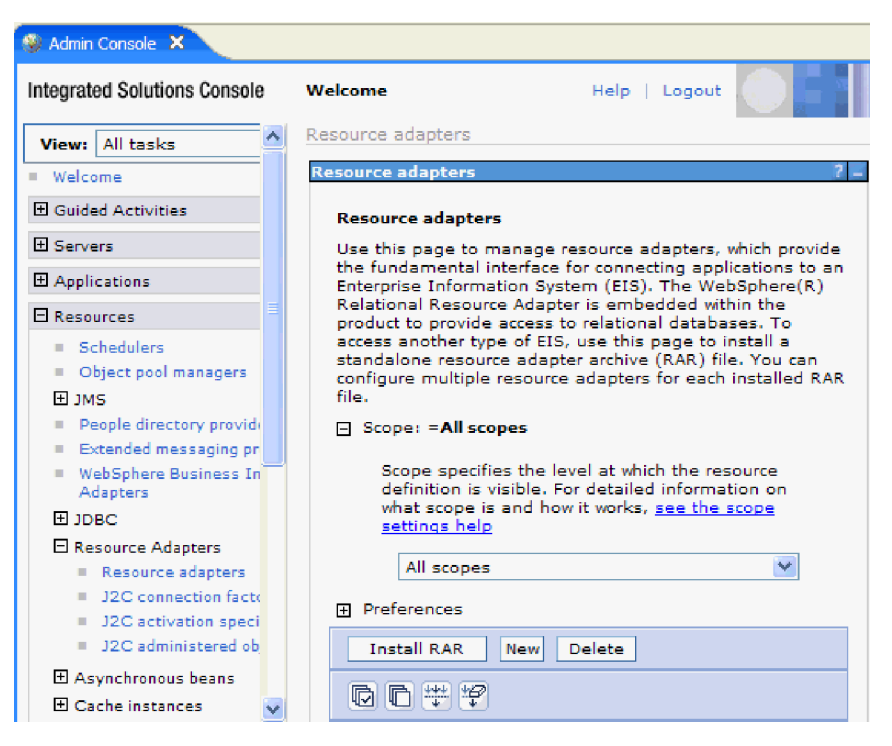

図 *82.* 「リソース・アダプター」ページの「*RAR* のインストール」ボタン

4. 「RAR ファイルのインストール」ページで、「参照」をクリックし、ご使用の アダプターの RAR ファイルへ移動します。

RAR ファイルは、通常、*WID\_installation\_directory*/ResourceAdapters/ *adapter\_name*/deploy/*adapter*.rar のパスにインストールされます。

- 5. 「次へ」をクリックします。
- 6. 「リソース・アダプター」ページで、必要に応じてアダプターの名前を変更し、 説明を追加します。
- 7. 「**OK**」をクリックします。
- 8. ページの上部にある「メッセージ」ボックスで「保管」をクリックします。

# 次のタスク

次の手順は、サーバーにデプロイできる EAR ファイルとしてモジュールをエクス ポートすることです。

# **EAR** ファイルとしてのモジュールのエクスポート

WebSphere Integration Developer を使用して、モジュールを EAR ファイルとしてエ クスポートします。EAR ファイルを作成することによって、モジュールのすべての 内容を WebSphere Process Server または WebSphere Enterprise Service Bus に容易 にデプロイできる形式で取り込みます。

# 始める前に

モジュールを EAR ファイルとしてエクスポートするには、事前にサービスと通信 するためのモジュールを作成しておく必要があります。このモジュールを、 WebSphere Integration Developer ビジネス・インテグレーション・パースペクティブ 内に表示する必要があります。

# このタスクを実行する理由および時期

モジュールを EAR ファイルとしてエクスポートするには、以下の手順を実行しま す。

#### このタスクの手順

- 1. モジュールを右クリックして、「エクスポート」を選択します。
- 2. 「選択」ウィンドウで、「**Java EE**」を展開します。
- 3. 「**EAR** ファイル」を選択して、「次へ」をクリックします。
- 4. オプション: 正しい EAR アプリケーションを選択します。 EAR アプリケーシ ョンにはモジュールと同じ名前が付けられますが、名前の末尾に「App」が追加 されます。
- 5. EAR ファイルを格納するローカル・ファイル・システム上で、「参照」を選択 してフォルダーを参照します。
- 6. 必要に応じて、ソース・ファイルをエクスポートする場合は、「ソース・ファイ ルのエクスポート」を選択します。 このオプションは、EAR ファイルのほかに ソース・ファイルをエクスポートする場合に表示されます。 ソース・ファイル には、Java コンポーネント、データ・マップなどに関連付けられているファイル があります。
- 7. 既存のファイルを上書きする場合は、「既存のファイルを上書き **(Overwrite an existing file)**」をクリックします。
- 8. 「終了」をクリックします。

# 結果

モジュールの内容が EAR ファイルとしてエクスポートされます。

モジュールを管理コンソールにインストールします。これにより、モジュールが WebSphere Process Server または WebSphere Enterprise Service Bus にデプロイされ ます。

# **EAR** ファイルのインストール

EAR ファイルのインストールは、デプロイメント・プロセスの最終手順です。 EAR ファイルをサーバーにインストールして実行すると、EAR ファイルの一部と して組み込まれているアダプターが、インストール済みアプリケーションの一部と して稼働します。

# 始める前に

モジュールを WebSphere Process Server または WebSphere Enterprise Service Bus にインストールするには、その前にモジュールを EAR ファイルとしてエクスポー トしておく必要があります。

# このタスクを実行する理由および時期

EAR ファイルをインストールするには、次の手順を実行します。アダプター・モジ ュール・アプリケーションのクラスター化については、[http://www.ibm.com/software/](http://www.ibm.com/software/webservers/appserv/was/library/) [webservers/appserv/was/library/](http://www.ibm.com/software/webservers/appserv/was/library/) を参照してください。

#### このタスクの手順

- 1. サーバー・インスタンスを右クリックし、「管理コンソールの実行」を選択し て、WebSphere Process Server または WebSphere Enterprise Service Bus 管理コ ンソール を開きます。
- 2. 「管理コンソール」ウィンドウで、「アプリケーション」 → 「新規アプリケー ションのインストール」をクリックします。

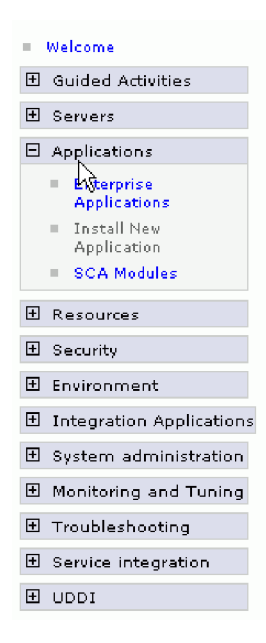

図 *83.* 「アプリケーション・インストールの準備」ウィンドウ

- 3. 「参照」をクリックして、EAR ファイルを位置指定し、「次へ」をクリックし ます。 EAR ファイル名は、モジュール名の後に「App」が付いたものです。
- 4. オプション: クラスター化された環境にデプロイする場合は、以下の手順を実行 します。
- a. 「ステップ **2:** サーバーにモジュールをマップ」ウィンドウで、モジュールを 選択します。
- b. サーバー・クラスターの名前を選択します。
- c. 「適用」をクリックします。
- 5. 「次へ」をクリックして、「要約」を開きます。すべての設定が正しいことを確 認して、「終了」をクリックします。
- 6. オプション: 認証別名を使用している場合は、以下の手順を実行します。
	- a. 「セキュリティー」を展開して、「ビジネス・インテグレーションの認証別 名 **(Business Integration Authentication Aliases)**」を選択します。
	- b. 構成する認証別名を選択します。 認証別名の構成を変更するための管理者権 限またはオペレーター権限を持っている必要があります。
	- c. オプション: 「ユーザー名」を入力します (まだ入力されていない場合)。
	- d. 「パスワード」を入力します (まだ入力されていない場合)。
	- e. 「確認パスワード **(Confirm Password)**」フィールドに再度パスワードを入力 します (まだ入力されていない場合)。
	- f. 「**OK**」をクリックします。

# 結果

この時点で、プロジェクトがデプロイメントされ、「エンタープライズ・アプリケ ーション」ウィンドウが表示されます。

### 次のタスク

いずれかのプロパティーを設定または再設定する場合、あるいは、アダプター・プ ロジェクトのアプリケーションをクラスター化したい場合は、トラブルシューティ ング・ツールを構成する前に、管理コンソールを使用して対応する変更を行ってく ださい。
# 第 **7** 章 アダプター・モジュールの管理

アダプターをスタンドアロンのデプロイメントで稼働している場合は、アダプタ ー・モジュールの開始、停止、モニター、およびトラブルシューティングには、サ ーバーの管理コンソールを使用します。組み込みアダプターを使用しているアプリ ケーションでは、アプリケーションの開始時または停止時にアダプター・モジュー ルが開始または停止します。

# 組み込みアダプターの構成プロパティーの変更

アダプターをモジュールの一部としてデプロイした後に構成プロパティーを変更す るには、実行時環境の管理コンソールを使用します。 リソース・アダプター・プロ パティー (一般的なアダプター操作に使用)、Managed Connection Factory プロパテ ィー (Outbound 処理に使用)、および活動化仕様プロパティー (Inbound 処理に使用) を更新できます。

# 組み込みアダプターのリソース・アダプター・プロパティーの設定

アダプターをモジュールの一部としてデプロイした後に、このアダプターのリソー ス・アダプター・プロパティーを設定するには、管理コンソールを使用します。 構 成するプロパティーの名前を選択してから、その値を変更または設定します。

### 始める前に

アダプター・モジュールを WebSphere Process Server または WebSphere Enterprise Service Bus 上にデプロイする必要があります。

#### このタスクを実行する理由および時期

カスタム・プロパティーとは、すべての WebSphere アダプターが共用するデフォル ト構成プロパティーです。

管理コンソールを使用してプロパティーを構成するには、以下の手順を実行しま す。

#### このタスクの手順

- 1. 管理コンソールを開始します。
- 2. 「アプリケーション」の下で、「エンタープライズ・アプリケーション」を選択 します。
- 3. 「エンタープライズ・アプリケーション」リストから、プロパティーを変更する アダプター・モジュールの名前をクリックします。「構成」ページが表示されま す。

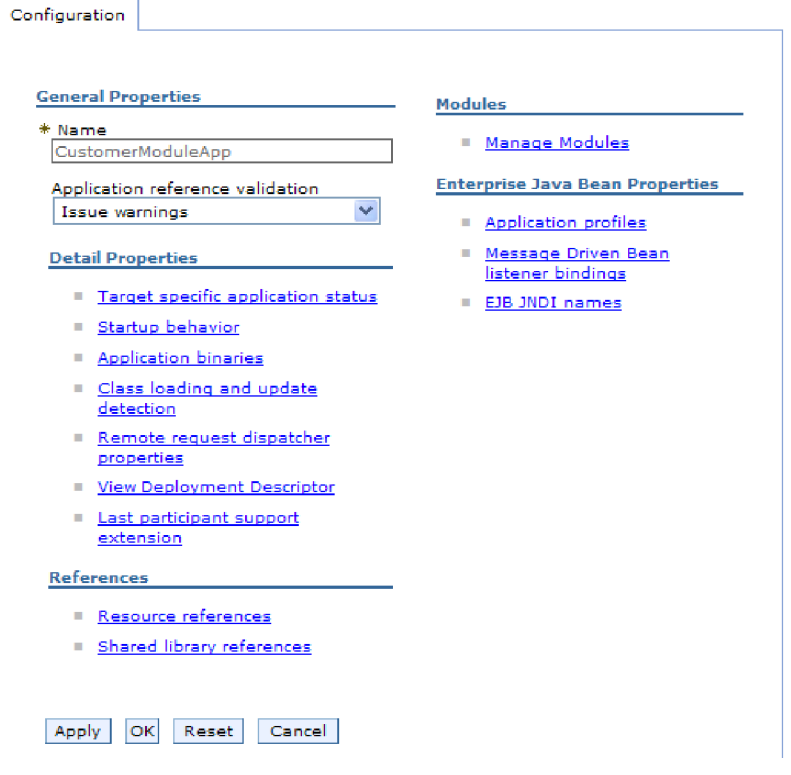

図 *84.* 「構成」タブでの「モジュールの管理」の選択

- 4. 「モジュール」の下で、「モジュールの管理」をクリックします。
- 5. 「**IBM WebSphere Adapter for Email**」をクリックします。
- 6. 「追加プロパティー」リストから、「リソース・アダプター」をクリックしま す。
- 7. 次のページで、「追加プロパティー」リストから、「カスタム・プロパティー」 をクリックします。
- 8. 変更するプロパティーごとに、以下の手順を実行します。

注**:** ここで示すプロパティーについて詳しくは、 197 [ページの『リソース・アダ](#page-202-0) [プター・プロパティー』を](#page-202-0)参照してください。

a. プロパティーの名前をクリックします。選択したプロパティーの「構成」ペ ージが表示されます。例えば、「**logNumberOfFiles**」プロパティーをクリッ クすると、下の図に示すページが表示されます。

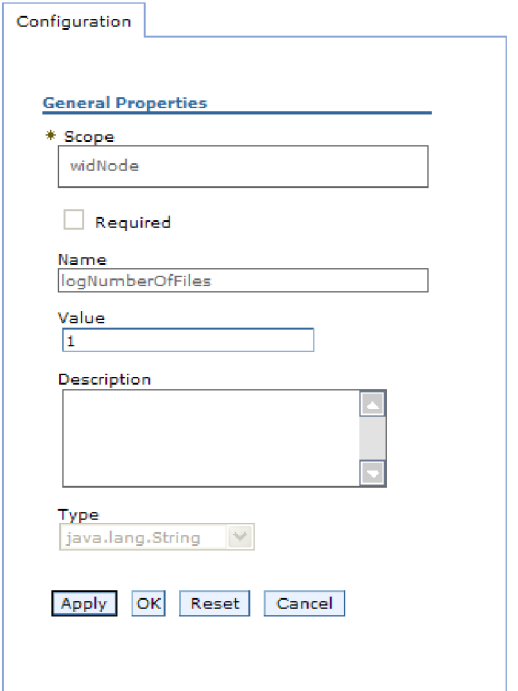

図 *85. logNumberOfFiles* プロパティーの「構成」タブ

b. 「値」フィールドの値の内容を変更するか、フィールドが空の場合は値を入 力します。

「値」フィールドの数値を変更して、プロパティーの説明を追加できます。

- c. 「**OK**」をクリックします。
- 9. ウィンドウの上部にある「メッセージ」ボックス内の「保管」リンクをクリック します。

#### 結果

アダプター・モジュールに関連付けられているリソース・アダプター・プロパティ ーが変更されました。

# 組み込みアダプターの **Managed (J2C) Connection Factory** プ ロパティーの設定

アダプターをモジュールの一部としてデプロイした後に、このアダプターの Managed Connection Factory プロパティーを設定するには、管理コンソールを使用 します。 構成するプロパティーの名前を選択してから、その値を変更または設定し ます。

## 始める前に

アダプター・モジュールを WebSphere Process Server または WebSphere Enterprise Service Bus 上にデプロイする必要があります。

このタスクを実行する理由および時期

Managed Connection Factory プロパティーは、ターゲット・メール・サーバーのイ ンスタンスを構成する場合に使用します。

注**:** 管理コンソール内では、このプロパティーを「J2C 接続ファクトリー・プロパ ティー」と呼びます。

管理コンソールを使用してプロパティーを構成するには、以下の手順を実行しま す。

#### このタスクの手順

- 1. 管理コンソールを開始します。
- 2. 「アプリケーション」の下で、「エンタープライズ・アプリケーション」を選 択します。
- 3. 「エンタープライズ・アプリケーション」リストで、プロパティーを変更する アダプター・モジュールの名前をクリックします。
- 4. 「モジュール」の下で、「モジュールの管理」をクリックします。

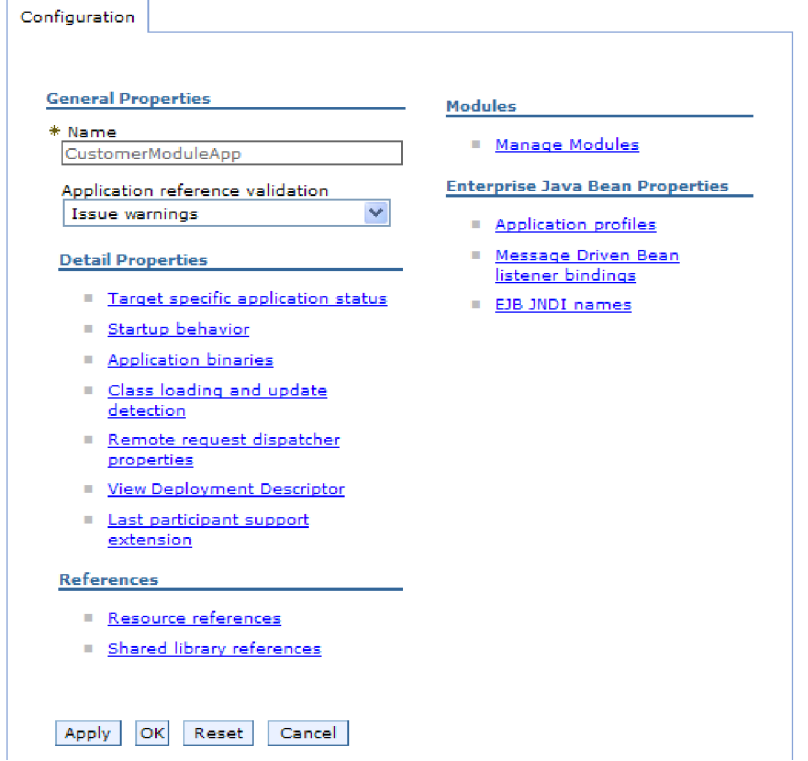

図 *86.* 「構成」タブでの「モジュールの管理」の選択

- 5. 「**IBM WebSphere Adapter for Email**」をクリックします。
- 6. 「追加プロパティー」リストで、「リソース・アダプター」をクリックしま す。
- 7. 次のページで、「追加プロパティー」リストから「**J2C** 接続ファクトリー」を クリックします。
- 8. アダプター・モジュールに関連付けられた接続ファクトリーの名前をクリック します。

9. 「追加プロパティー」リストで、「カスタム・プロパティー」をクリックしま す。

カスタム・プロパティーは、Adapter for Email に特有の J2C 接続ファクトリ ー・プロパティーです。接続プールおよび拡張接続ファクトリー・プロパティ ーは、ユーザーが独自にアダプターを作成する場合に構成するプロパティーで す。

10. 変更するプロパティーごとに、以下の手順を実行します。

注**:** ここで示すプロパティーについて詳しくは、 191 [ページの『](#page-196-0)Managed [Connection Factory](#page-196-0) プロパティー』を参照してください。

- a. プロパティーの名前をクリックします。
- b. 「値」フィールドの値の内容を変更するか、フィールドが空の場合は値を入 力します。
- c. 「**OK**」をクリックします。
- 11. ウィンドウの上部にある「メッセージ」ボックス内の「保管」リンクをクリッ クします。

#### 結果

アダプター・モジュールに関連付けられた Managed Connection Factory プロパティ ーが変更されます。

## 組み込みアダプターの活動化仕様プロパティーの設定

アダプターをモジュールの一部としてデプロイした後に、そのアダプターの活動化 仕様プロパティーを設定するには、管理コンソールを使用します。 構成するメッセ ージ・エンドポイント・プロパティーの名前を選択してから、その値を変更または 設定します。

始める前に

アダプター・モジュールを WebSphere Process Server または WebSphere Enterprise Service Bus 上にデプロイする必要があります。

#### このタスクを実行する理由および時期

活動化仕様プロパティーは、エンドポイントを Inbound 処理用に構成する場合に使 用します。

管理コンソールを使用してプロパティーを構成するには、以下の手順を実行しま す。

#### このタスクの手順

- 1. 管理コンソールを開始します。
- 2. 「アプリケーション」の下で、「エンタープライズ・アプリケーション」を選 択します。
- 3. 「エンタープライズ・アプリケーション」リストから、プロパティーを変更す るアダプター・モジュールの名前をクリックします。

## 4. 「モジュール」の下で、「モジュールの管理」をクリックします。

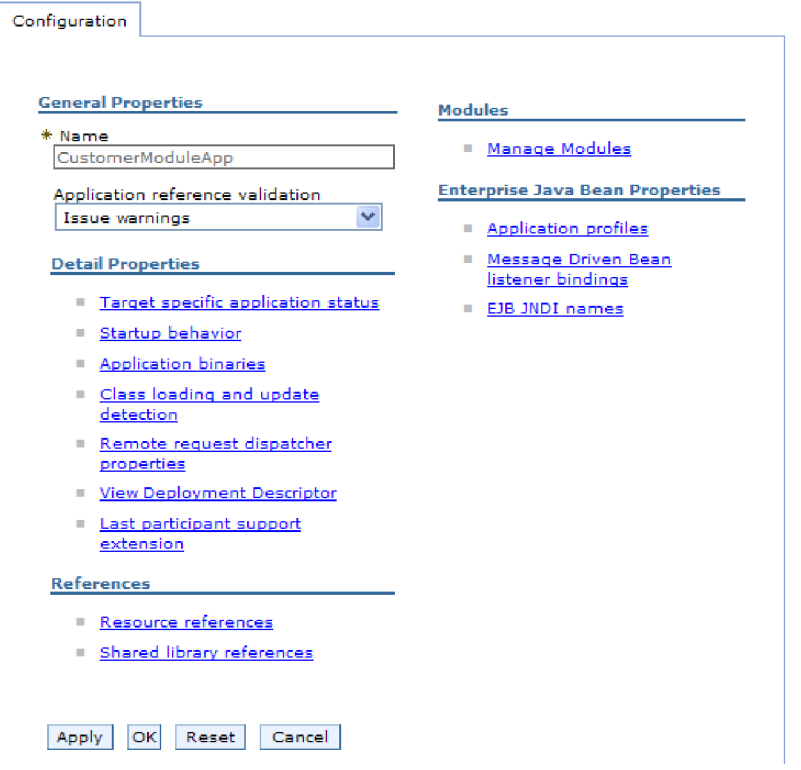

図 *87.* 「構成」タブでの「モジュールの管理」の選択

- 5. 「**IBM WebSphere Adapter for Email**」をクリックします。
- 6. 「追加プロパティー」リストから、「リソース・アダプター」をクリックしま す。
- 7. 次のページで、「追加プロパティー」リストから、「**J2C** 活動化仕様」をクリ ックします。
- 8. アダプター・モジュールに関連付けられている活動化仕様の名前をクリックし ます。
- 9. 「追加プロパティー」リストから、「**J2C** 活動化仕様のカスタム・プロパティ ー」をクリックします。
- 10. 変更するプロパティーごとに、以下の手順を実行します。

注**:** ここで示すプロパティーについて詳しくは、 207 [ページの『活動化仕様プ](#page-212-0) [ロパティー』を](#page-212-0)参照してください。

- a. プロパティーの名前をクリックします。
- b. 「値」フィールドの値の内容を変更するか、フィールドが空の場合は値を入 力します。
- c. 「**OK**」をクリックします。
- 11. ウィンドウの上部にある「メッセージ」ボックス内の「保管」リンクをクリッ クします。

結果

アダプター・モジュールに関連付けられている活動化仕様プロパティーが変更され ました。

# スタンドアロン・アダプターの構成プロパティーの変更

スタンドアロン・アダプターのインストール後に構成プロパティーを設定するに は、実行時環境の管理コンソールを使用します。 アダプターに関する一般的な情報 を入力して、(汎用のアダプター操作に使用される) リソース・アダプター・プロパ ティーを設定します。 アダプターを Outbound 操作に使用する場合は、接続ファク トリーを作成して、それに対してプロパティーを設定します。 アダプターを Inbound 操作に使用する場合は、活動化仕様を作成して、それに対してプロパティ ーを設定します。

# スタンドアロン・アダプターのリソース・アダプター・プロパティ ーの設定

スタンドアロン・アダプターを WebSphere Process Server または WebSphere Enterprise Service Bus> にインストールした後に、そのアダプターのリソース・アダ プター・プロパティーを設定するには、管理コンソールを使用します。構成するプ ロパティーの名前を選択してから、その値を変更または設定します。

## 始める前に

アダプターを WebSphere Process Server または WebSphere Enterprise Service Bus にインストールしておく必要があります。

### このタスクを実行する理由および時期

カスタム・プロパティーとは、すべての WebSphere アダプターが共用するデフォル ト構成プロパティーです。

管理コンソールを使用してプロパティーを構成するには、以下の手順を実行しま す。

#### このタスクの手順

- 1. 管理コンソールを開始します。
- 2. 「リソース」 → 「リソース・アダプター」 → 「リソース・アダプター」をクリ ックします。
- 3. 「リソース・アダプター」ページで、「**IBM WebSphere Adapter for Email**」 をクリックします。
- 4. 「追加プロパティー」リストで、「カスタム・プロパティー」をクリックしま す。
- 5. 変更するプロパティーごとに、以下の手順を実行します。

注**:** ここで示すプロパティーについて詳しくは、 197 [ページの『リソース・アダ](#page-202-0) [プター・プロパティー』を](#page-202-0)参照してください。

- a. プロパティーの名前をクリックします。
- b. 「値」フィールドの値の内容を変更するか、フィールドが空の場合は値を入 力します。

例えば、「**logNumberOfFiles**」をクリックすると、次のページが表示されま す。

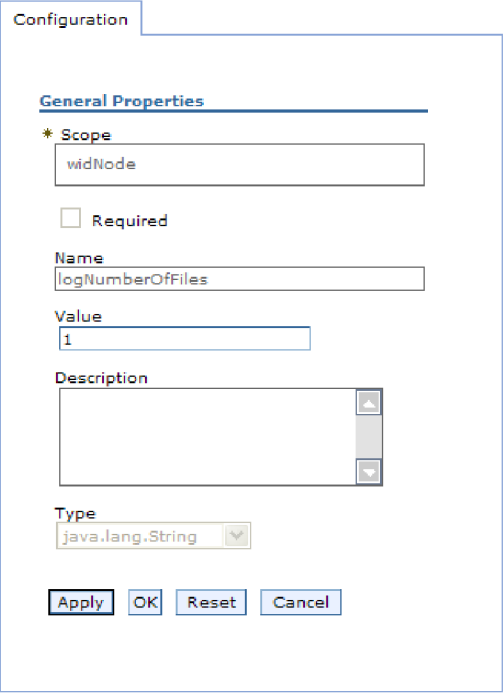

図 *88. logNumberOfFiles* プロパティーの「構成」タブ

「値」フィールドの数値を変更して、プロパティーの説明を追加できます。 c. 「**OK**」をクリックします。

6. ページの上部にある「メッセージ」ボックスで「保管」をクリックします。

#### 結果

アダプターに関連付けられているリソース・アダプター・プロパティーが変更され ました。

# スタンドアロン・アダプターの **Managed (J2C) Connection Factory** プロパティーの設定

スタンドアロン・アダプターを WebSphere Process Server または WebSphere Enterprise Service Bus> にインストールした後に、そのアダプターの管理接続ファク トリー・プロパティーを設定するには、管理コンソールを使用します。構成するプ ロパティーの名前を選択してから、その値を変更または設定します。

## 始める前に

アダプターを WebSphere Process Server または WebSphere Enterprise Service Bus にインストールしておく必要があります。

このタスクを実行する理由および時期

Managed Connection Factory プロパティーは、ターゲット・メール・サーバーのイ ンスタンスを構成する場合に使用します。

注**:** 管理コンソール内では、このプロパティーを「J2C 接続ファクトリー・プロパ ティー」と呼びます。

管理コンソールを使用してプロパティーを構成するには、以下の手順を実行しま す。

#### このタスクの手順

- 1. 管理コンソールを開始します。
- 2. 「リソース」 → 「リソース・アダプター」 → 「リソース・アダプター」をク リックします。
- 3. 「リソース・アダプター」ページで、「**IBM WebSphere Adapter for Email**」 をクリックします。
- 4. 「追加プロパティー」リストで、「**J2C** 接続ファクトリー」をクリックしま す。
- 5. 既存の接続ファクトリーを使用する場合は、既存の接続ファクトリーのリスト から選択に進んでください。

注**:** 外部サービス・ウィザードを使用してアダプター・モジュールを構成した ときに「事前定義された接続プロパティーを使用する」を選択していた場合 は、接続ファクトリーを作成する必要はありません。

接続ファクトリーを作成する場合は、以下の手順を実行します。

- a. 「新規作成」をクリックします。
- b. 「構成」タブの「一般プロパティー」セクションで、接続ファクトリーの名 前を入力します。例えば、AdapterCF と入力できます。
- c. 「**JNDI** 名」に値を入力します。 例えば、com/eis/AdapterCF と入力できま す。
- d. 「コンポーネント管理認証別名」リストから認証別名を選択します。
- e. 「**OK**」をクリックします。
- f. ページの上部にある「メッセージ」ボックスで「保管」をクリックします。

新規に作成された接続ファクトリーが表示されます。

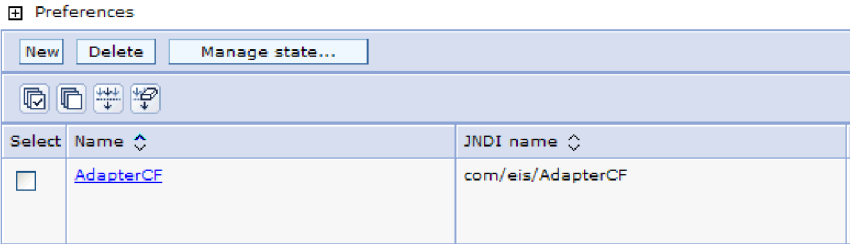

図 *89.* リソース・アダプターと併用するためのユーザー定義接続ファクトリー

6. 接続ファクトリーのリストで、使用するものをクリックします。

7. 「追加プロパティー」リストで、「カスタム・プロパティー」をクリックしま す。

カスタム・プロパティーは、Adapter for Email に特有の J2C 接続ファクトリ ー・プロパティーです。接続プールおよび拡張接続ファクトリー・プロパティ ーは、ユーザーが独自にアダプターを作成する場合に構成するプロパティーで す。

8. 変更するプロパティーごとに、以下の手順を実行します。

注**:** ここで示すプロパティーについて詳しくは、 191 [ページの『](#page-196-0)Managed [Connection Factory](#page-196-0) プロパティー』を参照してください。

- a. プロパティーの名前をクリックします。
- b. 「値」フィールドの値の内容を変更するか、フィールドが空の場合は値を入 力します。
- c. 「**OK**」をクリックします。
- 9. プロパティーの設定が終了したら、「適用」をクリックします。
- 10. ウィンドウの上部にある「メッセージ」ボックスで「保管」をクリックしま す。

#### 結果

アダプターに関連付けられている Managed Connection Factory プロパティーが設定 されます。

# スタンドアロン・アダプターの活動化仕様プロパティーの設定

スタンドアロン・アダプターを WebSphere Process Server または WebSphere Enterprise Service Bus> にインストールした後に、そのアダプターのアクティベーシ ョン・スペック・プロパティーを設定するには、管理コンソールを使用します。構 成するメッセージ・エンドポイント・プロパティーの名前を選択してから、その値 を変更または設定します。

#### 始める前に

アダプターを WebSphere Process Server または WebSphere Enterprise Service Bus にインストールしておく必要があります。

#### このタスクを実行する理由および時期

活動化仕様プロパティーは、エンドポイントを Inbound 処理用に構成する場合に使 用します。

管理コンソールを使用してプロパティーを構成するには、以下の手順を実行しま す。

### このタスクの手順

- 1. 管理コンソールを開始します。
- 2. 「リソース」 → 「リソース・アダプター」 → 「リソース・アダプター」をク リックします。
- 3. 「リソース・アダプター」ページで、「**IBM WebSphere Adapter for Email**」 をクリックします。
- 4. 「追加プロパティー」リストで、「**J2C** 活動化仕様」をクリックします。
- 5. 既存の活動化仕様を使用する場合は、既存の活動化仕様のリストから選択に進 んでください。

注**:** 外部サービス・ウィザードを使用してアダプター・モジュールを構成した ときに「事前定義された接続プロパティーを使用する」を選択していた場合 は、活動化仕様を作成する必要はありません。

活動化仕様を作成する場合は、以下の手順を実行します。

- a. 「新規作成」をクリックします。
- b. 「構成」タブの「一般プロパティー」セクションで、活動化仕様の名前を入 力します。例えば、AdapterAS と入力できます。
- c. 「**JNDI** 名」に値を入力します。 例えば、com/eis/AdapterAS と入力できま す。
- d. 「認証別名」リストから認証別名を選択します。
- e. メッセージ・リスナー・タイプを選択します。
- f. 「**OK**」をクリックします。
- g. ページの上部にある「メッセージ」ボックスで「保管」をクリックします。

新規に作成された活動化仕様が表示されます。

- 6. 活動化仕様のリストで、使用するものをクリックします。
- 7. 「追加プロパティー」リストで、「**J2C** 活動化仕様のカスタム・プロパティ ー」をクリックします。
- 8. 設定するプロパティーごとに、次の手順を実行します。

注**:** ここで示すプロパティーについて詳しくは、 207 [ページの『活動化仕様プ](#page-212-0) [ロパティー』を](#page-212-0)参照してください。

- a. プロパティーの名前をクリックします。
- b. 「値」フィールドの値の内容を変更するか、フィールドが空の場合は値を入 力します。
- c. 「**OK**」をクリックします。
- 9. プロパティーの設定が終了したら、「適用」をクリックします。
- 10. ページの上部にある「メッセージ」ボックスで「保管」をクリックします。

#### 結果

アダプターに関連付けられた活動化仕様プロパティーが設定されます。

# アダプターを使用するアプリケーションの開始

アダプターを使用するアプリケーションを開始するには、サーバーの管理コンソー ルを使用します。デフォルトでは、サーバーが始動すると、アプリケーションは自 動的に開始します。

#### このタスクを実行する理由および時期

アプリケーションが使用するのが組み込みアダプターの場合でもスタンドアロン・ アダプターの場合でも、アプリケーションを開始するには、以下の手順に従いま す。組み込みアダプターを使用するアプリケーションの場合、アダプターはアプリ ケーションの開始時に開始されます。 スタンドアロン・アダプターを使用するアプ リケーションの場合、アダプターはアプリケーション・サーバーの始動時に開始さ れます。

#### このタスクの手順

1. 管理コンソールで、「アプリケーション」 → 「エンタープライズ・アプリケー ション」をクリックします。

注**:** 管理コンソールには、「Integrated Solutions Console」というラベルが付いて います。

- 2. 開始するアプリケーションのチェック・ボックスを選択します。アプリケーショ ン名は、インストールした EAR ファイルの名前からファイル拡張子 .EAR を除 いたものです。
- 3. 「開始 **(Start)**」をクリックします。

結果

アプリケーションの状況が「開始済み」に変化し、アプリケーションが開始された ことを示すメッセージが管理コンソールの上部に表示されます。

# アダプターを使用するアプリケーションの停止

アダプターを使用するアプリケーションを停止するには、サーバーの管理コンソー ルを使用します。デフォルトでは、サーバーが停止すると、アプリケーションは自 動的に停止します。

#### このタスクを実行する理由および時期

アプリケーションが使用するのが組み込みアダプターの場合でもスタンドアロン・ アダプターの場合でも、アプリケーションを停止するには、以下の手順に従いま す。アプリケーションと組み込みアダプターの組み合わせの場合、アダプターはア プリケーションの停止時に停止します。 スタンドアロン・アダプターを使用するア プリケーションの場合、アダプターはアプリケーション・サーバーの停止時に停止 します。

#### このタスクの手順

1. 管理コンソールで、「アプリケーション」 → 「エンタープライズ・アプリケー ション」をクリックします。

注**:** 管理コンソールには、「Integrated Solutions Console」というラベルが付いて います。

- 2. 停止するアプリケーションのチェック・ボックスを選択します。アプリケーショ ン名は、インストールした EAR ファイルの名前からファイル拡張子 .EAR を除 いたものです。
- 3. 「停止 **(Stop)**」をクリックします。

#### 結果

アプリケーションの状況が「停止」に変化し、アプリケーションが停止したことを 示すメッセージが管理コンソールの上部に表示されます。

# **Performance Monitoring Infrastructure** を使用したパフォーマンスのモニ ター

Performance Monitoring Infrastructure (PMI) は、管理コンソールの機能の 1 つで、 これを使用すると、実稼働環境内で Adapter for Email を含む、コンポーネントのパ フォーマンスを動的にモニターすることができます。PMI は、サーバー内のさまざ まなコンポーネントから、平均応答時間や要求の総数などのアダプターのパフォー マンス・データを収集して、そのデータをツリー構造に編成します。このデータ は、Tivoli® Performance Viewer (WebSphere Process Server の管理コンソールに統合 されているグラフィカル・モニター・ツール) を通して表示することができます。

#### このタスクを実行する理由および時期

PMI により、以下の時点のデータを収集することによって、アダプターのパフォー マンスをモニターすることができます。

- v Outbound 処理時。Outbound 要求をモニターします。
- v Inbound イベントの取り出し時。イベント・テーブルからのイベントの取り出し をモニターします。
- Inbound イベントの送達時。エンドポイント (1 つまたは複数の) へのイベントの 送達をモニターします。

使用するアダプター用に PMI を使用可能に設定し、構成するためには、まず、トレ ース機能の詳細レベルを設定し、パフォーマンス・データの収集元となるいくつか のイベントを実行する必要があります。

ご使用のアダプター環境の全体的なパフォーマンスをモニターし、それを向上させ るために PMI を役立てる方法について詳しくは、WebSphere Application Server の Web サイト [\(http://www.ibm.com/software/webservers/appserv/was/library/\)](http://www.ibm.com/software/webservers/appserv/was/library/) で PMI を 検索してください。

## **Performance Monitoring Infrastructure** の構成

Performance Monitoring Infrastructure (PMI) を、アダプターのパフォーマンス・デー タ (平均応答時間や要求の総数など) を収集するように構成することができます。使 用するアダプター用に PMI を構成した後、Tivoli Performance Viewer を使用してア ダプターのパフォーマンスをモニターすることができます。

#### 始める前に

使用するアダプター用に PMI を構成するためには、まず、トレース機能の詳細レベ ルを設定し、パフォーマンス・データの収集元となるいくつかのイベントを実行す る必要があります。

1. トレース機能を使用可能にしてイベント・データを受け取るためには、トレー ス・レベルを fine、finer、finest、または all のいずれかに設定する必要がありま す。\*=info の後に、コロンとストリングを追加します。例えば、次のように入力 します。

\*=info: WBILocationMonitor.CEI.ResourceAdapter. \*=finest: WBILocationMonitor.LOG.ResourceAdapter.\*=finest:

トレース・レベルの設定方法については、 155 ページの『[Common Event](#page-160-0) Infrastructure (CEI) [を使用したトレースの使用可能化』を](#page-160-0)参照してください。

2. 1 つ以上の Outbound 要求または Inbound イベントを生成して、構成可能なパ フォーマンス・データを生成します。

#### このタスクの手順

- 1. アダプターに対して PMI を使用可能にします。
	- a. 管理コンソールで、「モニターおよびチューニング」を展開してから、 「**Performance Monitoring Infrastructure (PMI)**」を選択します。
	- b. サーバーのリストから、ご使用のサーバーの名前をクリックします。
	- c. 「構成」タブを選択してから、「 **Performance Monitoring (PMI)** を使用可 能にする **(Enable Performance Monitoring (PMI))**」チェック・ボックスを選 択します。
	- d. 「カスタム」を選択して、選択的に統計を使用可能または使用不可に設定し ます。

#### Performance Monitoring Infrastructure (PMI) > server1

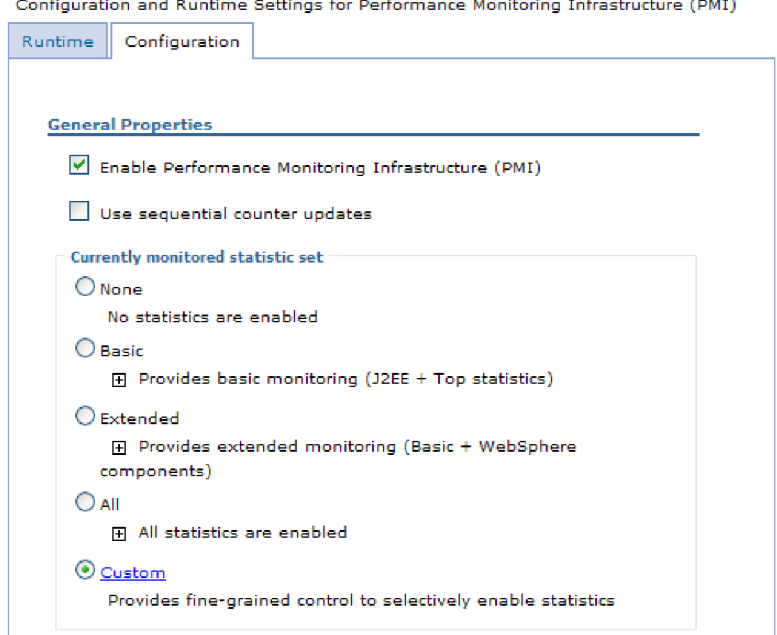

図 *90. Performance Monitoring Infrastructure* の使用可能化

- e. 「適用」または「**OK**」をクリックします。
- f. 「保管」をクリックします。 これで、PMI が使用可能になりました。
- 2. アダプター用に PMI を構成します。
	- a. 管理コンソールで、「モニターおよびチューニング」を展開してから、 「**Performance Monitoring Infrastructure (PMI)**」を選択します。
	- b. サーバーのリストから、ご使用のサーバーの名前をクリックします。
	- c. 「カスタム」を選択します。
	- d. 「ランタイム」タブを選択します。 以下の図は、「ランタイム」タブを示し ています。

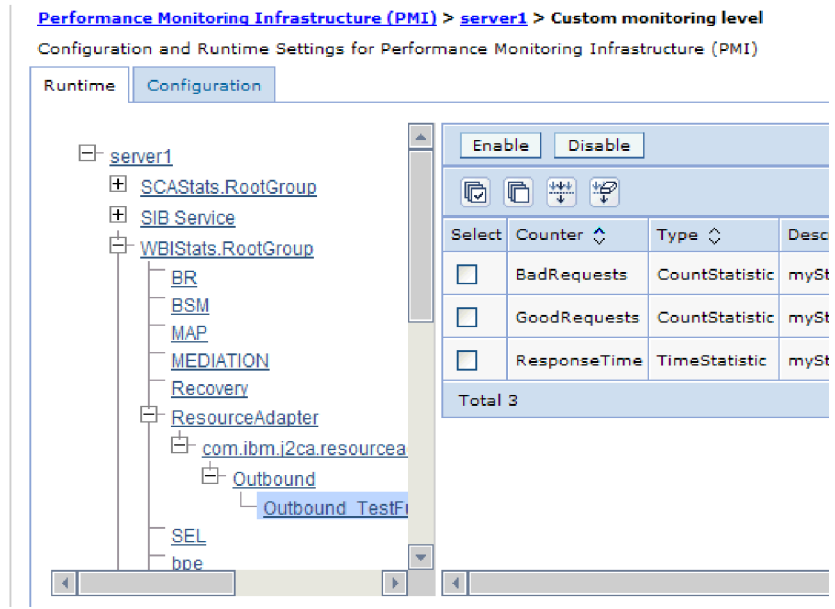

図 *91. PMI* の構成に使用される「ランタイム」タブ

- e. 「**WBIStats.RootGroup**」をクリックします。 これは、ルート・グループで収 集されるデータ用の PMI サブモジュールです。この例では、ルート・グルー プに WBIStats という名前を使用しています。
- f. 「**ResourceAdapter**」をクリックします。 これは、JCA アダプターについて 収集されるデータ用のサブモジュールです。
- g. アダプターの名前をクリックして、モニターするプロセスを選択します。
- h. 右側のペインで、収集する統計のチェック・ボックスを選択してから、「使 用可能」をクリックします。

## 結果

PMI がアダプター用に構成されます。

次のタスク

これで、アダプターのパフォーマンス統計を表示することができるようになりまし た。

# パフォーマンスに関する統計の表示

アダプターのパフォーマンス・データは、グラフィカル・モニター・ツール Tivoli Performance Viewer を使用して表示することができます。Tivoli Performance Viewer は、WebSphere Process Server の管理コンソールに組み込まれています。

#### 始める前に

アダプター用の Performance Monitoring Infrastructure の構成。

#### このタスクの手順

1. 管理コンソールで、「モニターおよびチューニング」を展開し、「**Performance Viewer**」を展開した後、「現行アクティビティー」を選択します。

- <span id="page-160-0"></span>2. サーバーのリストにて、ご使用のサーバーの名前をクリックします。
- 3. サーバー名の下で、「パフォーマンス・モジュール」を展開します。
- 4. 「**WBIStatsRootGroup**」をクリックします。
- 5. 「**ResourceAdapter**」およびアダプター・モジュールの名前をクリックします。
- 6. 複数のプロセスがある場合は、統計を表示させるプロセスのチェック・ボックス を選択します。

#### 結果

右側のパネルに統計が表示されます。「グラフの表示」をクリックして、データの グラフを表示するか、または「表の表示」をクリックして、統計を表形式で表示す ることができます。以下の図では、アダプターのパフォーマンス統計をグラフの形 で表示しています。

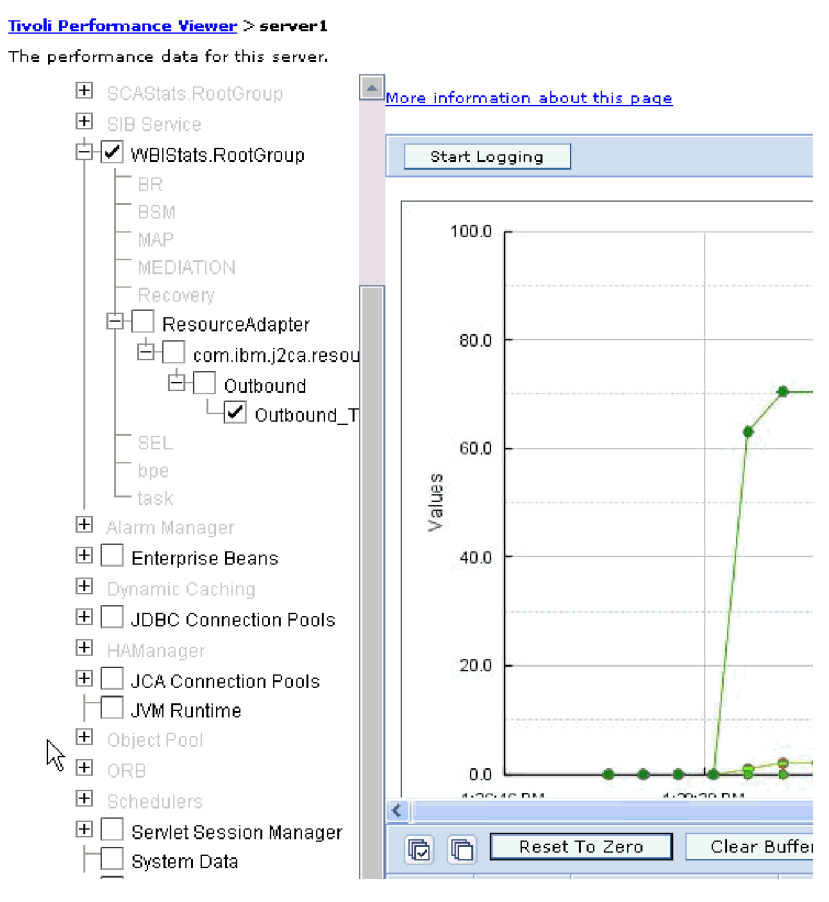

図 *92.* グラフ表示によるアダプターのパフォーマンス統計

# **Common Event Infrastructure (CEI)** を使用したトレースの使用可能化

アダプターは、サーバー内に組み込まれたコンポーネントである Common Event Infrastructure を使用して、ポーリング周期の開始または停止などの重要なビジネ ス・イベントに関するデータを通知できます。 イベント・データの書き込み先は、 構成設定に応じてデータベースまたはトレース・ログ・ファイルになります。

このタスクを実行する理由および時期

このタスクの手順

- 1. 管理コンソールにて、「トラブルシューティング」をクリックします。
- 2. 「ログおよびトレース」を選択します。
- 3. サーバーのリストにて、ご使用のサーバーの名前をクリックします。
- 4. 「ログ詳細レベルの変更」ボックスで、アダプターによるイベント・データの書 き込み先にする CEI データベースの名前 (例えば、 WBIEventMonitor.CEI.ResourceAdapter.\*) またはトレース・ログ・ファイルの名前 (例えば、WBIEventMonitor.LOG.ResourceAdapter.\*) をクリックします。
- 5. アダプターを使用してデータベースまたはトレース・ログ・ファイルに書き込む ビジネス・イベントの詳細レベルを選択し、(必要に応じて) メッセージおよびト レースに関連付けられている詳細レベルの細分度を調整します。
	- v ロギングなし。 イベント・ロギングをオフにします。
	- v メッセージのみ。 アダプターはイベントを通知します。
	- v すべてのメッセージおよびトレース。 アダプターは、イベントの詳細を通知 します。
	- v メッセージとトレースのレベル。 イベントに関連付けられているビジネス・ オブジェクト・ペイロードについてアダプターが通知する詳細度を制御するた めの設定です。詳細度を調整する場合は、以下のいずれかを選択してくださ  $\mathcal{U}^{\lambda}$

詳細 **-** 中。アダプターはイベントを通知しますが、ビジネス・オブジェク ト・ペイロードについては通知しません。

詳細 **-** 高。アダプターは、イベントおよびビジネス・オブジェクト・ペイロ ードの説明を通知します。

詳細 **-** 最高。アダプターは、イベントおよび全ビジネス・オブジェクト・ペ イロードを通知します。

6. 「**OK**」をクリックします。

#### 結果

イベント・ロギングが使用可能になります。 CEI 項目は、トレース・ログ・ファイ ル内で参照できます。または、管理コンソール内で Common Base Event Browser を使用して表示することもできます。

# 第 **8** 章 トラブルシューティングおよびサポート

一般的なトラブルシューティング技術やセルフ・ヘルプ情報は、問題の確認および 早期解決に役立ちます。

## **Log and Trace Analyzer** のサポート

アダプターは、Log and Trace Analyzer で表示できるログ・ファイルとトレース・ ファイルを作成します。

Log and Trace Analyzer は、ログ・ファイルとトレース・ファイルをフィルタリン グして、アダプターのメッセージとトレース情報を分離することができます。ま た、ログ・ビューアーの中で、アダプターのメッセージとトレース情報を強調表示 することもできます。

フィルタリングと強調表示の対象とするアダプターのコンポーネント ID は、文字 EMARA とアダプター ID プロパティーの値から構成されるストリングです。例え ば、アダプター ID プロパティーが、001 に設定されている場合、コンポーネント ID は、EMARA001 となります。

同じアダプターを複数インスタンス実行する場合、アダプター ID プロパティーの 最初の 8 文字は、インスタンスごとに固有で、ログおよびトレース情報を特定のア ダプター・インスタンスに相互に関連付けられるようになっています。アダプター ID プロパティーの最初の 7 文字を固有にすることにより、そのアダプターの複数 インスタンスのコンポーネント ID も固有になり、アダプターの特定インスタンス にログおよびトレース情報を相互に関連付けることができます。 アダプター ID プ ロパティーの長さが、ログおよびトレース・ファイルのフィルター処理にどのよう に関係するかを示すため、2 つのインスタンスの WebSphere Adapter for Email の アダプター ID プロパティーを 001 と 002 に設定するとします。これらのインス タンスのコンポーネント ID、EMARA001 および EMARA002 は、短いので固有性を保 つことができ、別のアダプター・インスタンスとして区別することができます。し かし、もっと長いアダプター ID プロパティーのインスタンスの場合、互いを区別 できなくなります。例えば、2 つのインスタンスのアダプター ID プロパティー を、Instance01 および Instance02 に設定するとします。この場合、各アダプタ ー・インスタンスのログおよびトレース情報を個別に調べることはできなくなりま す。これは、両方のインスタンスのコンポーネント ID が EMARAInstanc に切り詰 められるためです。

Outbound 処理については、アダプター ID プロパティーは、リソース・アダプター および Managed Connection Factory プロパティー・グループの両方にあります。外 部サービス・ウィザードを使用して、Outbound 処理用にアダプターを構成後、アダ プター ID プロパティーを更新する場合、リソース・アダプター・プロパティーと Managed Connection Factory プロパティーを矛盾がないように必ず設定し、ログお よびトレース・エントリーのマーキングが不整合にならないようにしてください。 Inbound 処理については、アダプター ID プロパティーは、リソース・アダプタ ー・プロパティーのみに設定されますので、このような配慮は不要です。

ビジネス・オブジェクトと、E メール本文と添付ファイルのネイティブ・データ・ フォーマットとの間で変換する、データ・バインディング・コンポーネントは、ロ グおよびトレース・メッセージを生成するときに、アダプター・コンポーネント ID を使用しません。代わりに、メッセージを生成したデータ・バインディングを示す ストリングを使用します。表 8に、WebSphere Adapter for Email の各アダプター固 有のデータ・バインディングが使用するコンポーネント ID をリストしています。 カスタム・データ・バインディングの場合、データ・バインディングはコンポーネ ント ID を設定する必要があります。

表 *8.* アダプター固有のデータ・バインディングのコンポーネント *ID*

| <b> データ・バインディング</b>            | コンポーネント ID       |
|--------------------------------|------------------|
| EmailSimpleDataBinding         | <b>EMARASEDB</b> |
| EmailWrapperDataBinding        | EMARAEWDB        |
| EmailFixedStructureDataBinding | <b>EMARAFSDB</b> |

アダプター ID プロパティーについて詳しくは、 198 [ページの『アダプ ター](#page-203-0) ID [\(AdapterID\)](#page-203-0)』を参照してください。Log and Trace Analyzer について詳しくは、 [http://publib.boulder.ibm.com/infocenter/wasinfo/v6r0/topic/](http://publib.boulder.ibm.com/infocenter/wasinfo/v6r0/topic/org.eclipse.hyades.log.ui.doc.user/concepts/cltaviews.htm) [org.eclipse.hyades.log.ui.doc.user/concepts/cltaviews.htm](http://publib.boulder.ibm.com/infocenter/wasinfo/v6r0/topic/org.eclipse.hyades.log.ui.doc.user/concepts/cltaviews.htm)を参照してください。

# ロギングおよびトレースの構成

要件に合うようロギングおよびトレースを構成します。アダプターのロギングを使 用可能にし、イベント処理の状況を制御します。アダプターのログ・ファイル名お よびトレース・ファイル名を変更して、ほかのログ・ファイルおよびトレース・フ ァイルと区別します。

このタスクを実行する理由および時期

## ロギング・プロパティーの構成

管理コンソールを使用して、ロギングを使用可能にして、ログの出力プロパティー (ログの場所、詳細レベル、および出力フォーマットなど) を設定します。

### このタスクを実行する理由および時期

アダプターでモニター対象イベントをログに記録できるようにするには、モニター したいサービス・コンポーネントのイベント・ポイント、イベントごとに必要とな る詳細レベル、およびイベントをログにパブリッシュするのに使用する出力のフォ ーマットを指定する必要があります。管理コンソールを使用して、次のタスクを実 行します。

- 特定のイベント・ログを使用可能または使用不可に設定する
- ログの詳細レベルを指定する
- ログ・ファイルの保管場所および保有数を指定する
- v ログ出力のフォーマットを指定する

ログ・アナライザー出力のフォーマットを設定する場合、ログ・アナライザー・ ツールを使用してトレース出力を開くことができます。ログ・アナライザー・ツ ールは、プロセス・サーバーに組み込まれたアプリケーションです。このツール は、ログ・アナライザーのマージ機能を使用できるため、異なる 2 つのサーバ ー・プロセスのトレースを相関させる場合に便利です。

サービス・コンポーネントやイベント・ポイントなどのプロセス・サーバー上での モニターについて詳しくは、プロセス・サーバーの資料を参照してください。

ログ構成は、静的または動的に変更できます。アプリケーション・サーバーを開始 または再始動すると、静的構成が有効になります。動的構成変更 (またはランタイ ム構成変更) は、即時適用されます。

ログが作成されると、そのログの詳細レベルが構成データから設定されます。特定 のログ名に対して、構成データが使用可能でない場合、そのログのレベルは、ログ の親から取得されます。親ログに構成データが存在しない場合、そのログの親が確 認される、という具合に、ヌル以外のレベル値があるログが見つかるまでツリーを 上昇します。ログのレベルを変更すると、その変更はログの子に伝搬されます。ま た、必要に応じて、ログの子からその子へと変更が再帰的に伝搬されます。

ロギングを使用可能にし、ログの出力プロパティーを設定するには、次の手順を実 行します。

#### このタスクの手順

- 1. 管理コンソールのナビゲーション・ペインで、「サーバー」 → 「アプリケーシ ョン・サーバー」をクリックします。
- 2. 作業したいサーバーの名前をクリックします。
- 3. 「トラブルシューティング」で「ログおよびトレース」をクリックします。
- 4. 「ログ詳細レベルの変更」をクリックします。
- 5. 変更を有効にするには、以下を行います。
	- v 構成を静的に変更する場合は、「構成」タブをクリックします。
	- 構成を動的に変更する場合は、「ランタイム」タブをクリックします。
- 6. 変更したいロギング・レベルのパッケージの名前をクリックします。 WebSphere Adapters 用のパッケージ名は、**com.ibm.j2ca.\*** で始まります。
	- v アダプターの基本コンポーネントの場合は、**com.ibm.j2ca.base.\*** を選択しま す。
	- アダプターの基本コンポーネントとすべてのデプロイ済みアダプターの場合 は、**com.ibm.j2ca.\*** を選択します。
	- v Adapter for Email の場合のみ、**com.ibm.j2ca.email.\*** パッケージを選択しま す。
- 7. ロギング・レベルを選択します。

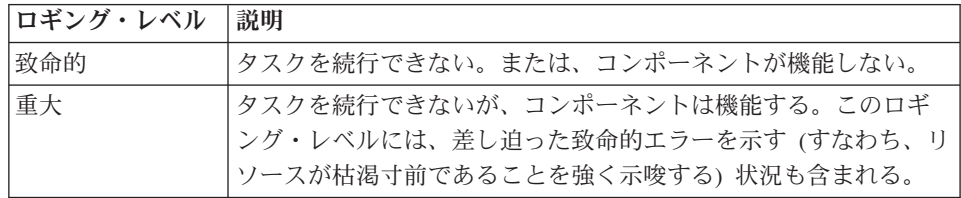

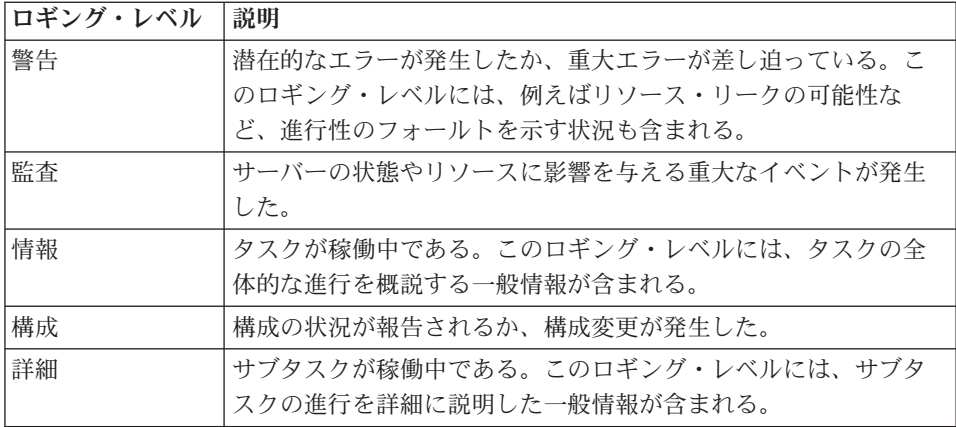

- 8. 「適用」をクリックします。
- 9. 「**OK**」をクリックします。
- 10. 静的な構成変更を有効にするには、プロセス・サーバーを停止し、再始動しま す。

#### 結果

これ以降、ログ項目には、選択したアダプター・コンポーネントについての指定し たレベルの情報が格納されます。

# ログ・ファイル名およびトレース・ファイル名の変更

アダプター・ログおよびトレース情報を他のプロセスとは分離して保持するには、 管理コンソールを使用してファイル名を変更します。デフォルトでは、プロセス・ サーバー上にあるすべてのプロセスおよびアプリケーションのログ情報およびトレ ース情報は、それぞれ SystemOut.log ファイルおよび trace.log ファイルに書き込ま れます。

### 始める前に

アダプター・モジュールをアプリケーション・サーバーにデプロイした後は、ロ グ・ファイル名およびトレース・ファイル名はいつでも変更できます。

#### このタスクを実行する理由および時期

ログ・ファイルおよびトレース・ファイルは、静的または動的に変更できます。ア プリケーション・サーバーを開始または再始動すると、静的変更が有効になりま す。動的変更またはランタイム構成変更は、即座に適用されます。

ログ・ファイルおよびトレース・ファイルは、*install\_root*/profiles/*profile\_name*/logs/ *server\_name* フォルダーにあります。

ログ・ファイル名およびトレース・ファイル名を設定または変更するには、以下の 手順を使用します。

#### このタスクの手順

1. 管理コンソールのナビゲーション・ペインで、「アプリケーション」**>**「エンタ ープライズ・アプリケーション」を選択します。

- 2. 「エンタープライズ・アプリケーション」リストから、アダプター・アプリケー ションの名前をクリックします。これは、アダプターの EAR ファイルの名前か ら .ear ファイル拡張子を除いたものです。 例えば、EAR ファイルの名前が Accounting\_OutboundApp.ear である場合は、**Accounting\_OutboundApp** をクリッ クします。
- 3. 「構成」タブの「モジュール」リストから、「モジュールの管理」をクリックし ます。
- 4. モジュールのリストで、IBM WebSphere Adapter for Email をクリックします。
- 5. 「構成」タブの「追加プロパティー」の下で、「リソース・アダプター」をクリ ックします。
- 6. 「構成」タブの「追加プロパティー」の下で、「カスタム・プロパティー」をク リックします。
- 7. 「カスタム・プロパティー」テーブル内で、ファイル名を変更します。
	- a. 「**logFilename**」をクリックして、ログ・ファイルの名前を変更します。ある いは、「**traceFilename**」をクリックして、トレース・ファイルの名前を変更 します。
	- b. 「構成」タブで、「値」フィールドに新しい名前を入力します。 デフォルト では、ログ・ファイルの名前は SystemOut.log、トレース・ファイルの名前は trace.log になります。
	- c. 「適用」または「**OK**」をクリックします。 変更内容がローカル・マシン上 に保存されます。
	- d. 変更内容をサーバー上のマスター構成に保存するには、次のいずれかの手順 を実行します。
		- v 静的変更: サーバーを停止してから再始動します。この方法では、変更を 行うことは可能ですが、サーバーを停止してから始動するまで、行った変 更は有効になりません。
		- v 動的変更: 「カスタム・プロパティー」テーブルの上にあるメッセージ・ ボックス内にある「保管」リンクをクリックします。プロンプトが出され たら、再度「保管」をクリックします。この方法では、行った変更をすぐ に有効にすることができます。

# **First Failure Data Capture (FFDC)** サポート

アダプターは、WebSphere Process Server または WebSphere Enterprise Service Bus の実行時に発生する障害や重大なソフトウェアの問題の永続的な記録を提供する First Failure Data Capture (FFDC) をサポートしています。

FFDC 機能はバックグラウンドで実行され、実行時に発生するイベントやエラーを 収集します。この機能はさまざまな障害を相互に関連付ける手段を提供するため、 この機能を利用すると、ソフトウェアは、ある 1 つの障害の影響をその原因に結び つけ、その結果、障害の根本原因を素早く突き止めることが容易になります。取り 込まれたデータは、アダプターの実行時に発生した例外処理を識別するときに使用 できます。

問題が発生すると、例外メッセージおよびコンテキスト・データがアダプターによ ってログ・ファイルに書き込まれます。このログ・ファイルは *install\_root*/profiles/*profile*/logs/ffdc ディレクトリーに置かれます。

First Failure Data Capture (FFDC) について詳しくは、WebSphere Process Server ま たは WebSphere Enterprise Service Bus の資料を参照してください。

# ビジネス・フォールト

アダプターは、予想される例外で Outbound サービス記述で宣言されている例外で あるビジネス・フォールトか、インポートをサポートします。ビジネス・フォール トは、ビジネス・ルールの違反または制約違反が原因で、ビジネス・プロセスの予 測可能なポイントに発生します。

WebSphere Process Server と WebSphere Enterprise Service Bus は、他のタイプのフ ォールトをサポートしますが、アダプターが生成するのはビジネス・フォールトの みです。本書では、これらを単にフォールト と呼びます。すべての例外がフォール トになるわけではありません。フォールトは、アクション可能なエラー、つまり、 アプリケーションの終了を必要としないリカバリー・アクションが可能なエラーに 対して生成されます。例えば、アダプターで必要なデータが含まれていない Outbound 処理のビジネス・オブジェクトを受け取るか、あるいはアダプターで Outbound 処理中にエラーが発生した場合に、アダプターによってフォールトが生成 されます。

## フォールト・ビジネス・オブジェクト

外部サービス・ウィザードは、アダプターが生成できる各フォールト用のビジネ ス・オブジェクトを作成します。さらに、このウィザードでは WBIFault スーパー セット・ビジネス・オブジェクトも作成します。これには、すべてのフォールトに 共通する情報 (message、errorCode、primaryKeySet の各属性など) が含まれていま す。図 93 を参照してください。

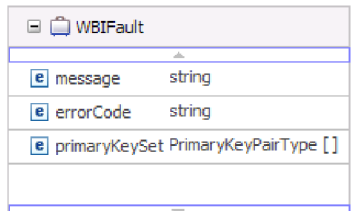

図 *93. WBIFault* ビジネス・オブジェクトの構造

ウィザードは、以下のフォールト・ビジネス・オブジェクトを生成します。

• EmailSendFault

作成操作を処理中、メール・サーバーとの接続に関係のない例外が発生した場 合、E メールの送信時にアダプターはこのフォールトを生成します。

• MissingDataFault

<span id="page-168-0"></span>Outbound 操作に渡されたビジネス・オブジェクトに必要なすべての属性がない場 合、アダプターはこのフォールトをスローします。このフォールトは、

Create、Delete、Update、Retrieve、ApplyChanges および Exists の各操作に対して 発生する可能性があります。

## フォールト処理のためのモジュールの構成

ビジネス・フォールトをサポートするようモジュールを構成する前に、外部サービ ス・ウィザードを使用してモジュールを構成しておく必要があります。

外部サービス・ウィザードはフォールト・ビジネス・オブジェクトを作成します が、WebSphere Adapter for Email のフォールトを自動的に構成することはありませ ん。フォールトを可能にするには、モジュールの .import および WSDL ファイルを 変更する必要があります。インポート・ファイルに対する変更は、バインディン グ・レベルまたはメソッド・レベルで行うことができます。変更をバインディン グ・レベルで行う場合、変更はインポート内のすべてのメソッドに適用されます。 変更をメソッド・レベルで行う場合、メソッドごとにフォールトを構成できます。

表 9に、各フォールトのフォールト名、フォールト ID、およびフォールト・バイン ディング・クラスをリストしています。モジュールを構成するときは、フォールト ID とフォールト・バインディング・クラスを使用します。

表 *9.* 各フォールトのフォールト名とフォールト・バインディング・クラス

| フォールト名           | フォールト ⅡD         | 関連付けられたフォールト・バインディング・クラス                                   |
|------------------|------------------|------------------------------------------------------------|
| EmailSendFault   | <b>MAIL SEND</b> | com.ibm.j2ca.extension.emd.runtime.WBIFaultDataBindingImpl |
| MissingDataFault | MISSING DATA     | com.ibm.j2ca.extension.emd.runtime.WBIFaultDataBindingImpl |

- 1. .import ファイルを編集して、バインディング・レベルまたはメソッド・レベル でフォールトを構成します。
	- バインディング・レベルでフォールトを構成するには、以下のようにします (インポート内のすべてのメソッドに適用されます)。
		- a. バインディング・セクションに、faultSelector 属性とフォールト・セレクタ ーの名前を追加します。フォールト・セレクターの名前は、 com.ibm.j2ca.extension.emd.runtime.WBIFaultSelectorImpl です。
		- b. 有効にする各フォールトごとに <faultBinding> エレメントを追加します。 このエレメントの中に、表9 から、フォールト ID とフォールト・デー タ・バインディング・クラス名を指定します。

.import ファイルの以下のセクションは、すべてのメソッド用に構成される MISSING\_DATA フォールトを示しています。太字の書体は、フォールト 処理を有効にするために行った変更を示しています。

```
<esbBinding xsi:type="EIS:EISImportBinding"
dataBindingReferenceName="HDTV:DataBindingConfiguration"
faultSelector="com.ibm.j2ca.extension.emd.runtime.WBIFaultSelectorImpl">
   <resourceAdapter name="HDTVApp.IBM WebSphere Adapter for Email
   type="com.ibm.j2ca.email.EmailResourceAdapter" version="6.1.0.0_IF01">
      <properties>
        <adapterID>CWYEM_EMail</adapterID>
      </properties>
   </resourceAdapter>
<faultBinding fault=" MISSING_DATA "
faultBindingType="com.ibm.j2ca.extension.emd.runtime.WBIFaultDataBindingImpl"/>
```
v 個々のメソッドのフォールトを構成するには、以下のようにします。

- <span id="page-169-0"></span>a. フォールトに関連付けるメソッドのメソッド・バインディング・セクショ ンに、フォールト・セレクターの名前を追加します。フォールト・セレク ターの値は、com.ibm.j2ca.extension.emd.runtime.WBIFaultSelectorImpl です。
- b. メソッド・バインディング・セクションに、フォールト・バインディン グ・エレメントを追加します。 163 [ページの表](#page-168-0) 9 にあるフォールト ID と 対応するフォールト・データ・バインディング・クラス名を使用します。

以下の .import ファイルは、senEmailBG メソッド用にのみ構成された MAIL SEND および MISSING DATA フォールトを示しています。太字の 書体は、フォールト処理を有効にするために行った変更を示しています。

<methodBinding method="senEmailBG" **faultSelector="com.ibm.j2ca.extension.emd.runtime.WBIFaultSelectorImpl"**> <interaction> <properties> <functionName>Create</functionName> </properties> </interaction> **<faultBinding fault="MAIL\_SEND" faultBindingType="com.ibm.j2ca.extension.emd.runtime.WBIFaultDataBindingImpl"/> <faultBinding fault="MISSING\_DATA" faultBindingType="com.ibm.j2ca.extension.emd.runtime.WBIFaultDataBindingImpl"/>** </methodBinding>

- 2. フォールトのターゲット Namespace を判別します。以下のようにして、有効に するフォールトごとに Namespace を判別します。
	- a. フォールト・スキーマ (XSD ファイル) をテキスト・エディターで開きま す。
	- b. ターゲット Namespace を見つけます。ターゲット Namespace は、フォール ト・スキーマの以下の部分に太字の書体で示されています。

```
<?xml version="1.0" encoding="UTF-8" ?>
<schema xmlns="http://www.w3.org/2001/XMLSchema"
   targetNamespace="http://com/ibm/j2ca/fault/afcfault"
   xmlns:basefault="http://com/ibm/j2ca/fault">
<import namespace="http://com/ibm/j2ca/fault" schemaLocation="WBIFault.xsd"/>
```
すべてのフォールトで同じターゲット Namespace を使用することもできます し、それぞれのフォールトが別々のターゲット Namespace を使用することも できます。

- 3. WSDL ファイルを編集して、サービスのフォールトを宣言します。これらの変 更を行ったサンプル WSDL ファイルをリストの最後に示します。
	- a. <definitions> エレメント内で、フォールト・スキーマ・ファイルから取得し た情報を使用して、フォールト Namespace ごとに Namespace を追加しま す。すべてのフォールト・スキーマで同じ targetNamespace を使用する場 合、追加する別名は 1 つだけです。フォールト・スキーマで別々の targetNamespaces を使用する場合は、固有の Namespace ごとに 1 つの別名 を追加します。
	- b. 有効にするフォールトごとのスキーマをインポートするために <xsd:import> エレメントを作成します。
	- c. フォールト・タイプごとに import ステートメントを宣言します。 type=*alias*:*faultBOName*.xsd の複合タイプを解決するには、ステップ 3a で 定義した正しい別名を使用していることを確認してください。
	- d. フォールト・タイプごとに message タグを宣言します。

...

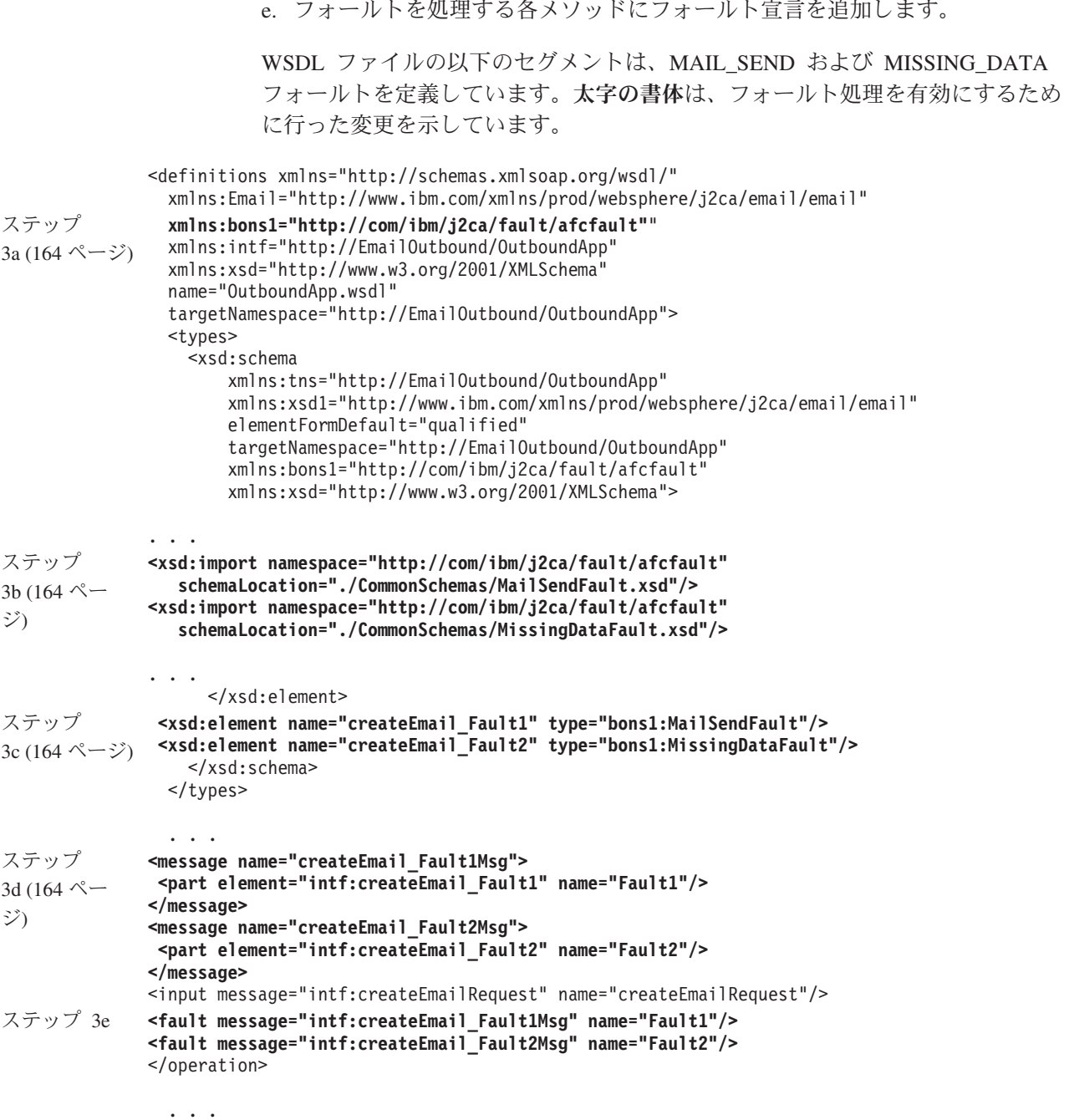

# **XAResourceNotAvailableException**

プロセス・サーバー・ログに

com.ibm.ws.Transaction.XAResourceNotAvailableException 例外のレポートが繰り返し 出力されている場合、トランザクション・ログを除去して問題を訂正してくださ  $\mathcal{V}^{\, \prime \, \prime}$  .

症状**:**

アダプターを始動すると、プロセス・サーバーのログ・ファイルに以下の例外が繰 り返し記録されます。

com.ibm.ws.Transaction.XAResourceNotAvailableException

#### 問題**:**

プロセス・サーバーが、リソースのトランザクションをコミットまたはロールバッ クしている間に、そのリソースが除去されました。アダプターを始動すると、アダ プターはトランザクションをリカバリーしようとしますが、リソースが除去されて いるためできません。

#### 解決策**:**

この問題を解決するには、以下の手順を使用します。

- 1. プロセス・サーバー を停止します。
- 2. トランザクションを含むトランザクション・ログ・ファイルを除去します。例外 トレース内の情報を使用して、トランザクションを識別します。これにより、サ ーバーはこれらのトランザクションのリカバリーを試行しなくなります。

注**:** 通常、テスト環境または開発環境では、すべてのトランザクション・ログを 削除できます。WebSphere Integration Developer では、トランザクション・ロ グ・ディレクトリー、*server\_install\_directory*¥profiles¥*profile\_name*¥tranlog のファ イルおよびサブディレクトリーを削除します。

実稼働環境では、処理が不要なイベントを表すトランザクションのみを削除しま す。この処理を行う方法の 1 つとしては、アダプターを再インストールし、使 用されている元のイベント・データベースにアダプターを位置指定して、不要な トランザクションのみを削除する方法があります。別の方法として、以下のディ レクトリーにある log1 または log2 ファイルのどちらかから、トランザクショ ンを削除します。

*server\_install\_directory*¥profiles¥*profile\_name*¥tranlog¥*node\_name*¥wps¥ *server\_name*¥transaction¥tranlog

3. プロセス・サーバーを開始します。

# セルフ・ヘルプ・リソース

IBM ソフトウェア・サポートのリソースは、最新のサポート情報やテクニカル文書 を入手したり、サポート・ツールやフィックスをダウンロードしたり、WebSphere Adapters の問題を回避したりするために使用することができます。また、セルフ・ ヘルプ・リソースは、アダプターに関連する問題を診断するのに役立ち、IBM ソフ トウェア・サポートへの連絡方法についての情報を提供します。

## サポート **Web** サイト

WebSphere Adapters ソフトウェアのサポート Web サイト [\(http://www.ibm.com/](http://www.ibm.com/software/integration/wbiadapters/support/) [software/integration/wbiadapters/support/\)](http://www.ibm.com/software/integration/wbiadapters/support/) では、WebSphere Adapters の学習、使用、 およびトラブルシューティングに役立つ多数のリソースへのリンクを提供していま す。以下の種類のリソースがあります。

- v フラッシュ (製品に関する警告)
- v 製品のインフォメーション・センター、マニュアル、IBM Redbooks®、およびホ ワイト・ペーパーなどの技術情報
- v 研修関連
- v テクニカル・ノート

## 推奨フィックス

適用することが望ましい推奨フィックスのリストは、[http://www.ibm.com/support/](http://www.ibm.com/support/docview.wss?fdoc=aimadp&rs=695&uid=swg27010397) [docview.wss?fdoc=aimadp&rs=695&uid=swg27010397](http://www.ibm.com/support/docview.wss?fdoc=aimadp&rs=695&uid=swg27010397) にあります。

## テクニカル・ノート

テクニカル・ノートは、Adapter for Email に関する最新の資料を提供します。以下 のトピックがあります。

- v 問題とそれに対する現在使用可能な解決策
- v よくある質問に対する答え
- アダプターのインストール、構成、使用法、トラブルシューティングに関する手 引きとなる情報
- v *IBM* ソフトウェア・サポート・ハンドブック

WebSphere Adapters のテクニカル・ノートのリストについては、以下のアドレスに アクセスしてください。

[http://www.ibm.com/support/search.wss?tc=SSMKUK&rs=695&rank=8](http://www.ibm.com/support/search.wss?tc=SSMKUK&rs=695&rank=8&dc=DB520+D800+D900+DA900+DA800+DB560&dtm) [&dc=DB520+D800+D900+DA900+DA800+DB560&dtm](http://www.ibm.com/support/search.wss?tc=SSMKUK&rs=695&rank=8&dc=DB520+D800+D900+DA900+DA800+DB560&dtm)

## **IBM Support Assistant** のプラグイン

Adapter for Email では、IBM Support Assistant のプラグインを提供します。これ は、無料の保守容易性ローカル・ソフトウェア・ワークベンチです。プラグイン は、動的トレース・フィーチャーをサポートします。 IBM Support Assistant のイン ストールおよび使用については、以下のアドレスにアクセスしてください。

<http://www.ibm.com/software/support/isa/>

# 第 **9** 章 参照情報

ユーザーの作業をサポートするための参照情報として、外部サービス・ウィザード によって生成されるビジネス・オブジェクトに関する詳細情報や、アダプター・プ ロパティーに関する情報 (双方向変換をサポートするアダプター・プロパティーな ど) を提供しています。また、アダプターのメッセージや関連製品情報についても 示しています。

# ビジネス・オブジェクト情報

ビジネス・オブジェクトは、Inbound または Outbound モジュールによって処理さ れる E メールの特定情報を含む構造です。ビジネス・オブジェクトは、アダプター が E メール・コンテンツおよび添付ファイルを処理する方法について情報を保有 し、1 つの操作に関連付けられています (作成など)。ビジネス・オブジェクト名 は、外部サービス・ウィザードによって生成され、そのコンテンツに応じて命名さ れます。

## ビジネス・オブジェクト構造

アダプターは、単純警告の E メール、Email ビジネス・オブジェクト、およびユー ザー定義タイプのビジネス・オブジェクトの 3 種類のビジネス・オブジェクト構造 をサポートしています。単純警告の E メール構造は、添付ファイルのないテキスト のみのメッセージを送信します。Email ビジネス・オブジェクトは、すべてのタイ プのメッセージ (変換済み**/**未変換) を送受信します。ユーザー定義タイプは、独自 の固定構造メッセージ (変換済みのみ) を送受信します。

すべてのビジネス・オブジェクト構造では、wrapper ビジネス・オブジェクトに 「To」や「From」などの標準ヘッダーが組み込まれます。アダプターでサポートさ れるヘッダーについて詳しくは、本書の Header ビジネス・オブジェクトのプロパ ティーに関する参照トピックを参照してください。

## 単純警告の **E** メール・ビジネス・オブジェクト構造

単純警告の E メール・ビジネス・オブジェクト構造 (SimpleAlertEmail) は、単一ス トリングの E メール・メッセージをメール・サーバーに送信します。この構造は、 Outbound 通信時のみサポートされます。SimpleAlertEmail 構造の場合、E メール・ メッセージに対してフォーマット設定または変換は行われません。対象となる受信 者は人であり、本文の MIME タイプは text/plain です。次の図に示すように、この 構造は単一のビジネス・オブジェクトから成っています。

| SimpleAlertEmail   |        |  |
|--------------------|--------|--|
| ۸                  |        |  |
| Тο                 | string |  |
| CC.                | string |  |
| BCC.               | strina |  |
| Subject            | strina |  |
| Reply-To           | string |  |
| Encoding           | string |  |
| mailContent string |        |  |
|                    |        |  |
|                    |        |  |
|                    |        |  |

図 *94. SimpleAlertEmail* ビジネス・オブジェクト構造

このビジネス・オブジェクト構造の場合、必要な値は「送信元」および「送信先」 フィールドだけです。SimpleAlertEmail ビジネス・オブジェクト構造の値について詳 しくは、本書の参照セクション内の SimpleAlertEmail ビジネス・オブジェクト構造 に関するセクションを参照してください。

## **Email** ビジネス・オブジェクト構造

Email ビジネス・オブジェクト構造は Inbound 通信と Outbound 通信の両方に使用 されます。アダプターは、アダプター固有の使用のための Email ビジネス・オブジ ェクトを常に作成します。Email ビジネス・オブジェクトは、E メール・メッセー ジ内のフィールドに直接関係する属性で構成された親ビジネス・オブジェクトで す。ユーザーが選択すれば、E メールの mailContent ビジネス・オブジェクトおよ び添付ファイルの子ビジネス・オブジェクトを格納することもできます。次の図 は、2 つの子ビジネス・オブジェクト (Header および MailAttachment) を持つ Email ビジネス・オブジェクトを示します。

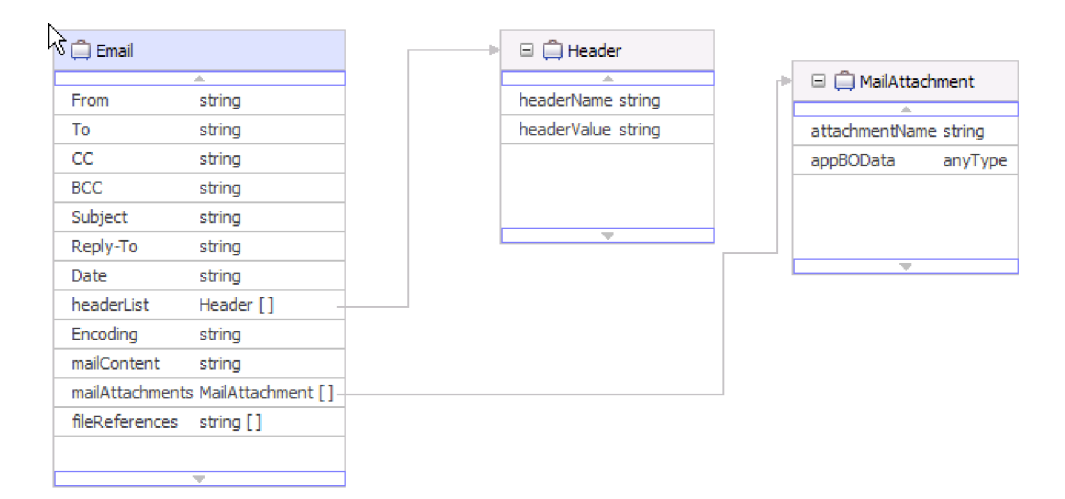

図 *95.* メール添付ファイルおよびヘッダーの子オブジェクトを持つ *Email* ビジネス・オブジ ェクト

図 95 に示されているヘッダー子ビジネス・オブジェクトには、E メールのヘッダ ー情報が格納されます。Email wrapper オブジェクトの headerList 属性は、header ビジネス・オブジェクトの配列です。headerList 属性には、E メールのすべてのヘ ッダー (それぞれが header ビジネス・オブジェクトによって表される) を組み込む ことができます。ただし、Email wrapper ビジネス・オブジェクトに存在する標準ヘ ッダーは、headerList 属性のヘッダーに優先します。

注**:** Bcc および Resent-bcc ヘッダーは Inbound E メールから取得できませんが、 Outbound E メールには設定できます。

Inbound E メールの添付ファイルごとに、アダプターは別々のメール添付ファイ ル・ビジネス・オブジェクトを作成します。また、Outbound 通信中にアダプターが 受信するメール添付ファイル・ビジネス・オブジェクトごとに、アダプターは別々 の E メール添付ファイルを作成します。図に示すとおり、メール添付ファイル・ビ ジネス・オブジェクトは添付ファイル名と添付ファイル内のデータで構成されま す。

添付ファイル内のデータはどのタイプのデータでも構いません。Customer または PurchaseOrder などのビジネス・オブジェクトは、ビジネス・オブジェクト・エディ ターで定義されてから外部サービス・ウィザードによって処理されており、ユーザ ーによってアウトラインが設定された特定の構造を持っています。このようなビジ ネス・オブジェクトは、構造化コンテンツ・ビジネス・オブジェクトと呼ばれま す。同様に、Email wrapper ビジネス・オブジェクトの mailContent 属性の構造化ビ ジネス・オブジェクトを指定できます。

構造化コンテンツ・ビジネス・オブジェクトはデータ・バインディングよって分解 され、それらの内容はビジネス・オブジェクト構造内の個々の論理フィールドに記 録されます。非構造化コンテンツ・ビジネス・オブジェクトはアダプターによって 提供され、これによってユーザーは、アダプターを通してストリング (AsText) また はバイト (AsBinary) を送信できます。非構造化コンテンツ・ビジネス・オブジェク トは、アウトバウンド通信時のパススルー処理に使用されます。

注**:** モジュールに追加された各ビジネス・オブジェクトはアダプターが分解するこ とになるので、外部サービス・ウィザードのデータ・バインディング構成中にデー タ・バインディング MIME タイプおよびデータ・ハンドラーを定義する必要があり ます。アダプターにはインポートされたオブジェクトに必要な変換のタイプを知る 手段がないため、アダプターがデータ・バインディング MIME タイプおよびデー タ・ハンドラー・タイプをビジネス・オブジェクトと自動的に関連付けることはあ りません。

次の図は、Customer 子オブジェクトを持つメール添付ファイル・ビジネス・オブジ ェクトを示します。

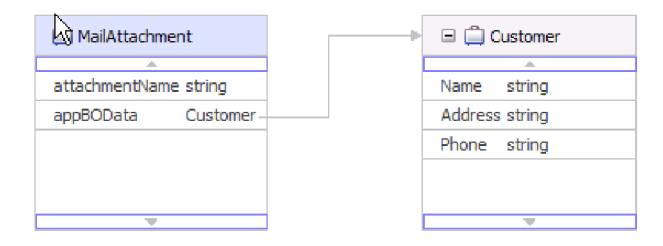

図 *96.* 構造化コンテンツの子オブジェクトを持つメール添付ファイル・ビジネス・オブジェク ト

非構造化コンテンツ・ビジネス・オブジェクトは、リッチ・テキスト、PDF、また は (バイナリー・コンテンツとしての) イメージなど、非構造化データを格納する場 合に使用します。このビジネス・オブジェクトは、コンテンツがビジネス・オブジ ェクト内の固有のフィールドに置き換えられないので、データ・バインディングに よって分解されません。代わりに、非構造化コンテンツはビジネス・オブジェクト 構造内の単一ストリングまたはバイナリーのフィールドとして提供されます。次の 図は、非構造化コンテンツの子オブジェクトを持つメール添付ファイル・ビジネ ス・オブジェクトを示します。

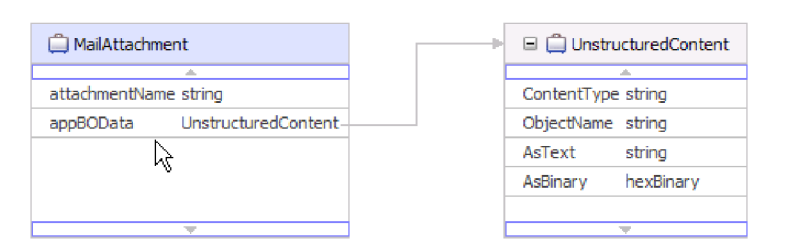

図 *97.* 非構造化コンテンツを持つメール添付ファイル・ビジネス・オブジェクト

非構造化ビジネス・オブジェクトには以下の属性があります。

表 *10.* 非構造化ビジネス・オブジェクト属性

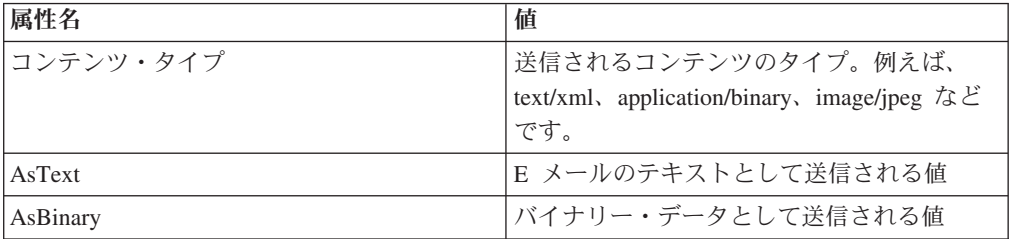

## ユーザー定義ビジネス・オブジェクト構造

Email ビジネス・オブジェクト構造と同様、ユーザー定義ビジネス・オブジェクト 構造は、E メール・メッセージ内のフィールドに直接関係する属性と、E メール添 付ファイルおよびヘッダーの子ビジネス・オブジェクトで構成されています。ただ し、Email ビジネス・オブジェクト構造には任意のタイプの子オブジェクトを組み 込むことが可能ですが、ユーザー定義ビジネス・オブジェクト構造では、アダプタ ーによって送受信されるすべての E メールの構造をユーザーが事前に知っているこ とが必要です。例えば、すべての着信 E メールおよび発信 E メールに[、ユーザー](#page-178-0) [定義の、子オブジェクトを持つビジネス・オブジェクト構造に](#page-178-0)示されているとお り、カスタマー・タイプのメール・コンテンツ、アカウント・タイプの attachment1、およびアカウント・タイプの attachment2 が含まれているかどうかなど です。

外部サービス・ウィザードでユーザー定義データ・タイプを選択することによっ て、独自の固定構造 Wrapper ビジネス・オブジェクトを定義できます。これによ り、通常のマッピング・ツールを使用して、ビジネス・オブジェクトを利用および 処理できるようになり、実行時にビジネス・オブジェクト・タイプを判別する必要 がなくなります。

<span id="page-178-0"></span>次の図は、Order、Customer、および Account 子ビジネス・オブジェクトを持つユー ザー定義ビジネス・オブジェクトを示しています。

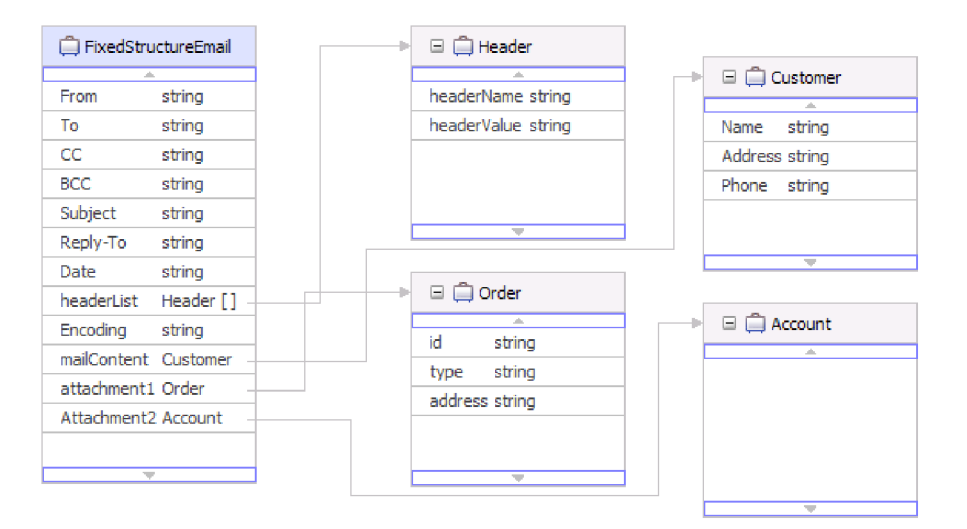

図 *98.* ユーザー定義の、子オブジェクトを持つビジネス・オブジェクト構造

Inbound モジュールを作成しているときに、外部サービス・ウィザードでユーザー 定義 Email ビジネス・オブジェクトを選択すると、アダプターは、ユーザーが EmailFixedStructureDataBinding データ・バインディングで定義したユーザー定義 Email ビジネス・オブジェクトと対称的なイベントのみを処理します。アダプター が指定されたカスタム・データ・タイプと対称的でないイベントを受信すると、ア ダプターはイベントを処理しません。代わりに、アダプターは、適切なエラー・メ ッセージを出して例外をスローします。

次の場合に、アダプターはエラーをログに記録します。

- v イベントに、EmailFixedStructureDataBinding で定義された以外のタイプのメール または添付ファイルのコンテンツのタイプが含まれている
- イベントに、EmailFixedStructureDataBinding で定義されたのと異なる数の添付フ ァイルが含まれている
- イベントに、メール・コンテンツまたは添付ファイルが欠落している

## サポートされる操作

各ビジネス・オブジェクトは、作成など、1 つの操作に関連付けられています。ビ ジネス・グラフを使用する場合は、操作をビジネス・グラフに保管することができ ます。ビジネス・グラフは、拡張されたビジネス・オブジェクトのようなもので す。各操作は、ビジネス・オブジェクトの取り扱い方法をアダプターに伝えます。 Outbound 通信の場合、ビジネス・オブジェクトのコンテンツから E メールを作成 するために使用される、3 つの異なる作成操作があります。Inbound 通信の場合、 サポートされるのは E メールの出力操作のみです。

## **E** メールの作成

外部サービス・ウィザードで、操作の名前を指定します。この名前は、SendEmail や SendEmailwithBO など、ユーザーが意味を理解できる任意の名前にすることがで きます。以下にリストした操作は、アダプターが起動できる 3 つのタイプの

Outbound 作成オプションの例を表しています。出力操作は、唯一サポートされる Inbound 操作なので、常に Inbound 通信に使用されます。

E メールの作成操作は、Email ビジネス・オブジェクトと連携して使用されます。 起動された際に、E メールの作成操作は、Email ビジネス・オブジェクトの属性か ら E メール・メッセージを作成します。

## アドレスの作成

アドレスの作成操作は、アドレス・ビジネス・オブジェクトを含む固定構造のビジ ネス・オブジェクト構造からアダプターが E メールを作成する際に使用されます。

## カスタマーの作成

カスタマーの作成操作は、カスタマー・ビジネス・オブジェクトを含む固定構造の ビジネス・オブジェクト構造からアダプターが E メールを作成する際に使用されま す。

## **E** メールの出力

Inbound 通信の場合、E メールの出力は、サポートされる唯一の操作です。起動さ れる際に、この操作はアダプターに対して、E メールから情報を取得し、代表のビ ジネス・オブジェクトに変換するように指示します。

## 命名規則

外部サービス・ウィザードがビジネス・オブジェクトを生成する際、ビジネス・オ ブジェクト・スキーマ・ファイル (XSD ファイル) 名に基づいてビジネス・オブジ ェクトに名前を提供します。

外部サービス・ウィザードがビジネス・オブジェクト名を生成するときは、オブジ ェクト名を大/小文字混合に変換します。これは、スペースまたは下線などのあらゆ る分離文字を除去し、各単語の先頭文字を大文字にすることを意味します。例え ば、外部サービス・ウィザードが CUSTOMER\_ADDRESS という名前のメール・サ ーバー・オブジェクトを使用してビジネス・オブジェクトを生成する場合、 CustomerAddress という名前のビジネス・オブジェクトを生成します。

生成したビジネス・オブジェクト名で、ビジネス・オブジェクトの構造を示すこと ができます。名前は、メタデータ・インポート処理中に派生しており、事前生成さ れた XSD ファイルにユーザーが与えた名前と同じです。ビジネス・オブジェクト 名には、アダプターを意味する値は含まれません。これは、ビジネス・オブジェク ト名を変更しても、ビジネス・オブジェクトの動作は変わらないことを意味しま す。

重要**:** ビジネス・オブジェクトを名前変更する場合、 WebSphere Integration Developer のリファクタリング機能を使用して、すべてのビジネス・オブジェクト依 存関係を確実に更新してください。リファクタリングを使用したビジネス・オブジ ェクトの名前変更についての説明は、以下のリンクを参照してください: [http://publib.boulder.ibm.com/infocenter/dmndhelp/v6rxmx/topic/](http://publib.boulder.ibm.com/infocenter/dmndhelp/v6rxmx/topic/com.ibm.wbit.help.refactor.doc/topics/trenameboatt.html) [com.ibm.wbit.help.refactor.doc/topics/trenameboatt.html](http://publib.boulder.ibm.com/infocenter/dmndhelp/v6rxmx/topic/com.ibm.wbit.help.refactor.doc/topics/trenameboatt.html)。
ビジネス・グラフの名前は、ビジネス・オブジェクト名に「BG」が付いたもので す。例えば、カスタマー・ビジネス・オブジェクトのビジネス・グラフは、 CustomerBG という名前です。

注**:** ビジネス・グラフの生成は、オプションです。

### **Email** ビジネス・オブジェクトのプロパティー

外部サービス・ディスカバリー中に、アダプターは Email ビジネス・オブジェクト を生成します。この親ビジネス・オブジェクトには、Inbound および Outbound 要 求の処理にアダプターが必要とするすべてのヘッダー、エンコード、およびメー ル・コンテンツの詳細が含まれています。

以下の表は、Email ビジネス・オブジェクトの属性をリストしています。単純警告 の E メール・ビジネス・オブジェクトの場合、いくつかのヘッダー・フィールド (To および From など) は、他のビジネス・オブジェクト構造 (汎用 E メール・デ ータ・タイプなど) を持つ E メール wrapper ビジネス・オブジェクトの一部ではな い E メール wrapper ビジネス・オブジェクトに属しています。このため、このト ピックでは、単純警告の E メール wrapper ビジネス・オブジェクトで使用可能な すべてのヘッダー値を取り上げていません。wrapper ビジネス・オブジェクトの単純 警告の E メール・バージョンで使用可能な各プロパティーのリストおよび説明につ いては、本書の header ビジネス・オブジェクト・プロパティーに関するセクション を参照してください。

Email ビジネス・オブジェクトのすべてのバージョンで使用可能な各プロパティー については、表の後に続くセクションで詳しく説明します。

注**:** ビジネス・オブジェクト属性では、[] 記号の使用は値の配列を示します。

表 *11. Email* ビジネス・オブジェクトの属性

| ビジネス・オブジェクトの属性名 | 説明                                                      |
|-----------------|---------------------------------------------------------|
| エンコード           | データ変換を使用しない場合、Outbound データ・エンコ<br>ード情報を含みます。            |
| ファイル参照          | Outbound E メールに添付する必要のあるファイルのリス<br>トが含まれています。           |
| ヘッダー・リスト        | Inbound E メール要求にリストされているすべてのヘッダ<br>ーに関するヘッダー詳細が含まれています。 |
| メールの添付ファイル      | E メールの添付ファイルのコンテンツを保管します。                               |
| メール・コンテンツ       | E メールの本文のコンテンツを保管します。これには、E  <br>メールの添付ファイルは含まれません。     |

#### エンコード

この属性は Outbound 通信中に設定され、アダプターが使用する文字エンコードの タイプを示します。

表 *12.* 「*Encoding*」の詳細

| 必須    | いいえ            |
|-------|----------------|
| デフォルト | ゛ヮォルト値なし<br>ニー |

<span id="page-181-0"></span>表 *12.* 「*Encoding*」の詳細 *(*続き*)*

| 属性タイプ   | String                                                                                             |
|---------|----------------------------------------------------------------------------------------------------|
| 使用法     | エンコードは、ヘッダー、メール・コンテンツ、および添付ファイル・ビジネス・オブジェクト<br>に使用されます。                                            |
| 例       | 英語のアルファベットに基づいた文字エンコードの場合、ASCII<br>中国語 (繁体字) に基づいた文字エンコードの場合、Big5<br>ビジネス・グラフのグローバル化文字の場合は、GB18030 |
| グローバル化  | いいえ                                                                                                |
| BIDI 対応 | いいえ                                                                                                |

### ファイル参照

この属性には、Outbound E メールに添付する必要のあるファイルのリストが含まれ ています。この属性は、Inbound 処理の間は使用されません。

表 *13.* ファイル参照の詳細

| 必須      | いいえ                                                                                                    |
|---------|----------------------------------------------------------------------------------------------------|
| デフォルト   | デフォルト値なし                                                                                                    |
| 属性タイプ   | String $\Box$                                                                                                    |
| 使用法     | Outbound 通信中、ランタイムはこのフィールドにリストされた参照ファイルに対する絶対パス<br>を指定します。アダプターは、アダプターのあるローカル・システムに存在するこれらのファイ<br>ルを読み取り、Outbound E メールへの添付ファイルとしてファイルを組み込みます。 |
| グローバル化  | はい                                                                                                    |
| BIDI 対応 | いいえ                                                                                                    |

### ヘッダー・リスト

この属性は、ポーリングされた E メール要求でリストされたすべてのヘッダーに関 するヘッダー詳細に取り込まれます。

表 *14.* ヘッダー・リストの詳細

| 必須      | いいえ                                                                  |
|---------|----------------------------------------------------------------------|
| デフォルト   | デフォルト値なし                                                             |
| 属性タイプ   | Header <sup>[]</sup>                                                 |
| 使用法     | │ヘッダーは、「To」、「From」、「Cc」、「Bcc」、および「Subject」などの、E メール内のフ │<br>│ィールドです。 |
|         |                                                                      |
| グローバル化  | はい                                                                   |
| BIDI 対応 | はい                                                                   |

### メールの添付ファイル

この属性は、Inbound E メール要求で添付ファイルのコンテンツ詳細を保管しま す。

表 *15.* メール添付ファイルの詳細

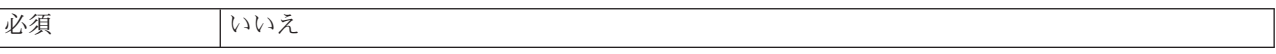

<span id="page-182-0"></span>表 *15.* メール添付ファイルの詳細 *(*続き*)*

|         | デフォルト   デフォルト値なし                      |
|---------|---------------------------------------|
| 属性タイプ   | MailAttachment[]                      |
| 使用法     | Inbound E メール要求で添付ファイルのコンテンツ詳細を保管します。 |
| グローバル化  | はい                                    |
| BIDI 対応 | いいえ                                   |

#### メール・コンテンツ

Inbound 通信中、この属性は E メール要求の本文にあるあらゆるコンテンツを保管 します。Outbound 通信中、この属性はメール・サーバーに送信される、E メールの 本文になるデータを含みます。これには、E メールの添付ファイルは含まれませ ん。

表 *16.* メール・コンテンツの詳細

| 必須      | はい                  |
|---------|---------------------|
| デフォルト   | デフォルト値なし            |
| 属性タイプ   | anyType             |
| 使用法     | E メールの本文のコンテンツを含みます |
| グローバル化  | はい                  |
| BIDI 対応 | いいえ                 |

### **Header** ビジネス・オブジェクトのプロパティー

Header ビジネス・オブジェクトのプロパティーを使用して、標準 (RFC822) E メー ル・ヘッダー、およびユーザーがカスタマイズしたヘッダーを保管します。これら はアダプターによって動的に取り込まれ、名前および値のペアを構成します。カス タマイズされたヘッダーおよびその関連情報は、Email ビジネス・オブジェクト内 の headerList エントリーを利用して、アダプターによって追跡されます。

アダプターは、Email ビジネス・オブジェクトの HeaderList プロパティーからヘッ ダー名を取り出します。各ヘッダーは複数の値を持つことができますが、Bcc およ び Resent-bcc ヘッダーは E メールから取得できません。しかし、E メールで送る ことができます。

すべてのヘッダーは、指定された文字セットでアダプターによってエンコードされ ます。To および From ヘッダー値は必須であるため、これらのヘッダー値のいずれ かのエンコードが失敗した場合、アダプターは Outbound の Create 操作を終了しま す。Java Mail API は文字セットの復号に必要な十分な情報、およびヘッダー・コン テンツのエンコード情報を提供しないため、ヘッダー・コンテンツはグローバル化 されません。

以下の表は、ヘッダー・ビジネス・オブジェクト名と値のペアの例を示していま す。

表 *17.* ヘッダー・ビジネス・オブジェクト名と値のペアの例

| 名前                         | 値                                         |
|----------------------------|-------------------------------------------|
| $HeaderName = to$          | $\text{HeaderValue} = \text{abc@xyz.com}$ |
| $HeaderName = cc$          | $\text{HeaderValue} = \text{def@xyz.com}$ |
| $HeaderName =$<br>mimetype | $HeaderValue = text/plain$                |

以下の表は、アダプターがサポートする標準 Email ヘッダーをリストしています。 各プロパティーの詳細については、表の後のセクションで説明します。後続セクシ ョンのプロパティー詳細表の見方について詳しくは、[『プロパティーの詳細につい](#page-193-0) [てのガイド』](#page-193-0)を参照してください。

表 *18.* アダプターによってサポートされる標準 *Email* ヘッダー

| プロパティー名                        | 説明                                                      |
|--------------------------------|---------------------------------------------------------|
| Bcc                            | E メールの隠しカーボン・コピー・アドレス                                   |
| Cc                             | E メールの 2 次的な受信者の E メールアドレス                              |
| Comments                       | テキスト・コメントをメッセージ本文に追加するかどうかを指定                           |
| Date                           | E メールが作成された日付                                           |
| Encrypted                      | メッセージ本文を送信者によって暗号化されたかどうかを示す                            |
| From                           | E メールの送信元のアドレス                                          |
| In reply to                    | E メール・メッセージの応答先で前に対応する件名行                               |
| Keywords                       | E メールに含まれた、コンマで区切られたキーワードまたは句                           |
| Message identifier             | 特定のメッセージの特定のバージョンを参照する固有 ID (ローカル部分のアドレス単位)             |
| References                     | この E メールが参照するその他の E メールの対応部分                            |
| Reply to                       | E メールへの応答が送信されるアドレス                                     |
| Resent - bcc                   | E メールの隠しカーボン・コピー・アドレス                                   |
| Resent - cc                    | E メールの 2 次的な受信者または情報を伝えるだけの受信者の E メールアドレス               |
| Resent - date                  | E メールが転送された日付                                           |
| Resent - from                  | E メールの再送元のアドレス                                          |
| Resent - message<br>identifier | 特定のメッセージの特定のバージョンを明示的に参照する固有 ID (ローカル部分のアドレス単<br>位)     |
| Resent - reply to              | E メールへの応答が送信されるアドレス                                     |
| Resent - sender                | E メール・メッセージを送信するエージェント (ユーザー、システム、またはプロセス)の認証<br>済み ID  |
| Resent - to                    | E メールの主要な受信者のアドレス                                       |
| Sender                         | E メール・メッセージを送信するエージェント (ユーザー、システム、またはプロセス) の認証<br>済み ID |
| Subject                        | E メールの内容の要約                                             |
| To                             | E メールの主要な受信者のアドレス                                       |

### **Blind carbon copy (Bcc)**

このプロパティーは、E メールの隠しカーボン・コピー・アドレスを指定します。 このフィールドにリストされるアドレスは、主要な受信者および 2 次的な受信者に 送信されるメッセージのコピーには組み込まれません。

<span id="page-184-0"></span>表 *19. Blind carbon copy* の詳細

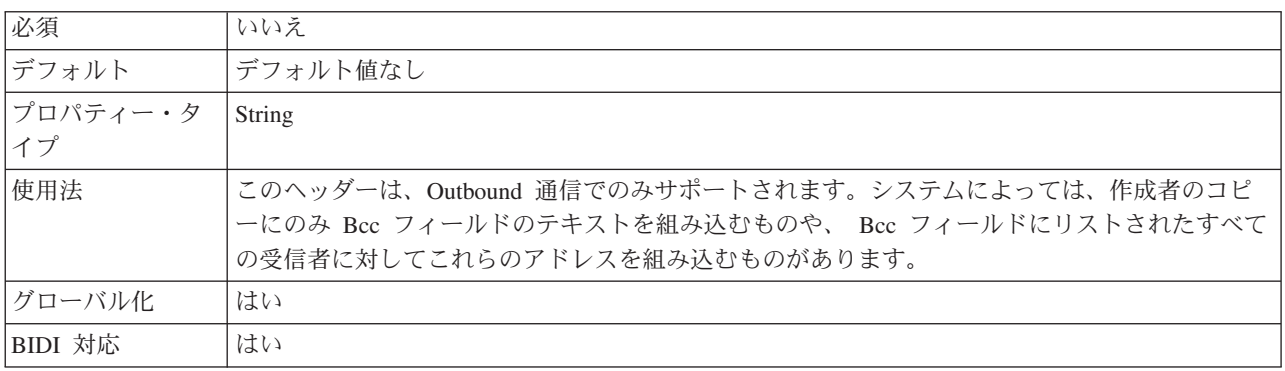

## **Carbon copy (Cc)**

このプロパティーは、E メールの 2 次的な受信者の E メール・アドレスを指定し ます。

表 *20. Carbon copy* の詳細

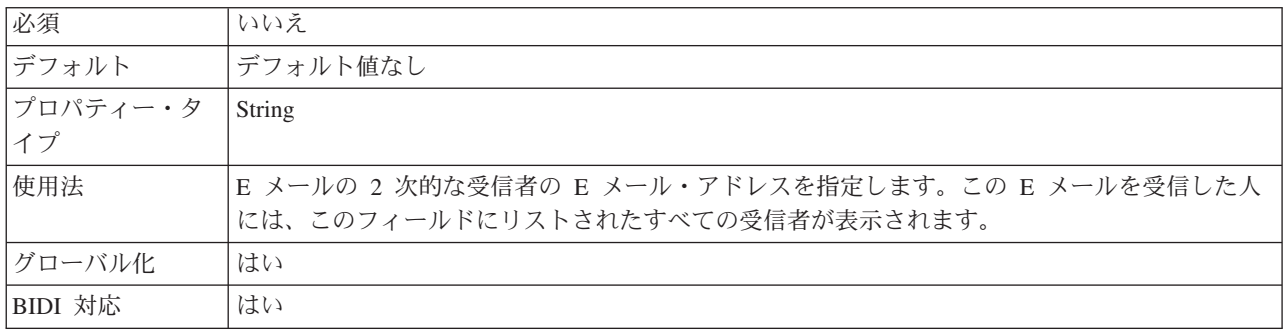

### **Comments**

このプロパティーにより、メッセージ本文の内容を変更せずにメッセージ本文にテ キストのコメントを追加できます。

表 *21. Comments* の詳細

| 必須              | いいえ                                       |
|-----------------|-------------------------------------------|
| デフォルト           | 'デフォルト値なし                                 |
| プロパティー・タ<br> イプ | String                                    |
| 使用法             | メッセージ本文の内容を変更せずにメッセージ本文にテキストのコメントを追加できます。 |
| BIDI 対応         | いいえ                                       |

#### **Date**

Inbound 処理中に送信者のメール・サーバーで設定された日付。Outbound 処理中に E メールが作成された日付。

#### <span id="page-185-0"></span>表 *22. Date* の詳細

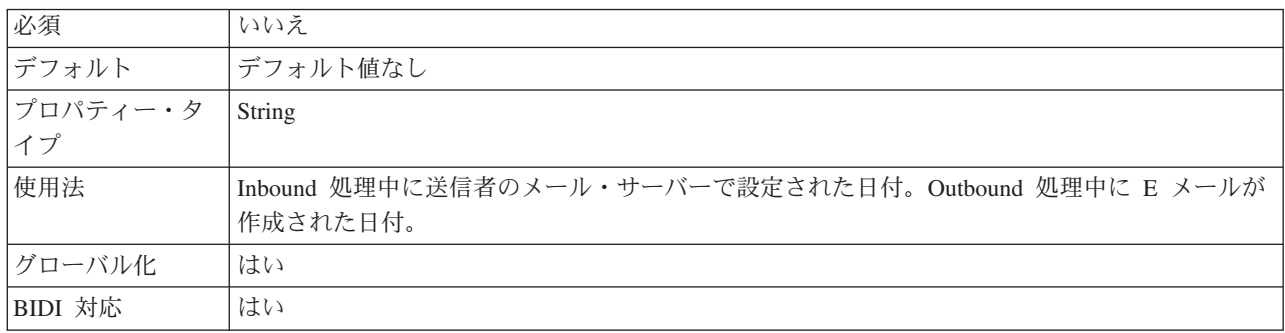

### **Encrypted**

このプロパティーは、メッセージ本文が送信者によって暗号化されたかどうかを示 します。True に設定した場合は、メッセージが暗号化されます。

#### 表 *23. Encrypted* の詳細

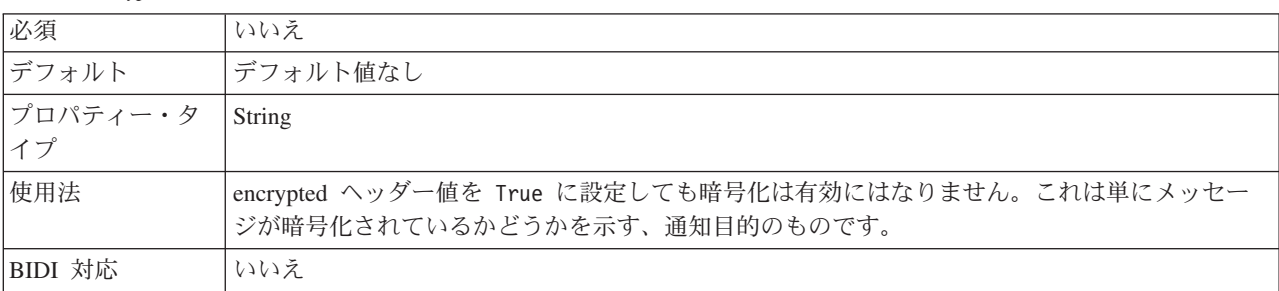

#### **From**

このプロパティーは、E メールの送信元のアドレスを指定します。

#### 表 *24. From* の詳細

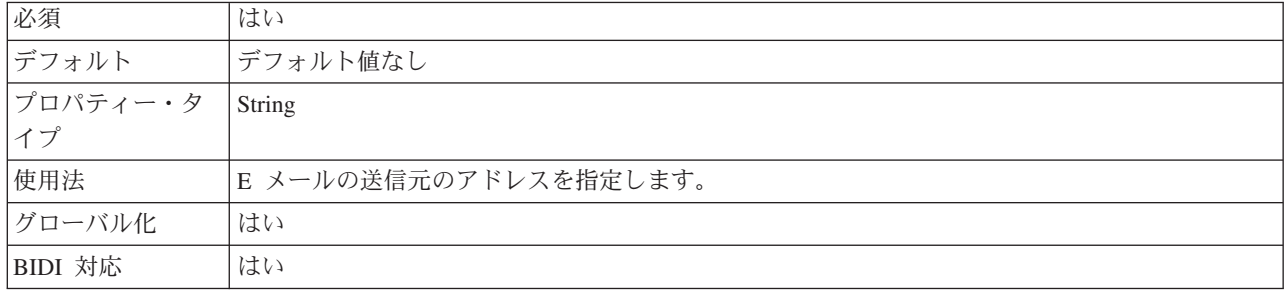

#### **In reply to**

このフィールドの内容は、以前の通信のどのメッセージが新規 E メール・メッセー ジで返信されているかを示します。

<span id="page-186-0"></span>表 *25. In reply to* の詳細

| 必須            | いいえ                                         |
|---------------|---------------------------------------------|
| <b> デフォルト</b> | デフォルト値なし                                    |
| プロパティー・タ      | String                                      |
|               |                                             |
| 使用法           | 以前の通信のどのメッセージが新規 E メール・メッセージで返信されているかを示します。 |
| BIDI 対応       | いいえ                                         |

### **Keywords**

このプロパティーは、E メールに含まれるキーワードまたは句をコンマで区切って 指定します。

#### 表 *26. Keywords* の詳細

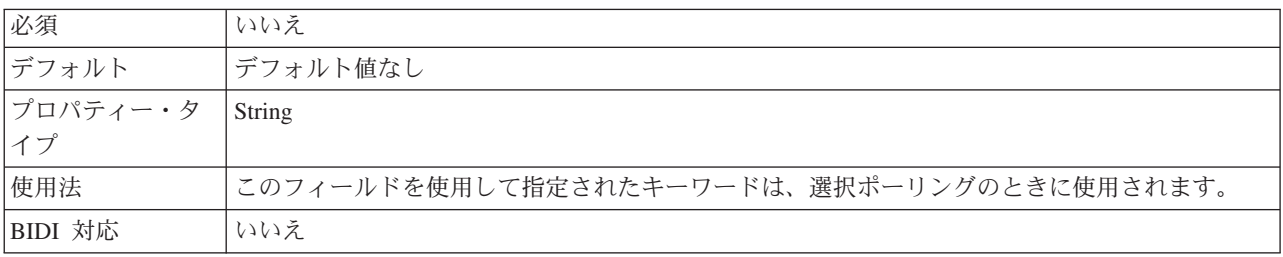

### **Message Identifier (Message ID)**

このプロパティーは、特定メッセージの特定バージョンを明示的に示す固有 ID (ロ ーカル部分のアドレス単位) を指定します。

表 *27. Message ID* の詳細

| 必須       | いいえ                                                                                                    |
|----------|----------------------------------------------------------------------------------------------------|
| デフォルト    | デフォルト値なし                                                                                                    |
| プロパティー・タ | String                                                                                                    |
| イプ       |                                                                                                    |
| 使用法      | ある特定の E メール・メッセージが改訂されるたびに、新規メッセージの ID が割り当てられ<br>ます。メッセージ ID の一意性は、その ID を生成したホスト・システムによって保証されま<br>す。これは機械可読形式であり、ユーザーにとって意味のある構文は含まれていません。 |
| BIDI 対応  | いいえ                                                                                                    |

### **References**

このフィールドの内容は、E メールが参照する他の E メール通信メッセージを示し ます。

表 *28. References* の詳細

| 必須                     | いいえ      |
|------------------------|----------|
| デフォルト                  | デフォルト値なし |
| プロパティー・タ String<br> イプ |          |
|                        |          |

<span id="page-187-0"></span>表 *28. References* の詳細 *(*続き*)*

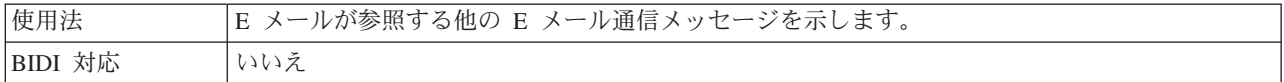

### **Reply to**

このプロパティーは、E メールへの返答の送信先となるアドレスを指定します。

表 *29. Reply to* の詳細

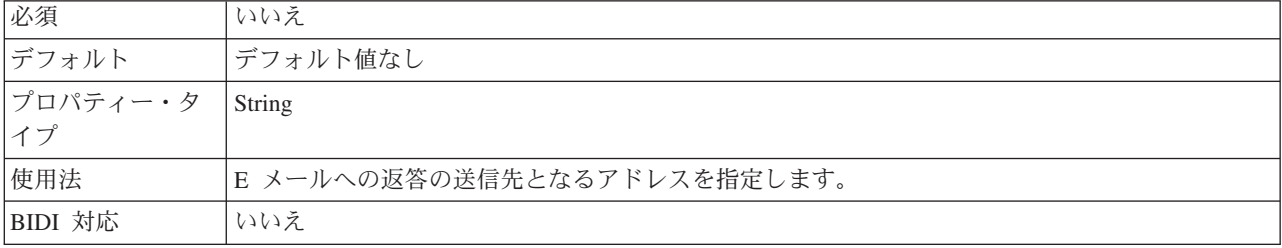

#### **Resent - blind carbon copy (Resent-bcc)**

このプロパティーは、E メールの隠しカーボン・コピー・アドレスを指定します。

表 *30. Resent-blind carbon copy* の詳細

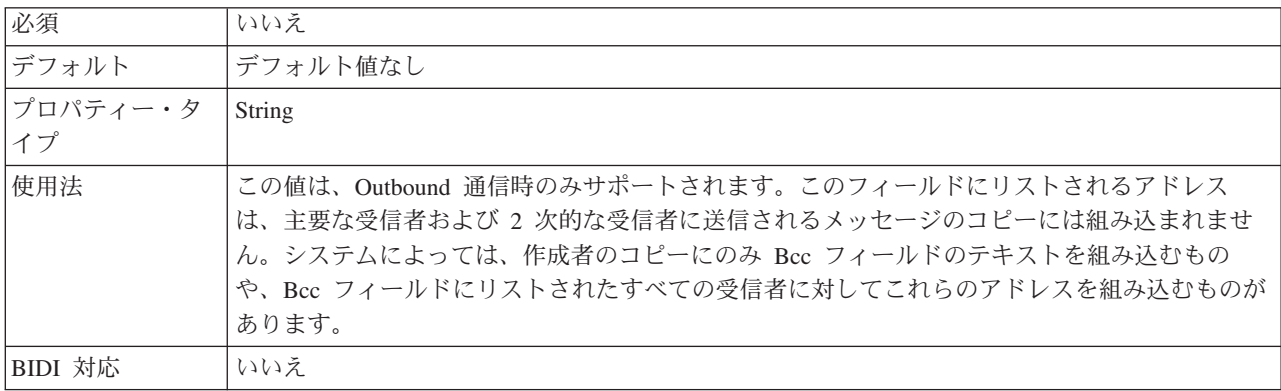

#### **Resent - carbon copy (Resent-cc)**

このプロパティーは、E メールの 2 次的な受信者の E メール・アドレスを指定し ます。

表 *31. Resent-carbon copy* の詳細

| 必須       | いいえ                               |
|----------|-----------------------------------|
| デフォルト    | デフォルト値なし                          |
| プロパティー・タ | String                            |
| イプ       |                                   |
| 使用法      | E メールの 2 次的な受信者の E メール・アドレスを指定します |
| BIDI 対応  | いいえ                               |

### **Resent - date**

このプロパティーは、E メールが転送された日付を指定します。

<span id="page-188-0"></span>表 *32. Resent - date* の詳細

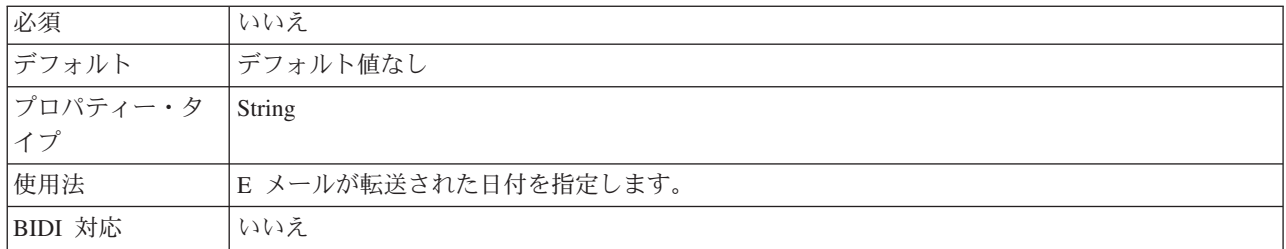

#### **Resent - from**

このプロパティーは、E メールの再送元のアドレスを指定します。

表 *33. Resent - from* の詳細

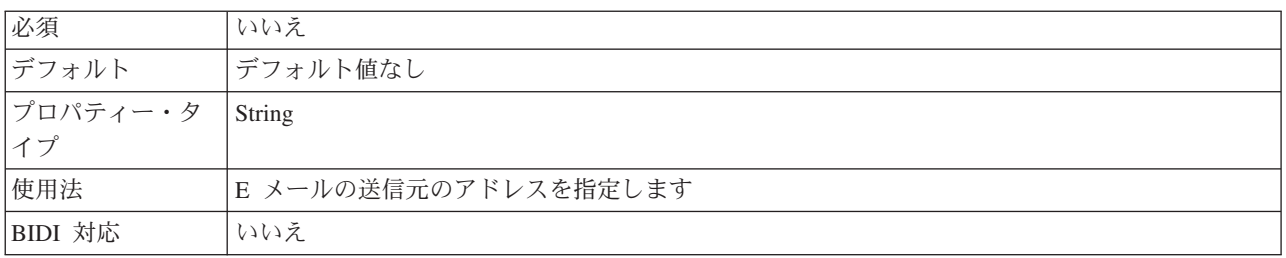

#### **Resent message identifier (Resent-message-ID)**

このプロパティーは、特定メッセージの特定バージョンを明示的に示す固有 ID (ロ ーカル部分のアドレス単位) を指定します。

表 *34. Resent-message-ID* の詳細

| 必須       | いいえ                                            |
|----------|------------------------------------------------|
| デフォルト    | デフォルト値なし                                       |
| プロパティー・タ | String                                         |
| イプ       |                                                |
| 使用法      | E メール・メッセージが改訂されるたびに新規メッセージ ID が割り当てられます。メッセージ |
|          | ID の一意性は、その ID を生成したホスト・システムによって保証されます。これは機械可読 |
|          | 形式であり、ユーザーにとって意味のある構文は含まれていません。                |
| BIDI 対応  | いいえ                                            |

### **Resent - reply to**

このプロパティーは、E メールへの返答の送信先となるアドレスを指定します。

表 *35. Resent reply to* の詳細

| 必須    | いいえ                           |
|-------|-------------------------------|
| デフォルト | ト値なし<br>ィデフ<br>- الصابر<br>'V |

<span id="page-189-0"></span>表 *35. Resent reply to* の詳細 *(*続き*)*

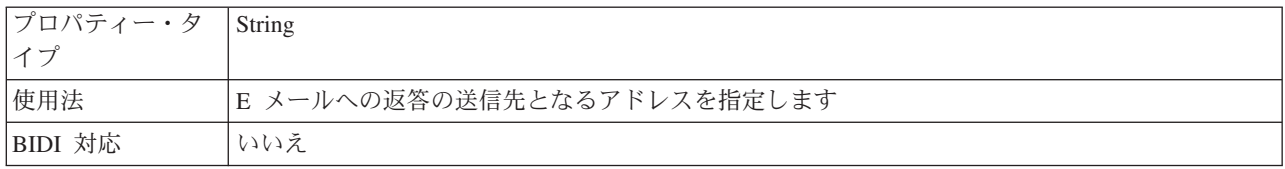

#### **Resent - sender**

このプロパティーは、E メール・メッセージを送信するエージェント (ユーザー、 システム、またはプロセス) の認証済み ID を指定します。

表 *36. Resent sender* の詳細

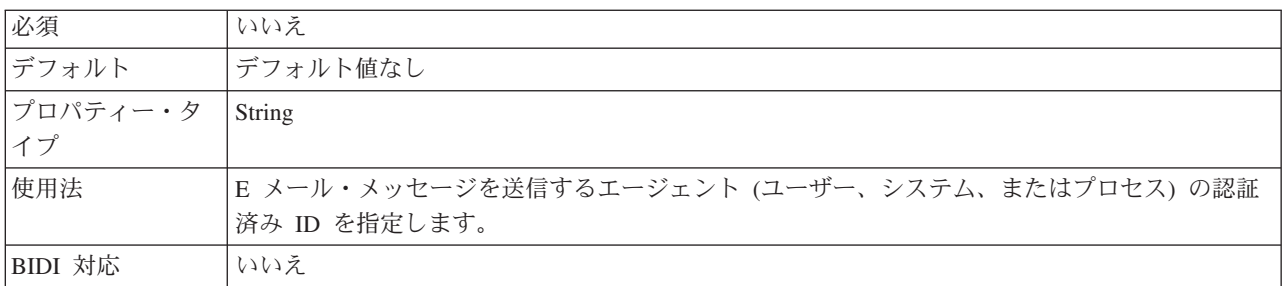

#### **Resent - to**

このフィールドには、E メールの主要な受信者のアドレスが含まれています。

表 *37. Resent - to* の詳細

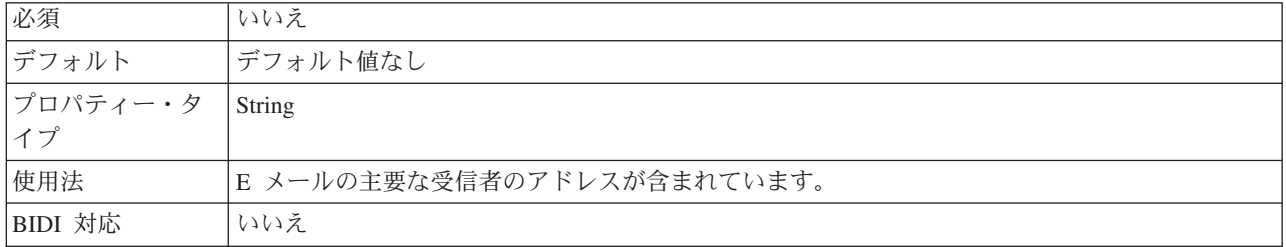

### **Sender**

このプロパティーは、E メール・メッセージを送信するエージェント (ユーザー、 システム、またはプロセス) の認証済み ID を指定します。

表 *38. Sender* の詳細

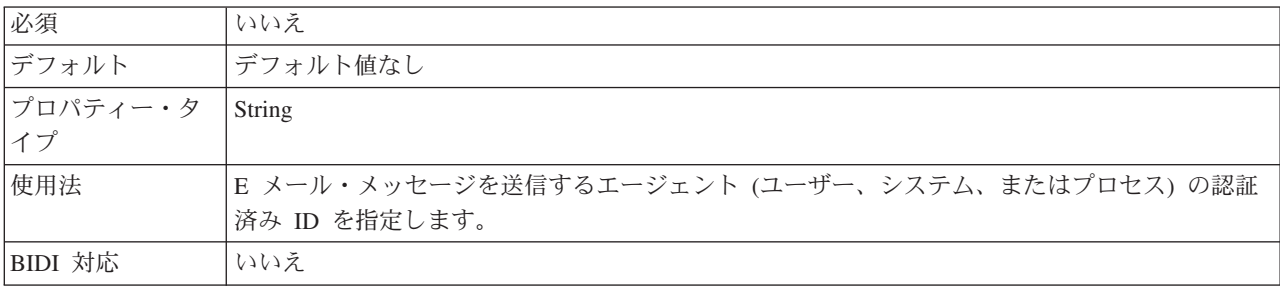

#### **Subject**

このプロパティーには、E メールの内容の要約が含まれます。

<span id="page-190-0"></span>表 *39. Subject* の詳細

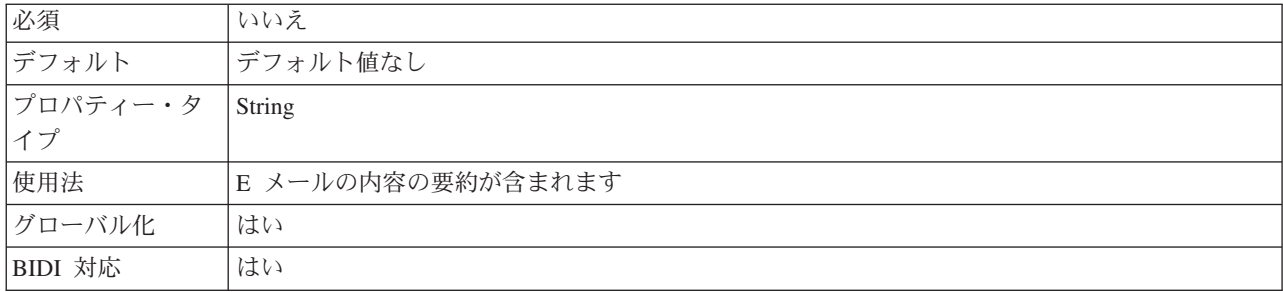

#### **To**

このフィールドには、E メールの主要な受信者のアドレスが含まれています。

表 *40. To* の詳細

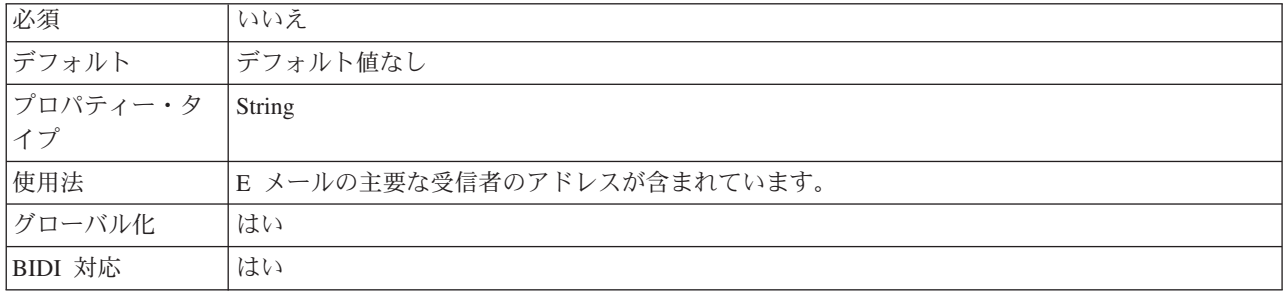

### **Mail Attachment** ビジネス・オブジェクトのプロパティー

E メール添付ファイルは、それぞれ固有の Mail Attachment に保管されます。Mail Attachment ビジネス・オブジェクトは、添付ファイル名と 1 つの E メール添付分 のデータから成ります。

Inbound 処理中には、添付データの解析が行われ、その内容がビジネス・オブジェ クトとして送出されます。デフォルトでは、各添付ファイルは 1 つの MailAttachment ビジネス・オブジェクトに構文解析されます。しかし、E メール全 体を単一の Email ビジネス・オブジェクトとして出力することも選択できます。こ れは、外部サービス・ウィザードで、活動化仕様プロパティー、「複合 E メールの 個別のビジネス・オブジェクトを出力する」を false に設定することで可能です。

Outbound 処理中には、WebSphere Process Server または WebSphere Enterprise Service Bus は、MailAttachment ビジネス・オブジェクト内のデータを設定します。 その後このビジネス・オブジェクト内のデータは、アダプターによる E メール・メ ッセージの作成時に E メールの添付データになります。

注**:** MailAttachment オブジェクトには、ユーザー定義の任意のタイプ (Customer や PurchaseOrder など) の E メール添付データを保管することができます。

以下の表で、MailAttachment ビジネス・オブジェクトの属性値を説明します。各プ ロパティーの詳細については、表の後のセクションで説明します。後続セクション のプロパティー詳細表の見方について詳しくは、[『プロパティーの詳細についての](#page-193-0) [ガイド』](#page-193-0)を参照してください。

表 *41. MailAattachment* ビジネス・オブジェクトの属性値

| 属性名            | 目的                             |
|----------------|--------------------------------|
| 『添付ファイル        | E メール添付ファイルの名前                 |
| 名』             |                                |
|                | 『アプリケーショ  E メール添付ファイルに含まれたデータ。 |
| ン・ビジネス・オ       |                                |
| ブジェクト・デー       |                                |
| 夕 (AppBOData)』 |                                |

#### 添付ファイル名

この属性値は、E メールに添付されたファイルの名前を指定します。

表 *42.* 添付ファイル名属性の特性

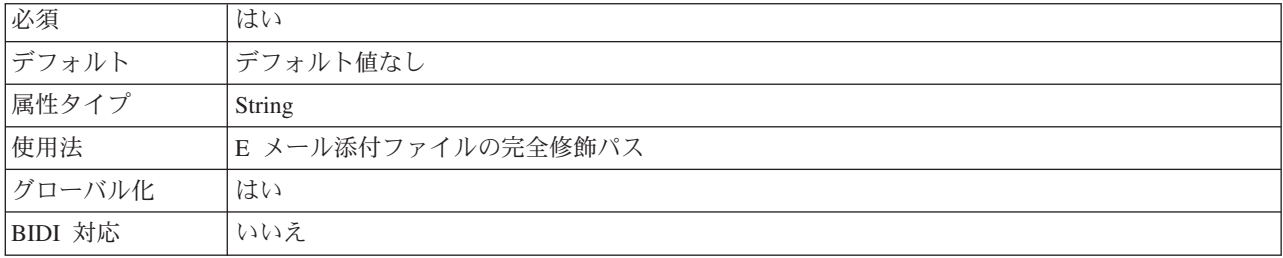

# アプリケーション・ビジネス・オブジェクト・データ **(AppBOData)**

この属性は E メールに添付されたファイル内のデータを構成します。

表 *43.* アプリケーション・ビジネス・オブジェクト・データ属性の特性

| 必須      | はい                                                                        |
|---------|---------------------------------------------------------------------------|
| デフォルト   | デフォルト値なし                                                                  |
| 属性タイプ   | anyType                                                                   |
| 使用法     | anyType 属性タイプは hexBinary コンテンツまたは子ビジネス・オブジェクトを保有できます。                     |
|         | hexBinary タイプの場合、データ・バインディングはデータを復号し、非構造化コンテンツ・ビ<br>ジネス・オブジェクトにデータを変換します。 |
| グローバル化  | はい                                                                        |
| BIDI 対応 | いいえ                                                                       |

# イベント・ストア構造

Inbound 通信中にアダプターが E メールを読み取るたびに、アダプターはイベン ト・ストア内のイベントの状況を更新します。各イベントの状況は、イベントがラ ンタイムに構成済みエクスポートに渡されるまで、リカバリーの目的のために、ア ダプターによって継続的に更新されます。

オプションでイベント・パーシスタンスを構成する場合、アダプターは、 EmailEventTable という名前の E メール固有リレーショナル・テーブルにイベン ト・ストアを実装します。このテーブルはイベント・リカバリー操作と関連してい ます。イベント・パーシスタンスを構成しない場合、アダプターは、ステージン グ・ディレクトリー内に存在する E メールに基づいて、リカバリーする必要がある イベントを判別します。イベント・リカバリー機能は、アダプターが突然終了した ときに活動状態になります。終了時に処理中のイベント、または処理済みでもサー ビスに完全にポストされていなかったイベントは、完了する必要があります。アダ プターはイベント・ストアを読み取り、処理が必要なイベントを判別し、イベント が完了するように支援します。イベント・パーシスタンス・フレームワークは、イ ベントをターゲット・サービスに一度だけ送達することに留意しています。

各 Inbound モジュールは固有の接続を保有し、イベント・ストアに関連付けられて います。同じイベント・ストアを複数のモジュールが参照することはサポートされ ません。

以下の表は、WebSphere Adapter for Email イベント・ストア構造を示しています。

| 列名              | プロパティー・タイプ      | 説明                                                                                                    |
|-----------------|-----------------|----------------------------------------------------------------------------------------------------|
| <b>EVNTID</b>   | Varchar $(255)$ | ポーリングされた Inbound イベントに関連<br>付けられたイベント ID。 ID は、ポーリ<br>ングされた E メールのメッセージ ID か<br>ら取得されます。                                                                                                    |
| <b>EVNTSTAT</b> | Integer         | システムを移動する際のイベントの状況。<br>有効値は NEW および INPROGRESS です。<br>アダプターが、活動化仕様プロパティーに<br>指定された検索基準に合致する新規 E メ<br>ールをメール・サーバー上にディスカバー<br>した場合、イベントはイベント・ストアに<br>NEW として記録されます。<br>アダプターがメール・サーバーからローカ<br>ル・システムに RFC822 フォーマットでイ<br>ベントをコピーする場合、イベントはイベ<br>ント・テーブルに INPROGRESS として記録<br>されます。 |
| <b>XID</b>      | Varchar (255)   | XID。イベントの送達およびリカバリーを<br>保証するためにアダプターが使用します。                                                                                                    |
| <b>BOTOTAL</b>  | Integer         | アダプターは使用しません。                                                                                                    |
| <b>BQPROC</b>   | Integer         | アダプターは使用しません。                                                                                                    |
| <b>EVNTDATA</b> | Varchar $(255)$ | E メール・イベントがポーリングされたメ<br>ール・サーバーにフォルダー名を保管しま<br>す。                                                                                                    |

表 *44. Email* アダプター・イベント・テーブル構造

# <span id="page-193-0"></span>**Outbound** 構成プロパティー

WebSphere Adapter for Email には、オブジェクトやサービスを生成したり作成した りするときに、外部サービス・ウィザードを使用して設定する、いくつかの種類の Outbound 接続構成プロパティーがあります。リソース・アダプターおよび Managed Connection Factory のプロパティーは、WebSphere Process Server または WebSphere Enterprise Service Bus にモジュールをデプロイした後に、WebSphere Integration Developer 管理コンソールまたは管理コンソールを使用して変更できますが、外部サ ービス・ウィザードの接続プロパティーは、デプロイメント後に変更することはで きません。

# プロパティーの詳細についてのガイド

WebSphere Adapter for Email を構成するときに使用されるプロパティーは、リソー ス・アダプター・プロパティーや Managed Connection Factory プロパティーなど、 それぞれの構成プロパティーのトピックに記載されている表で詳細に説明されてい ます。 これらの表を使用しやすくするため、参照する各行の情報を以下に説明しま す。

次の表では、構成プロパティーの表に表示される場合がある各行の意味を説明しま す。

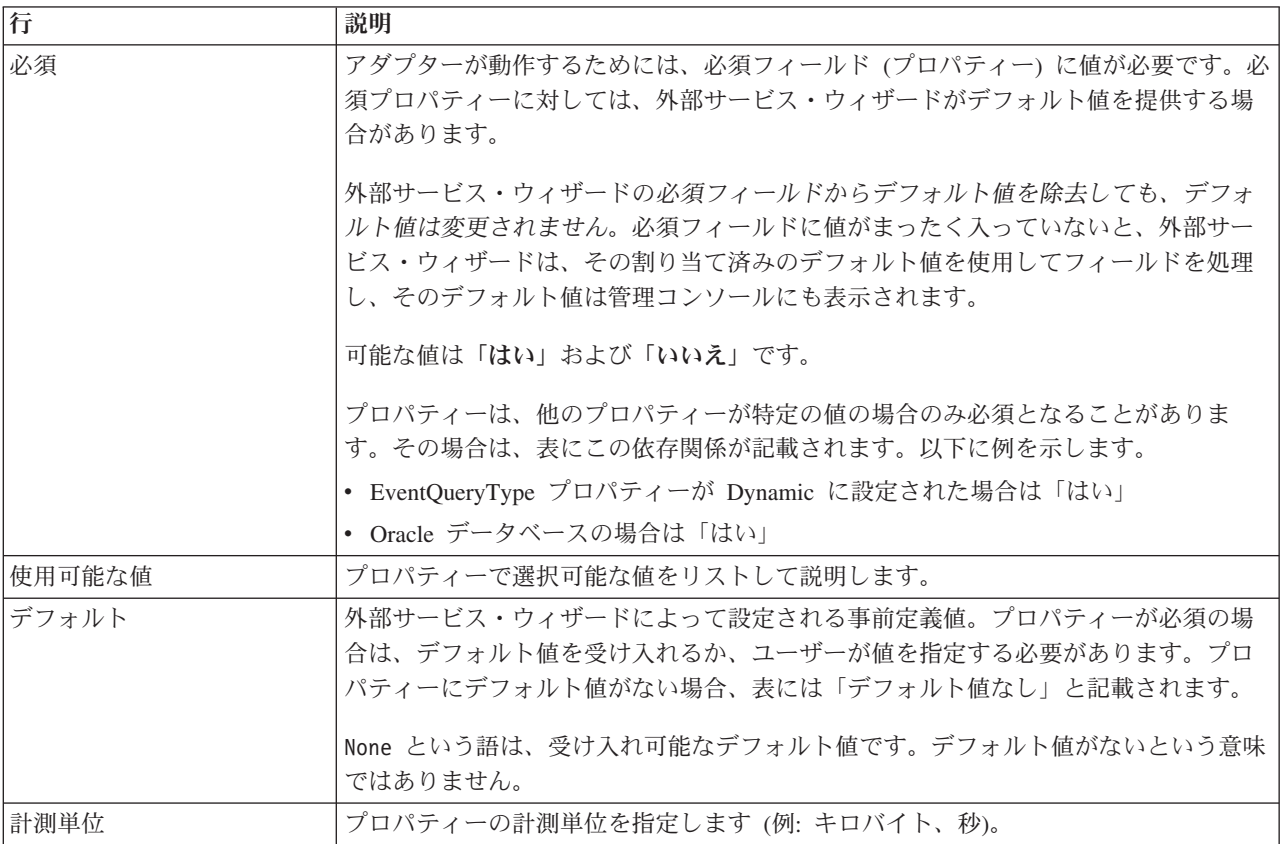

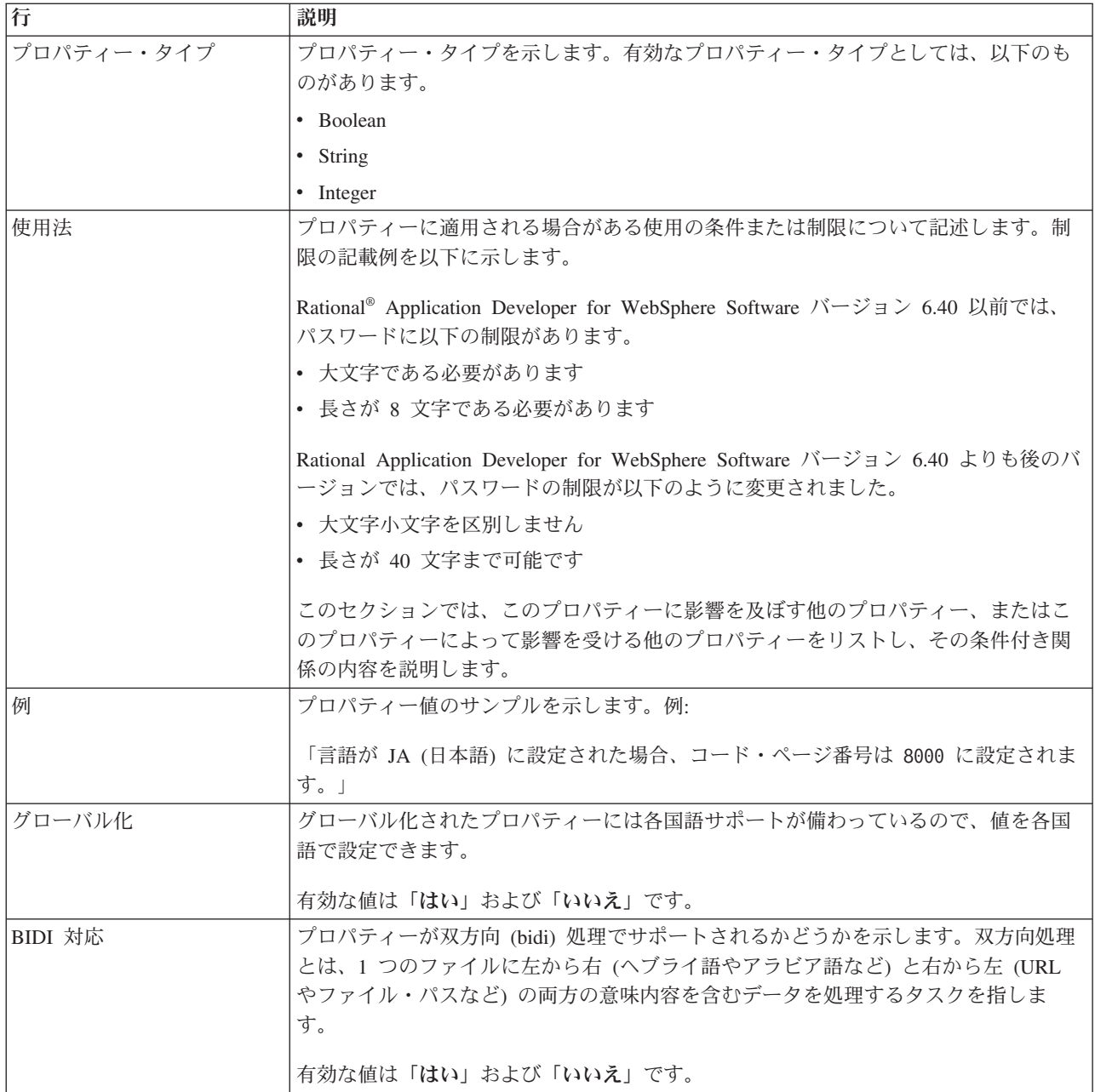

# 外部サービス・ウィザードの接続プロパティー

エンタープライズ・サービス・ディスカバリー選択のプロパティーを使用して、サ ービス記述を作成し、組み込み成果物を保管します。これらのプロパティーは、外 部サービス・ウィザードで構成されます。

以下の表は、外部サービス・ウィザードの接続プロパティーをリストしています。 これらの構成は、外部サービス・ウィザードを使用してのみ行うことができ、デプ ロイメント後には変更できません。各プロパティーの詳細については、表の後のセ クションで説明します。後続セクションのプロパティー詳細表の見方について詳し くは、[『プロパティーの詳細についてのガイド』](#page-193-0)を参照してください。

表 *45.* 外部サービス・ウィザードの接続プロパティー

| <b> ウィザード内</b>    | 説明                                 |
|-------------------|------------------------------------|
| アダプター・スタイル        | モジュールに関連付けられたサービス・タイプ              |
| ビジネス・オブジェクト・タイプのロ | 外部サービス・ウィザードによって生成されたビジネス・オブジェクトが保 |
| ケーション             | 管されているローカル・ドライブ上のフォルダーの絶対パス        |
| 関数セレクター           | Inbound 通信中の関数セレクター構成の名前           |
| 操作名               | 外部サービス・ウィザードに定義済みの操作               |

#### アダプター・スタイル

このプロパティーは、モジュールに関連付けられたサービス・タイプを指定しま す。

表 *46.* サービス・タイプの詳細

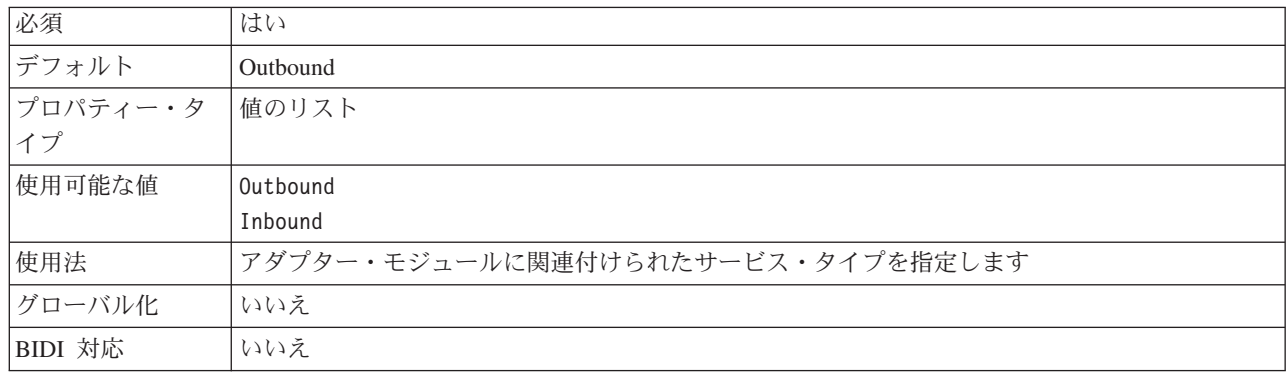

### ビジネス・オブジェクト・タイプのロケーション

このプロパティーは、外部サービス・ウィザードによって生成されたビジネス・オ ブジェクトが保管されているローカル・ドライブ上のフォルダーの絶対パスを指定 します。

表 *47.* ビジネス・オブジェクト・タイプのロケーションの詳細

| 必須       | いいえ                                                                     |
|----------|-------------------------------------------------------------------------|
| デフォルト    | デフォルト値なし                                                                |
| プロパティー・タ | String                                                                  |
| イプ       |                                                                         |
| 使用法      | 外部サービス・ウィザードによって生成されたビジネス・オブジェクトが保管されているローカ<br>ル・ドライブ上のフォルダーの絶対パスを指定します |
| グローバル化   | いいえ                                                                     |
| BIDI 対応  | いいえ                                                                     |

#### 関数セレクター

このプロパティーは、サービス・タイプが Inbound である場合に、関数セレクター の実装名を指定します。

<span id="page-196-0"></span>表 *48.* 関数セレクターの詳細

| 必須        | サービス・タイプが Inbound に設定されている場合、このプロパティーは必須です。    |  |
|-----------|------------------------------------------------|--|
|           | サービス・タイプが Outbound に設定されている場合、このプロパティーは無効です。   |  |
| デフォルト     | Inbound 処理の場合、デフォルトは EmailFunctionSelector です。 |  |
|           | Outbound 処理の場合、このフィールドは編集不可で、デフォルトはありません。      |  |
| │プロパティー・タ | String                                         |  |
| イプ        |                                                |  |
| 使用法       | Outbound 通信には、これに相当するプロパティーはありません。             |  |
| グローバル化    | いいえ                                            |  |
| BIDI 対応   | (なし)                                           |  |

#### 操作名

このプロパティーは、このモジュールと共に使用する操作に与えた名前を指定しま す。

表 *49.* 操作名プロパティーの詳細

| 必須             | はい                                      |
|----------------|-----------------------------------------|
| デフォルト          | デフォルト値なし                                |
| プロパティー・タ<br>イプ | String                                  |
|                |                                         |
| 使用法            | この値は、ユーザー定義で、ユーザーが意味を理解できるものにする必要があります。 |
| 例              | SendEmail                               |
|                | SendCustomerBO                          |
| グローバル化         | いいえ                                     |
| BIDI 対応        | (なし)                                    |

# **Managed Connection Factory** プロパティー

Managed Connection Factory プロパティーは、メール・サーバーとの Outbound 接 続インスタンスを作成するために、アダプターがランタイムに使用します。

以下の表は、Outbound 通信用の Managed Connection Factory プロパティーをリス トおよび説明しています。Managed Connection Factory プロパティーは、外部サー ビス・ウィザードを使用して設定します。また、デプロイメント前に、WebSphere Integration Developer アセンブリー・エディターを使用して変更できます。デプロイ メント後は、WebSphere Process Server または WebSphere Enterprise Service Bus 管 理コンソール を使用して、これらの値を変更できます。

各プロパティーの詳細については、表の後のセクションで説明します。後続セクシ ョンのプロパティー詳細表の見方について詳しくは、[『プロパティーの詳細につい](#page-193-0) [てのガイド』](#page-193-0)を参照してください。

注**:** 外部サービス・ウィザードは、これらのプロパティーを管理接続ファクトリ ー・プロパティーとして参照し、WebSphere Process Server または WebSphere Enterprise Service Bus 管理コンソール は、(j2C) 接続ファクトリー・プロパティー として参照します。

表 *50. Managed Connection Factory* プロパティー

| ウィザード内                                                                                                    | 管理コンソール内              | 説明                                                                                                    |
|----------------------------------------------------------------------------------------------------|-----------------------|----------------------------------------------------------------------------------------------------|
| アダプター ID                                                                                                    | AdapterID             | PMI イベントのアダプター・インスタンス、ロギング<br>およびトレースのアダプター・インスタンスを識別する<br>場合に使用します。                                                                                              |
| BiDi フォーマット・ストリ<br>ング                                                                                       | <b>BIDIContextEIS</b> | メール・サーバーとアダプターとの間で交換されるスト<br>リング・タイプのビジネス・データの BiDi フォーマッ<br>$\mathcal{F}_{\alpha}$                                                                               |
| ログ・ファイルおよびトレー   HideConfidentialTrace<br>ス・ファイルで、ユーザー・<br>データを「XXX」と記述する                                    |                       | ログおよびトレース・ファイルへの書き込み時に、ユー<br>ザー・データを「X」のストリングで記述し、潜在的な<br>機密データを隠すようにするかどうかを指定します。                                                                                |
| ホスト名                                                                                                    | HostName              | メール・サーバーが稼働するホストの IP アドレス。                                                                                                    |
| パスワード                                                                                                    | Password              | メール・サーバーに関連付けられたユーザー名のパスワ<br>$ \aleph$ .                                                                                                    |
| ポート (Port)                                                                                                  | Port                  | メール・サーバーが listen する SMTP ポート。                                                                                                    |
| プロトコル                                                                                                    | Protocol              | メール・サーバーとの Outbound 通信で使用されるプロ<br>トコル。                                                                                                    |
| セキュア接続                                                                                                    | enableSSL             | Outbound 通信に Secure Socket Layer を使用可能にす<br>るかどうかを指定します。                                                                                                    |
| アンチウィルスまたはファイ<br>アウォール・ソフトウェアが<br>稼働している場合に選択<br>(Select when antivirus or<br>firewall software is running) | closeConnection       | 各要求後に、アダプターがメール・サーバーとの管理接<br>続を閉じるかどうかを指定します。これは、アダプター<br>がデプロイされているシステム、または E メール・サ<br>ーバーをホストするシステムで、アンチウィルスまたは<br>ファイアウォール・セキュリティー・ソフトウェアが稼<br>働している場合の推奨設定です。 |
| ユーザー名                                                                                                    | <b>UserName</b>       | Outbound E メールの送信に使用されるメール・サーバ<br>ーのユーザー名。                                                                                                    |

# アダプター **ID (AdapterID)**

このプロパティーは、アダプターの特定のデプロイメント (インスタンス) を識別し ます。

表 *51.* 「アダプター *ID*」の詳細

| 必須                                                                                                    | はい  |
|----------------------------------------------------------------------------------------------------|-----|
| デフォルト                                                                                                    | 001 |
| $\begin{array}{ c c c c c }\n \hline \n \text{7}\Box\text{7}\ensuremath{\mathnormal{\%}}\xspace & \text{7}\end{array}$ String |     |
|                                                                                                    |     |

<span id="page-198-0"></span>表 *51.* 「アダプター *ID*」の詳細 *(*続き*)*

| 使用法     | このプロパティーは、ログおよびトレース・ファイル内のアダプター・インスタンスを識別し、<br>また、アダプターのモニター時にアダプター・インスタンスを識別する場合に役立ちます。アダ<br>プター ID は、アダプター固有の ID、EMARA と共に使用され、 Log and Trace Analyzer ツール<br>によって使用されるコンポーネント名を構成します。例えば、アダプター ID プロパティーが、<br>001 に設定されている場合、コンポーネント ID は、EMARA001 となります。<br>同じアダプターを複数インスタンス実行する場合、アダプター ID プロパティーの最初の 8 文<br>字は、インスタンスごとに固有で、ログおよびトレース情報を特定のアダプター・インスタンス<br>に相互に関連付けられるようになっています。アダプター ID プロパティーの最初の 7 文字を<br>固有にすることにより、そのアダプターの複数インスタンスのコンポーネント ID も固有にな<br>り、アダプターの特定インスタンスにログおよびトレース情報を相互に関連付けることができま<br>す。 |
|---------|----------------------------------------------------------------------------------------------------|
|         | アダプター ID プロパティーの長さが、ログおよびトレース・ファイルのフィルター処理にどの<br>ように関係するかを示すため、2 つのインスタンスの WebSphere Adapter for Email のアダプタ<br>- ID プロパティーを 001 と 002 に設定するとします。これらのインスタンスのコンポーネン<br>卜 ID、EMARA001 および EMARA002 は、短いので固有性を保つことができ、別のアダプター・イ<br>ンスタンスとして区別することができます。しかし、もっと長いアダプター ID プロパティーの<br>インスタンスの場合、互いを区別できなくなります。例えば、2 つのインスタンスのアダプター<br>ID プロパティーを、Instance01 および Instance02 に設定するとします。この場合、各アダプ<br>ター・インスタンスのログおよびトレース情報を個別に調べることはできなくなります。これ<br>は、両方のインスタンスのコンポーネント ID が EMARAInstanc に切り詰められるためです。                       |
|         | Inbound 処理の場合、このプロパティーの値は、リソース・アダプター・レベルで設定されま<br>す。Outbound 処理の場合は、リソース・アダプター・レベルと Managed Connection Factory レ<br>ベルの両方で設定できます。外部サービス・ウィザード を使用して、アダプターを Outbound<br>処理用に構成した後、リソース・アダプター・プロパティーおよび Managed Connection Factory<br>プロパティーを個別に設定できます。WebSphere Integration Developer アセンブリー・エディタ<br>ーまたは管理コンソールを使用して、これらのプロパティーを再設定する場合、ログおよびトレ<br>ース・エントリーのマーキングが不整合にならないように、矛盾がない設定になっていることを<br>確認してください。                                                                                                    |
| グローバル化  | はい                                                                                                    |
| BIDI 対応 | いいえ                                                                                                    |

## **BiDi** フォーマット・ストリング **(BIDIContextEIS)**

このプロパティーは、メール・サーバーとアダプターとの間で交換されるストリン グ・タイプのビジネス・データの BiDi フォーマットを表します。

表 *52.* 「*BiDi* フォーマット・ストリング」の詳細

| 必須              | いいえ                                                                                                    |
|-----------------|----------------------------------------------------------------------------------------------------|
| 使用可能な値          | WebSphere Process Server および WebSphere Enterprise Service Bus は、ILYNN (暗黙、左から<br>右、オン、オフ、公称)を使用します。これらの 5 属性は、Windows で使用される形式で構成<br>されます。 |
| デフォルト           | デフォルト値なし                                                                                                    |
| プロパティー・タ<br> イプ | String                                                                                                    |

<span id="page-199-0"></span>表 *52.* 「*BiDi* フォーマット・ストリング」の詳細 *(*続き*)*

| 使用法     | メール・サーバー で使用される双方向形式を識別する 5 文字のストリング。                                                                                                    |
|---------|----------------------------------------------------------------------------------------------------|
|         | サーバーとの間でデータの送受信を行う メール・サーバー が、ILYNN とは異なる形式を使用<br>する場合、アダプターは形式を変換してからデータをサーバーに導入します。変換を実行するに<br>は、外部サービス・ウィザードを使用して、メール・サーバー が使用する双方向形式を表す属<br>性値を設定します。 これが実行されるのは、モジュールを初めて構成する場合です。 |
| 例       | <b>TI YNN</b>                                                                                                    |
|         | <b>VRYNN</b>                                                                                                    |
|         | <b>VLYNN</b>                                                                                                    |
| グローバル化  | いいえ                                                                                                    |
| BIDI 対応 | いいえ                                                                                                    |

# ログ・ファイルおよびトレース・ファイルで、ユーザー・データを 「**XXX**」と記述する **(HideConfidentialTrace)** プロパティー

このプロパティーは、ログおよびトレース・ファイル中のユーザー・データを「X」 のストリングに置換し、潜在的な機密データが許可なく外部に漏れないようにしま す。

表 *53.* ログ・ファイルおよびトレース・ファイルで、ユーザー・データを「*XXX*」と記述するの詳細

| 必須       | いいえ                                                                                                    |
|----------|----------------------------------------------------------------------------------------------------|
| 使用可能な値   | True<br>False                                                                                                    |
|          |                                                                                                    |
| デフォルト    | False                                                                                                    |
| プロパティー・タ | <b>Boolean</b>                                                                                                    |
| イプ       |                                                                                                    |
| 使用法      | このプロパティーを True に設定すると、アダプターでは、ログおよびトレース・ファイルに書<br>き込む時に、ユーザー・データを「X」のストリングに置換します。                                                                                                    |
|          | Inbound 処理の場合、このプロパティーの値は、リソース・アダプター・レベルで設定されま<br>す。Outbound 処理の場合は、リソース・アダプター・レベルと Managed Connection Factory レ<br>ベルの両方で設定できます。外部サービス・ウィザード を使用して、アダプターを Outbound<br>処理用に構成した後、リソース・アダプター・プロパティーおよび Managed Connection Factory<br>プロパティーを個別に設定できます。WebSphere Integration Developer アセンブリー・エディタ<br>ーまたは管理コンソールを使用して、これらのプロパティーを再設定する場合、ログおよびトレ<br>ース・エントリーのマーキングが不整合にならないように、矛盾がない設定になっていることを<br>確認してください。 |
| グローバル化   | いいえ                                                                                                    |
| BIDI 対応  | いいえ                                                                                                    |

#### ホスト名 **(HostName)**

このプロパティーは、メール・サーバーが稼働するホストの IP アドレスを指定し ます。

表 *54.* 「ホスト名」の詳細

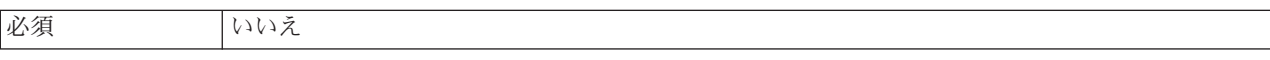

<span id="page-200-0"></span>表 *54.* 「ホスト名」の詳細 *(*続き*)*

| デフォルト          | localhost                        |
|----------------|----------------------------------|
| プロパティー・タ<br>イプ | String                           |
|                |                                  |
| 使用法            | メール・サーバーが稼働するホストの IP アドレスを指定します。 |
| グローバル化され   いいえ |                                  |
| るかどうか          |                                  |
| BIDI 対応        | いいえ                              |

### パスワード **(Password)**

このプロパティーは、メール・サーバーに関連付けられたユーザー名のパスワード を指定します。

表 *55.* 「パスワード」の詳細

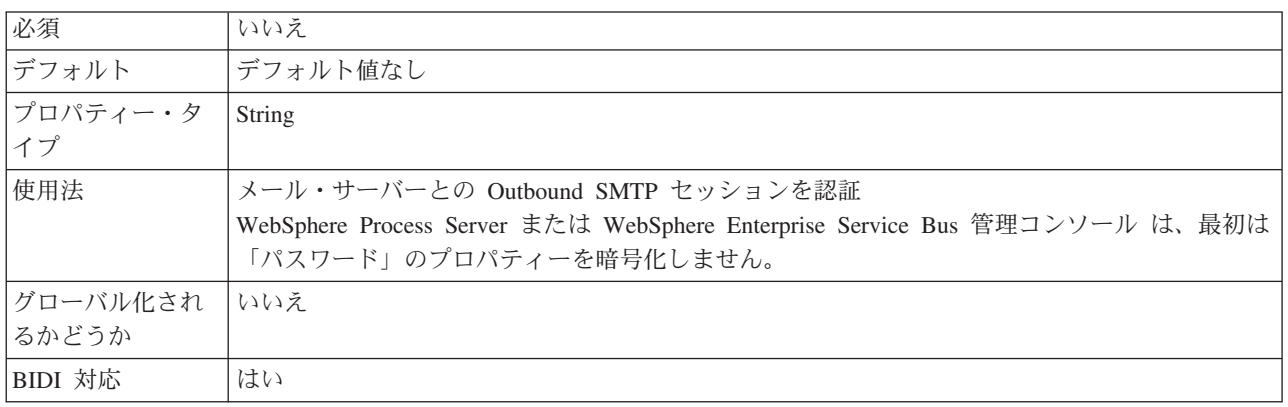

### ポート **(Port)**

このプロパティーは、メール・サーバーが listen する SMTP ポートを指定します。

表 *56.* 「ポート *(Port)*」の詳細

| 必須       | いいえ                                                |
|----------|----------------------------------------------------|
| デフォルト    | 25                                                 |
| プロパティー・タ | Integer                                            |
| イプ       |                                                    |
| 使用法      | セキュア接続 (SSL) プロパティーが True に設定されている場合、このプロパティーを更新する |
|          | 必要があります。                                           |
| グローバル化され | いいえ                                                |
| るかどうか    |                                                    |
| BIDI 対応  | いいえ                                                |

# プロトコル **(Protocol)**

このプロパティーは、メール・サーバーとの Outbound 通信で使用されるプロトコ ルを指定します。

<span id="page-201-0"></span>表 *57.* 「プロトコル」の詳細

| 必須             | いいえ                          |
|----------------|------------------------------|
| デフォルト          | <b>SMTP</b>                  |
| プロパティー・タ<br>イプ | String                       |
|                |                              |
| 使用法            | SMTP はこのプロパティーで唯一サポートされる値です。 |
| グローバル化され       | <b>  はい</b>                  |
| るかどうか          |                              |
| BIDI 対応        | いいえ                          |

### セキュア接続 **(SSL) (enableSSL)**

このプロパティーは、Outbound 通信に Secure Socket Layer を使用可能にするかど うかを指定します。

表 *58. Secure Socket Layer* 詳細の使用可能化

| 必須       | いいえ                                   |
|----------|---------------------------------------|
| デフォルト    | False                                 |
| プロパティー・タ | <b>Boolean</b>                        |
| イプ       |                                       |
| 使用法      | True に設定した場合、ポート・プロパティーは 465 に設定されます。 |
| グローバル化   | いいえ                                   |
| BIDI 対応  | いいえ                                   |

### アンチウィルスまたはファイアウォール・ソフトウェアが稼働してい る場合に選択 **(Select when antivirus or firewall software is running)**

このオプションを選択すると、各 Outbound 要求後にメール・サーバーとの管理接 続が閉じます。これは、アダプターがデプロイされているシステム、または E メー ル・サーバーをホストするシステムで、アンチウィルスまたはファイアウォール・ セキュリティー・ソフトウェアが稼働している場合の推奨設定です。

表 *59.* 「アンチウィルスまたはファイアウォール・ソフトウェアが稼働している場合に選択 *(Select when antivirus or firewall software is running)*」の詳細

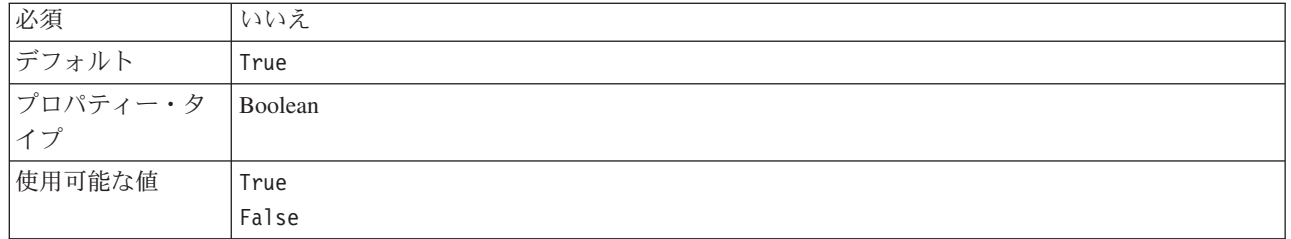

<span id="page-202-0"></span>表 *59.* 「アンチウィルスまたはファイアウォール・ソフトウェアが稼働している場合に選択 *(Select when antivirus or firewall software is running)*」の詳細 *(*続き*)*

| 使用法      | いくつかのアンチウィルス・プログラムは、アダプターと悪意のあるメール・サーバーとの管理<br>接続を考慮するため、このプロパティーが提供されています。これによって、アダプターがメー<br>ル・サーバーに送信したメールは、アンチウィルス・プログラムまたはファイアウォールによっ<br>てブロックされます。 |
|----------|----------------------------------------------------------------------------------------------------|
|          | - True に設定した場合、アダプターは各 Outbound 要求後に管理接続を閉じて、アンチウィル<br>ス・プログラムおよびファイアウォールがアダプターからの Ε メールをブロックしないように<br>します。                                             |
|          | False に設定した場合、アダプターは各 Outbound 要求後に管理接続を閉じません。この設定で<br>は、アンチウィルス・プログラムおよびファイアウォールが、アダプターからの E メールをブ<br>ロックする可能性があります。                                   |
| グローバル化され | いいえ                                                                                                    |
| るかどうか    |                                                                                                    |
| BIDI 対応  | いいえ                                                                                                    |

#### ユーザー名 **(UserName)**

このプロパティーは、Outbound SMTP セッションで使用されるメール・サーバーの ユーザー名を指定します。

表 *60.* 「ユーザー名」の詳細

| 必須       | いいえ                                      |
|----------|------------------------------------------|
| デフォルト    | デフォルト値なし                                 |
| プロパティー・タ | String                                   |
| イプ       |                                          |
| 使用法      | メール・サーバーは、このプロパティーで記述されたホストで稼働する必要があります。 |
| グローバル化   | はい                                       |
| BIDI 対応  | はい                                       |

# リソース・アダプター・プロパティー

リソース・アダプターには、アダプター ID およびアダプターに固有のロギングお よびトレース・オプションなどのプロパティーが含まれています。アダプターの構 成中に、外部サービス・ウィザードを使用して、ロギングおよびトレース・プロパ ティーを設定できます。これらのあらゆるプロパティーは、管理コンソールを使用 して設定または変更できます。

以下の表は、リソース・アダプター・プロパティーをリストおよび説明していま す。各プロパティーに関する詳細は、表に続くプロパティーの詳細セクションで説 明します。後続セクションのプロパティー詳細表の見方について詳しくは、[『プロ](#page-193-0) [パティーの詳細についてのガイド』](#page-193-0)を参照してください。

表 *61.* リソース・アダプター・プロパティー

| ウィザード内                                | 管理コンソール内      | 説明                         |
|---------------------------------------|---------------|----------------------------|
| アダプター ID                              | AdapterID     | PMI イベントのアダプター・インスタンス、ロギング |
|                                       |               | およびトレースのアダプター・インスタンスを識別する  |
|                                       |               | 場合に使用します。                  |
| ログ・ファイルおよびトレー   HideConfidentialTrace |               | ログおよびトレース・ファイルへの書き込み時に、ユー  |
| ス・ファイルで、ユーザー・                         |               | 「ザー・データを「X」のストリングで記述し、潜在的な |
| データを「XXX」と記述する                        |               | 機密データを隠すようにするかどうかを指定します。   |
| (なし)                                  | HA サポートの使用可能化 | このプロパティーは変更しないでください。       |

# アダプター **ID (AdapterID)**

このプロパティーは、アダプターの特定のデプロイメント (インスタンス) を識別し ます。

表 *62.* 「アダプター *ID*」の詳細

| 必須                                                                                      | はい  |
|-----------------------------------------------------------------------------------------|-----|
| デフォルト                                                                                   | 001 |
| $\begin{array}{ c c c c }\n\hline\n\text{7}\Box\text{7}\% & \text{7}\end{array}$ String |     |
|                                                                                         |     |

<span id="page-204-0"></span>表 *62.* 「アダプター *ID*」の詳細 *(*続き*)*

| 使用法     | このプロパティーは、ログおよびトレース・ファイル内のアダプター・インスタンスを識別し、<br>また、アダプターのモニター時にアダプター・インスタンスを識別する場合に役立ちます。アダ<br>プター ID は、アダプター固有の ID、EMARA と共に使用され、 Log and Trace Analyzer ツール<br>によって使用されるコンポーネント名を構成します。例えば、アダプター ID プロパティーが、<br>001 に設定されている場合、コンポーネント ID は、EMARA001 となります。<br>同じアダプターを複数インスタンス実行する場合、アダプター ID プロパティーの最初の 8 文<br>字は、インスタンスごとに固有で、ログおよびトレース情報を特定のアダプター・インスタンス<br>に相互に関連付けられるようになっています。アダプター ID プロパティーの最初の 7 文字を<br>固有にすることにより、そのアダプターの複数インスタンスのコンポーネント ID も固有にな<br>り、アダプターの特定インスタンスにログおよびトレース情報を相互に関連付けることができま<br>す。 |
|---------|----------------------------------------------------------------------------------------------------|
|         | アダプター ID プロパティーの長さが、ログおよびトレース・ファイルのフィルター処理にどの<br>ように関係するかを示すため、2 つのインスタンスの WebSphere Adapter for Email のアダプタ<br>- ID プロパティーを 001 と 002 に設定するとします。これらのインスタンスのコンポーネン<br>卜 ID、EMARA001 および EMARA002 は、短いので固有性を保つことができ、別のアダプター・イ<br>ンスタンスとして区別することができます。しかし、もっと長いアダプター ID プロパティーの<br>インスタンスの場合、互いを区別できなくなります。例えば、2 つのインスタンスのアダプター<br>ID プロパティーを、Instance01 および Instance02 に設定するとします。この場合、各アダプ<br>ター・インスタンスのログおよびトレース情報を個別に調べることはできなくなります。これ<br>は、両方のインスタンスのコンポーネント ID が EMARAInstanc に切り詰められるためです。                       |
|         | Inbound 処理の場合、このプロパティーの値は、リソース・アダプター・レベルで設定されま<br>す。Outbound 処理の場合は、リソース・アダプター・レベルと Managed Connection Factory レ<br>ベルの両方で設定できます。外部サービス・ウィザード を使用して、アダプターを Outbound<br>処理用に構成した後、リソース・アダプター・プロパティーおよび Managed Connection Factory<br>プロパティーを個別に設定できます。WebSphere Integration Developer アセンブリー・エディタ<br>ーまたは管理コンソールを使用して、これらのプロパティーを再設定する場合、ログおよびトレ<br>ース・エントリーのマーキングが不整合にならないように、矛盾がない設定になっていることを<br>確認してください。                                                                                                    |
| グローバル化  | はい                                                                                                    |
| BIDI 対応 | いいえ                                                                                                    |

### ログ・ファイルおよびトレース・ファイルで、ユーザー・データを 「**XXX**」と記述する **(HideConfidentialTrace)** プロパティー

このプロパティーは、ログおよびトレース・ファイル中のユーザー・データを「X」 のストリングに置換し、潜在的な機密データが許可なく外部に漏れないようにしま す。

表 *63.* ログ・ファイルおよびトレース・ファイルで、ユーザー・データを「*XXX*」と記述するの詳細

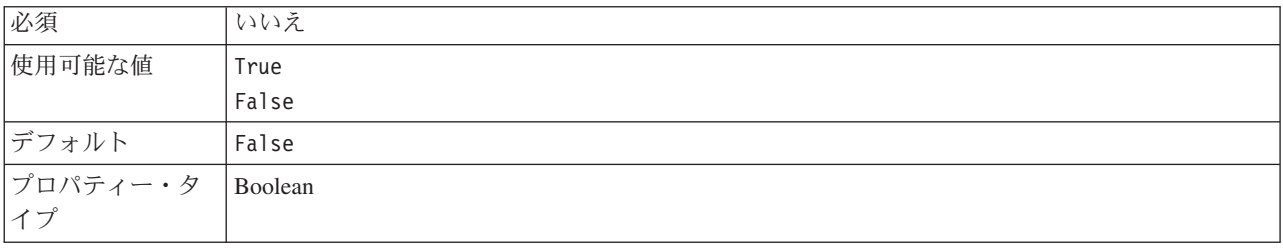

<span id="page-205-0"></span>表 *63.* ログ・ファイルおよびトレース・ファイルで、ユーザー・データを「*XXX*」と記述するの詳細 *(*続き*)*

| 使用法     | このプロパティーを True に設定すると、アダプターでは、ログおよびトレース・ファイルに書<br>き込む時に、ユーザー・データを「X」のストリングに置換します。<br>Inbound 処理の場合、このプロパティーの値は、リソース・アダプター・レベルで設定されま<br>す。Outbound 処理の場合は、リソース・アダプター・レベルと Managed Connection Factory レ<br>ベルの両方で設定できます。外部サービス・ウィザード を使用して、アダプターを Outbound<br>処理用に構成した後、リソース・アダプター・プロパティーおよび Managed Connection Factory<br>プロパティーを個別に設定できます。WebSphere Integration Developer アセンブリー・エディタ<br>ーまたは管理コンソールを使用して、これらのプロパティーを再設定する場合、ログおよびトレ<br>ース・エントリーのマーキングが不整合にならないように、矛盾がない設定になっていることを<br>確認してください。 |
|---------|----------------------------------------------------------------------------------------------------|
| グローバル化  | いいえ                                                                                                    |
| BIDI 対応 | いいえ                                                                                                    |

### 高可用性サポートを使用可能にする **(Enable high availability support) (enableHASupport)**

このプロパティーは変更しないでください。true に設定してください。

### 対話仕様プロパティー

対話仕様プロパティーは、外部サービス・ウィザードで選択されたデータ・タイプ のビジネス・オブジェクトの詳細を指定します。アドレスの「To」または「From」 などの対話仕様の値がウィザードで設定される場合、これらの値はモジュールに関 連して作成されたビジネス・オブジェクトに自動的に取り込まれます。

以下の表は、対話仕様プロパティーをリストしています。各プロパティーの完全な 説明は、表に続くセクションで説明します。

表 *64.* 対話仕様プロパティー

| ウィザード内            | 説明                                                               |
|-------------------|------------------------------------------------------------------|
| Blind carbon copy | E メールの隠しカーボン・コピー・アドレスを指定します。                                     |
| Carbon copy       | E メールの 2 次的な受信者の E メール・アドレスを指定します                                |
| Date              | Inbound 処理中に送信者のメール・サーバーで設定された日付。Outbound<br>処理中に E メールが作成された日付。 |
| Encoding          | 使用する文字エンコードのタイプ                                                  |
| From              | E メールの送信元のアドレスを指定します。                                            |
| Password          | メール・サーバーに関連付けられたユーザー名のパスワードを指定します。                               |
| Reply to          | E メールへの返答の送信先となるアドレスを指定します。                                      |
| Subject           | E メールの内容の要約が含まれます                                                |
| To                | E メールの主要な受信者のアドレスが含まれています。                                       |
| User name         | Outbound SMTP セッションで使用されるメール・サーバーのユーザー名を<br>指定します。               |

### **Blind carbon copy (Bcc)**

このプロパティーは、E メールの隠しカーボン・コピー・アドレスを指定します。 このフィールドにリストされるアドレスは、主要な受信者および 2 次的な受信者に 送信されるメッセージのコピーには組み込まれません。

<span id="page-206-0"></span>表 *65. Blind carbon copy* の詳細

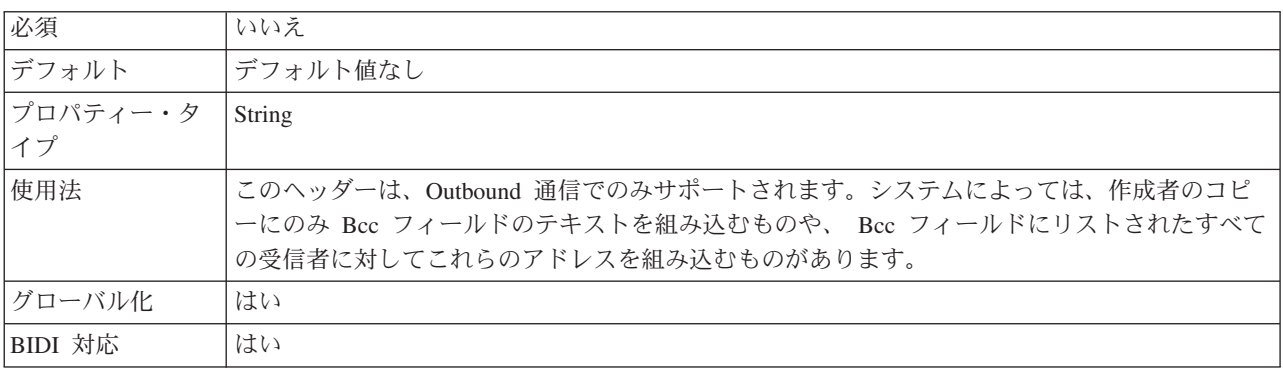

### **Carbon copy (Cc)**

このプロパティーは、E メールの 2 次的な受信者の E メール・アドレスを指定し ます。

表 *66. Carbon copy* の詳細

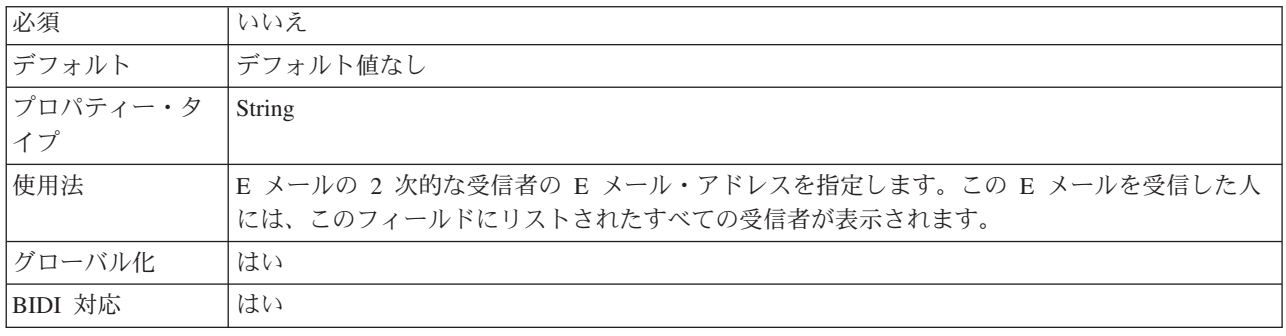

#### **Date**

Inbound 処理中に送信者のメール・サーバーで設定された日付。Outbound 処理中に E メールが作成された日付。

表 *67. Date* の詳細

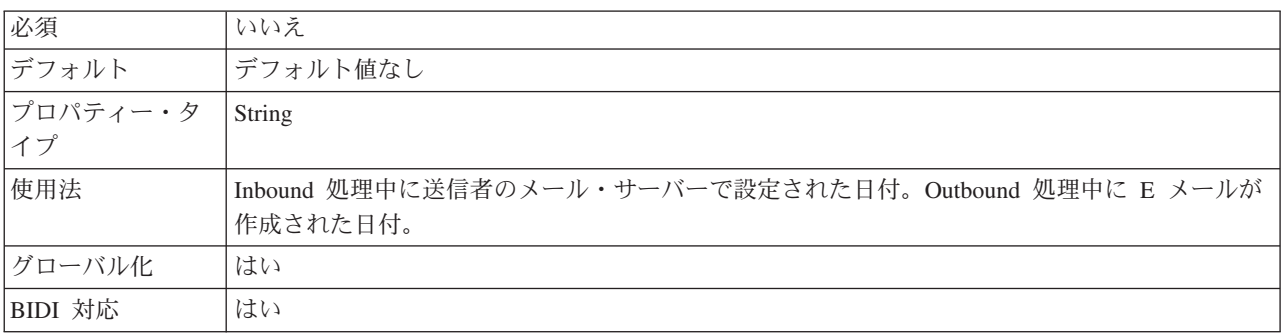

### エンコード

この属性は Outbound 通信中に設定され、アダプターが使用する文字エンコードの タイプを示します。

<span id="page-207-0"></span>表 *68.* 「*Encoding*」の詳細

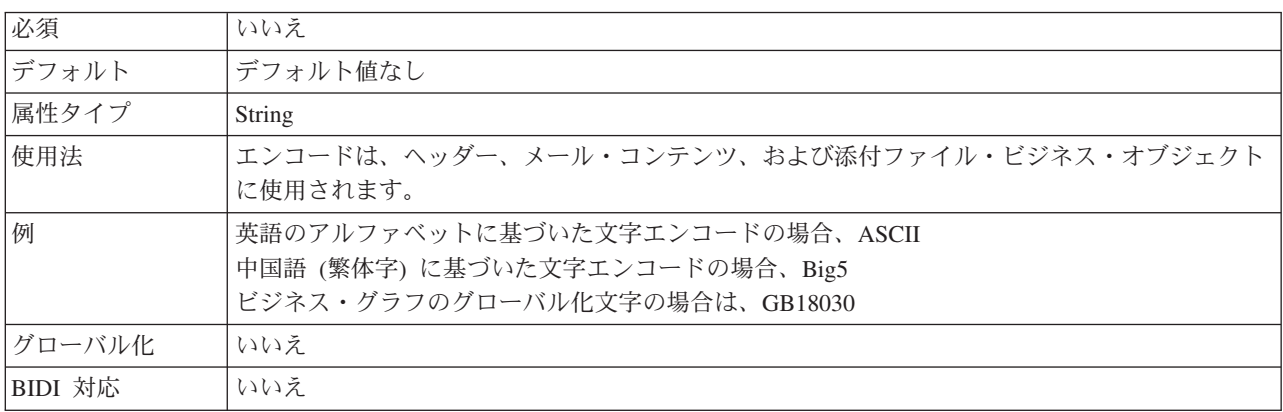

#### **From**

このプロパティーは、E メールの送信元のアドレスを指定します。

表 *69. From* の詳細

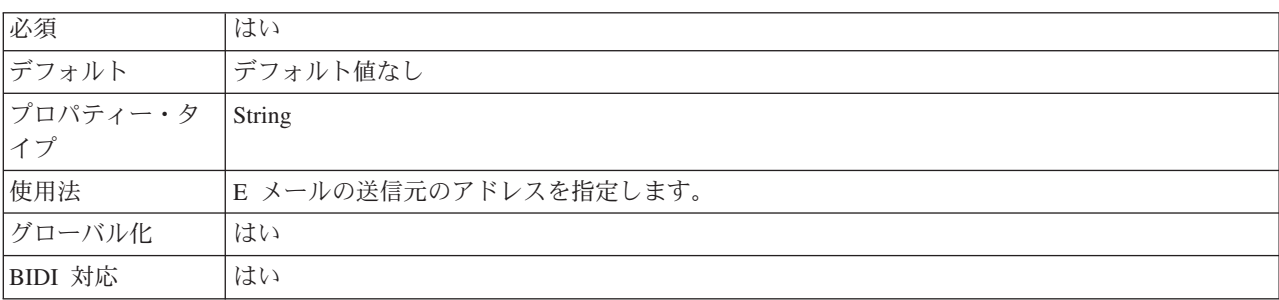

### パスワード **(Password)**

このプロパティーは、メール・サーバーに関連付けられたユーザー名のパスワード を指定します。

表 *70. Password* の詳細

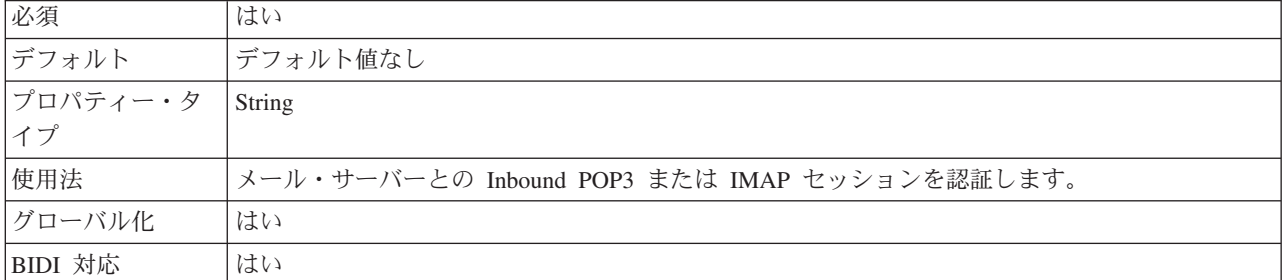

### **Reply to**

このプロパティーは、E メールへの返答の送信先となるアドレスを指定します。

<span id="page-208-0"></span>表 *71. Reply to* の詳細

| 必須       | いいえ                         |
|----------|-----------------------------|
| デフォルト    | デフォルト値なし                    |
| プロパティー・タ | String                      |
|          |                             |
| 使用法      | E メールへの返答の送信先となるアドレスを指定します。 |
| BIDI 対応  | いいえ                         |

### **Subject**

このプロパティーには、E メールの内容の要約が含まれます。

#### 表 *72. Subject* の詳細

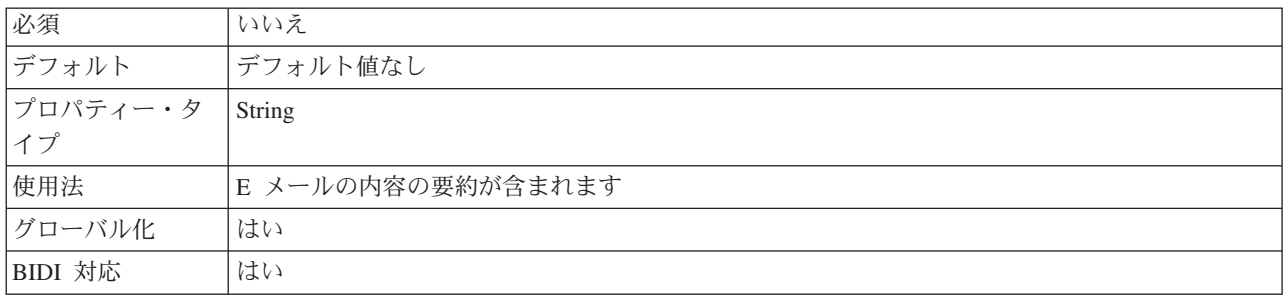

### **To**

#### このフィールドには、E メールの主要な受信者のアドレスが含まれています。

表 *73. To* の詳細

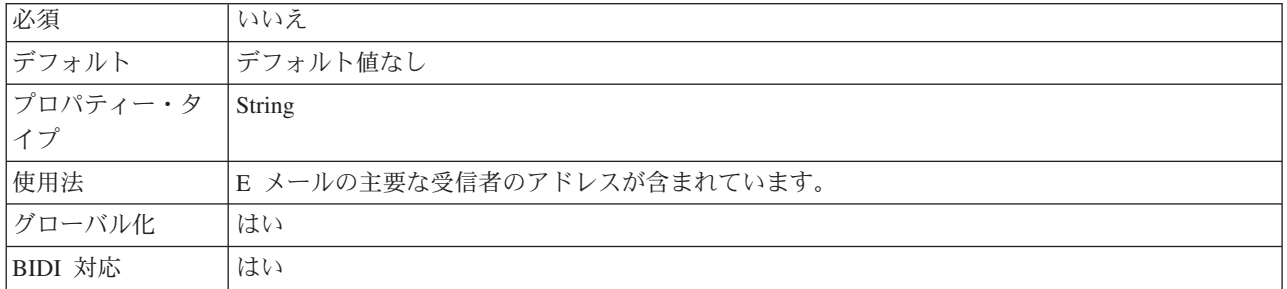

# ユーザー名 **(UserName)**

このプロパティーは、Outbound SMTP セッションで使用されるメール・サーバーの ユーザー名を指定します。

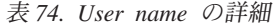

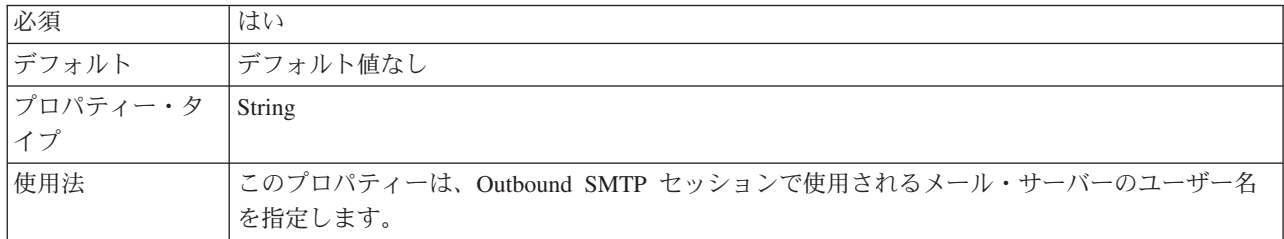

表 *74. User name* の詳細 *(*続き*)*

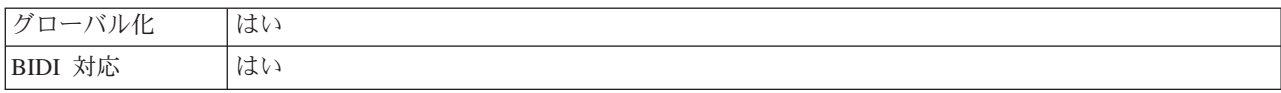

# **Inbound** 構成プロパティー

WebSphere Adapter for Email には、オブジェクトやサービスを生成したり作成した りするときに、外部サービス・ウィザードを使用して設定する、いくつかの種類の Inbound 接続構成プロパティーがあります。リソース・アダプターおよびアクティ ベーション・スペックのプロパティーは、モジュールをデプロイした後に WebSphere Integration Developer 管理コンソールまたは 管理コンソール を使用して 変更できますが、外部サービス・ウィザードの接続プロパティーは、デプロイメン ト後に変更することはできません。

# プロパティーの詳細についてのガイド

WebSphere Adapter for Email を構成するときに使用されるプロパティーは、リソー ス・アダプター・プロパティーや Managed Connection Factory プロパティーなど、 それぞれの構成プロパティーのトピックに記載されている表で詳細に説明されてい ます。 これらの表を使用しやすくするため、参照する各行の情報を以下に説明しま す。

次の表では、構成プロパティーの表に表示される場合がある各行の意味を説明しま す。

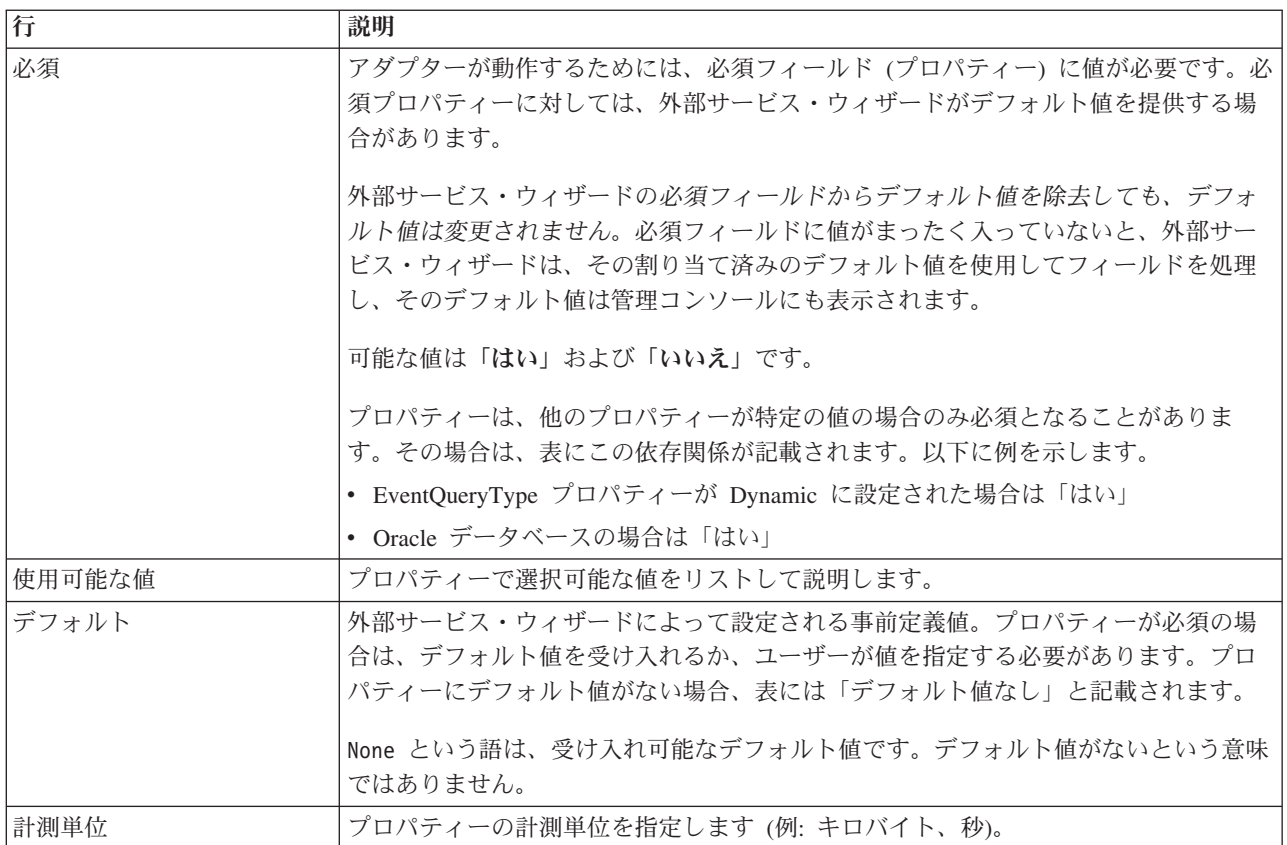

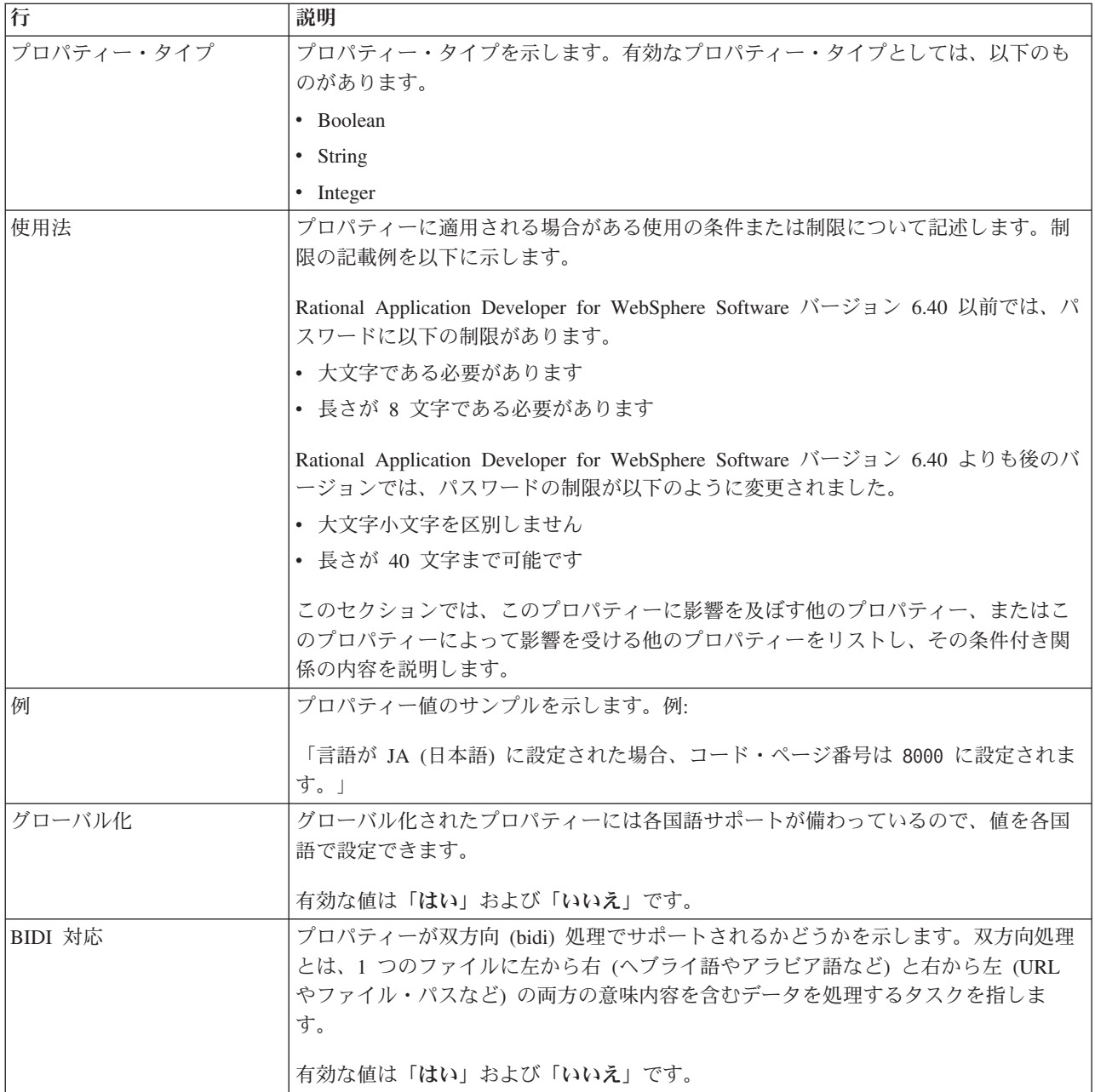

# 外部サービス・ウィザードの接続プロパティー

エンタープライズ・サービス・ディスカバリー選択のプロパティーを使用して、サ ービス記述を作成し、組み込み成果物を保管します。これらのプロパティーは、外 部サービス・ウィザードで構成されます。

以下の表は、外部サービス・ウィザードの接続プロパティーをリストしています。 これらの構成は、外部サービス・ウィザードを使用してのみ行うことができ、デプ ロイメント後には変更できません。各プロパティーの詳細については、表の後のセ クションで説明します。後続セクションのプロパティー詳細表の見方について詳し くは、[『プロパティーの詳細についてのガイド』](#page-193-0)を参照してください。

表 *75.* 外部サービス・ウィザードの接続プロパティー

| <b> ウィザード内</b>    | 説明                                 |
|-------------------|------------------------------------|
| アダプター・スタイル        | モジュールに関連付けられたサービス・タイプ              |
| ビジネス・オブジェクト・タイプのロ | 外部サービス・ウィザードによって生成されたビジネス・オブジェクトが保 |
| ケーション             | 管されているローカル・ドライブ上のフォルダーの絶対パス        |
| 関数セレクター           | Inbound 通信中の関数セレクター構成の名前           |
| 操作名               | 外部サービス・ウィザードに定義済みの操作               |

#### アダプター・スタイル

このプロパティーは、モジュールに関連付けられたサービス・タイプを指定しま す。

表 *76.* サービス・タイプの詳細

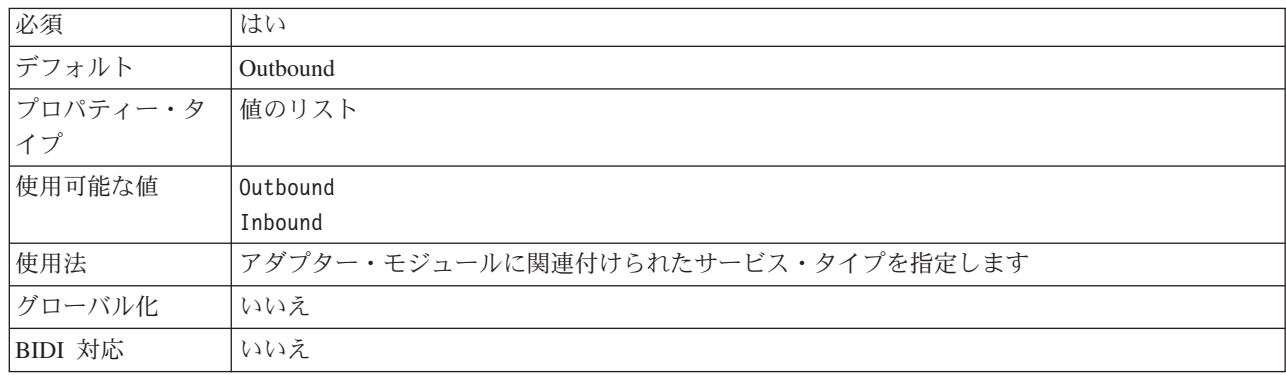

### ビジネス・オブジェクト・タイプのロケーション

このプロパティーは、外部サービス・ウィザードによって生成されたビジネス・オ ブジェクトが保管されているローカル・ドライブ上のフォルダーの絶対パスを指定 します。

表 *77.* ビジネス・オブジェクト・タイプのロケーションの詳細

| 必須       | いいえ                                                                     |
|----------|-------------------------------------------------------------------------|
| デフォルト    | デフォルト値なし                                                                |
| プロパティー・タ | String                                                                  |
| イプ       |                                                                         |
| 使用法      | 外部サービス・ウィザードによって生成されたビジネス・オブジェクトが保管されているローカ<br>ル・ドライブ上のフォルダーの絶対パスを指定します |
| グローバル化   | いいえ                                                                     |
| BIDI 対応  | いいえ                                                                     |

#### 関数セレクター

このプロパティーは、サービス・タイプが Inbound である場合に、関数セレクター の実装名を指定します。

#### <span id="page-212-0"></span>表 *78.* 関数セレクターの詳細

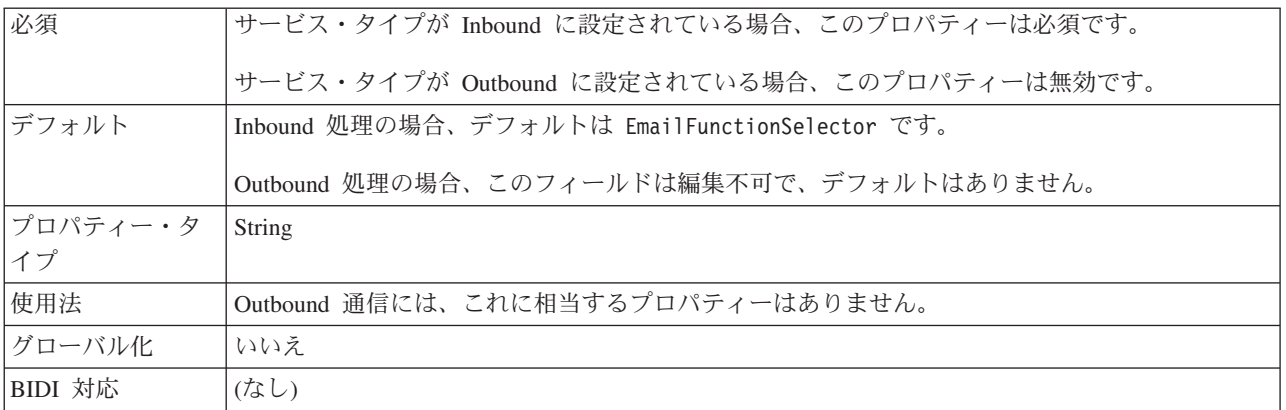

#### 操作名

このプロパティーは、このモジュールと共に使用する操作に与えた名前を指定しま す。

表 *79.* 操作名プロパティーの詳細

| 必須       | はい                                      |
|----------|-----------------------------------------|
| デフォルト    | デフォルト値なし                                |
| プロパティー・タ | String                                  |
| イプ       |                                         |
| 使用法      | この値は、ユーザー定義で、ユーザーが意味を理解できるものにする必要があります。 |
| 例        | SendEmail                               |
|          | SendCustomerBO                          |
| グローバル化   | いいえ                                     |
| BIDI 対応  | (なし)                                    |

# 活動化仕様プロパティー

活動化仕様プロパティーは、エクスポート用の Inbound イベント処理の構成情報を 保持するプロパティーです。

以下の表は、Inbound 通信の活動化仕様プロパティーを示します。活動化仕様プロ パティーは、外部サービス・ウィザードを使用して設定します。また、デプロイメ ント前に、WebSphere Integration Developer アセンブリー・エディターを使用して変 更できます。デプロイメント後は、WebSphere Process Server または WebSphere Enterprise Service Bus 管理コンソール を使用して、これらの値を変更できます。

各プロパティーの詳細については、表の後のセクションで説明します。後続セクシ ョンのプロパティー詳細表の見方について詳しくは、[『プロパティーの詳細につい](#page-193-0) [てのガイド』](#page-193-0)を参照してください。

表 *80.* 活動化仕様プロパティー

| ウィザード内                                     | 管理コンソール内                 | 説明                                                  |
|--------------------------------------------|--------------------------|-----------------------------------------------------|
| アーカイブ・ファイル命名パ                              | ArchiveFileNamingPattern | アーカイブ・フォルダーに保管されるアーカイブ・ファ                           |
| ターン                                        |                          | イルの命名に使用するヘッダー名をコンマで区切ったパ                           |
|                                            |                          | ターン                                                 |
| アーカイブ・フォルダー                                | ArchiveFolder            | 正常に処理された E メールがファイルとして保存され                          |
|                                            |                          | るローカル・システム上のファイル・フォルダー                              |
| 自動作成イベント・テーブル                              | EP_CreateTable           | イベント・ストアのデータベース・テーブルがない場合                           |
|                                            |                          | に、アダプターがデータベース・テーブルを作成するよ                           |
|                                            |                          | うにするかどうかを指定します。                                     |
| BiDi フォーマット・ストリ                            | <b>BIDIContextEIS</b>    | メール・サーバーとアダプターとの間で交換されるスト                           |
| ング                                         |                          | リング・タイプのビジネス・データの BiDi フォーマッ                        |
|                                            |                          | トを表します。                                             |
| データベース・スキーマ名                               | EP_SchemaName            | アダプターのイベント・パーシスタンス機能によって使                           |
|                                            |                          | 用されるデータベースのスキーマ名                                    |
| 送達タイプ                                      | DeliveryType             | イベントがアダプターによってエクスポートに配信され                           |
|                                            |                          | る順序を指定します。                                          |
| 将来のタイム・スタンプを持                              | FilterFutureEvents       | アダプターが各イベントのタイム・スタンプをシステム                           |
| つイベントを処理しない                                |                          | 時刻と比較することによって、将来のイベントをフィル                           |
|                                            |                          | ターで除去するかどうかを指定します。                                  |
| 複合 E メールの個別のビジ                             | EmitIndividualBOs        | アダプターが multipart E メールのパートごとに個別の                    |
| ネス・オブジェクトを出力す                              |                          | ビジネス・オブジェクトを作成するかどうかを指定しま                           |
| Z                                          |                          | す                                                   |
| トランスポート・セキュリテ                              | enableSSL                | Secure Socket Layer (SSL) 接続を有効にするかどうか              |
| ィー (SSL) を有効にする                            |                          | を指定します                                              |
| イベントを一度のみ送達する                              | AssuredOnceDelivery      | アダプターにより、1回のイベント送達を確保する機能<br>が提供されるかどうかを指定します。      |
| イベント・リカバリー・デー                              | EP_DataSource_JNDIName   | JDBC データベース接続を取得するために、イベント・                         |
| タ・ソース (JNDI) 名                             |                          | パーシスタンス・クラスによって使用されるデータ・ソ                           |
|                                            |                          | ースの JNDI 名。                                         |
| イベント・リカバリー・テー                              | EP_TableName             | アダプターで使用されるイベント・ストアの名前                              |
| ブル名                                        |                          |                                                     |
| 処理するイベント・タイプ                               | EventTypeFilter          | どのイベントをアダプターが配信するかをアダプターに                           |
|                                            |                          | 示す、区切り文字で区切られているイベント・タイプの                           |
|                                            |                          | リスト。                                                |
| 失敗したイベントの再試行制<br>限 (FailedEventRetryLimit) | FailedEventRetryLimit    | アダプターのイベント再送信の試行回数で、この回数に<br>達するとイベントは失敗とマーキングされます。 |
|                                            |                          | 処理に失敗した E メール・イベントがファイル形式で                          |
| 失敗イベント・フォルダー                               | FailedEventsFolder       | アーカイブされるローカル・システム上のファイル・フ                           |
|                                            |                          | ォルダーへの絶対パス                                          |
| ホスト名                                       | HostName                 | メール・サーバーが稼働するホストの IP アドレス。                          |
| ポーリング期間の間隔                                 | ポーリング間隔                  | ポーリング期間中にアダプターが待機する時間の長さ                            |
| すべての検索条件が一致                                | MatchAllSearchCriteria   | メール・サーバーからポーリングするイベントをフィル                           |
|                                            |                          | ターに掛けるための検索条件                                       |
| ·部の検索条件が一致                                 | MatchSomeSearchCriteria  | メール・サーバーからポーリングするイベントをフィル                           |
|                                            |                          | ターに掛けるための検索条件                                       |

<span id="page-214-0"></span>表 *80.* 活動化仕様プロパティー *(*続き*)*

| ウィザード内                                | 管理コンソール内                                           | 説明                                                                                              |
|---------------------------------------|----------------------------------------------------|-------------------------------------------------------------------------------------------------|
| ポーリング期間内の最大イベ<br>ント数                  | ポーリング数量                                            | 各ポーリング期間中にアダプターがエクスポートに配信<br>するイベント数                                                            |
| 最大接続数                                 | MaximumConnections                                 | アダプターが Inbound イベント送達に使用できる接続<br>の最大数                                                           |
| 最小接続数                                 | MinimumConnections                                 | アダプターが Inbound イベント送達に使用できる接続<br>の最小数                                                           |
| システム接続を再試行する回<br>数                    | RetryLimit                                         | エラーが発生したあと、アダプターが Inbound 接続の<br>再確立を試行する回数。                                                    |
| パスワード                                 | Password                                           | メール・サーバーのユーザー名に関連付けられたパスワ<br>$ \aleph$ .                                                        |
| イベント・データ・ソースに<br>接続するのに使用されるパス<br>ワード | EP_Password                                        | アダプターのイベント・パーシスタンス機能によって使<br>用されるパスワード。サーバーで構成されたデータ・ソ<br>ースから JDBC データベース接続を取得するために使<br>用されます。 |
| ポーリング・フォルダー                           | Poll folder                                        | アダプターが Inbound 要求 (E メール) がないかを調<br>べるためにポーリングするメール・フォルダー (複数<br>可)の名前                          |
| ポート (Port)                            | Port                                               | メール・サーバーが listen する POP3 または IMAP ポ<br>$ \vdash$ .                                              |
| プロトコル                                 | Protocol                                           | メール・サーバーとの Inbound 通信に使用するプロト<br>コル・アダプター。                                                      |
| 開始時に EIS 接続を再試行<br>する                 | RetryConnectionOnStartup                           | アダプターが始動時に メール・サーバー に接続できな<br>い場合に、接続を再試行するかどうかを指定します。                                          |
| 接続が失敗した場合の再試行<br>間隔                   | RetryInterval                                      | Inbound 操作時のエラー後、新規接続を確立しようとす<br>る試行間にアダプターが待機する時間の長さ                                           |
| ステージング・ディレクトリ                         | InProgressFolder                                   | メール・サーバーからポーリングされた E メールが最<br>初にファイル形式で書き込まれるファイル・システム上<br>のフォルダー                               |
| エラー発生時のポーリングの<br>停止                   | StopPollingOnError                                 | ポーリング時にアダプターがエラーを検出した場合、ア<br>ダプターがイベントのポーリングを停止するかどうかを<br>指定します。                                |
| (なし)                                  | 225 ページの<br><b><i><u>I</u></i></b> UseFiveLevelBOJ | Email 親ビジネス・オブジェクトの子ビジネス・オブジ<br>ェクトに対してビジネス・グラフおよび Wrapper を生<br>成するかどうかを指定します。                 |
| ユーザー名                                 | <b>UserName</b>                                    | メール・サーバーのユーザー名。                                                                                 |
| イベント・データ・ソースへ<br>の接続に使用するユーザー名        | EP_UserName                                        | アダプターの 1 回送達保証機能によって使用されるユ<br>ーザー名。                                                             |

# アーカイブ・ファイルの命名パターン **(ArchiveFile)**

このプロパティーは、アーカイブ・フォルダーに保管されるアーカイブ・ファイル の命名に使用するヘッダー名をコンマで区切ったパターンを指定するのに使用しま す。

<span id="page-215-0"></span>表 *81.* 「アーカイブ・ファイルの命名パターン」の詳細

| 必須       | いいえ                                                                                                    |
|----------|----------------------------------------------------------------------------------------------------|
| デフォルト    | E メール・イベントのメッセージ ID。これは E メールのヘッダーから取得されます。                                                                                     |
| プロパティー・タ | String                                                                                                    |
| イプ       |                                                                                                    |
| 使用法      | このプロパティーは、『アーカイブ・フォルダー (ArchiveFolder)』プロパティーと一緒に使用し<br>てください。                                                                  |
| 例        | ヘッダー値 From, Date が指定されている場合、アダプターは E メール・ヘッダーから送信元<br>アドレスおよび日付を取り出し、それらをメッセージ ID と組み合わせてファイル名にします<br>(送信元の名前 + 日付 + メッセージ ID)。 |
| グローバル化   | はい                                                                                                    |
| BIDI 対応  | いいえ                                                                                                    |

# アーカイブ・フォルダー **(ArchiveFolder)**

このプロパティーは、正常に処理された E メールが RFC822 ファイル形式で保存 されるローカル・システム上のファイル・フォルダーを指定します。

表 *82.* 「アーカイブ・フォルダー」の詳細

| 必須       | いいえ                                                                                                    |
|----------|----------------------------------------------------------------------------------------------------|
| デフォルト    | デフォルト値なし                                                                                                    |
| プロパティー・タ | String                                                                                                    |
| イプ       |                                                                                                    |
| 使用法      | アダプターを実行する前に、アダプターと同じシステム上にこのフォルダーを手動で作成する必<br>要があります。アーカイブ・フォルダーが指定されていない場合、アダプターは正常に処理され<br>た E メールを保存しません。これらのメールは進行中フォルダーから削除されます。<br>WebSphere Application Server 環境変数を使用して、アーカイブ・フォルダーを表すことができ<br>ます。\$記号の後に、環境変数の名前を中括弧で囲んで指定します。例えば、 |
|          | \${ARCHIVE FOLDER} です。この資料の環境変数の作成についてのトピックを参照してください。                                                                                                    |
| グローバル化   | はい                                                                                                    |
| BIDI 対応  | はい                                                                                                    |

## 自動作成イベント・テーブル・プロパティー **(EP\_CreateTable)**

このプロパティーは、アダプターがイベント・ストアが存在しないことを検出した 場合にイベント・ストアを作成するかどうかを指定します。

表 *83.* 「自動作成イベント・テーブル」の詳細

| 必須                 | いいえ     |
|--------------------|---------|
| 使用可能な値             | True    |
|                    | False   |
| デフォルト              | True    |
| プロパティー・タ   <br> イプ | Boolean |
|                    |         |
<span id="page-216-0"></span>表 *83.* 「自動作成イベント・テーブル」の詳細 *(*続き*)*

| 使用法     | True に設定すると、アダプターはイベント・ストアが存在しないことを検出した場合、これを<br>作成します。                                                   |
|---------|----------------------------------------------------------------------------------------------------|
|         | False に設定すると、アダプターはイベント・ストアが存在しないことを検出してもイベント・<br>ストアを作成しません。イベントを確実に送信するには、イベント・ストアが必ず存在するよう<br>にしてください。 |
| グローバル化  | いいえ                                                                                                    |
| BIDI 対応 | いいえ                                                                                                    |

### **BiDi** フォーマット・ストリング **(BIDIContextEIS)**

このプロパティーは、メール・サーバーとアダプターとの間で交換されるストリン グ・タイプのビジネス・データの BiDi フォーマットを表します。

表 *84.* 「*BiDi* フォーマット・ストリング」の詳細

| 必須             | いいえ                                                                                                    |
|----------------|----------------------------------------------------------------------------------------------------|
| 使用可能な値         | WebSphere Process Server および WebSphere Enterprise Service Bus は、ILYNN (暗黙、左から<br>右、オン、オフ、公称) を使用します。これらの 5 属性は、Windows で使用される形式で構成<br>されます。                                                                                      |
| デフォルト          | デフォルト値なし                                                                                                    |
| プロパティー・タ<br>イプ | String                                                                                                    |
| 使用法            | メール・サーバー で使用される双方向形式を識別する 5 文字のストリング。<br>サーバーとの間でデータの送受信を行う メール・サーバー が、ILYNN とは異なる形式を使用<br>する場合、アダプターは形式を変換してからデータをサーバーに導入します。変換を実行するに<br>は、外部サービス・ウィザードを使用して、メール・サーバー が使用する双方向形式を表す属<br>性値を設定します。 これが実行されるのは、モジュールを初めて構成する場合です。 |
| 例              | <b>TI YNN</b><br><b>VRYNN</b><br><b>VLYNN</b>                                                                                                    |
| グローバル化         | いいえ                                                                                                    |
| BIDI 対応        | いいえ                                                                                                    |

#### データベース・スキーマ名 **(EP\_SchemaName)**

このプロパティーは、アダプターの 1 回送達保証機能によって使用されるデータベ ースのスキーマ名を指定します。

表 *85.* 「データベース・スキーマ名」の詳細

| 必須       | いいえ                                          |
|----------|----------------------------------------------|
| デフォルト    | デフォルト値なし                                     |
| プロパティー・タ | String                                       |
| イプ       |                                              |
| 使用法      | アダプターの 1 回送達保証機能によって使用されるデータベースのスキーマ名を指定します。 |
|          | この値は、大/小文字の区別はありません。                         |
| グローバル化   | はい                                           |

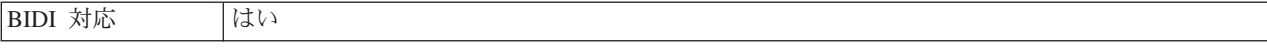

#### 送達のタイプ **(DeliveryType)**

このプロパティーでは、イベントがアダプターによってエクスポートに配信される 順序を指定します。

表 *86.* 送達のタイプの詳細

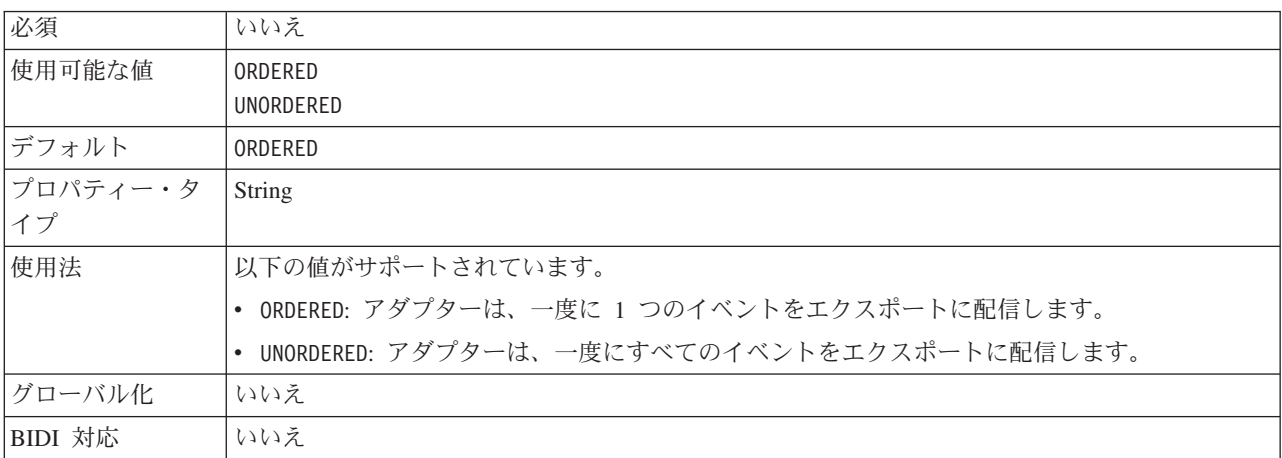

#### 将来のタイム・スタンプを持つイベントを処理しない **(FilterFutureEvents)**

このプロパティーでは、アダプターが各イベントのタイム・スタンプをシステム時 刻と比較することによって、将来のイベントをフィルターで除去するかどうかを指 定します。

表 *87.* 「将来のタイム・スタンプを持つイベントを処理しない」の詳細

| 必須       | はい                                            |
|----------|-----------------------------------------------|
| 使用可能な値   | True                                          |
|          | False                                         |
| デフォルト    | False                                         |
| プロパティー・タ | <b>Boolean</b>                                |
| イプ       |                                               |
| 使用法      | True に設定すると、アダプターは各イベントの時刻をシステム時刻と比較します。イベント時 |
|          | 刻がシステム時刻より後の時刻である場合、そのイベントは配信されません。           |
|          | False に設定すると、アダプターはすべてのイベントを配信します。            |
| グローバル化   | いいえ                                           |
| BIDI 対応  | いいえ                                           |

#### 複合 **E** メールの個別のビジネス・オブジェクトを出力する **(EmitIndividualBOs)**

このプロパティーは、アダプターが multipart E メールのパートごとに個別のビジネ ス・オブジェクトを作成するかどうかを指定します。

表 *88.* 「複合 *E* メールの個別のビジネス・オブジェクトを出力する」の詳細

| 必須       | いいえ                                                                                                    |
|----------|----------------------------------------------------------------------------------------------------|
| デフォルト    | False                                                                                                    |
| プロパティー・タ | <b>Boolean</b>                                                                                                    |
| イプ       |                                                                                                    |
| 使用法      | 個別のビジネス・オブジェクトの分割はアダプターによって行われ、各ビジネス・オブジェクト<br>は汎用 E メール (emitEmail) として出力されます。複合 E メールの各部分は、個別のビジネ<br>ス・オブジェクトとみなされ、Email wrapper オブジェクトを使用して出力されます。また、各<br>部分のコンテンツはメール・コンテンツ属性で設定されます。 |
| グローバル化   | (なし)                                                                                                    |
| BIDI 対応  | いいえ                                                                                                    |

### トランスポート・セキュリティー **(SSL)** を有効にする **(SecureConnectionProperty)**

このプロパティーは、「プロトコル」プロパティーで選択した POP3 または IMAP プロトコルに対して Secure Socket Layer (SSL) 接続を有効にするかどうかを指定し ます。

表 *89.* 「トランスポート・セキュリティーを有効にする」の詳細

| 必須             | いいえ                                                                                    |
|----------------|----------------------------------------------------------------------------------------|
| デフォルト          | False                                                                                  |
| プロパティー・タ<br>イプ | <b>Boolean</b>                                                                         |
| 使用法            | True に設定した場合は、ポート値を次のいずれかの値に設定する必要があります。<br>POP3 プロトコルの場合は 995。<br>IMAP プロトコルの場合は 993。 |
| グローバル化         | いいえ                                                                                    |
| BIDI 対応        | いいえ                                                                                    |

### イベントを一度のみ送達する **(AssuredOnceDelivery)**

このプロパティーでは、Inbound イベントに対して、「イベントを一度のみ送達す る」の機能を提供するかどうかを指定します。

表 *90.* 「イベントを一度のみ送達する」の詳細

| 必須             | はい      |
|----------------|---------|
| 使用可能な値         | True    |
|                | False   |
| デフォルト          | True    |
| プロパティー・タ<br>イプ | Boolean |
|                |         |

<span id="page-219-0"></span>表 *90.* 「イベントを一度のみ送達する」の詳細 *(*続き*)*

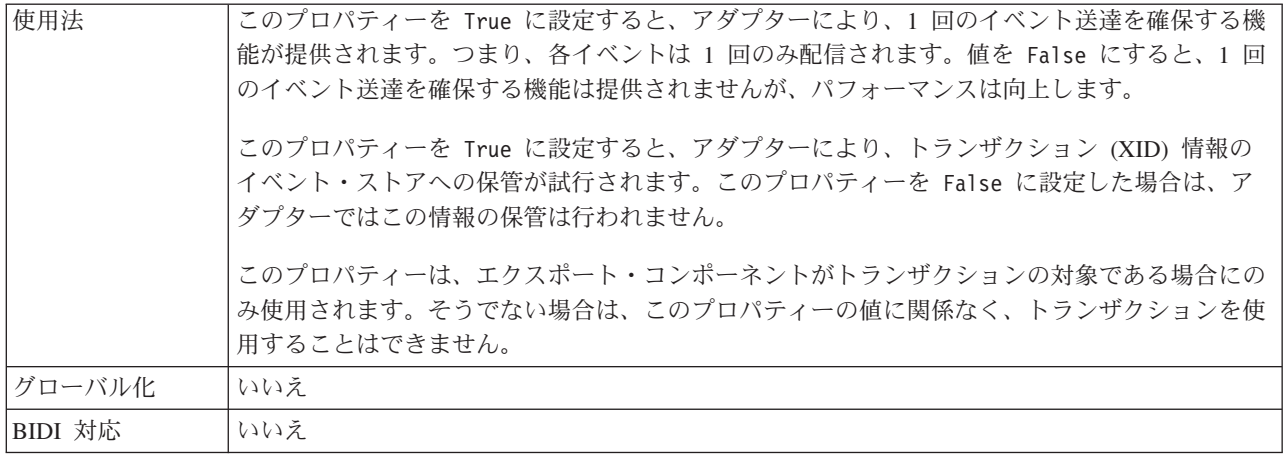

### 「イベント・リカバリー・データ・ソース **(JNDI)** 名」プロパティー **(EP\_DataSource\_JNDIName)**

このプロパティーは、JDBC データベース接続を取得するために、イベント・パー シスタンス・クラスによって使用されるデータ・ソースの JNDI 名を指定します。

表 *91.* 「イベント・リカバリー・データ・ソース *(JNDI)* 名」の詳細

| 必須       | はい (AssuredOnceDelivery プロパティーが true に設定されている場合)                                                                                                   |
|----------|----------------------------------------------------------------------------------------------------|
| デフォルト    | デフォルト値なし                                                                                                    |
| プロパティー・タ | <b>String</b>                                                                                                    |
| イプ       |                                                                                                    |
| 使用法      | この値は、大/小文字の区別があります。                                                                                                    |
|          | 外部サービス・ウィザードは、WebSphere Process Server または WebSphere Enterprise Service<br>Bus にデータ・ソースを作成しません。アダプターをデプロイする前に、データ・ソースがサー<br>バーに定義されていることを確認してください。 |
| グローバル化   | はい                                                                                                    |
| BIDI 対応  | はい                                                                                                    |

### 「イベント・リカバリー・テーブル名」プロパティー **(EP\_TableName)**

このプロパティーは、イベント・パーシスタンスの場合にアダプターで使用される イベント・ストアの名前を指定します。

表 *92.* 「イベント・リカバリー・テーブル名」の詳細

| 必須              | はい (AssuredOnceDelivery プロパティーが true に設定されている場合)                                                 |
|-----------------|--------------------------------------------------------------------------------------------------|
| デフォルト           | <b>EmailEventTable</b>                                                                           |
| プロパティー・タ<br> イプ | String                                                                                           |
|                 |                                                                                                  |
| 使用法             | このプロパティーに指定された値は、アダプター・インスタンスごとに固有でなければならない<br>ため、他のインスタンスが使用することはできません。この値は、大/小文字の区別はありませ<br>h. |

表 *92.* 「イベント・リカバリー・テーブル名」の詳細 *(*続き*)*

| バル化     | $1+1$      |
|---------|------------|
| ガロー     | <b>AGC</b> |
| BIDI 対応 | はい         |

#### 処理するイベント・タイプ **(EventTypeFilter)**

このプロパティーには、どのイベントをアダプターが配信するかをアダプターに示 す、区切り文字で区切られているイベント・タイプのリストが入っています。

表 *93.* 「処理するイベント・タイプ」の詳細

| 必須             | いいえ                                                                                                    |
|----------------|----------------------------------------------------------------------------------------------------|
| 使用可能な値         | ビジネス・オブジェクト・タイプ のコンマ (,) 区切りのリスト                                                                                                    |
| デフォルト          | NULL                                                                                                    |
| プロパティー・タ<br>イプ | String                                                                                                    |
| 使用法            | イベントは、ビジネス・オブジェクト・タイプ別にフィルタリングされます。このプロパティー<br>を設定すると、アダプターは、リスト内に存在するイベントのみを配信するようになります。値<br>が null の場合は、フィルターが適用されず、すべてのイベントはエクスポートに配信されるこ<br>とを示しています。 |
| 例              | Customer ビジネス・オブジェクトおよび Order ビジネス・オブジェクトに関連するイベントの<br>みを受信するには、値: Customer,Order を指定します。                                                                 |
| グローバル化         | いいえ                                                                                                    |
| BIDI 対応        | いいえ                                                                                                    |

### 失敗したイベントの再試行制限 **(FailedEventRetryLimit)**

このプロパティーは、アダプターがイベントの再送信を試みる回数を指定します。 この回数に達するとイベントは失敗とマーキングされます。

表 *94.* 「失敗したイベントの再試行制限」の詳細

| 必須              | いいえ     |
|-----------------|---------|
| 使用可能な値          | 整数      |
| デフォルト           |         |
| プロパティー・タ<br> ィプ | Integer |
|                 |         |

<span id="page-221-0"></span>表 *94.* 「失敗したイベントの再試行制限」の詳細 *(*続き*)*

| 使用法     |              | このプロパティーは、この回数以上は失敗とマークする場合の、アダプターがイベントを送信す<br>る回数を指定する時に使用します。以下のいずれかの値を取ります。                           |
|---------|--------------|----------------------------------------------------------------------------------------------------|
|         | デフォルト        |                                                                                                    |
|         |              | このプロパティーが設定されない場合、アダプターは、イベント送信失敗の後、さらに<br>5 回イベントの送信を試み、それでも送達できない場合にイベントを失敗とマーク付け<br>します。              |
|         | $\mathbf{0}$ | アダプターは、回数無制限でイベントの送信を試行します。このプロパティーが Θ に<br> 設定されると、イベントはイベント・ストアに残されたままになり、イベントが失敗と<br>マークされることはなくなります。 |
|         | >0           | 正の整数の場合、アダプターは、指定した回数再試行を行った後、イベントを失敗とマ<br>ークします。                                                        |
|         | $\leq 0$     | 負の整数の場合、アダプターは失敗したイベントの送信を再試行しません。                                                                       |
| グローバル化  | いいえ          |                                                                                                    |
| BIDI 対応 | いいえ          |                                                                                                    |

#### 失敗イベント・フォルダー **(FailedEventsFolder)**

このプロパティーは、処理に失敗した E メール・イベントがファイル形式で保存さ れるローカル・システム上のファイル・フォルダーを指定します。

表 *95.* 「失敗イベント・フォルダー」の詳細

| 必須              | いいえ                                                                                                    |
|-----------------|----------------------------------------------------------------------------------------------------|
| デフォルト           | デフォルト値なし                                                                                                    |
| プロパティー・タ String |                                                                                                    |
|                 |                                                                                                    |
| 使用法             | アダプターを実行する前に、アダプターと同じシステム上にこのフォルダーを手動で作成する必<br>要があります。失敗イベント・フォルダーが指定されていない場合、アダプターは処理に失敗し<br>た E メール・イベントを保存しません。                                                     |
|                 | WebSphere Application Server 環境変数を使用して、失敗イベント・フォルダーを表すことがで<br>きます。\$ 記号の後に、環境変数の名前を中括弧で囲んで指定します。例えば、<br>\${FAILEDEVENTS FOLDER} です。この資料の環境変数の作成についてのトピックを参照してくだ<br>さい。 |
| グローバル化          | はい                                                                                                    |
| BIDI 対応         | いいえ                                                                                                    |

### ホスト名 **(HostName)**

このプロパティーは、メール・サーバーが稼働するホストの IP アドレスを指定し ます。

表 *96.* 「ホスト名」の詳細

| 必須                                                                                                    | いいえ       |
|----------------------------------------------------------------------------------------------------|-----------|
| デフォルト                                                                                                    | localhost |
| $\begin{array}{ c c c c }\n \hline \n \mathcal{I}^{\square} \mathcal{I}^{\square} \mathcal{I}^{\square} \end{array} \begin{array}{ c c c }\n \hline \n \mathcal{I}^{\square} \end{array} \begin{array}{ c c c }\n \hline \n \mathcal{I}^{\square} \end{array} \begin{array}{ c c c }\n \hline \n \mathcal{I}^{\square} \end{array}$ |           |
|                                                                                                    |           |

表 *96.* 「ホスト名」の詳細 *(*続き*)*

| 使用法     | 「メール・サーバーが稼働するホストの IP アドレスを指定します。 |
|---------|-----------------------------------|
| グローバル化  | いいえ                               |
| BIDI 対応 | はい                                |

#### ポーリング期間の間隔 **(**ポーリング間隔**)**

このプロパティーでは、ポーリング期間中にアダプターが待機する時間の長さを指 定します。

#### 表 *97.* 「ポーリング期間の間隔」の詳細

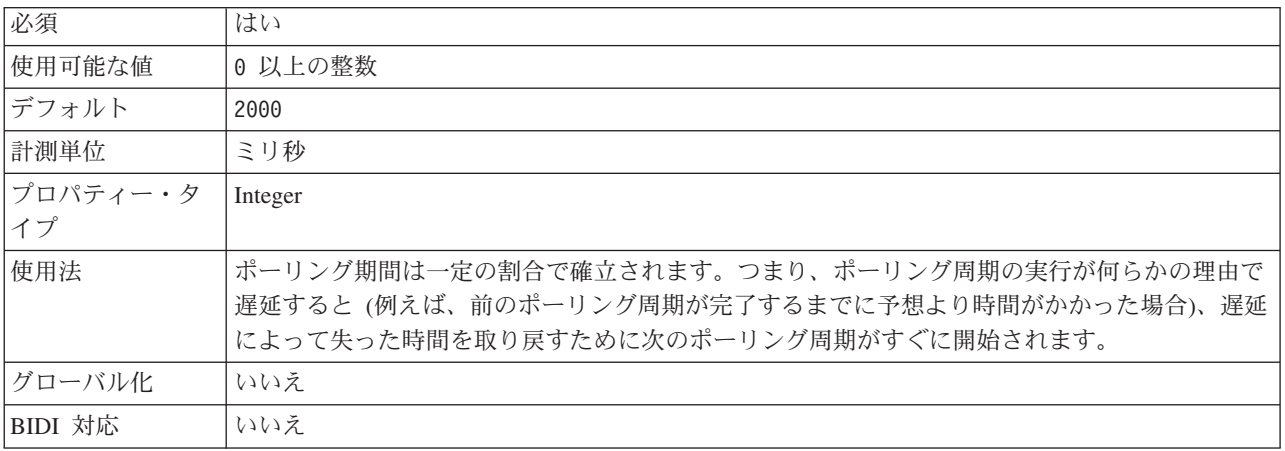

#### すべての検索条件が一致 **(MatchAllCriteria)**

このプロパティーは、設定された場合、アダプターがメール・サーバー上の指定さ れたポーリング・フォルダーからポーリングするイベントをフィルターに掛けるた めに使用する検索条件を示します。AND 演算された条件を満たすイベントがポーリ ングされます。

表 *98.* 「すべての検索条件が一致」の詳細

| 必須       | いいえ                                        |
|----------|--------------------------------------------|
| 使用可能な値   | 検索条件を指定するときには、次のヘッダー値のいずれかを使用できます。         |
|          | $content =$<br>٠                           |
|          | subject=                                   |
|          | $to=$<br>$\bullet$                         |
|          | $cc=$                                      |
|          | $from=$<br>٠                               |
|          | sender=                                    |
|          | $date=$<br>$\bullet$                       |
| デフォルト    | デフォルト値なし、これは、フィルタリング・オプションを選択しなかったことを示します。 |
| プロパティー・タ | String                                     |
| イプ       |                                            |

表 *98.* 「すべての検索条件が一致」の詳細 *(*続き*)*

| 使用法     | 条件をコンマ (,) で区切ることにより、AND 条件を指定します。これによりイベント検索は、<br>ポーリング・フォルダー内のメール・イベントのうち、AND 演算された特定の検索条件を満た<br>すもののみに限定されます。<br>NOT 条件を指定するには、条件を感嘆符 (!) で区切ります。これによりイベント検索は、ポー<br>リング・フォルダー内のメール・イベントのうち、NOT をとる検索オプションが含まれていな<br>いもののみに限定されます。                                                                                                    |
|---------|----------------------------------------------------------------------------------------------------|
|         | 「すべての検索条件が一致」プロパティーと「一部の検索条件が一致」プロパティーの両方が設<br>定されている場合、アダプターはフィールド間で AND 演算を使用します。つまり、最初の条件<br>セットの出力が 2 番目の条件セットの対象となります。例えば、「すべての検索条件が一致」<br>プロパティーに sender=xyz@abc.com, to=pqr@abc.com が設定され、「一部の検索条件が一致」<br>プロパティーに subject=test, from!=1mn@abc.com が設定された場合、アダプターは、sender<br>値が xyz@abc.com で to 値が pqr@abc.com のイベントのうち、subject 値が test であるイベン<br>トと、from 値が lmn@abc.com でないイベントを検索します。 |
| 例       | sender=xyz@abc.com,to=pqr@abc.com と指定すると、sender 値が sender=xyz@abc.com と一致<br>し、かつ to 値が to=pqr@abc.com であるイベントが取り出されます。<br>sender=xyz@abc.com,to!=pqr@abc.com と指定すると、sender 値が sender=xyz@abc.com と一致<br>し、かつ to 値が pqr@abc.com ではないイベントが取り出されます。                                                                                                    |
| グローバル化  | いいえ                                                                                                    |
| BIDI 対応 | いいえ                                                                                                    |

#### 一部の検索条件が一致 **(MatchSomeCriteria)**

このプロパティーは、設定された場合、アダプターがメール・サーバー上の指定さ れたポーリング・フォルダーからポーリングするイベントをフィルターに掛けるた めに使用する検索条件を示します。OR 演算された条件を満たすイベントがポーリ ングされます。

表 *99.* 「一部の検索条件が一致」の詳細

| 必須       | いいえ                                         |
|----------|---------------------------------------------|
| 使用可能な値   | 検索条件を指定するときには、次のヘッダー値のいずれかを使用できます。          |
|          | $\bullet$ content=                          |
|          | $\cdot$ subject=                            |
|          | $\cdot$ to=                                 |
|          | $\bullet$ $cc=$                             |
|          | $\cdot$ from=                               |
|          | $\bullet$ sender=                           |
|          | $\bullet$ date=                             |
| デフォルト    | デフォルトは空です。これは、フィルタリング・オプションを選択しなかったことを示します。 |
| プロパティー・タ | String                                      |
| イプ       |                                             |

表 *99.* 「一部の検索条件が一致」の詳細 *(*続き*)*

| 使用法     | 条件をコンマ (,) で区切ることにより、OR 条件を指定します。これによりイベント検索は、ポ<br>ーリング・フォルダー内のメール・イベントのうち、OR 演算された検索条件を満たすものに限<br>定されます。<br>NOT 条件を指定するには、条件を感嘆符 (!) で区切ります。これによりイベント検索は、ポー<br>リング・フォルダー内のメール・イベントのうち、NOT をとる検索オプションが含まれていな<br>いもののみに限定されます。                                                                                                    |
|---------|----------------------------------------------------------------------------------------------------|
|         | 「すべての検索条件が一致」プロパティーと「一部の検索条件が一致」プロパティーの両方が設<br>定されている場合、アダプターはフィールド間で AND 演算を使用します。つまり、最初の条件<br>セットの出力が 2 番目の条件セットの対象となります。例えば、「すべての検索条件が一致」<br>プロパティーに sender=xyz@abc.com, to=pqr@abc.com が設定され、「一部の検索条件が一致」<br>プロパティーに subject=test, from!=1mn@abc.com が設定された場合、アダプターは、sender<br>値が xyz@abc.com で to 値が pqr@abc.com のイベントのうち、subject 値が test であるイベン<br>トと、from 値が lmn@abc.com でないイベントを検索します。 |
| 例       | sender=xyz@abc.com,to=pqr@abc.com と指定すると、sender 値が sender=xyz@abc.com と一致<br>し、かつ to 値が to=pqr@abc.com であるイベントが取り出されます。<br>sender=xyz@abc.com,to!=pqr@abc.com と指定すると、sender 値が sender=xyz@abc.com と一致<br>し、かつ to 値が pqr@abc.com ではないイベントが取り出されます。                                                                                                    |
| グローバル化  | いいえ                                                                                                    |
| BIDI 対応 | いいえ                                                                                                    |

#### 最大接続数 **(Maximum connections) (MaximumConnections)**

このプロパティーでは、アダプターが Inbound イベント送達に使用できる接続の最 大数を指定します。

表 *100.* 「最大接続数 *(Maximum connections)*」の詳細

| 必須              | いいえ                                                                                                 |
|-----------------|----------------------------------------------------------------------------------------------------|
| デフォルト           |                                                                                                    |
| プロパティー・タ<br> イプ | Integer                                                                                             |
| 使用法             | 正の値のみが有効です。アダプターは、1 より小さい正の入力値を 1 であるとみなします。こ<br>のプロパティーに対して負の値または 1 を入力すると、実行時エラーが発生することがありま<br>す。 |
| グローバル化          | いいえ                                                                                                 |
| BIDI 対応         | いいえ                                                                                                 |

#### 最小接続数 **(Minimum connections) (MinimumConnections)**

このプロパティーでは、アダプターが Inbound イベント送達に使用できる接続の最 小数を指定します。

表 *101.* 「最小接続数 *(Minimum connections)*」の詳細

| 必須                                               | ۰<br>۔۔ |
|--------------------------------------------------|---------|
| - -<br>$\overline{\phantom{0}}$<br>$\sim$<br>ノレー |         |

<span id="page-225-0"></span>表 *101.* 「最小接続数 *(Minimum connections)*」の詳細 *(*続き*)*

| プロパティー・タ | Integer                                                                                             |
|----------|----------------------------------------------------------------------------------------------------|
| イプ       |                                                                                                    |
| 使用法      | 正の値のみが有効です。1 より小さい値は、アダプターによって 1 として処理されます。 この<br>プロパティーに対して負の値または 1 を入力すると、実行時エラーが発生することがありま<br>す。 |
| グローバル化   | いいえ                                                                                                 |
| BIDI 対応  | いいえ                                                                                                 |

### ポーリング期間内の最大イベント数 **(**ポーリング数量**)**

このプロパティーでは、各ポーリング期間中にアダプターがエクスポートに配信す るイベント数を指定します。

表 *102.* 「ポーリング期間内の最大イベント数」の詳細

| 必須             | はい                                                                                                    |
|----------------|----------------------------------------------------------------------------------------------------|
| デフォルト          | 10                                                                                                    |
| プロパティー・タ<br>イプ | Integer                                                                                                    |
| 使用法            | 値は 0 より大きくする必要があります。この値を大きくすると、ポーリング期間ごとに処理さ<br>れるイベントの数が増加し、アダプターのパフォーマンス効率が低下する場合があります。この<br>値を小さくすると、ポーリング期間ごとに処理されるイベントの数が減少し、アダプターのパフ<br>オーマンスが若干向上することがあります。 |
| グローバル化         | いいえ                                                                                                    |
| BIDI 対応        | いいえ                                                                                                    |

#### システム接続を再試行する回数 **(RetryLimit)**

このプロパティーでは、アダプターが Inbound 接続の再確立を試行する回数を指定 します。

表 *103.* 「システム接続を再試行する回数」の詳細

| 必須             | いいえ                                                                                                    |
|----------------|----------------------------------------------------------------------------------------------------|
| 使用可能な値         | 0 および正の整数                                                                                                    |
| デフォルト          | $\Theta$                                                                                                    |
| プロパティー・タ<br>イプ | Integer                                                                                                    |
| 使用法            | このプロパティーは、アダプターが メール・サーバー に接続して Inbound 処理を実行できない<br>場合に、接続を再試行する回数を指定します。値が 0 の場合は、再試行回数が無制限になるこ<br>とを指定します。 |
|                | アダプターの当初始動時に、メール・サーバー に接続できない場合、アダプターが再試行する<br>かどうかを制御するには、RetryConnectionOnStartup プロパティーを使用します。             |
| グローバル化         | はい                                                                                                    |
| BIDI 対応        | いいえ                                                                                                    |

### パスワード **(Password)**

このプロパティーは、メール・サーバーに関連付けられたユーザー名のパスワード を指定します。

<span id="page-226-0"></span>表 *104.* 「パスワード」の詳細

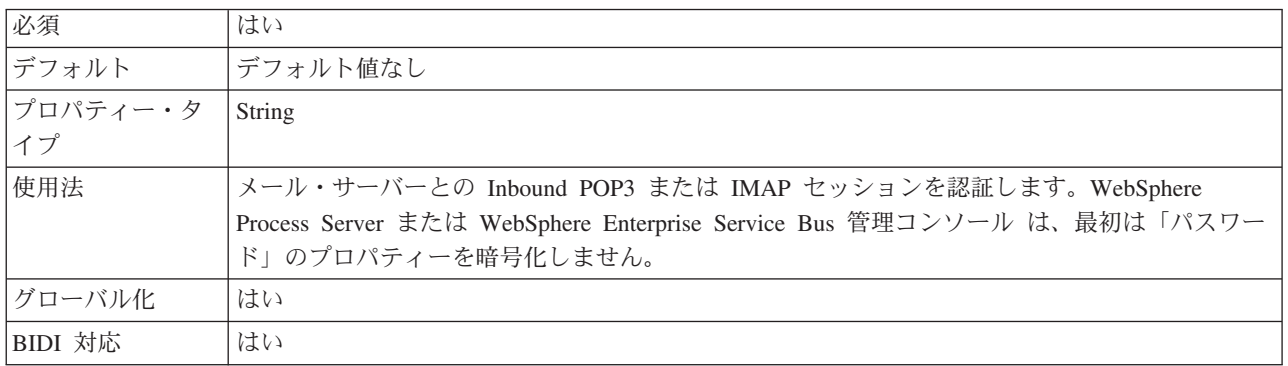

#### 「イベント・データ・ソースに接続するのに使用されるパスワード」 プロパティー **(EP\_Password)**

このプロパティーは、アダプターの 1 回送達保証機能によって使用されるパスワー ドを指定します。

表 *105.* 「イベント・データ・ソースに接続するのに使用されるパスワード」の詳細

| 必須       | はい (AssuredOnceDelivery プロパティーが true に設定されている場合)             |
|----------|--------------------------------------------------------------|
| デフォルト    | デフォルト値なし                                                     |
| プロパティー・タ | String                                                       |
| イプ       |                                                              |
| 使用法      | アダプターがイベント・ストアとの接続に使用するパスワードを指定します。この値は、大/小文  <br>字の区別があります。 |
| グローバル化   | はい                                                           |
| BIDI 対応  | はい                                                           |

# ポーリング・フォルダー **(PollFolder)**

このプロパティーは、アダプターが Inbound 要求 (E メール) がないかを調べるた めにポーリングするメール・フォルダー (複数可) の名前を指定します。

表 *106.* 「ポーリング・フォルダー」の詳細

| 必須        | POP3 プロトコルの場合は No              |
|-----------|--------------------------------|
|           | IMAP プロトコルの場合は Yes             |
| デフォルト     | POP3 プロトコルの場合、デフォルトは Inbox です。 |
|           | IMAP プロトコルの場合、デフォルト値はありません。    |
| │プロパティー・タ | String                         |
| イプ        |                                |

表 *106.* 「ポーリング・フォルダー」の詳細 *(*続き*)*

| 義できます。複数のメール・サーバー・フォルダーをポーリングする場合は、フォルダー名をコ<br>ンマで区切ります。                                                                                                    |
|----------------------------------------------------------------------------------------------------|
| はい                                                                                                    |
| いいえ                                                                                                    |
| POP3 プロトコルの場合、アダプターは複数のメール・サーバー・フォルダーをポーリングする<br>ことはできません。POP3 でサポートされる値は Inbox だけなので、デフォルトで自動的に<br>Inbox になります。<br>「プロトコル」プロパティーを POP3 に設定した場合、このプロパティーはデフォルトで Inbox<br>になります。 POP3 では他の値はサポートされません。<br>「プロトコル」プロパティーを IMAP に設定した場合は、1 つ以上のメール・フォルダー名を定 |

### ポート **(Port)**

このプロパティーは、メール・サーバーが listen する POP3 または IMAP ポート を指定します。

表 *107.* 「ポート *(Port)*」の詳細

| 必須       | いいえ                                                |
|----------|----------------------------------------------------|
| デフォルト    | 110 (プロトコルを POP3 に設定する場合)                          |
|          | 143 (プロトコルを IMAP に設定する場合)                          |
| プロパティー・タ | Integer                                            |
| イプ       |                                                    |
| 使用法      | セキュア接続 (SSL) プロパティーが True に設定されている場合、このプロパティーを更新する |
|          | 必要があります。                                           |
|          | POP3 プロトコルの場合は、995 に設定してください。                      |
|          |                                                    |
|          | IMAP プロトコルの場合は、993 に設定してください。                      |
| グローバル化   | いいえ                                                |
| BIDI 対応  | いいえ                                                |
|          |                                                    |

### プロトコル **(Protocol)**

このプロパティーは、メール・サーバーとの Inbound 通信で使用されるプロトコル を指定します。

表 *108.* 「プロトコル」の詳細

| 必須              | いいえ                                                                                                    |
|-----------------|----------------------------------------------------------------------------------------------------|
| 使用可能な値          | IMAP                                                                                                    |
|                 | POP3                                                                                                    |
| デフォルト           | POP3                                                                                                    |
| プロパティー・タ<br> イプ | String                                                                                                    |
|                 |                                                                                                    |
| 使用法             | IMAP に設定された場合、アダプターは Inbound 通信に IMAP E メール・プロトコルを使用し<br>ます。POP3 に設定された場合、アダプターは Inbound 通信に POP3 E メール・プロトコルを使<br>用します。 |

表 *108.* 「プロトコル」の詳細 *(*続き*)*

| グローバル化  | しいラ  |
|---------|------|
| BIDI 対応 | ハハヽニ |

#### 開始時に **EIS** 接続を再試行する **(RetryConnectionOnStartup)**

このプロパティーは、アダプターが始動時に メール・サーバー に接続できない場 合に、再度接続を試みるかどうかを指定します。

表 *109.* 「開始時に *EIS* 接続を再試行する」の詳細

| 必須       | いいえ                                                                                                    |
|----------|----------------------------------------------------------------------------------------------------|
| 使用可能な値   | True                                                                                                    |
|          | False                                                                                                    |
| デフォルト    | False                                                                                                    |
| プロパティー・タ | <b>Boolean</b>                                                                                                    |
| イプ       |                                                                                                    |
| 使用法      | このプロパティーは、アダプターの始動時に、メール・サーバー に接続できない場合に、接続<br>を再試行するかどうかを指定します。                                                                                                    |
|          | • アダプターが、メール・サーバー に対する接続を確立できたかどうかに関するフィードバッ<br>クを直ちに必要とする場合、例えば、アダプターからのイベントを受信するアプリケーション<br>を作成し、テストしている場合は、このプロパティーを False に設定します。アダプターが<br>接続できない場合、アダプターは、ログおよびトレース情報を書き込んで、停止します。管理<br>コンソールは、アプリケーション状況を Stopped と表示します。この場合、接続の問題を解<br>決後、手動でアダプターを始動してください。<br>接続に関するフィードバックをすぐに必要としない場合は、このプロパティーは True に設定<br>します。アダプターが始動時に接続できない場合、アダプターはログおよびトレース情報を書 |
|          | き込んでから、RetryInterval プロパティーで再試行の頻度を判別して再接続を試み、RetryLimit<br>プロパティーの値で指定された値に達するまで、再試行を複数回行います。管理コンソール<br>は、アプリケーション状況を Started と表示します。                                                                                                    |
| グローバル化   | いいえ                                                                                                    |
| BIDI 対応  | いいえ                                                                                                    |

#### 接続が失敗した場合の再試行間隔 **(RetryInterval)**

このプロパティーでは、アダプターが Inbound 接続に関連したエラーを検出した場 合に、アダプターが新規接続を確立しようとするまで待機する時間の長さを指定し ます。

表 *110.* 再試行間隔の詳細

| 必須             | はい                                                                                                    |
|----------------|----------------------------------------------------------------------------------------------------|
| デフォルト          | 2000                                                                                                  |
| 計測単位           | ミリ秒                                                                                                   |
| プロパティー・タ<br>イプ | Integer                                                                                               |
| 使用法            | 正の値のみが有効です。このプロパティーでは、アダプターが Inbound 接続に関連したエラーを<br>検出した場合に、アダプターが新規接続を確立しようとするまで待機する時間の長さを指定しま<br>す。 |

<span id="page-229-0"></span>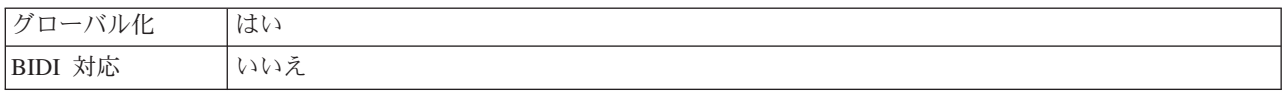

# ステージング・ディレクトリー **(InProgressFolder)**

このプロパティーは、メール・サーバーからポーリングされた E メールが最初にフ ァイル形式で書き込まれるファイル・システム上のフォルダーを指定します。

表 *111.* 「ステージング・ディレクトリー」の詳細

| 必須       | はい                                                                                                    |
|----------|----------------------------------------------------------------------------------------------------|
| デフォルト    | デフォルト値なし                                                                                                    |
| プロパティー・タ | String                                                                                                    |
| イプ       |                                                                                                    |
| 使用法      | アダプターを始動する前に、アダプターが稼働する同じシステム上にこのフォルダーを作成する<br>必要があります。ファイル・システムにファイル形式で書き込まれると、各ファイルは、対応す<br>る E メール・イベントのメッセージ ID に基づいて名前が付けられます。これらの詳細は<br>Email ヘッダー値から取得されます。 |
|          | WebSphere Application Server 環境変数を使用して、進行中フォルダーを表すことができます。\$<br>記号の後に、環境変数の名前を中括弧で囲んで指定します。例えば、\${INPROGRESS FOLDER} で<br>す。この資料の環境変数の作成についてのトピックを参照してください。        |
| グローバル化   | はい                                                                                                    |
| BIDI 対応  | はい                                                                                                    |

#### ポーリング時にエラーが検出された場合はアダプターを停止する **(StopPollingOnError)**

このプロパティーでは、ポーリング時にアダプターがエラーを検出した場合、アダ プターがイベントのポーリングを停止するかどうかを指定します。

表 *112.* 「ポーリング時にエラーが検出された場合はアダプターを停止する」の詳細

| 必須       | いいえ                                                                      |
|----------|--------------------------------------------------------------------------|
| 使用可能な値   | True                                                                     |
|          | False                                                                    |
| デフォルト    | False                                                                    |
| プロパティー・タ | <b>Boolean</b>                                                           |
| イプ       |                                                                          |
| 使用法      | このプロパティーを True に設定した場合、アダプターはエラーを検出するとポーリングを停止<br>します。                   |
|          | このプロパティーを False に設定した場合、アダプターはポーリング時にエラーを検出すると<br>例外をログに記録し、ポーリングを続行します。 |
| グローバル化   | いいえ                                                                      |
| BIDI 対応  | いいえ                                                                      |

#### **UseFiveLevelBO**

このプロパティーは、Email 親ビジネス・オブジェクトの子ビジネス・オブジェク トに対してビジネス・グラフおよび Wrapper を生成するかどうかを指定します。

<span id="page-230-0"></span>表 *113.* 「*5* 段階のビジネス・オブジェクトの使用 *(Use five level business object)*」の詳細

| 必須       | いいえ                                                                                                    |
|----------|----------------------------------------------------------------------------------------------------|
| デフォルト    | True                                                                                                    |
| プロパティー・タ | <b>Boolean</b>                                                                                                    |
| イプ       |                                                                                                    |
| 使用法      | これは旧バージョンとバージョン 6.0.2 のビジネス・オブジェクトとの互換性を保つためのもの<br>であり、外部サービス・ウィザードには表示されません。バージョン 6.0.2 では、このプロパテ<br>ィーのデフォルトは True でした。 |
| グローバル化   | (なし)                                                                                                    |
| BIDI 対応  | いいえ                                                                                                    |

### ユーザー名 **(UserName)**

このプロパティーは、Inbound POP3 または IMAP セッションで使用するメール・ サーバーのユーザー名を指定します。

表 *114.* 「ユーザー名」の詳細

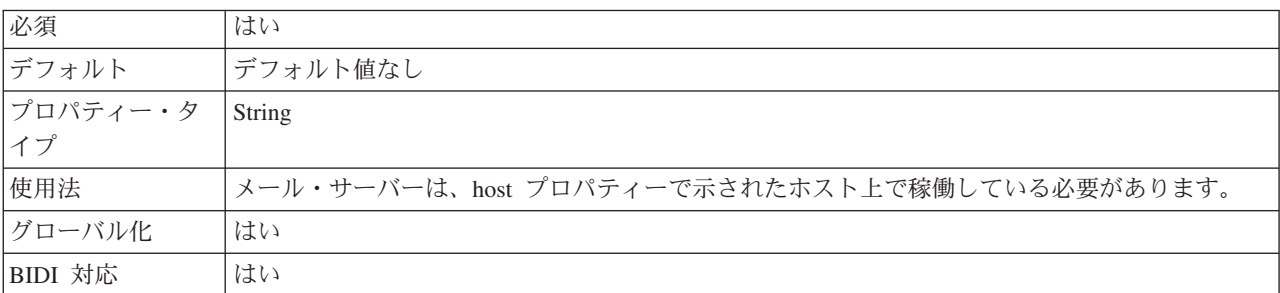

### 「イベント・データ・ソースへの接続に使用するユーザー名」プロパ ティー **(EP\_UserName)**

このプロパティーは、アダプターのイベント 1 回送達保証機能によって使用される ユーザー名を指定します。

表 *115.* 「イベント・データ・ソースへの接続に使用するユーザー名」の詳細

| 必須       | はい (1 回送達保証が必要な場合)                  |
|----------|-------------------------------------|
| デフォルト    | デフォルト値なし                            |
| プロパティー・タ | String                              |
| イプ       |                                     |
| 使用法      | アダプターがイベント・ストアとの接続に使用するユーザー名を指定します。 |
| グローバル化   | はい                                  |
| BIDI 対応  | はい                                  |

### <span id="page-231-0"></span>リソース・アダプター・プロパティー

リソース・アダプターには、アダプター ID およびアダプターに固有のロギングお よびトレース・オプションなどのプロパティーが含まれています。アダプターの構 成中に、外部サービス・ウィザードを使用して、ロギングおよびトレース・プロパ ティーを設定できます。これらのあらゆるプロパティーは、管理コンソールを使用 して設定または変更できます。

以下の表は、リソース・アダプター・プロパティーをリストおよび説明していま す。各プロパティーに関する詳細は、表に続くプロパティーの詳細セクションで説 明します。後続セクションのプロパティー詳細表の見方について詳しくは、[『プロ](#page-193-0) [パティーの詳細についてのガイド』](#page-193-0)を参照してください。

表 *116.* リソース・アダプター・プロパティー

| <b> ウィザード内</b>                      | 管理コンソール内      | 説明                         |
|-------------------------------------|---------------|----------------------------|
| アダプター ID                            | AdapterID     | PMI イベントのアダプター・インスタンス、ロギング |
|                                     |               | およびトレースのアダプター・インスタンスを識別する  |
|                                     |               | 場合に使用します。                  |
| ログ・ファイルおよびトレー HideConfidentialTrace |               | ログおよびトレース・ファイルへの書き込み時に、ユー  |
| ス・ファイルで、ユーザー・                       |               | ザー・データを「X」のストリングで記述し、潜在的な  |
| データを「XXX」と記述する                      |               | 機密データを隠すようにするかどうかを指定します。   |
| (なし)                                | HA サポートの使用可能化 | このプロパティーは変更しないでください。       |

#### アダプター **ID (AdapterID)**

このプロパティーは、アダプターの特定のデプロイメント (インスタンス) を識別し ます。

表 *117.* 「アダプター *ID*」の詳細

| 必須                                                                                                    | はい  |
|----------------------------------------------------------------------------------------------------|-----|
| デフォルト                                                                                                    | 001 |
| $\begin{array}{ c c c c c }\n \hline \n \mathcal{I}^{\square} & \mathcal{I}^{\square} & \mathcal{I}^{\square$ |     |
|                                                                                                    |     |

<span id="page-232-0"></span>表 *117.* 「アダプター *ID*」の詳細 *(*続き*)*

| 使用法     | このプロパティーは、ログおよびトレース・ファイル内のアダプター・インスタンスを識別し、<br>また、アダプターのモニター時にアダプター・インスタンスを識別する場合に役立ちます。アダ<br>プター ID は、アダプター固有の ID、EMARA と共に使用され、 Log and Trace Analyzer ツール<br>によって使用されるコンポーネント名を構成します。例えば、アダプター ID プロパティーが、<br>001 に設定されている場合、コンポーネント ID は、EMARA001 となります。<br>同じアダプターを複数インスタンス実行する場合、アダプター ID プロパティーの最初の 8 文<br>字は、インスタンスごとに固有で、ログおよびトレース情報を特定のアダプター・インスタンス<br>に相互に関連付けられるようになっています。アダプター ID プロパティーの最初の 7 文字を<br>固有にすることにより、そのアダプターの複数インスタンスのコンポーネント ID も固有にな<br>り、アダプターの特定インスタンスにログおよびトレース情報を相互に関連付けることができま<br>す。 |
|---------|----------------------------------------------------------------------------------------------------|
|         | アダプター ID プロパティーの長さが、ログおよびトレース・ファイルのフィルター処理にどの<br>ように関係するかを示すため、2 つのインスタンスの WebSphere Adapter for Email のアダプタ<br>ー ID プロパティーを 001 と 002 に設定するとします。これらのインスタンスのコンポーネン<br>卜 ID、EMARA001 および EMARA002 は、短いので固有性を保つことができ、別のアダプター・イ<br>ンスタンスとして区別することができます。しかし、もっと長いアダプター ID プロパティーの<br>インスタンスの場合、互いを区別できなくなります。例えば、2 つのインスタンスのアダプター<br>ID プロパティーを、Instance01 および Instance02 に設定するとします。この場合、各アダプ<br>ター・インスタンスのログおよびトレース情報を個別に調べることはできなくなります。これ<br>は、両方のインスタンスのコンポーネント ID が EMARAInstanc に切り詰められるためです。                       |
|         | Inbound 処理の場合、このプロパティーの値は、リソース・アダプター・レベルで設定されま<br>す。Outbound 処理の場合は、リソース・アダプター・レベルと Managed Connection Factory レ<br>ベルの両方で設定できます。外部サービス・ウィザード を使用して、アダプターを Outbound<br>処理用に構成した後、リソース・アダプター・プロパティーおよび Managed Connection Factory<br>プロパティーを個別に設定できます。WebSphere Integration Developer アセンブリー・エディタ<br>ーまたは管理コンソールを使用して、これらのプロパティーを再設定する場合、ログおよびトレ<br>ース・エントリーのマーキングが不整合にならないように、矛盾がない設定になっていることを<br>確認してください。                                                                                                    |
| グローバル化  | はい                                                                                                    |
| BIDI 対応 | いいえ                                                                                                    |

### ログ・ファイルおよびトレース・ファイルで、ユーザー・データを 「**XXX**」と記述する **(HideConfidentialTrace)** プロパティー

このプロパティーは、ログおよびトレース・ファイル中のユーザー・データを「X」 のストリングに置換し、潜在的な機密データが許可なく外部に漏れないようにしま す。

表 *118.* ログ・ファイルおよびトレース・ファイルで、ユーザー・データを「*XXX*」と記述するの詳細

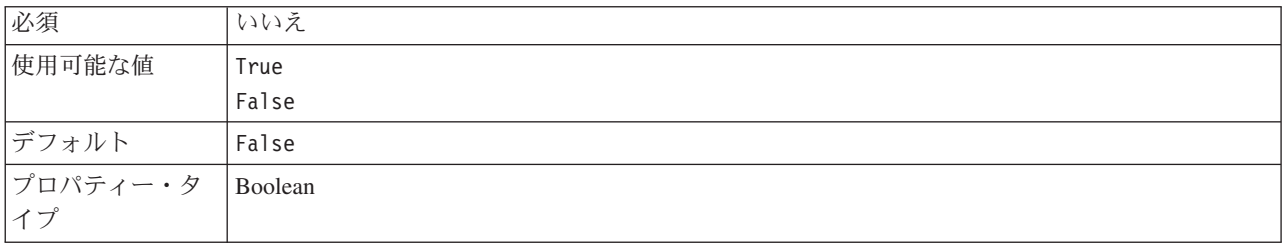

<span id="page-233-0"></span>表 *118.* ログ・ファイルおよびトレース・ファイルで、ユーザー・データを「*XXX*」と記述するの詳細 *(*続き*)*

| 使用法     | このプロパティーを True に設定すると、アダプターでは、ログおよびトレース・ファイルに書<br>き込む時に、ユーザー・データを「X」のストリングに置換します。<br>Inbound 処理の場合、このプロパティーの値は、リソース・アダプター・レベルで設定されま<br>す。Outbound 処理の場合は、リソース・アダプター・レベルと Managed Connection Factory レ<br>ベルの両方で設定できます。外部サービス・ウィザード を使用して、アダプターを Outbound<br>処理用に構成した後、リソース・アダプター・プロパティーおよび Managed Connection Factory<br>プロパティーを個別に設定できます。WebSphere Integration Developer アセンブリー・エディタ<br>ーまたは管理コンソールを使用して、これらのプロパティーを再設定する場合、ログおよびトレ<br>ース・エントリーのマーキングが不整合にならないように、矛盾がない設定になっていることを<br>確認してください。 |
|---------|----------------------------------------------------------------------------------------------------|
| グローバル化  | いいえ                                                                                                    |
| BIDI 対応 | いいえ                                                                                                    |

#### 高可用性サポートを使用可能にする **(Enable high availability support) (enableHASupport)**

このプロパティーは変更しないでください。true に設定してください。

### グローバリゼーション

WebSphere Adapter for Email は、複数の言語および国/地域別環境で使用することが できる、グローバル化されたアプリケーションです。アダプターは、文字セット・ サポートおよびホスト・サーバーのロケールに基づいて、メッセージ・テキストを 適切な言語で送信します。アダプターは、統合コンポーネント間の双方向スクリプ ト・データの変換をサポートします。

### グローバリゼーションおよび双方向データ変換

このアダプターは、1 バイト文字セットとマルチバイト文字セットをサポートし、 指定された言語でメッセージ・テキストを送信できるようにグローバル化されてい ます。アダプターは双方向のスクリプト・データ変換も実行します。双方向変換と は、1 つのファイルに右から左 (ヘブライ語やアラビア語など) と左から右 (URL やファイル・パスなど) の両方の意味内容を含むデータを処理するタスクのことを 指します。

#### グローバリゼーション

グローバル化されたソフトウェア・アプリケーションは、言語環境や国/地域別環境 が単一ではなく複数の環境で使用することを目的として設計され、開発されていま す。 WebSphere Adapters、WebSphere Integration Developer、WebSphere Process Server または WebSphere Enterprise Service Bus、および WebSphere Enterprise Service Bus は、Java で作成されています。Java 仮想マシン (JVM) 内の Java ラン タイム環境は、Unicode 文字コード・セットでデータを表現します。Unicode には、 知られているほとんどの文字コード・セット (1 バイトとマルチバイトの両方) の文 字エンコードが含まれています。そのため、これらの統合システム・コンポーネン ト間でデータを転送するときに文字を変換する必要はありません。

WebSphere Adapter for Email は、メールの内容と添付ファイルのデータをバイト・ ストリームに変換し、それをさらにストリングに変換できます。この処理中、エン コードは Unicode エンコード方式を使用することにより維持されます。 以下に例 を示します。

- v XML 文書は、統合のために使用され、文書内でエンコードを維持します。 XML DataHandler はグローバル化されているため、データは未加工の状態で維持されま す。
- アダプターは、データ・ストリームをバイトに変換し、さらにストリングに変換 します。この処理中、エンコードは UTF-8 エンコード方式を使用することによ り維持されます。

エラー・メッセージや通知メッセージを適切な言語や個々の国や地域に合った形で ログに記録するために、アダプターは稼働先システムのロケールを使用します。ア ダプターは、グループ 1 のすべての言語およびタイ語をサポートします。

#### 双方向スクリプト・データ変換

アラビア語やヘブライ語などの言語は右から左に書きますが、テキストには左から 右に書かれる部分も埋め込まれるため、双方向スクリプトになります。ソフトウェ ア・アプリケーションで双方向スクリプト・データを扱う場合は、その表示と処理 のためにさまざまな規格を使用します。双方向スクリプト・データ変換の適用対象 は、ストリング・タイプのデータのみです。 WebSphere Process Server または WebSphere Enterprise Service Bus および WebSphere Enterprise Service Bus では、 Windows の標準形式が使用されますが、サーバーとデータを交換するアプリケーシ ョンまたはファイル・システムでは、異なる形式が使用される場合があります。ア ダプターでは、トランザクションが行われる 2 つのシステムでデータが正確に処理 および表示されるように、これらのシステム間でやり取りされる双方向スクリプ ト・データが変換されます。スクリプト・データの変換は、スクリプト・データの 形式を定義する 1 組のプロパティーと、変換の適用先となるコンテンツまたはメタ データを指定するプロパティーを使用することによって行われます。

注**:** from、to、Cc、Bcc、reply-to、subject、date などの一般的な Wrapper ビジネ ス・オブジェクト・ヘッダーの値は、BIDI 対応です。 E メール・アドレスの名前 の部分も BIDI 対応です。

#### 双方向スクリプト・データ形式

WebSphere Process Server または WebSphere Enterprise Service Bus および WebSphere Enterprise Service Bus は、ILYNN (暗黙、左から右、オン、オフ、公称) の双方向形式を使用します。これらの 5 属性は、Windows で使用される形式で構 成されます。サーバーとの間でデータの送信または受信を行うアプリケーションま たはファイル・システムが別の形式を使用した場合、アダプターは形式を変換して からデータをサーバーに投入します。変換を実行するには、外部サービス・ウィザ ードを使用して、送信側のアプリケーションまたはファイル・システムが使用する 双方向形式を表す属性値を設定します。 これが実行されるのは、モジュールを初め てデプロイメントした場合です。

双方向形式は、5 つの属性で構成されます。双方向プロパティーを設定する場合、 これらの各属性に値を割り当てます。属性と設定値を次の表に示します。

表 *119.* 双方向形式の属性

| 文字の位置          | 目的            | 値             | 説明             | デフォルト設定 |
|----------------|---------------|---------------|----------------|---------|
| $\mathbf{1}$   | スキーマの配列       | T             | 暗黙 (論理的)       | T       |
|                |               | V             | 表示             |         |
| $\overline{2}$ | 方向            | L             | 左から右           | L       |
|                |               | R             | 右から左           |         |
|                |               | $\mathcal{C}$ | コンテキスト上の左から右   |         |
|                |               | D             | コンテキスト上の右から左   |         |
| 3              | 対称スワッピング      | Y             | 対称スワッピングのオン    | Y       |
|                |               | N             | 対称スワッピングのオフ    |         |
| $\overline{4}$ | テキストの形状指<br>定 | S             | テキストの形状を指定する   | N       |
|                |               | N             | テキストの形状を指定しない  |         |
|                |               |               | (名目)           |         |
|                |               | I             | 語頭形の指定         |         |
|                |               | M             | 語中形の指定         |         |
|                |               | $\mathbf{F}$  | 語尾形の指定         |         |
|                |               | B             | 独立形の指定         |         |
| 5              | 数字の形状指定       | H             | 各国 (ヒンディ語)     | N       |
|                |               | $\mathcal{C}$ | コンテキストによる形状指定  |         |
|                |               | N             | 数字の形状を指定しない (名 |         |
|                |               |               | 目)             |         |

#### 変換するデータを指定する双方向プロパティー

変換対象のビジネス・データを指定するには、BiDi フォーマット・ストリング・プ ロパティーを設定します。この操作を行うには、このプロパティーの 5 つの双方向 形式属性 (前の表に記載) のそれぞれに対して値を指定します。

変換することが前提となるイベント・パーシスタンス・データを指定するには、 BiDiFormatEP プロパティーを設定します。 この操作を行うには、このプロパティ ーの 5 つの双方向形式属性 (前の表に記載) のそれぞれに対して値を指定します。 BiDiFormatEP プロパティーは、活動化仕様に対して設定できます。

変換の対象となるアプリケーション固有のデータを指定するには、ビジネス・オブ ジェクト内部の BiDiContext プロパティーに注釈を付けます。この操作を行うに は、WebSphere Integration Developer 内部のビジネス・オブジェクト・エディターを 使用して、ビジネス・オブジェクトのアプリケーション固有のエレメントとしてプ ロパティーを追加します。

### ビジネス・オブジェクト内の双方向変換

Outbound 処理の場合、ビジネス・オブジェクトを変更して、WebSphere Adapter for Email ビジネス・オブジェクトのヘッダーと、コンテンツ固有のビジネス・オブジ ェクトのデータの双方向変換を可能にできます。

複合タイプのビジネス・オブジェクトに注釈を追加して、次のファイルに双方向形 式属性を指定する必要があります。

- v 汎用ビジネス・オブジェクトの場合、Email.xsd ファイルを変更します。
- ユーザー定義のビジネス・オブジェクトの場合、カスタム・ラッパー (例えば、 CustomWrapper.xsd ファイル) を変更します。
- v SimpleAlertEmail ビジネス・オブジェクトの場合、SimpleAlertEmail.xsd ファイル を変更します。
- v WbiAddress.xsd ファイルといった、すべてのカスタム・データ・タイプのビジネ ス・オブジェクトの場合、WbiPhone.xsd を使用します。

次のセクションに、注釈の例を示します。

#### ビジネス・オブジェクトの双方向形式属性

次の注釈は双方向のコンテキスト情報を含んでおり、Email ビジネス・オブジェク トのすべてのヘッダーに適用できます。EmailWrapperDataBinding は、エレメント BiDiContext の中の双方向情報を使用して、ヘッダー値を変換します。

```
<complexType name="Email">
<annotation>
            <appinfo
                source="http://www.ibm.com/xmlns/prod/websphere/j2ca/
datatransformation/databindingmapping">
                <dtm:DataBindingMapping
                    xsi:type="dtm:DataBindingMapping"
                    xmlns:xsi="http://www.w3.org/2001/XMLSchema-instance"
                    xmlns:dtm="http://www.ibm.com/xmlns/prod/websphere/j2ca/
datatransformation/databindingmapping">
                    <BiDiContext>
                            <orientation>rtl</orientation>
                            <textShape>nominal</textShape>
                            <orderingScheme>visual</orderingScheme>
                            <symmetricSwapping>true</symmetricSwapping>
                            <numeralShapes>nominal</numeralShapes>
                    </BiDiContext>
                </dtm:DataBindingMapping>
            </appinfo>
        </annotation>
```
#### ラッパーの双方向形式属性

ユーザー定義タイプの Wrapper ビジネス・オブジェクトに、注釈を追加できます。 汎用 (Email) およびユーザー定義タイプ (CustomerWrapper) といった Wrapper ビジ ネス・オブジェクトの中の注釈は、ラッパー属性 (ヘッダー値) の双方向変換を行う ために使用されます。Wrapper ビジネス・オブジェクト内部で使用されるコンテン ツ固有のビジネス・オブジェクトは、Wrapper ビジネス・オブジェクトの中の注釈 を使用して変換されることはありません。コンテンツ固有のビジネス・オブジェク トを変換するには、個々のビジネス・オブジェクト定義を編集して、上記のビジネ ス・オブジェクトの双方向形式属性の例に示す注釈を追加する必要があります。

次の注釈は、ラッパー用の例です。

<complexType name="Customer"> <annotation> <appinfo source="http://www.ibm.com/xmlns/prod/websphere/j2ca/ datatransformation/databindingmapping"> <dtm:DataBindingMapping xsi:type="dtm:DataBindingMapping" xmlns:xsi="http://www.w3.org/2001/XMLSchema-instance" xmlns:dtm="http://www.ibm.com/xmlns/prod/websphere/j2ca/

```
datatransformation/databindingmapping">
                    <BiDiContext>
                            <orientation>rtl</orientation>
                            <textShape>nominal</textShape>
                            <orderingScheme>visual</orderingScheme>
                            <symmetricSwapping>true</symmetricSwapping>
                            <numeralShapes>nominal</numeralShapes>
                    </BiDiContext>
                </dtm:DataBindingMapping>
            </appinfo>
        </annotation>
```
### 双方向データ変換で使用可能なプロパティー

双方向データ変換プロパティーは、アプリケーションまたはファイル・システム、 統合ツール、およびランタイム環境の間で交換される双方向スクリプト・データの 形式を制御します。これらのプロパティーが設定されると、双方向スクリプト・デ ータは、WebSphere Integration Developer および WebSphere Process Server または WebSphere Enterprise Service Bus で正しく処理および表示されます。

#### **BiDi** 有効な **Managed Connection Factory** プロパティー

設計時に、WebSphere Integration Developer で外部サービス・ウィザードを使用し て、双方向を使用可能にするすべてのプロパティーを構成できます。また、すべて のビジネス・オブジェクト BiDi プロパティーは、WebSphere Integration Developer で Business Object Editor ツールを使用して構成できます。デプロイメント時に、 WebSphere Process Server または WebSphere Enterprise Service Bus 管理コンソール を使用して、すべての管理接続ファクトリー (Outbound) およびアクティベーショ ン・スペック (Inbound) BiDi プロパティーを構成できます。

双方向 (BiDi) プロパティーは 3 つのタイプに分かれます。

- v EIS BiDi フォーマット。メール・サーバーとアダプターとの間で交換されるスト リング・タイプのビジネス・データの BiDi フォーマットを表します。
- メタデータ BiDi フォーマット。メール・サーバーとの通信の確立および維持の ためにアダプターが使用する、メタデータおよびストリング・タイプの構成デー タ用の BiDi フォーマット。これには、ビジネス・オブジェクト定義 (XSD ファ イル) およびビジネス・オブジェクト属性に保管されたユーザー名およびアプリ ケーション固有情報など、両方の構成プロパティーが含まれます。
- v イベント・パーシスタンス BiDi フォーマット。イベント・パーシスタンス・プ ロパティー用の BiDi フォーマット。

以下の表は、Bidi フォーマット別に特性を持つプロパティー・タイプを示していま す。

表 *120. BiDi* フォーマット

|                            |                 | ウィザードに表示されるプ    | 管理コンソールに表示され        |
|----------------------------|-----------------|-----------------|---------------------|
| プロパティー定義のレベル               | BiDi 有効なプロパティー名 | ロパティー名          | るプロパティー名            |
| Managed Connection Factory | MCF 関連プロパティー    | BiDi フォーマット・ストリ | │BiDi コンテキスト EIS    |
| プロパティー                     |                 | ング              |                     |
| 活動化仕様プロパティー                | AS 関連プロパティー     | EIS BiDi フォーマット | BiDi コンテキスト EIS     |
| 括動化仕様プロパティー                | すべてのイベント・パーシ    | イベント・パーシスタンス    | <b>BiDiFormatEP</b> |
|                            | スタンス・プロパティー     | BiDi フォーマット     |                     |

表 *120. BiDi* フォーマット *(*続き*)*

|              |                         | ウィザードに表示されるプ    | 管理コンソールに表示され        |
|--------------|-------------------------|-----------------|---------------------|
| プロパティー定義のレベル | BiDi 有効なプロパティー名  ロパティー名 |                 | るプロパティー名            |
| ビジネス・オブジェクト  | BO 関連プロパティー             | EIS BiDi フォーマット | BiDi コンテキスト EIS     |
| ビジネス・オブジェクト  | BO 関連プロパティー             | メタデータ BiDi フォーマ | BiDiContextMetadata |
|              |                         | ット              |                     |

Inbound および Outbound 通信両方用のすべての BiDi サポート構成プロパティーを 次の表に示します。ストリング・タイプのプロパティーのみが、BiDi 有効です。ポ ートおよびホストなどの整数プロパティー、ホスト名プロパティー、ブール・タイ プ・プロパティーを、Bidi 有効にすることはできません。

Outbound 通信中の双方向変換の制御に、以下の管理接続プロパティーを設定できま す。

表 *121. BiDi* 有効な *Managed Connection Factory* プロパティー

| ウィザード内 | 管理コンソール内 |
|--------|----------|
| ユーザー名  | UserName |
| パスワード  | Password |

注**:** プロトコル Managed Connection Factory プロパティーは、Bidi 有効ではありま せん。SMTP という定数を維持しているからです。

#### **BiDi** 有効な活動化仕様プロパティー

Inbound 通信中の双方向変換の制御に、以下の活動化仕様プロパティーを設定でき ます。

表 *122. BiDi* 有効な活動化仕様プロパティー

| ウィザード内                         | 管理コンソール内                 |
|--------------------------------|--------------------------|
| アーカイブ・ファイル命名パターン               | ArchiveFileNamingPattern |
| アーカイブ・フォルダー                    | ArchiveFolder            |
| データベース                         | EP Password              |
| データベース・スキーマ名                   | EP SchemaName            |
| イベント DataSource への接続に使用するユーザー名 | EP UserName              |
| イベント・リカバリー・データ・ソース (JNDI) 名    | EP DataSourceJNDIName    |
| イベント・リカバリー・テーブル名               | EP TableName             |
| 失敗イベント・フォルダー                   | FailedEventsFolder       |
| パスワード                          | Password                 |
| ポーリング・フォルダー                    | PollFolder               |
| ステージング・ディレクトリー                 | InProgressFolder         |
| ユーザー名                          | <b>UserName</b>          |

注**:** グローバル化された文字のサブストリング検索は、Java Mail API でサポートさ れません。そのため、MatchAllCriteria および MatchSomeCriteria は BiDi 有効では ありません。

# <span id="page-239-0"></span>アダプター・メッセージ

WebSphere Adapter for Email によって送出されたメッセージを以下の場所で表示し ます。

メッセージのリンク先は[http://publib.boulder.ibm.com/infocenter/dmndhelp/v6r2mx/topic/](http://publib.boulder.ibm.com/infocenter/dmndhelp/v6r2mx/topic/com.ibm.wbit.620.help.messages.doc/messages.html) [com.ibm.wbit.620.help.messages.doc/messages.html](http://publib.boulder.ibm.com/infocenter/dmndhelp/v6r2mx/topic/com.ibm.wbit.620.help.messages.doc/messages.html)です。

表示される Web ページには、メッセージ接頭語のリストがあります。 メッセージ 接頭語をクリックすると、以下に示すように、その接頭語があるすべてのメッセー ジを参照できます。

- v 接頭語 CWYEM があるメッセージの送出元は WebSphere Adapter for Email で す。
- v 接頭語 CWYBS があるメッセージの送出元はアダプター・ファウンデーション・ クラスで、これらのクラスはすべてのアダプターによって使用されます。

#### 関連情報

以下の、インフォメーション・センター、IBM Redbooks および Web ページには、 WebSphere Adapter for Email の関連情報が含まれています。

#### サンプルおよびチュートリアル

ユーザーが、WebSphere Adapters を円滑に使用できるようにするため、「Business Process Management Samples and Tutorials」Web サイトからサンプルおよびチュー トリアルが利用できます。サンプルおよびチュートリアルには、以下のいずれかの 方法でアクセスできます。

- v WebSphere Integration Developer を始動すると表示される「ようこそ」ページ。 WebSphere Adapter for Email のサンプルおよびチュートリアルを表示するには、 「取得」をクリックします。 表示されたカテゴリーをブラウズして、選択を行い ます。
- Web  $\pm \mathcal{O}$  <http://publib.boulder.ibm.com/bpcsamp/index.html>  $\mathcal{O} \wedge \rightarrow \mathcal{V}$ .

#### 情報リソース

- WebSphere Business Process Management の情報リソース Web ページ [\(http://www14.software.ibm.com/webapp/wsbroker/redirect?version=pix&product=wps](http://www14.software.ibm.com/webapp/wsbroker/redirect?version=pix&product=wps-dist&topic=bpmroadmaps)[dist&topic=bpmroadmaps\)](http://www14.software.ibm.com/webapp/wsbroker/redirect?version=pix&product=wps-dist&topic=bpmroadmaps) には、記事、Redbooks、資料、および研修用資料へのリ ンクが組み込まれており、WebSphere Adapters を習得するのに役立ちます。
- v WebSphere Adapters ライブラリーのページ [\(http://www.ibm.com/software/](http://www.ibm.com/software/integration/wbiadapters/library/infocenter/) [integration/wbiadapters/library/infocenter/\)](http://www.ibm.com/software/integration/wbiadapters/library/infocenter/) には、資料の全バージョンへのリンクが 組み込まれています。

#### 関連製品の情報

v WebSphere Business Process Management バージョン 6.2 インフォメーション・ センター:<http://publib.boulder.ibm.com/infocenter/dmndhelp/v6r2mx/index.jsp>。ここ には、WebSphere Process Server、 WebSphere Enterprise Service Bus、および WebSphere Integration Developer の情報が記載されています。

- <span id="page-240-0"></span>v WebSphere Adapters バージョン 6.1.x インフォメーション・センター: [http://publib.boulder.ibm.com/infocenter/dmndhelp/v6r1mx/topic/](http://publib.boulder.ibm.com/infocenter/dmndhelp/v6r1mx/topic/com.ibm.wbit.612.help.adapter.emd.ui.doc/topics/tcreatecmps.html) [com.ibm.wbit.612.help.adapter.emd.ui.doc/topics/tcreatecmps.html](http://publib.boulder.ibm.com/infocenter/dmndhelp/v6r1mx/topic/com.ibm.wbit.612.help.adapter.emd.ui.doc/topics/tcreatecmps.html)
- v WebSphere Business Integration Adapters インフォメーション・センター: [http://publib.boulder.ibm.com/infocenter/wbihelp/v6rxmx/index.jsp?topic=/](http://publib.boulder.ibm.com/infocenter/wbihelp/v6rxmx/index.jsp?topic=/com.ibm.wbi_adapters.doc/welcome_adapters.htm) [com.ibm.wbi\\_adapters.doc/welcome\\_adapters.htm](http://publib.boulder.ibm.com/infocenter/wbihelp/v6rxmx/index.jsp?topic=/com.ibm.wbi_adapters.doc/welcome_adapters.htm)

### **developerWorks®** リソース

- [WebSphere Adapter Toolkit](http://www.ibm.com/developerworks/websphere/downloads/wat/)
- [WebSphere business integration zone](http://www.ibm.com/developerworks/websphere/zones/businessintegration/)

### サポートおよび支援

- v WebSphere Adapters テクニカル・サポート: [http://www.ibm.com/software/](http://www.ibm.com/software/integration/wbiadapters/support/) [integration/wbiadapters/support/](http://www.ibm.com/software/integration/wbiadapters/support/)
- v WebSphere Adapters テクニカル・ノート: [http://www.ibm.com/support/](http://www.ibm.com/support/search.wss?tc=SSMKUK&rs=695&rank=8&dc=DB520+D800+D900+DA900+DA800+DB560&dtm) [search.wss?tc=SSMKUK&rs=695&rank=8](http://www.ibm.com/support/search.wss?tc=SSMKUK&rs=695&rank=8&dc=DB520+D800+D900+DA900+DA800+DB560&dtm) [&dc=DB520+D800+D900+DA900+DA800+DB560&dtm](http://www.ibm.com/support/search.wss?tc=SSMKUK&rs=695&rank=8&dc=DB520+D800+D900+DA900+DA800+DB560&dtm)。「**Product category**」リス トで、アダプターの名前を選択して、「**Go**」をクリックします。

## 特記事項

本書は米国 IBM が提供する製品およびサービスについて作成したものです。

本書に記載の製品、サービス、または機能が日本においては提供されていない場合 があります。日本で利用可能な製品、サービス、および機能については、日本 IBM の営業担当員にお尋ねください。本書で IBM 製品、プログラム、またはサービス に言及していても、その IBM 製品、プログラム、またはサービスのみが使用可能 であることを意味するものではありません。これらに代えて、IBM の知的所有権を 侵害することのない、機能的に同等の製品、プログラム、またはサービスを使用す ることができます。ただし、IBM 以外の製品とプログラムの操作またはサービスの 評価および検証は、お客様の責任で行っていただきます。

IBM は、本書に記載されている内容に関して特許権 (特許出願中のものを含む) を 保有している場合があります。本書の提供は、お客様にこれらの特許権について実 施権を許諾することを意味するものではありません。実施権についてのお問い合わ せは、書面にて下記宛先にお送りください。

〒106-8711 東京都港区六本木 3-2-12 日本アイ・ビー・エム株式会社 法務・知的財産 知的財産権ライセンス渉外

以下の保証は、国または地域の法律に沿わない場合は、適用されません。 IBM お よびその直接または間接の子会社は、本書を特定物として現存するままの状態で提 供し、商品性の保証、特定目的適合性の保証および法律上の瑕疵担保責任を含むす べての明示もしくは黙示の保証責任を負わないものとします。国または地域によっ ては、法律の強行規定により、保証責任の制限が禁じられる場合、強行規定の制限 を受けるものとします。

この情報には、技術的に不適切な記述や誤植を含む場合があります。本書は定期的 に見直され、必要な変更は本書の次版に組み込まれます。 IBM は予告なしに、随 時、この文書に記載されている製品またはプログラムに対して、改良または変更を 行うことがあります。

本書において IBM 以外の Web サイトに言及している場合がありますが、便宜のた め記載しただけであり、決してそれらの Web サイトを推奨するものではありませ ん。それらの Web サイトにある資料は、この IBM 製品の資料の一部ではありませ ん。それらの Web サイトは、お客様の責任でご使用ください。

IBM は、お客様が提供するいかなる情報も、お客様に対してなんら義務も負うこと のない、自ら適切と信ずる方法で、使用もしくは配布することができるものとしま す。

本プログラムのライセンス保持者で、(i) 独自に作成したプログラムとその他のプロ グラム (本プログラムを含む) との間での情報交換、および (ii) 交換された情報の 相互利用を可能にすることを目的として、本プログラムに関する情報を必要とする 方は、下記に連絡してください。

IBM Corporation Department 2Z4A/SOM1 294 Route 100 Somers, NY 10589-0100 U.S.A.

本プログラムに関する上記の情報は、適切な使用条件の下で使用することができま すが、有償の場合もあります。

本書で説明されているライセンス・プログラムまたはその他のライセンス資料は、 IBM 所定のプログラム契約の契約条項、IBM プログラムのご使用条件、またはそれ と同等の条項に基づいて、IBM より提供されます。

この文書に含まれるいかなるパフォーマンス・データも、管理環境下で決定された ものです。そのため、他の操作環境で得られた結果は、異なる可能性があります。 一部の測定が、開発レベルのシステムで行われた可能性がありますが、その測定値 が、一般に利用可能なシステムのものと同じである保証はありません。さらに、一 部の測定値が、推定値である可能性があります。実際の結果は、異なる可能性があ ります。お客様は、お客様の特定の環境に適したデータを確かめる必要がありま す。

IBM 以外の製品に関する情報は、その製品の供給者、出版物、もしくはその他の公 に利用可能なソースから入手したものです。IBM は、それらの製品のテストは行っ ておりません。したがって、他社製品に関する実行性、互換性、またはその他の要 求については確証できません。 IBM 以外の製品の性能に関する質問は、それらの 製品の供給者にお願いします。

IBM の将来の方向または意向に関する記述については、予告なしに変更または撤回 される場合があり、単に目標を示しているものです。

本書には、日常の業務処理で用いられるデータや報告書の例が含まれています。よ り具体性を与えるために、それらの例には、個人、企業、ブランド、あるいは製品 などの名前が含まれている場合があります。これらの名称はすべて架空のものであ り、名称や住所が類似する企業が実在しているとしても、それは偶然にすぎませ  $h_{\circ}$ 

#### 著作権使用許諾:

本書には、さまざまなオペレーティング・プラットフォームでのプログラミング手 法を例示するサンプル・アプリケーション・プログラムがソース言語で掲載されて います。お客様は、サンプル・プログラムが書かれているオペレーティング・プラ ットフォームのアプリケーション・プログラミング・インターフェースに準拠した アプリケーション・プログラムの開発、使用、販売、配布を目的として、いかなる 形式においても、IBM に対価を支払うことなくこれを複製し、改変し、配布するこ とができます。このサンプル・プログラムは、あらゆる条件下における完全なテス

トを経ていません。従って IBM は、これらのサンプル・プログラムについて信頼 性、利便性もしくは機能性があることをほのめかしたり、保証することはできませ  $h<sub>o</sub>$ 

それぞれの複製物、サンプル・プログラムのいかなる部分、またはすべての派生し た創作物にも、次のように、著作権表示を入れていただく必要があります。「(c) (お客様の会社名) (西暦年). このコードの一部は、IBM Corp. のサンプル・プログラ ムから取られています。 (c) Copyright IBM Corp. 年を入れる. All rights reserved.

この情報をソフトコピーでご覧になっている場合は、写真やカラーの図表は表示さ れない場合があります。

### プログラミング・インターフェース情報

プログラミング・インターフェース情報は、プログラムを使用してアプリケーショ ン・ソフトウェアを作成する際に役立ちます。

一般使用プログラミング・インターフェースにより、お客様はこのプログラム・ツ ール・サービスを含むアプリケーション・ソフトウェアを書くことができます。

ただし、この情報には、診断、修正、および調整情報が含まれている場合がありま す。診断、修正、調整情報は、お客様のアプリケーション・ソフトウェアのデバッ グ支援のために提供されています。

警告**:**

診断、修正、調整情報は、変更される場合がありますので、プログラミング・イン ターフェースとしては使用しないでください。

#### 商標

IBM、IBM ロゴ、および ibm.com は、International Business Machines Corporation の米国およびその他の国における商標または登録商標です。これらおよび他の IBM 商標に、この情報の最初に現れる個所で商標表示 ( ® または ™) が付されている場 合、これらの表示は、この情報が公開された時点で、米国において、IBM が所有す る登録商標またはコモン・ロー上の商標であることを示しています。 このような商 標は、その他の国においても登録商標またはコモン・ロー上の商標である可能性が あります。現時点での IBM の詳しい商標リストについては、 http://www.ibm.com/legal/copytrade.shtml をご覧ください。

Linux は、Linus Torvalds の米国およびその他の国における商標です。

Microsoft および Windows は、Microsoft Corporation の米国およびその他の国にお ける商標です。

Java およびすべての Java 関連の商標およびロゴは Sun Microsystems, Inc.の米国お よびその他の国における商標です。

UNIX は The Open Group の米国およびその他の国における登録商標です。

他の会社名、製品名およびサービス名等はそれぞれ各社の商標です。

この製品には、Eclipse Project [\(http://www.eclipse.org\)](http://www.eclipse.org) により開発されたソフトウェ アが含まれています。

# 索引

日本語, 数字, 英字, 特殊文字の順に配列されてい ます。なお, 濁音と半濁音は清音と同等に扱われて います。

# [ア行]

[アーカイブ](#page-12-0) [7, 22](#page-27-0) [アダプターのアーキテクチャー](#page-7-0) 2 [アダプターのパフォーマンス](#page-156-0) 151 [アダプター用パッケージ・ファイル](#page-164-0) 159 アダプター・アプリケーション [開始](#page-155-0) 150 [停止](#page-155-0) 150 [アダプター・アプリケーションの開始](#page-155-0) 150 [アダプター・アプリケーションの停止](#page-155-0) 150 [アダプター・テクニカル・ノート](#page-240-0) 235 [アダプター・パターン・ウィザード](#page-58-0) 53 [アダプター・メッセージ](#page-239-0) 234 [アンチウィルス](#page-22-0) 17 [イベント](#page-12-0) 7 [イベント・ストア](#page-16-0) 11 [イベント・テーブル](#page-192-0) 187 [イベント・パーシスタンス](#page-16-0) 1[1, 187](#page-192-0) [隠蔽、重要データ](#page-23-0) 18 [インポート](#page-8-0) 3 [ウィザード、外部サービス](#page-20-0) 15 [エクスポート](#page-12-0) 7

# [カ行]

[外部サービス・ウィザード](#page-20-0) 15 [開始](#page-62-0) 57 [外部サービス・ディスカバリー、ランタイム・プロパティー](#page-63-0) [58](#page-63-0)[, 67](#page-72-0)[, 85](#page-90-0) [外部サービス・ディスカバリー・ウィザード、ランタイム・プ](#page-112-0) [ロパティー](#page-112-0) 107 [概要](#page-6-0) 1 カスタム・プロパティー [活動化仕様](#page-148-0) 14[3, 148](#page-153-0) [リソース・アダプター](#page-144-0) 13[9, 145](#page-150-0) [Managed Connection Factory 141](#page-146-0)[, 146](#page-151-0) 活動化仕様プロパティー [管理コンソールでの設定](#page-148-0) 14[3, 148](#page-153-0) [リスト](#page-212-0) 207 [関連情報](#page-239-0) 234 [関連製品、情報](#page-239-0) 234 [技術概要](#page-7-0) 2 [機密データ、隠蔽](#page-23-0) 18 [機密トレース](#page-23-0) 18

組み込みアダプター [活動化仕様プロパティー、設定](#page-148-0) 143 [使用する場合の考慮事項](#page-31-0) 26 [説明](#page-29-0) 24 [リソース・アダプター・プロパティー、設定](#page-144-0) 139 [Managed Connection Factory](#page-146-0) プロパティー、設定 141 クラスター化された環境 [説明](#page-32-0) 27 [デプロイ](#page-32-0) 27 [Inbound](#page-33-0) 処理 28 [Outbound](#page-33-0) 処理 28 [計画](#page-22-0) 17 研修、[WebSphere Adapters 234](#page-239-0) 高可用性環境 [説明](#page-32-0) 27 [デプロイ](#page-32-0) 27 [Inbound](#page-33-0) 処理 28 [Outbound](#page-33-0) 処理 28 構成 [トレース](#page-163-0) 158 [ロギング](#page-163-0) 158 [Performance Monitoring Infrastructure \(PMI\) 152](#page-157-0) [構成、データ・バインディング](#page-78-0) 7[3, 93](#page-98-0)[, 111](#page-116-0) [構成、ビジネス・オブジェクト・プロパティー](#page-80-0) 7[5, 97](#page-102-0)[, 115](#page-120-0) [構成、メール・サーバー](#page-50-0) 45 後方互換性 [プロジェクト](#page-37-0) 32 [プロジェクト交換ファイル](#page-37-0) 32 [コンポーネント](#page-8-0) [3, 7](#page-12-0) [コンポーネントの接続](#page-134-0) 129

# [サ行]

```
サービス 3, 7
サービス指向アーキテクチャー 1
サービスの生成 64, 82, 104, 125
再試行制限プロパティー 220
作業を始める前に 17
サポート
 概要 157
 セルフ・ヘルプ・リソース 166
 テクニカル 235
サポート、Log and Trace Analyzer 157
サポートされる E メール・プロトコル 3, 7
サポートされる操作 173
サンプル 41
実行時環境
 認証 23
 EAR ファイルのデプロイ先 133
実装 17
実装環境、Java 130
```

```
スタンドアロン・アダプター
 活動化仕様プロパティー、設定 148
 使用する場合の考慮事項 26
 説明 24
 リソース・アダプター・プロパティー、設定 145
 Managed Connection Factory プロパティー、設定 146
スタンドアロン・デプロイメント 58, 67, 85
生成、サービス 64, 82, 104, 125
セキュリティー 17
 重要データの隠蔽 18
セキュリティー、Java 2 24
接続プロパティー 189, 205
セルフ・ヘルプ・リソース 166
操作 12
操作名の設定 62, 71, 89, 122
```
# [タ行]

[ターゲット・コンポーネント](#page-134-0) 129 [タイプ、データ・バインディングの](#page-9-0) 4 [タイプ、ビジネス・オブジェクト構造の](#page-174-0) 169 [対話仕様プロパティー](#page-69-0) 6[4, 82](#page-87-0)[, 104](#page-109-0)[, 200](#page-205-0) [変更](#page-132-0) 127 [チュートリアル](#page-46-0) 41 データ型 [単純警告の](#page-174-0) E メール 169 汎用 E [メール](#page-174-0) 169 [ユーザー定義](#page-174-0) 169 データ変換[: Inbound 10](#page-15-0) データ変換[: Outbound 4](#page-9-0) [データ・タイプ](#page-67-0) 6[2, 71](#page-76-0)[, 89](#page-94-0)[, 122](#page-127-0) [データ・バインディング](#page-9-0) [4, 10](#page-15-0) [データ・バインディングの構成](#page-78-0) 7[3, 93](#page-98-0)[, 111](#page-116-0) [データ・ハンドラー](#page-9-0) [4, 10](#page-15-0)[, 75](#page-80-0)[, 97](#page-102-0)[, 115](#page-120-0) 定義、[WebSphere Application Server](#page-54-0) 環境変数 49 [テクニカル・サポート](#page-240-0) 235 [テクニカル・ノート](#page-171-0) 16[6, 235](#page-240-0) テクニカル・ノート、[WebSphere Adapters 234](#page-239-0) テスト環境 [デプロイ先](#page-134-0) 12[9, 131](#page-136-0) [モジュールの追加先](#page-136-0) 131 [モジュールのテスト](#page-137-0) 132 デバッグ [セルフ・ヘルプ・リソース](#page-171-0) 166 [XAResourceNotAvailableException](#page-170-0) 例外 165 デプロイメント [オプション](#page-29-0) 24 [環境](#page-134-0) 129 [実稼働環境への](#page-138-0) 133 [テスト環境への](#page-134-0) 129 [デプロイメント・プロパティー、](#page-130-0)Inbound 125 [トラストストア](#page-24-0) 1[9, 21](#page-26-0) トラブルシューティング [概要](#page-162-0) 157 [セルフ・ヘルプ・リソース](#page-171-0) 166 [XAResourceNotAvailableException](#page-170-0) 例外 165

```
トレース
 管理コンソールを使用したプロパティーの構成 158
トレース・ファイル
 使用可能化 158
 詳細レベル 158
 使用不可化 158
 場所 160
 ファイル名の変更 160
```
# [ナ行]

```
認証
 実行時 23
 説明 23
認証別名 24, 45
ノード・レベル・デプロイメント 107
```
# [ハ行]

```
ハードウェアとソフトウェア 2
パターン 53
パフォーマンスに関する統計 154
パフォーマンスのモニター 151
ビジネス・インテグレーション・アダプターから JCA 準拠の
アダプターへ 33
ビジネス・オブジェクト 12, 169
 カスタム・ビジネス・オブジェクト 169
 サポートされる操作 173
 データ・タイプ 169
 ユーザー定義 Email ビジネス・オブジェクト 169
 Email ビジネス・オブジェクト 169
 header ビジネス・オブジェクト 169
 Mail attachment ビジネス・オブジェクト 169
ビジネス・オブジェクト、事前定義 47, 52
ビジネス・オブジェクト構造 169
ビジネス・オブジェクトの命名 174
ビジネス・オブジェクト要求 3, 7
ビジネス・オブジェクト・プロパティーの構成 75, 97, 115
ビジネス・フォールト 162
必要なフォルダー 22
必要なメール・サーバー・フォルダー 7
ファイアウォール 17
ファイル
 SystemOut.log ログ・ファイル 160
 trace.log トレース・ファイル 160
フォールト
 説明 162
プロジェクト、作成 57
プロジェクト交換 (PI) ファイル
 マイグレーションなしでの更新 32
プロパティー
 活動化仕様 143, 148
   リスト 207
 構成プロパティー
   Inbound 204
```

```
プロパティー (続き)
  構成プロパティー (続き)
    Outbound 188
  リソース・アダプター 139, 145
  Inbound 構成 204
  Managed (J2C) Connection Factory 141, 146
  Outbound 構成 188
プロパティー、Outbound 191
別名、認証 45
ポーリング 11
```
# [マ行]

[マイグレーション](#page-38-0) 33 [WebSphere InterChange Server](#page-41-0) マイグレーション・ウィザー ド [36](#page-41-0) [マイグレーションに関する考慮事項](#page-34-0) 29 マイグレーションの概要 [WebSphere InterChange Server](#page-39-0) アプリケーション 34 マイグレーションのロードマップ [WebSphere InterChange Server](#page-39-0) アプリケーション 34 [メール・サーバーの構成](#page-50-0) 45 [命名、 ビジネス・オブジェクト](#page-179-0) 174 [メッセージ、アダプター](#page-239-0) 234 [文字エンコード](#page-9-0) 4 [モジュール](#page-7-0) 2 [モジュール、作成](#page-52-0) 47 [モジュールの構成のためのロードマップ](#page-48-0) 43 問題判別 [セルフ・ヘルプ・リソース](#page-171-0) 166 [XAResourceNotAvailableException](#page-170-0) 例外 165

# [ヤ行]

[要求](#page-8-0) 3 [要件](#page-7-0) 2

# [ラ行]

[ランタイム・プロパティー、](#page-112-0)Inbound 107 [ランタイム・プロパティー、](#page-63-0)Outbound 5[8, 67](#page-72-0)[, 85](#page-90-0) [リカバリー](#page-16-0) 1[1, 187](#page-192-0) リソース・アダプター・アーカイブ (RAR) ファイル [サーバーへのインストール](#page-138-0) 133 [説明](#page-138-0) 133 [リソース・アダプター・プロパティー](#page-202-0) 19[7, 226](#page-231-0) [管理コンソールでの設定](#page-144-0) 13[9, 145](#page-150-0) 例外 [XAResourceNotAvailableException 165](#page-170-0) [連邦情報処理標準](#page-26-0) 21 [連邦情報処理標準](#page-22-0) (FIPS) 140 17 ロギング [管理コンソールを使用したプロパティーの構成](#page-163-0) 158 [ログ・アナライザー](#page-163-0) 158

ログ・ファイル [使用可能化](#page-163-0) 158 [詳細レベル](#page-163-0) 158 [使用不可化](#page-163-0) 158 [場所](#page-165-0) 160 [ファイル名の変更](#page-165-0) 160 [ログ・ファイルとトレース・ファイル](#page-162-0) 157

# **A**

```
Adapter for Email
  管理 139
Adapter for Email モジュール
  開始 150
  停止 150
  EAR ファイルとしてのエクスポート 135
  EAR ファイルのサーバーへのインストール 136
```
# **C**

[CEI \(Common Event Infrastructure\) 155](#page-160-0) [Common Event Infrastructure \(CEI\) 155](#page-160-0)

# **D**

[developerWorks 235](#page-240-0) developerWorks リソース、[WebSphere Adapters 234](#page-239-0)

# **E**

EAR ファイル [エクスポート](#page-140-0) 135 [サーバーへのインストール](#page-141-0) 136 EAR [ファイルとしてのモジュールのエクスポート](#page-140-0) 135 EAR [ファイルのインストール](#page-141-0) 136 Email [ビジネス・オブジェクトのプロパティー](#page-180-0) 175 [enableHASupport](#page-33-0) プロパティー 28

# **F**

[FFDC \(First Failure Data Capture\) 161](#page-166-0) [First Failure Data Capture \(FFDC\) 161](#page-166-0)

# **H**

Header [ビジネス・オブジェクトのプロパティー](#page-182-0) 177

# **I**

[IBM WebSphere Adapter Toolkit 235](#page-240-0) [IMAP 2](#page-7-0)[, 7](#page-12-0)[, 22](#page-27-0) Inbound [構成プロパティー](#page-209-0) 204 [Inbound](#page-7-0) 処理 [2, 7](#page-12-0)[, 22](#page-27-0)

# **J**

Java 2 [セキュリティー](#page-29-0) 24 Java [実装環境](#page-135-0) 130

# **M**

Mail Attachment [ビジネス・オブジェクトのプロパティー](#page-190-0) 185 [Managed Connection Factory](#page-196-0) プロパティー 191 Managed (J2C) Connection Factory プロパティー [管理コンソールでの設定](#page-146-0) 14[1, 146](#page-151-0)

# **O**

Outbound [構成プロパティー](#page-193-0) 188 [Outbound](#page-7-0) 処理 [2, 3](#page-8-0)

# **P**

Performance Monitoring Infrastructure (PMI) [構成](#page-157-0) 152 [説明](#page-156-0) 151 [パフォーマンスに関する統計の表示](#page-159-0) 154 PMI (Performance Monitoring Infrastructure) [構成](#page-157-0) 152 [説明](#page-156-0) 151 [パフォーマンスに関する統計の表示](#page-159-0) 154 [POP3 2](#page-7-0)[, 7](#page-12-0)

# **R**

RAR (リソース・アダプター・アーカイブ) ファイル [サーバーへのインストール](#page-138-0) 133 [説明](#page-138-0) 133 Redbooks、[WebSphere Adapters 234](#page-239-0) [RFC822](#page-8-0) 形式 [3, 7](#page-12-0)

# **S**

[Secure Sockets Layer \(SSL\) 17](#page-22-0)[, 19](#page-24-0) [SMTP 2](#page-7-0)[, 3](#page-8-0) [SystemOut.log](#page-165-0) ファイル 160

# **T**

trace.log [ファイル](#page-165-0) 160

### **W**

[WebSphere Adapters](#page-239-0) バージョン 6.0 情報 234 [WebSphere Adapters](#page-239-0),  $\therefore$   $\therefore$   $\Rightarrow$   $\Rightarrow$  6.0.2.x, 234 [WebSphere Application Server](#page-19-0) 環境変数 14 [WebSphere Application Server](#page-239-0) 情報 234 [WebSphere Business Integration Adapters](#page-239-0) 情報 234 [WebSphere Business Process Management](#page-239-0)、バージョン [6.1.x](#page-239-0)、 234 WebSphere Enterprise Service Bus [情報](#page-239-0) 234 [WebSphere Extended Deployment 27](#page-32-0) WebSphere Integration Developer [開始](#page-52-0) 4[7, 52](#page-57-0)[, 57](#page-62-0) [情報](#page-239-0) 234 [テスト環境](#page-134-0) 129 WebSphere Process Server [情報](#page-239-0) 234 WebSphere Process Server または WebSphere Enterprise Service Bus [デプロイ先](#page-138-0) 133 WebSphere [ビジネス・インテグレーション・アダプター](#page-38-0) 33 wrapper [ビジネス・オブジェクト](#page-17-0) 12

# **X**

[XAResourceNotAvailableException 165](#page-170-0) xsd [ファイル](#page-174-0) 169

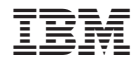

Printed in Japan